# SIEMENS SINUMERIK SINUMERIK 840D sl/828D 旋盤用 G コード プログラミングマニュアル

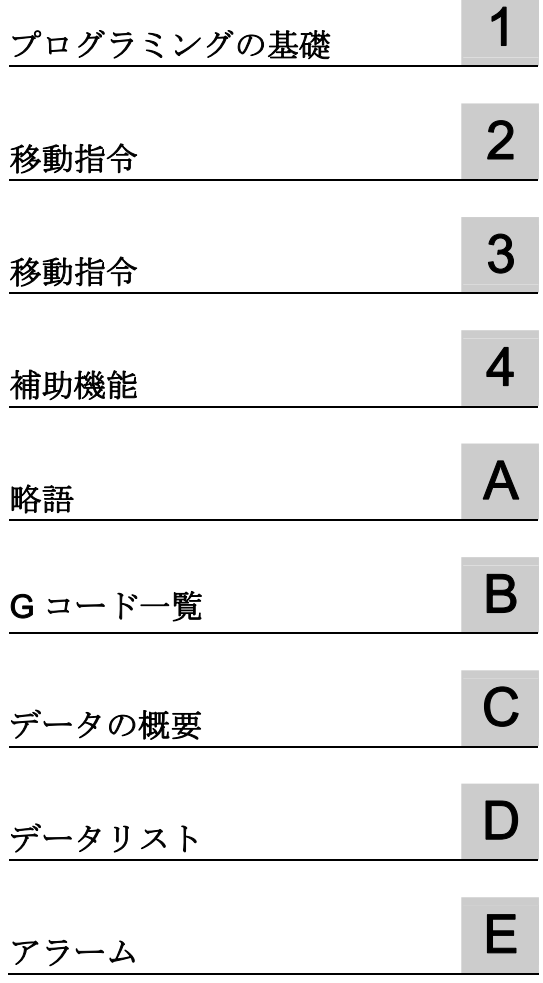

適用

コントローラ SINUMERIK 840D sl/840DE sl SINUMERIK 828D

ソフトウェア CNC ソフトウェアバージョン 4.5

#### 法律上の注意

#### 警告事項

本書には、ユーザーの安全性を確保し製品の損傷を防止するうえ守るべき注意事項が記載されています。ユーザ ーの安全性に関する注意事項は、安全警告サインで強調表示されています。このサインは、物的損傷に関する注 意事項には表示されません。以下に表示された注意事項は、危険度によって等級分けされています。

#### 危険

回避しなければ、直接的な死または重傷に至る危険状態を示します。

#### 警告

回避しなければ、死または重傷に至るおそれのある危険な状況を示します。

#### 注意

回避しなければ、軽度または中度の人身傷害を引き起こすおそれのある危険な状況を示します。

#### 通知

回避しなければ、物的損傷を引き起こすおそれのある危険な状況を示します。

複数の危険レベルに相当する場合は、通常、最も危険度の高い事項が表示されることになっています。安全警告 サイン付きの人身傷害に関する注意事項があれば、物的損傷に関する警告が付加されます。

#### 有資格者

本書が対象とする製品 / システムは必ず有資格者が取り扱うものとし、各操作内容に関連するドキュメント、特 に安全上の注意及び警告が遵守されなければなりません。有資格者とは、訓練内容及び経験に基づきながら当該 製品 / システムの取り扱いに伴う危険性を認識し、発生し得る危害を事前に回避できる者をいいます。

#### シーメンス製品を正しくお使いいただくために

以下の事項に注意してください。

#### 警告

シーメンス製品は、カタログおよび付属の技術説明書の指示に従ってお使いください。他社の製品または部品 との併用は、弊社の推奨もしくは許可がある場合に限ります。製品を正しく安全にご使用いただくには、適切 な運搬、保管、組み立て、据え付け、配線、始動、操作、保守を行ってください。ご使用になる場所は、許容 された範囲を必ず守ってください。付属の技術説明書に記述されている指示を遵守してください。

#### 商標

®マークのついた称号はすべて Siemens AG の商標です。本書に記載するその他の称号は商標であり、第三者が 自己の目的において使用した場合、所有者の権利を侵害することになります。

#### 免責事項

本書のハードウェアおよびソフトウェアに関する記述と、実際の製品内容との一致については検証済みです。 し かしなお、本書の記述が実際の製品内容と異なる可能性もあり、完全な一致が保証されているわけではありませ ん。 記載内容については定期的に検証し、訂正が必要な場合は次の版て更新いたします。

Siemens AG Industry Sector Postfach 48 48 90026 NÜRNBERG ドイツ

注文番号: 6FC5398-5BP40-3TA0 Ⓟ 12/2012 変更する権利を留保

## 目次

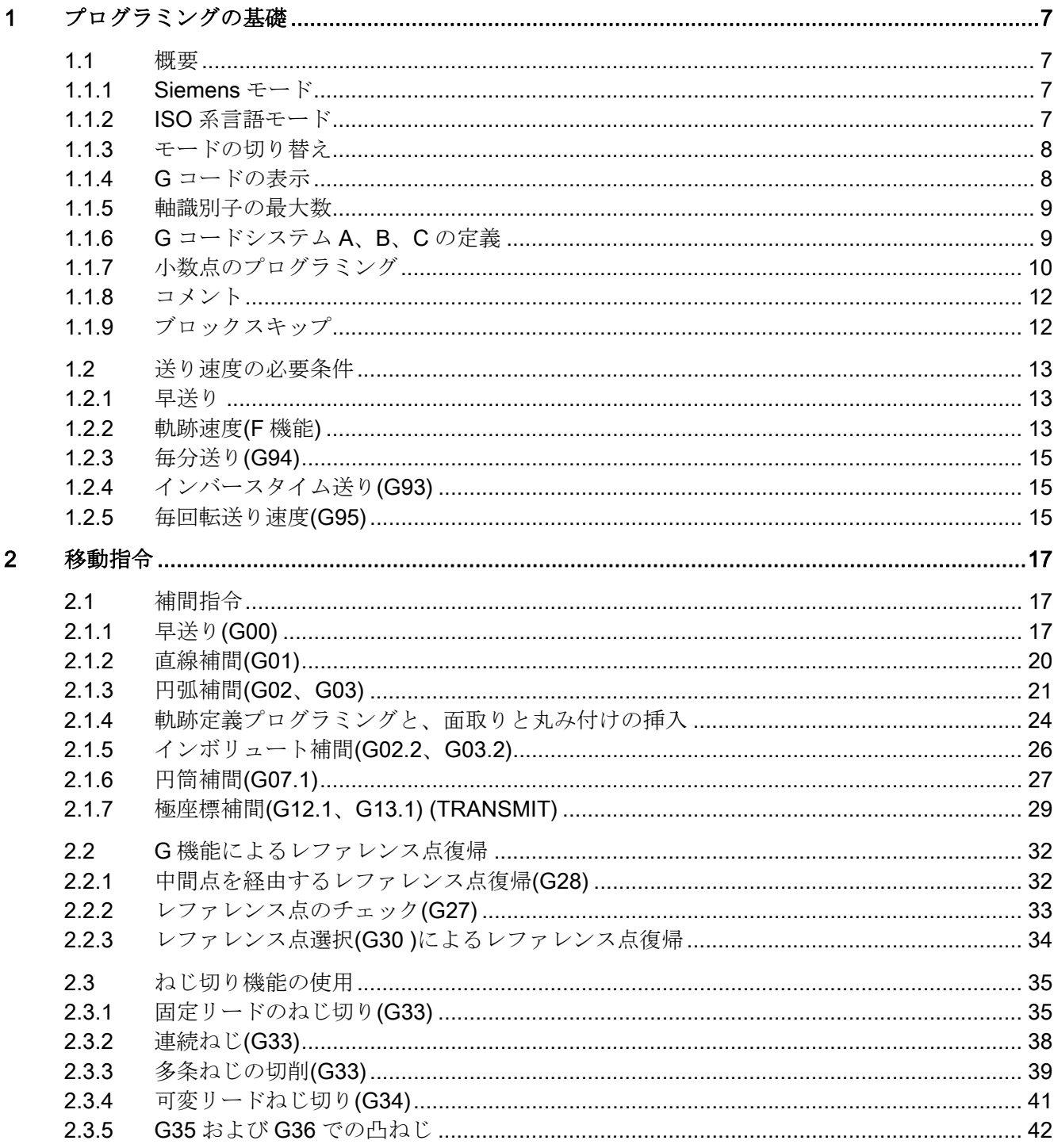

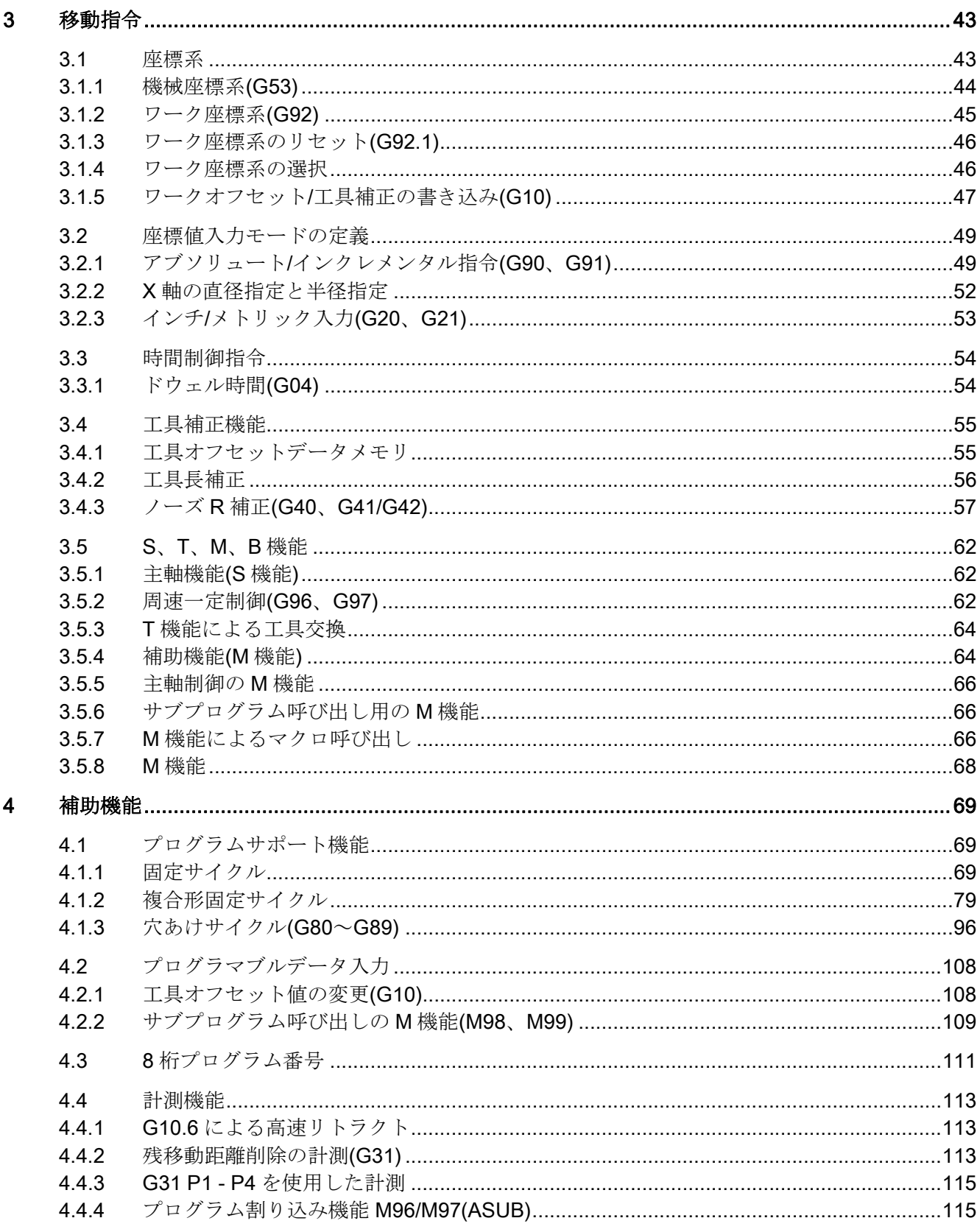

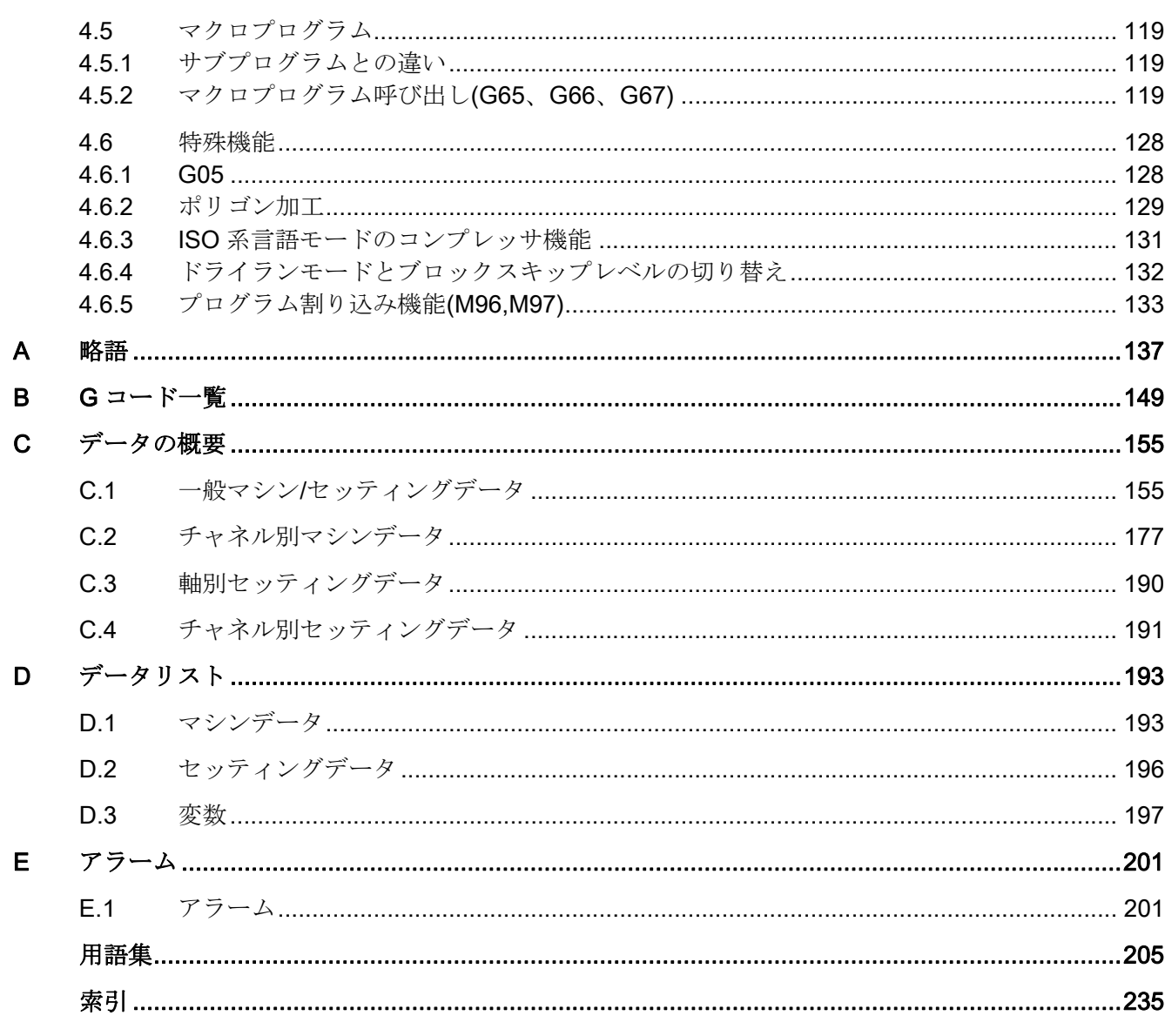

### <span id="page-6-1"></span><span id="page-6-0"></span>プログラミングの基礎 1

<span id="page-6-2"></span>1.1 概要

#### <span id="page-6-3"></span>1.1.1 Siemens  $\pm - \kappa$

次の条件が Siemens モードに適用されます。

- マシンデータ 20150 \$MC GCODE RESET VALUES を使用して、各チャネルに対 して G 指令の初期設定を定義できます。
- ISO 系言語の言語指令を Siemens モードでプログラム指令することはできません。

#### <span id="page-6-4"></span>1.1.2 ISO 系言語モード

次の条件が ISO 系言語モードに適用されます。

- コントロールシステムの初期設定として、マシンデータで ISO 系言語モードを設定 できます。 その後、コントロールシステムを ISO 系言語モードの初期設定で再起動 します。
- ISO 系言語の G 機能だけがプログラム指令できます。Siemens モードの G 機能は ISO 系言語モードではプログラム指令できません。
- ISO 系言語と Siemens 言語を同一 NC ブロックで混在させることはできません。
- G 指令で ISO 系言語 M と ISO 系言語 T の切り替えはできません。
- Siemens モードでプログラム指令されたサブプログラムを呼び出すことができます。
- Siemens の機能を使用したい場合は、最初に Siemens モードへ切り替えてくださ い。

#### <span id="page-7-0"></span>1.1.3 モードの切り替え

次の G 機能を使用して、Siemens モードと ISO 系言語モードを切り替えます。

- G290 Siemens NC プログラミング言語が有効
- G291 ISO 系 NC プログラミング言語が有効

使用中の工具、工具オフセット、ワークオフセットはモード切り替えの影響を受けませ  $h_{\circ}$ 

G290 と G291 は NC ブロックに単独でプログラム指令してください。

#### <span id="page-7-1"></span>1.1.4 G コードの表示

G コードは現在のブロックの言語(Siemens または ISO 系)と同じ言語で表示されます。 ブロックの表示が DISPLOF によってマスクされている場合、G コードは現在表示され ているブロックの言語でそのまま表示を続けます。

#### 例

ISO 系言語モードの G 機能を使用して当社標準サイクルを呼び出します。 これをおこ なうために DISPLOF を当該サイクルの先頭でプログラム指令します。これによって ISO 系言語でプログラム指令された G 機能がそのまま表示を続けます。 PROC CYCLE328 SAVE DISPLOF N10 ... ... N99 RET

#### 手順

当社シェルサイクルがメインプログラムから呼び出されます。 シェルサイクルの呼び 出しによって Siemens モードが自動的に選択されます。

DISPLOF によってブロックの表示が呼び出しサイクルのときに保持されます。G コー ドは ISO モードのままで表示を続けます。

シェルサイクルで変更された G コードは、サイクルの最後で「SAVE」属性によってオ リジナルの状態へリセットされます。

#### <span id="page-8-0"></span>1.1.5 軸識別子の最大数

ISO 系言語モードの軸の最大数は 9 です。最初の 3 つの軸は常に X、Y、Z 軸として固 定的に定義されます。その他の軸には識別子として文字 A、B、C、U、V、W の中から を割り当てることができます。

#### <span id="page-8-1"></span>1.1.6 G コードシステム A、B、C の定義

旋盤用 G コード言語では、G コードシステム A、B、C の区別があります。初期設定は G コードシステム B が有効です。 MD10881 \$MN\_MM\_EXTERN\_GCODE\_SYSTEM に より、G コードシステム A、B、C は次のように選択されます。

\$MN\_MM\_EXTERN\_GCODE\_SYSTEM = 0: G コードシステム B

**\$MN\_MM\_EXTERN\_GCODE\_SYSTEM = 1: G コードシステム A** 

**\$MN\_MM\_EXTERN\_GCODE\_SYSTEM = 2: G コードシステム C** 

#### G コードシステム A

G コードシステム A が有効な場合、G91 は使用できません。 この場合、軸 X、Y、Z に 対して、アドレス文字 U、V、W でインクレメンタル軸移動をプログラム指令します。 この結果、アドレス文字 U、V、W が軸識別子として使用できないため、軸の最大数は 6 まで減少します。

GコードシステムAでは、アドレスHはC軸のインクレメンタル移動のプログラム指 令に使用されます。

#### 注記

特に指定しないかぎり、本書の記述は G コードシステム B を想定しています。

#### <span id="page-9-0"></span>1.1.7 小数点のプログラミング

ISO 系言語モードでは、小数点なしのプログラム指令値を使用する場合、2 つの表記方 法があります。

#### ● 電卓入力表記

小数点なしの値はそのまま物理値(mm、inch、deg 単位)として解釈されます。

#### ● 標準表記

小数点なしの値に変換係数が乗算されます。

設定は、MD10884 EXTERN\_FLOATINGPOINT\_PROG でおこないます。

変換係数には IS-B と IS-C の2種類があります。この評価は、アドレス X Y Z U V W A B C I J K Q R F に対しておこなわれます。

例:

直線軸(mm 単位):

● X 100.5

小数点付きの値に対応します:100.5 mm

- X 1000
	- 電卓入力表記:1000 mm
	- 標準表記:

IS-B: 1000 \* 0.001= 1 mm

 $IS-C: 1000 * 0.0001 = 0.1$  mm

#### ISO 系言語 旋盤加工

表 1-1 IS-B と IS-C の各種変換係数

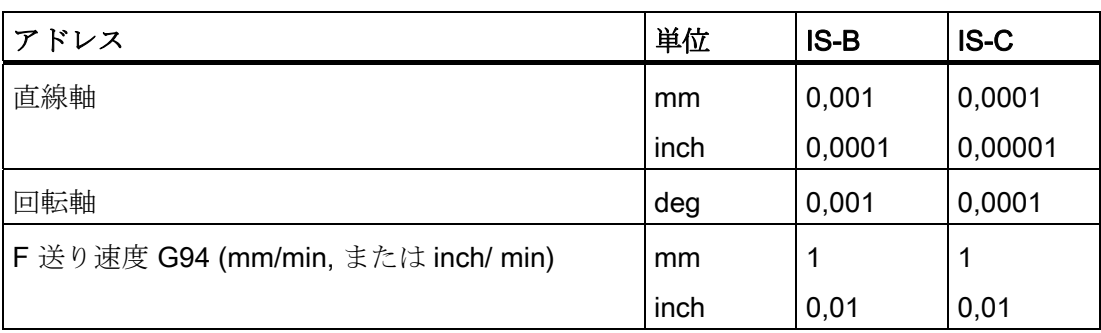

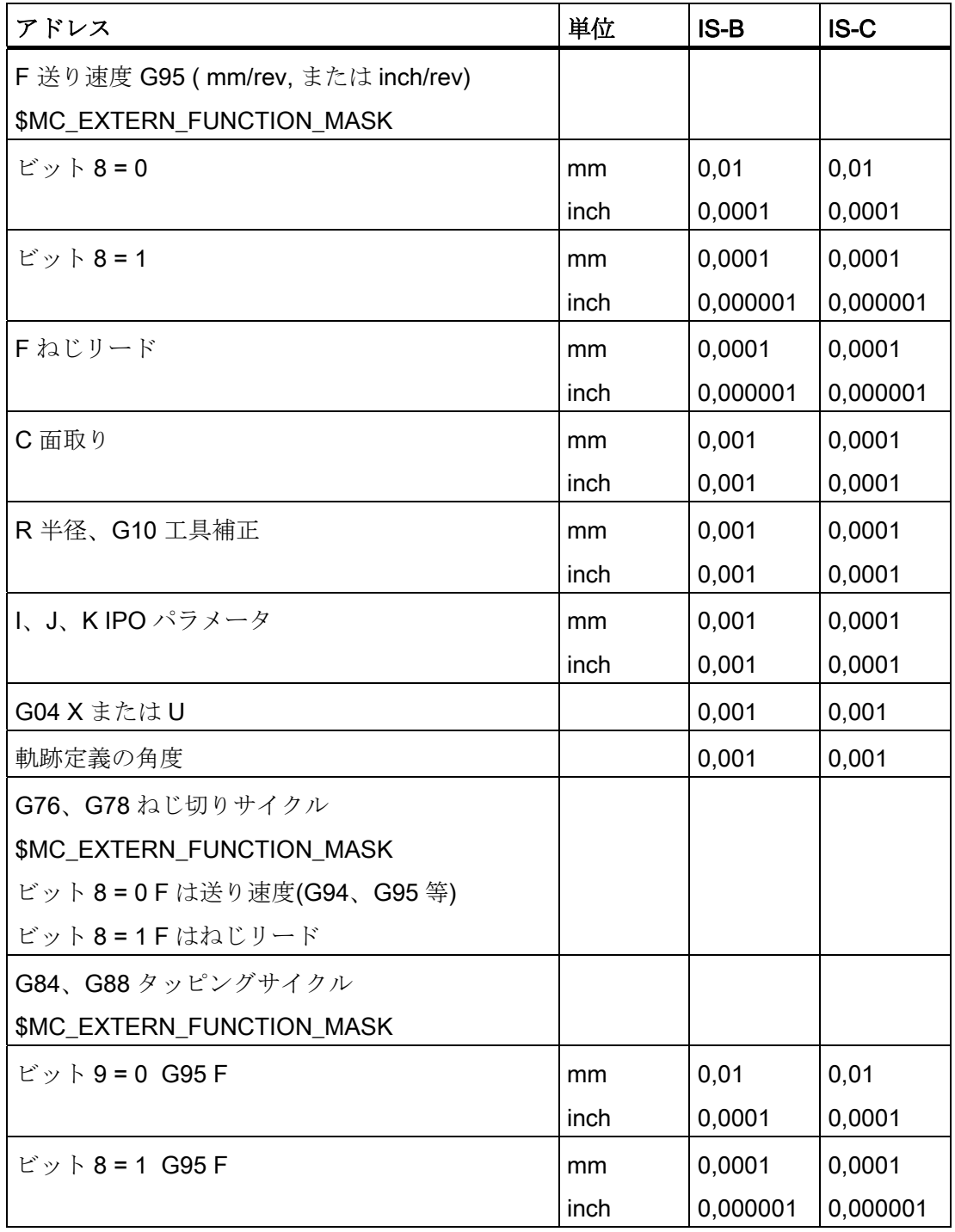

#### <span id="page-11-0"></span>1.1.8 コメント

ISO 系言語モードでは、括弧がコメント記号として解釈されます。 Siemens モードで は「;」がコメント記号として解釈されます。 単純化するために、ISO 系言語モードで も「:」はコメント記号として解釈されます。

コメント内部で複数のコメント開始記号'('が使用される場合は、すべての左括弧が対応 する右括弧で閉じられるまでコメントは終了しません。

例

N5 (コメント) X100 Y100

N10 (コメント(コメント)) X100 Y100

N15 (コメント(コメント) X100) Y100

ブロック N5 と N10 では X100 と Y100 が実行されますが、ブロック N15 では最初のコ メントの括弧が X100 の後で閉じているため Y100 のみ実行します。 すべての括弧が閉 じられるまでの内容はすべてコメントとして解釈されます。

#### <span id="page-11-1"></span>1.1.9 ブロックスキップ

ブロックのスキップまたはマスクには、記号「/」がブロックの任意の場所で使用でき ます(ブロックの途中でも可能です)。 プログラム指令されたブロックスキップレベルが プログラム解析の時点で有効になっていると、ブロックのその位置から最後までの部分 はプログラム解析されません。 有効なブロックスキップレベルはブロックエンドと同 じ働きを持ちます。

例

N5 G00 X100. /3 YY100 --> アラーム 12080「構文エラー」

N5 G00 X100. /3 YY100 --> ブロックスキップレベル 3 が有効であればアラームは発生 しません

コメント内部のブロックスキップ記号は、ブロックスキップとして解釈されません。 例

#### N5 G00 X100. ( /3 Part1 ) Y100

; ブロックスキップレベル 3 が有効でも Y 軸は移動します。

ブロックスキップレベルとして/1 ~ /9 が指令できます。 上記以外のレベル(1 未満、10 以上)を指令するとアラーム 14060「デファレンシャルブロックスキップのスキップレ ベルが無効」が出力されます。

この機能は既存の当社のブロックスキップレベルへ割り当てられています。 ISO 系言 語オリジナルとは異なり、「/」と「/1」は別のブロックスキップレベルとして解釈され ます。従ってこれらは個別に有効化してください。

#### 注記

T「/0」の「0」は省略できます。

プログラミングの基礎

1.2 送り速度の必要条件

#### <span id="page-12-0"></span>1.2 送り速度の必要条件

本章では工具の送り速度(1 分間または 1 回転あたりの移動距離)を定義する送り機能に ついて説明します。

#### <span id="page-12-1"></span>1.2.1 早送り

早送りは位置決め(G00)と手動早送り(JOG)に使用されます。 早送りは、軸別に設定さ れた早送り速度で移動します。 早送り速度は工作機械メーカによって定義され、マシ ンデータによって軸別に指定されます。 軸移動は各軸で独立しておこなわれるため、 目標点への到達時間も軸によって異なります。 このため、一般的に工具軌跡は直線に なりません。

#### <span id="page-12-2"></span>1.2.2 軌跡速度(F 機能)

#### 注記

特に明記がない限り、本書では切削工具の送り速度の単位として常に「mm/min」を使 用します。

直線補間(G01)または円弧補間(G02、G03)の場合に、工具の移動に使用する送り速度は、 アドレス文字「F」でプログラム指令します。

アドレス文字「F」に続けて、切削工具の送り速度を「mm/min」単位で指定します。

F 値の許容範囲は工作機械メーカの取扱説明書に指定されています。

送り速度の上限はサーボシステムと機械システムによって制限されることがあります。 最大送り速度はマシンデータで設定され、この送り速度を超えることはありません。

軌跡速度は、一般的にはその移動に関係するすべてのジオメトリ軸の個別の速度成分の 合成速度です。軌跡速度は工具中心を基準とします(次の 2 つの図を参照してください)。 1.2 送り速度の必要条件

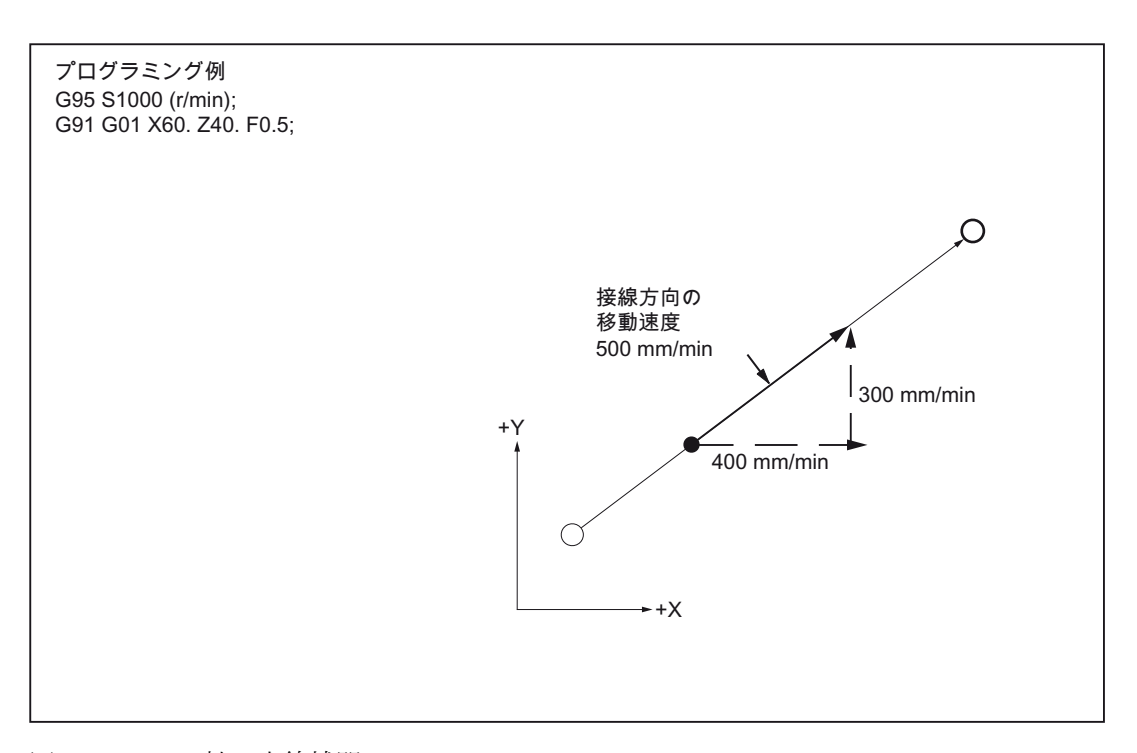

図 1-1 2 軸の直線補間

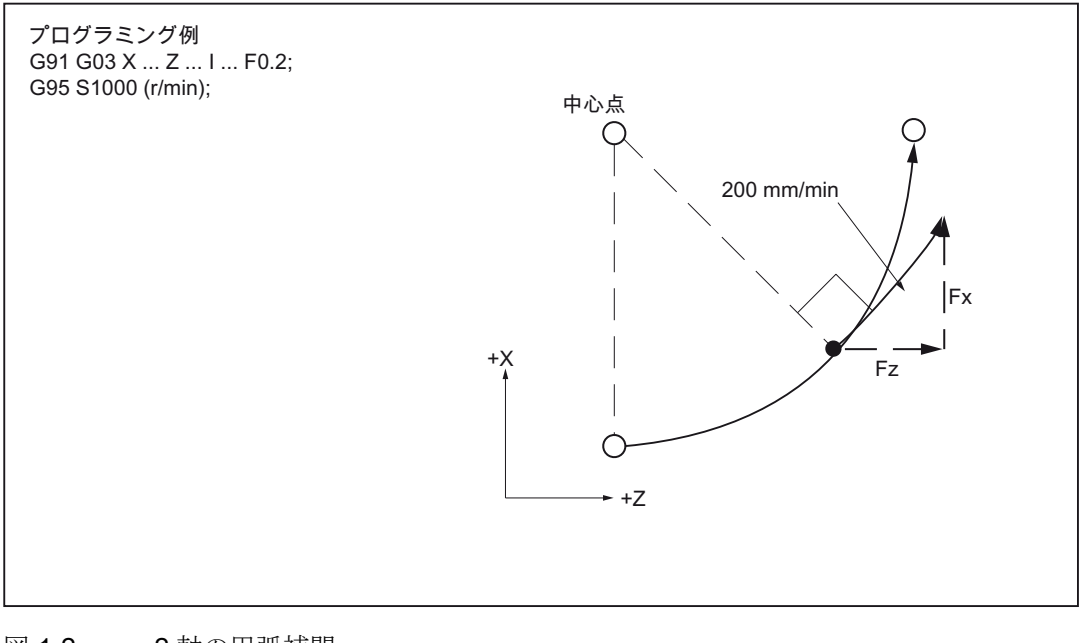

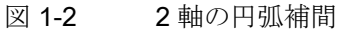

#### 注記

ブロックで機能が有効になっていない場合に「F0」がプログラム指令されると、アラ ーム 14800「プログラムされたパス速度が 0 以下で指令されています(Ch%1 %2)」が 出力されます。

プログラミングの基礎

1.2 送り速度の必要条件

#### <span id="page-14-0"></span>1.2.3 毎分送り(G94)

G94 が指令されると、アドレス F に続いて指定された送り速度が mm/min、inch/min、 deg/min の単位で実行されます。

#### <span id="page-14-1"></span>1.2.4 インバースタイム送り(G93)

G93 が指令されると、アドレス F に続いて指定された送り速度は 1/(アドレス F に続い て指定された送り速度) min の単位で実行されます。 G93 はモーダルで動作する G 機 能です。

#### 例

N10 G93 G1 X100 F2 ;

プログラム指令軌跡の移動が 1/2 min の間におこなわれます。

#### <span id="page-14-2"></span>1.2.5 毎回転送り速度(G95)

G95 が指令されると、速度はメイン主軸の 1 回転を基準として mm/rev または inch/rev の単位で実行されます。

#### 注記

すべての指令はモーダルです。 G 送り速度指令が G93、G94、G95 の間で切り替わっ た場合は、軌跡速度を再指令してください。 回転軸を使用する加工では、送り速度を deg/rev で指定することもできます。

プログラミングの基礎

1.2 送り速度の必要条件

## <span id="page-16-1"></span><span id="page-16-0"></span> $\sim$ 移動指令 2

#### <span id="page-16-2"></span>2.1 補間指令

位置決め指令と補間指令は、プログラム指令輪郭に沿った工具軌跡(直線、円弧)を制御 します。次の章ではこれらの機能について説明します。

#### <span id="page-16-3"></span>2.1.1 早送り(G00)

早送りを使用して、工具の高速位置決め、ワーク周囲の工具の移動、工具交換位置への アプローチ等をおこないます。

次の G 機能を使用して位置決めをおこないます(下表を参照してください)。

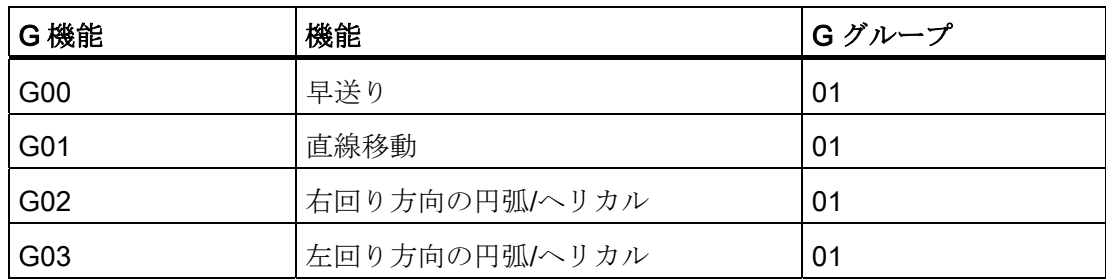

表 2- 1 位置決め用の G 機能

#### 位置決め(G00)

フォーマット

G00 X... Y... Z... ;

#### G00 の直線補間

G00 でプログラム指令された工具の移動は、可能な限り高速(早送り)でおこなわれます。 この早送り速度は、マシンデータで軸別に定義されます。 早送り移動が複数の軸で同 時に実行される場合、直線補間の早送り速度は、該当する軌跡区間の移動に必要な時間 が最大となる軸によって特定されます。

#### 直線補間なしの G00

G00 ブロックでプログラム指令されていない軸は移動もおこなわれません。 この位置 決めでは、各軸に設定された早送り速度を使用して各軸はお互いに独立に移動します。 工作機械の正確な速度は、工作機械メーカの取扱説明書に記載されています。

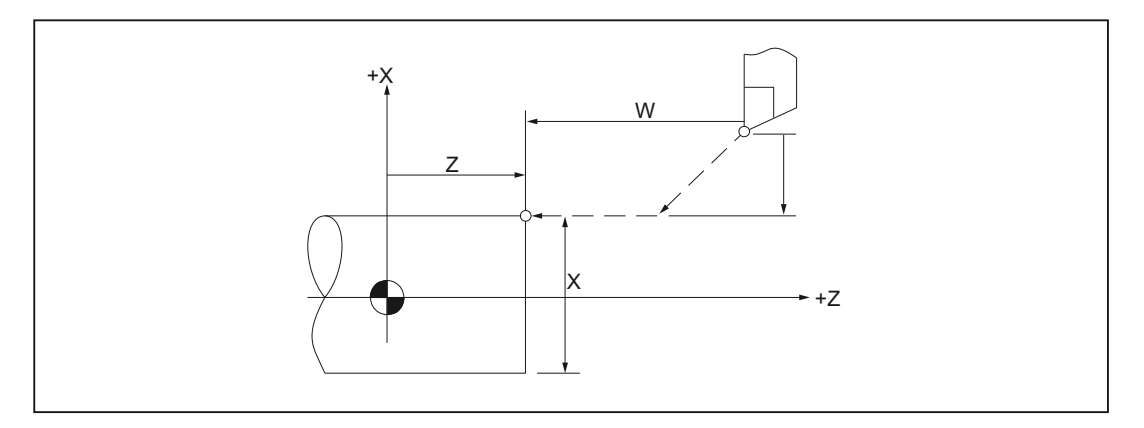

図 2-1 補間されない 2 軸の早送り

#### 注記

G00 による位置決め時、軸は他の軸とは独立に移動する(補間はおこなわれない)ため、 各軸は目標位置に同時に到達しません。 このため、複数の軸を位置決めするときは、 工具がワークや機器に干渉しないように細心の注意が必要です。

2.1 補間指令

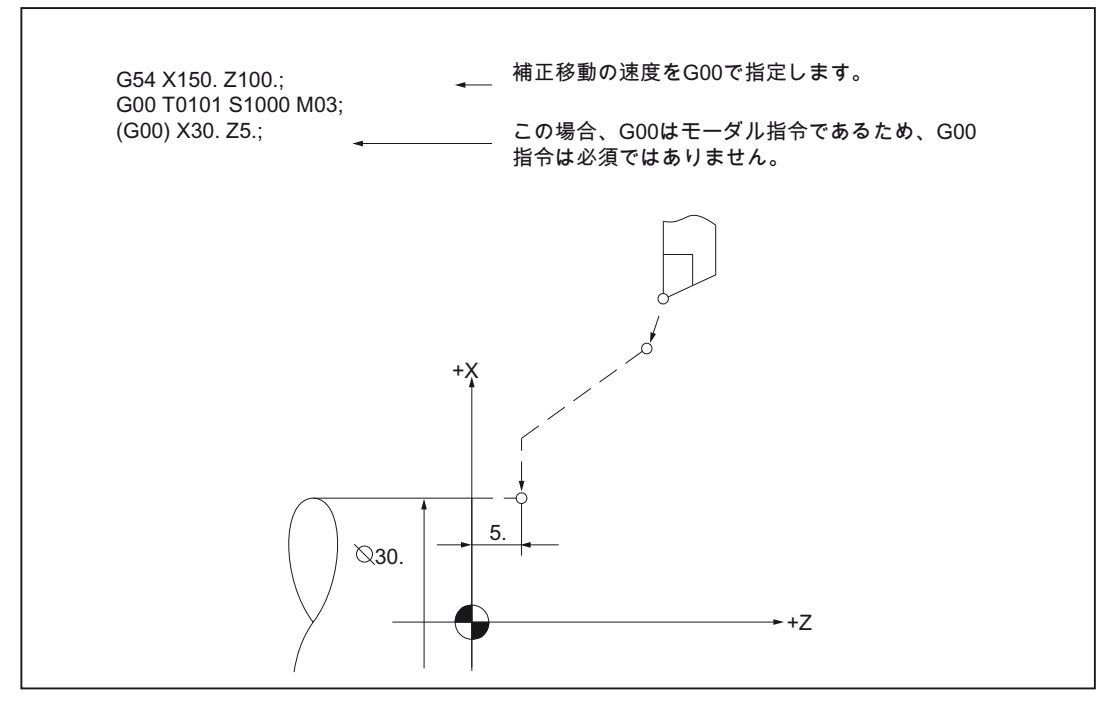

図 2-2 プログラミング例

#### 直線補間(G00)

G00 の直線補間は、マシンデータ 20732 \$MC\_EXTERN\_GO\_LINEAR\_MODE を設定し ておこないます。 この場合、プログラム指令軸はすべて直線補間で早送りされ、目標 位置に同時に到達します。

#### <span id="page-19-0"></span>2.1.2 直線補間(G01)

G1 を使用すると、工具は軸方向に平行、斜め、または空間に任意に配置された直線上 を移動します。 直線補間では、3 次元表面、溝などの加工ができます。

#### フォーマット

G01 X... Z... F... ;

G01 の場合、直線補間は軌跡送り速度で実行されます。 ブロックのなかで G01 で指定 されない軸は、移動もおこなわれません。 直線補間は上記の例のようにプログラム指 令します。

#### 軌跡軸の送り速度 F

送り速度はアドレス F で指定されます。マシンデータの初期設定に従って、G 指令 (G93、G94、G95)で指定された送り速度の単位系は mm または inch になります。

1 つの NC ブロックに 1 つの F 値がプログラム指令できます。 送り速度の単位は上記 G 指令のいずれかで定義されます。 送り速度 F は軌跡軸に対してのみ作用し、新しい 送り速度値がプログラム指令されるまで解除されません。 アドレス F の後に区切り記 号が使用できます。

#### 注記

G01 を含むブロック、またはそれ以前のブロックで送り速度がプログラム指令されてい ないと、G01 ブロック実行時にアラームが発生します。

終点はアブソリュート値またはインクレメンタル値のどちらでも指定できます。 詳細 は、「アブソリュート/インクレメンタル指令」の章を参照してください。

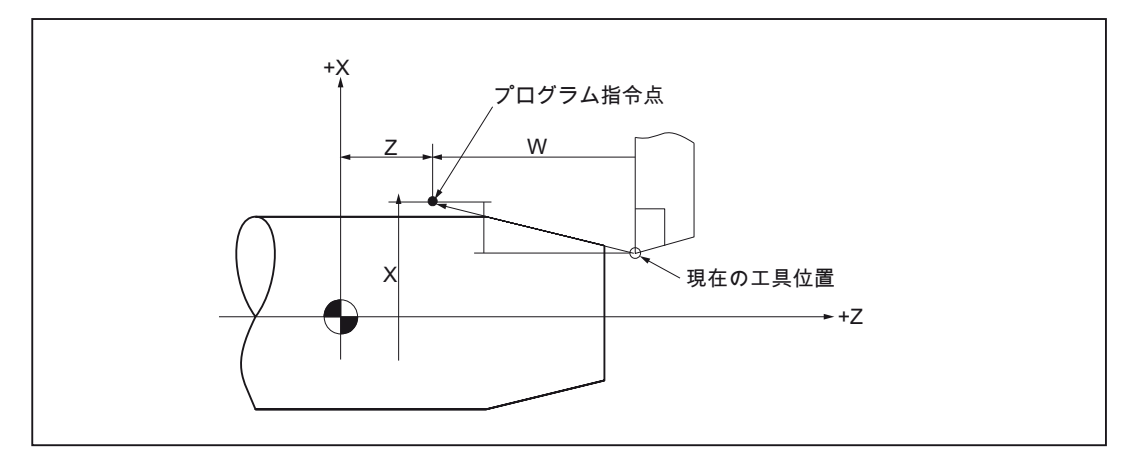

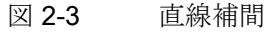

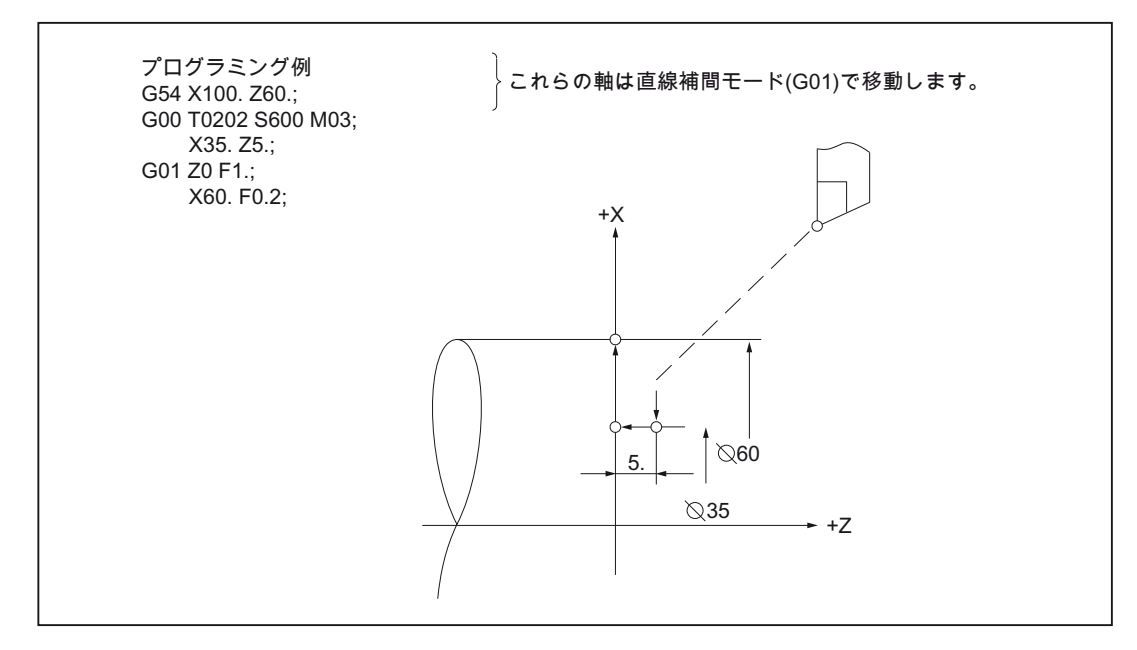

図 2-4 プログラミング例

#### <span id="page-20-0"></span>2.1.3 円弧補間(G02、G03)

フォーマット

以下の指令では、旋削工具は ZX 平面のプログラム指令の円弧を移動します。円弧に沿 ったプログラム指令の接線速度になります。

G02(G03) X(U)... Z(W)... I... K... (R...) F... ;

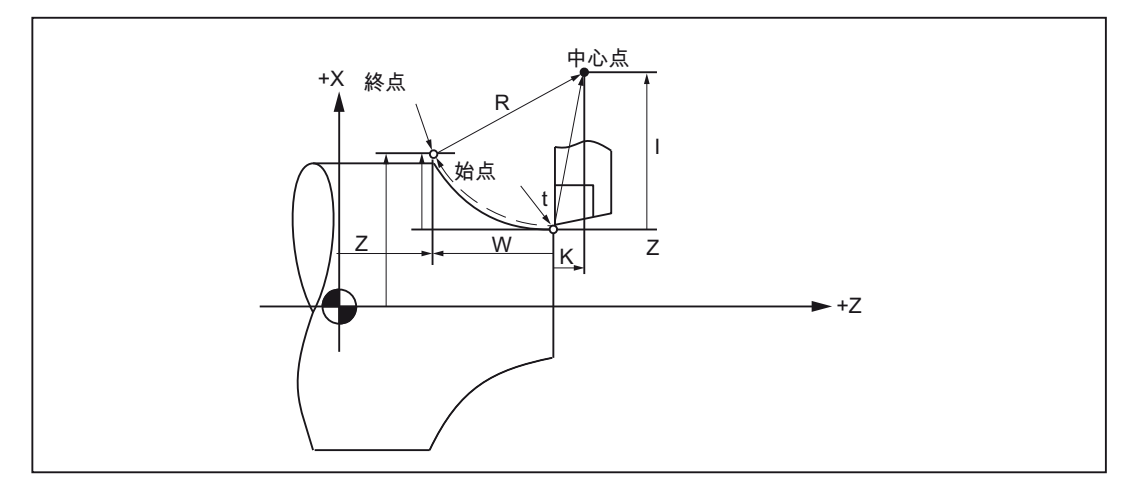

図 2-5 円弧補間

円弧補間を開始するには、次の表の指令を実行します。

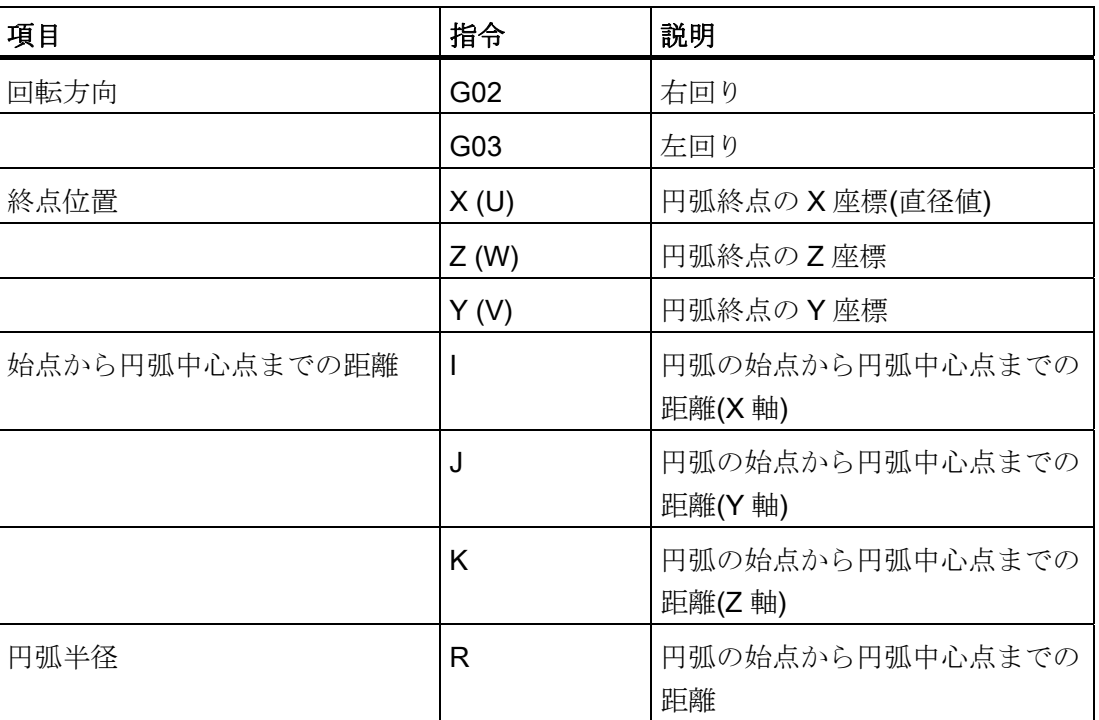

#### 表 2- 2 円弧補間の実行指令

#### 回転方向

円弧の回転方向は、下表に記載された G 機能を使用して定義します。

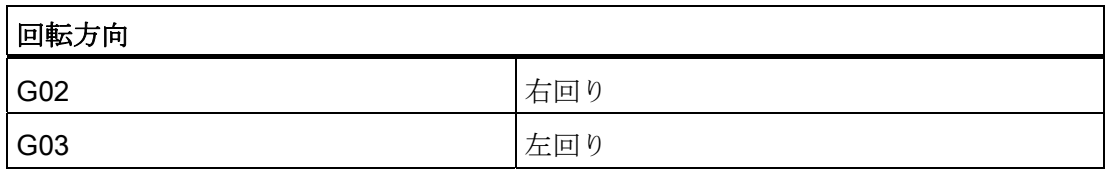

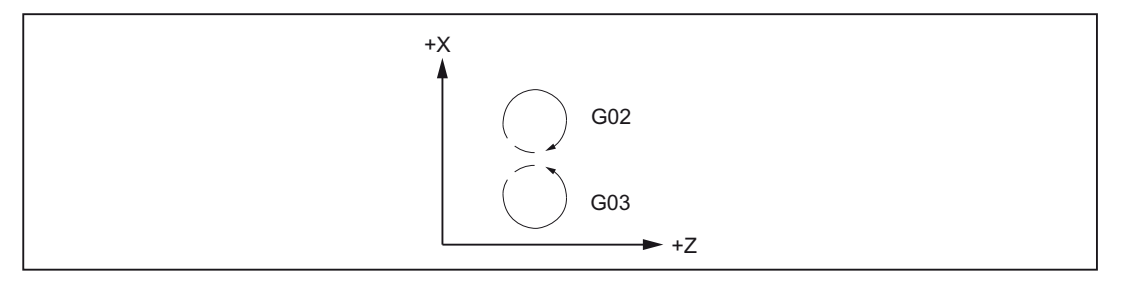

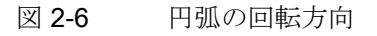

#### 終点

終点は、G90 または G91 によって、アブソリュート値またはインクレメンタル値とし て指定できます。

#### 円弧移動のプログラミング

ISO モードでは、円弧移動をプログラム指令する 2 つの方法があります。 円弧移動は下記の方法で記述されます。

- アブソリュート指令またはインクレメンタル指令による円弧の中心点と終点の指定
- 直交座標系での円弧半径と終点の指定

中心角度が 180°以下の円弧補間では、半径 R は正の値でプログラム指令してくださ  $V(R > 0)$ <sub>。</sub>

中心角度が 180°を超える円弧補間では、半径 R は負の値でプログラム指令してくだ さい(R < 0)。

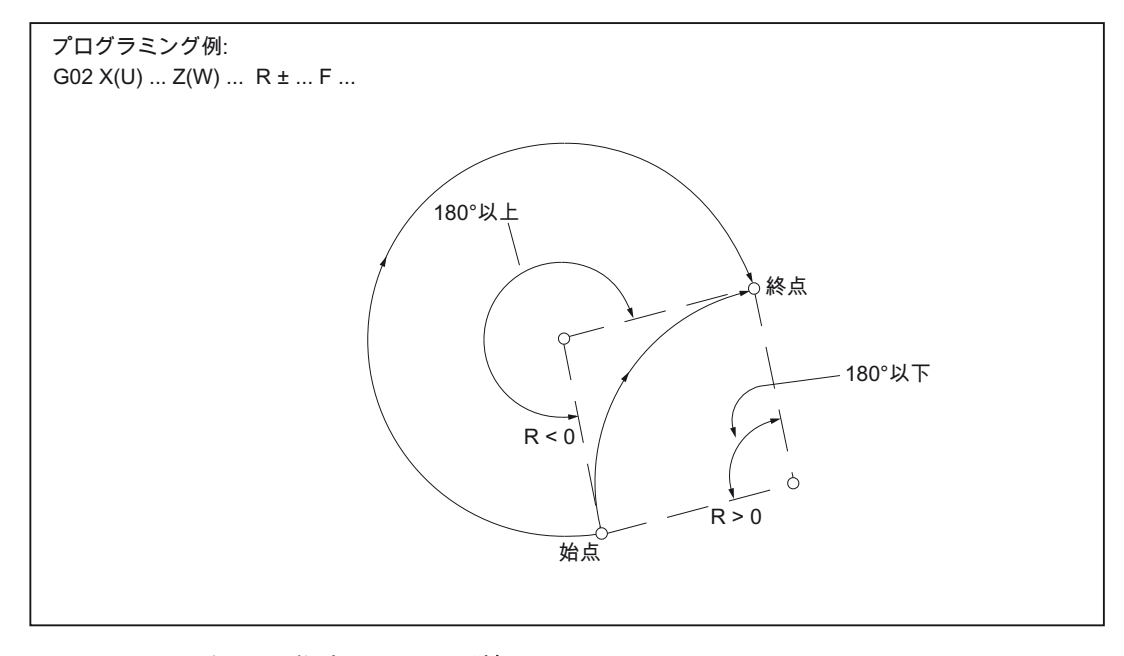

図 2-7 半径 R の指定による円弧補間

#### 送り速度

円弧補間の送り速度は直線補間の場合と同じ方法でプログラム指令します(「直線補間 (G01)」の章を参照してください)。

#### プログラミング例

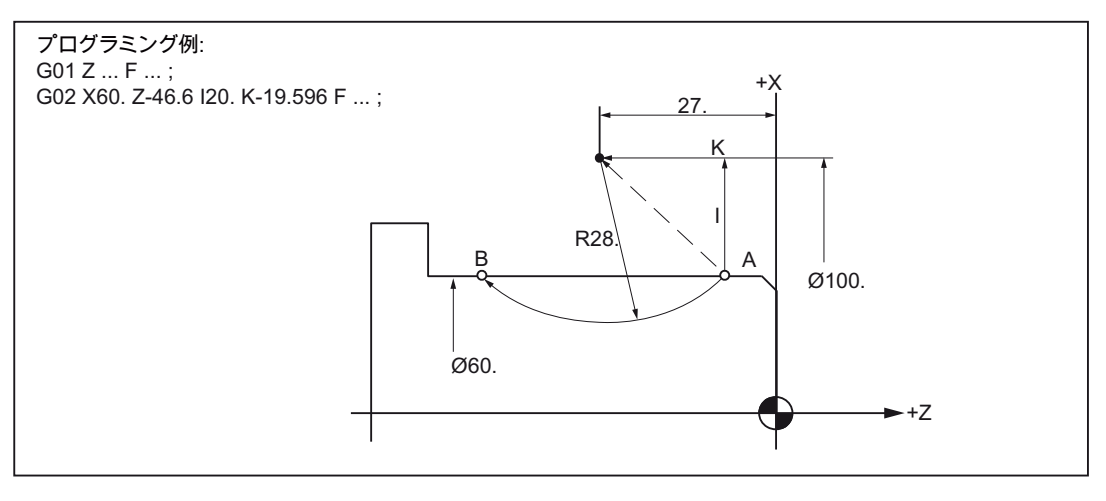

図 2-8 複数の象限にまたがる円弧補間

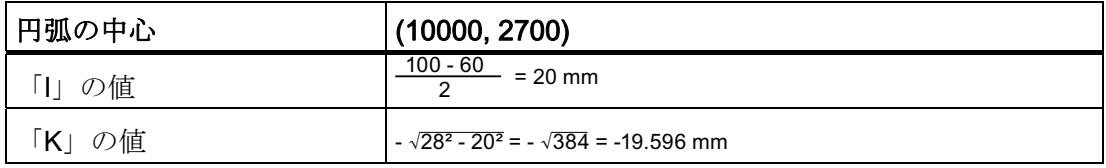

#### <span id="page-23-0"></span>2.1.4 軌跡定義プログラミングと、面取りと丸み付けの挿入

面取りまたは丸み付けを、たとえば、鋭いワークの角をなめらかにするために、直線軌 跡と円弧軌跡の間の各移動ブロックの後に挿入することができます。

挿入時、次の組み合わせができます。

- 直線と直線の間
- 円弧と円弧の間
- 円弧と直線の間
- 直線と円弧の間

フォーマット

- , C...; 面取り
- , R...; 丸み付け

例

N10 G1 X10. Z100. F1000 G18

N20 A140 C7.5

N30 X80. Z70. A95.824, R10

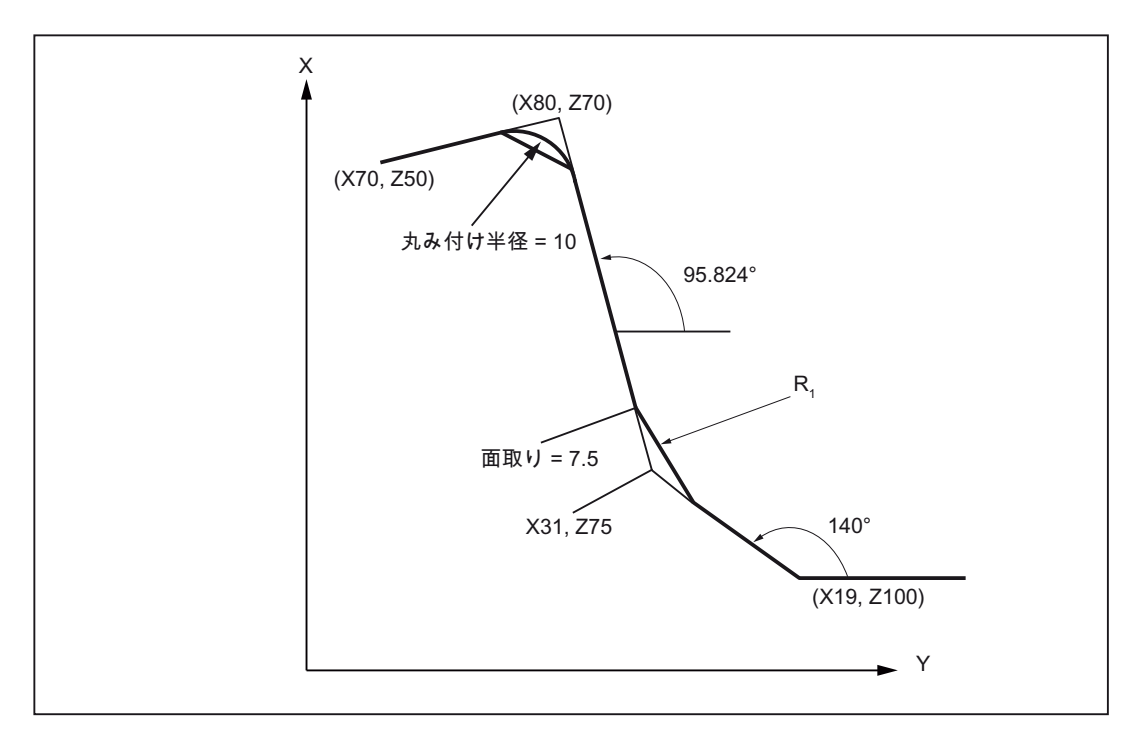

図 2-9 3 つの直線の例

#### ISO 系言語モード

オリジナルの ISO 系言語では、C アドレスは軸名称だけでなく輪郭の面取りを表す識 別子としても使用できます。

R アドレスは、サイクルパラメータと輪郭の丸み付け半径のいずれの識別子にも使用で きます。

これらの2種類を識別するために、軌跡定義ではアドレス「R」と「C」の前に必ずコ ンマ「,」を付けてプログラム指令してください。

#### <span id="page-25-0"></span>2.1.5 インボリュート補間(G02.2、G03.2)

#### 概要

円のインボリュート曲線は、円の曲線からほどける「一本の糸」の先端によって描かれ る曲線です。 インボリュート補間により、インボリュート曲線の軌跡ができます。 移 動は基礎円が定義された平面でおこなわれます。 起点と終点がこの平面にない場合は、 円弧ヘリカル補間と同様に、空間で曲線に重畳されます。

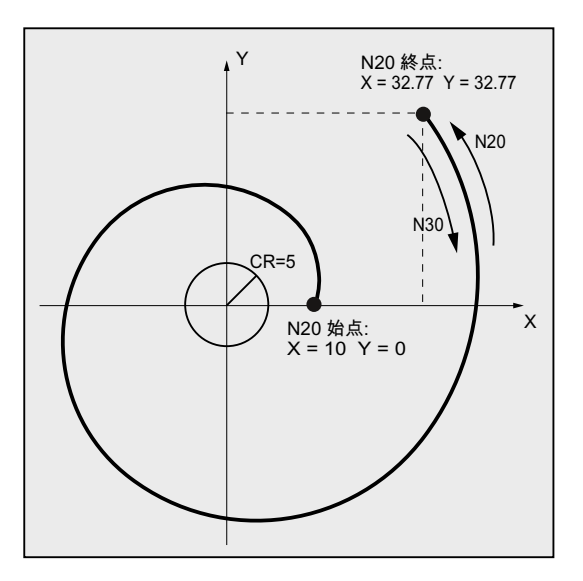

有効平面に対して垂直な軌跡の指定を追加すれば、空間でインボリュート曲線を移動す ることができます。

#### フォーマット

G02.2 X... Y... Z... I... J... K... R

G03.2 X... Y... Z... I... J... K... R

- G02.2: 右回り方向のインボリュート曲線移動
- G03.2: 左回り方向のインボリュート曲線移動
- X Y Z: 直交座標の終点座標
- I J K: 直交座標の基礎円の中心座標
- R: 基礎円の半径

2.1 補間指令

#### 補足条件

起点と終点は両方ともインボリュート基礎円 (I、J、K で指定された中心点まわりの半 径 R の円弧です)の外側にあるようにしてください)。 この条件が満たされない場合は、 アラームが発生してプログラムの実行が中止されます。

#### 注記

インボリュート補間に関連するマシンデータと補足条件の詳細については /FB1/、A2 章 の「インボリュート補間の設定」を参照してください。

#### <span id="page-26-0"></span>2.1.6 円筒補間(G07.1)

円筒補間機能を使用すると、円筒ワークに対して自由な軌跡で溝加工ができます。溝の 軌跡は平面に展開された円筒面に対してプログラム指令されます。 円筒補間は、円筒 半径(G07.1 C<円筒半径>)を指定した G07.1 で開始し、G07.1(半径 0)で終了します。 プログラミングでは、アブソリュート指令(C、Z)だけでなく、インクレメンタル指令(H、 W)もできます。

円筒補間では、次の G 機能を使用します。

#### 表 2- 3 円筒補間のオン/オフを切り替えるための G 機能

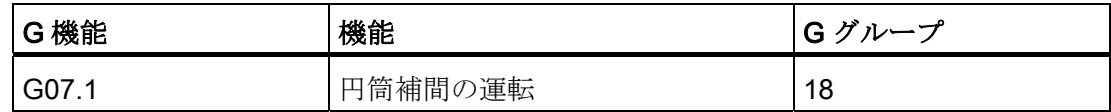

フォーマット

G07.1 A (B, C) r ; 円筒補間運転を起動します G07.1 A (B, C) 0 ; 円筒補間運転を解除します

A、B、C: 回転軸のアドレス

r: 円筒の半径

G07.1 を含むブロックに他の指令は存在できません。

例

2.1 補間指令

G07.1 指令はモーダルです。 一度 G07.1 が指定されると、円筒補間は G07.1 A0 (B0, C0)で解除されるまで有効です。 円筒補間は初期状態、または NC RESET の後に解除 されます。

#### 注記

#### 円筒補間(G07.1)

- G07.1 は当社オプションの TRACYL で動作します。 この機能には、対応するマシン データを設定してください。
- この機能の関連データはマニュアル『上級機能』の M1 章「TRACYL」に記載され ています。

円筒補間の回転軸とその名称は、マシンデータ 24120 \$MC\_TRAFO\_GEOAX\_ASSIGN\_TAB\_1 で定義します。

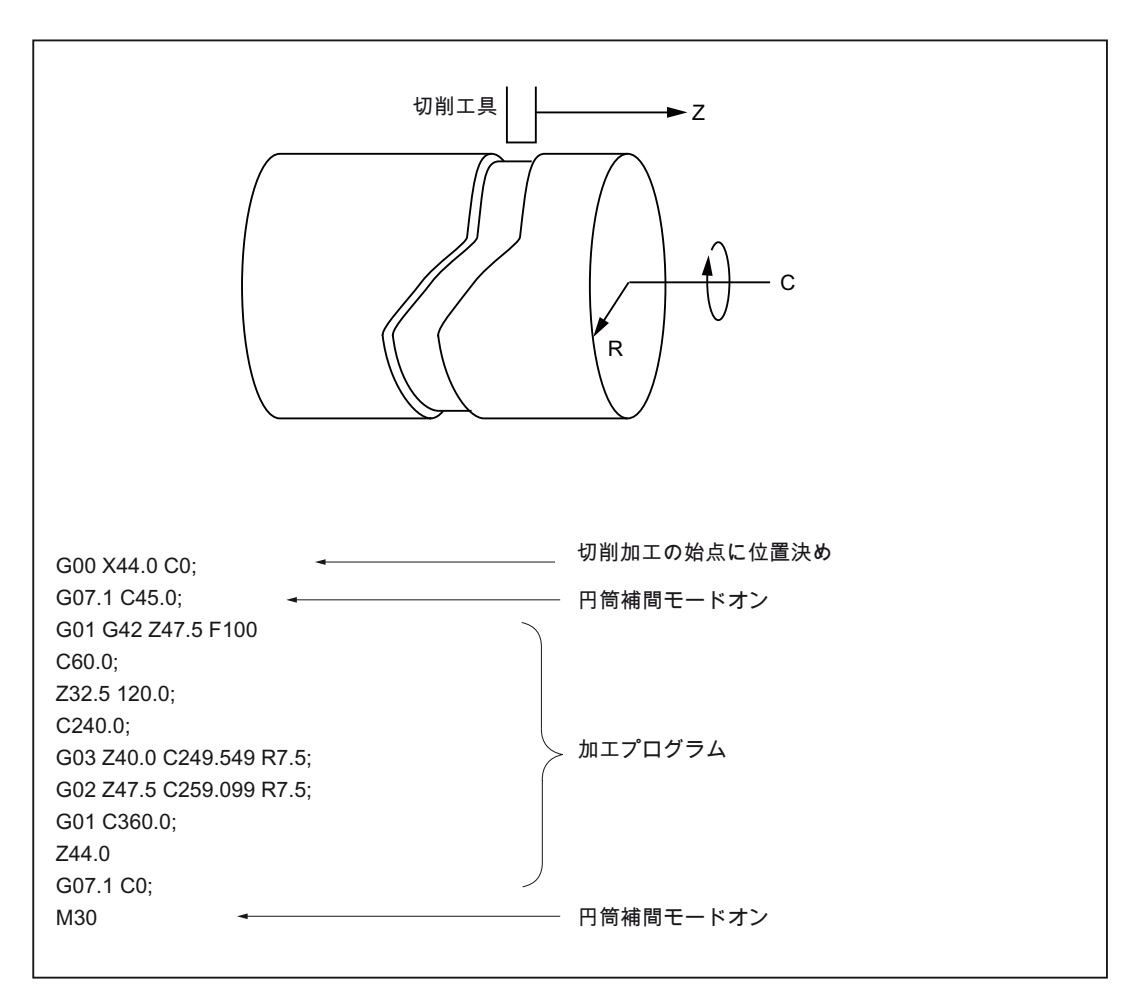

図 2-10 円筒補間のプログラミング例

#### <span id="page-28-0"></span>2.1.7 極座標補間(G12.1、G13.1) (TRANSMIT)

G12.1 と G13.1 を使用して、回転軸と直線軸で構成される加工面で補間の起動/解除を おこないます。 この平面に直交するもう 1 つの直線軸があります。

この機能は Siemens モードの TRANSMIT(極座標補間)機能に対応します。 G12.1 の場 合、2 番目の座標変換セットのマシンデータを設定してください。

#### G12.1 と G13.1 の特性

極座標補間モードは、次のの G 機能を使用して起動/解除します。

表 2- 4 極座標補間のオン/オフを切り替えるための G 機能

| G 機能              | 機能        | <b>IG</b> グループ |
|-------------------|-----------|----------------|
| G <sub>12.1</sub> | 極座標補間運転オン | 21             |
| G13.1             | 極座標補間運転オフ | 21             |

1 つのブロックに、G12.1 と G13.1 指令を他の指令と組み合わせてプログラム指令する ことはできません。

G12.1 と G13.1 指令はモーダルで、G グループ 21 に属します。G12.1 の場合、極座標 補間は G13.1 がプログラム指令されるまで有効です。 初期状態または NC RESET 後は、 G13.1 が有効です(極座標補間が解除されます)。

#### 選択時の制限事項

- 中間移動ブロックは挿入されません(面取り/丸み付け)。
- 一連のスプラインブロックは終了させてください。
- 有効な工具長補正は解除してください。
- 動作中の工具径補正は、コントロールシステムによって、ジオメトリ軸の座標変換 に含まれます。
- TRANSMITの前に有効であったフレームは、コントロールシステムによって解除さ れます(Siemens モードでプログラム指令されたフレームリセット G500 と同じ作用 です)。
- 座標変換によって影響を受ける軸に対しては、コントロールシステムが有効なワー キングエリアリミットを解除します(Siemens モードでプログラム指令された WALIMOF と同じ作用です)。
- 連続軌跡モードと丸み付けは中断されます。
- 座標変換された軸の有効な DRF オフセットは、オペレータが削除してください。
- 有効なジオメトリ軸(G17(G18、G19)の平行軸)の切り替えはおこなわないでくださ い。

#### 極座標補間の制限事項

● 工具交換:

工具交換の前に、工具径補正を解除してください!

● ワークオフセット:

基本座標系のみを基準とする命令はすべて使用できます(FRAME、工具径補正)。た だし、座標変換が機能しないときの手順とは異なり、G91(インクレメンタル指令)に よるフレームの変更は特別に処理されません。インクレメンタル値の移動は、どの フレームが前のブロックで有効であったかにかかわらず、新しいフレームのワーク 座標系で使用されます。

● 回転軸:

回転軸はプログラム指令できません。これは、回転軸がジオメトリ軸に占有されて おり、チャネル軸として直接、プログラム指令できないためです。

#### プログラミング例

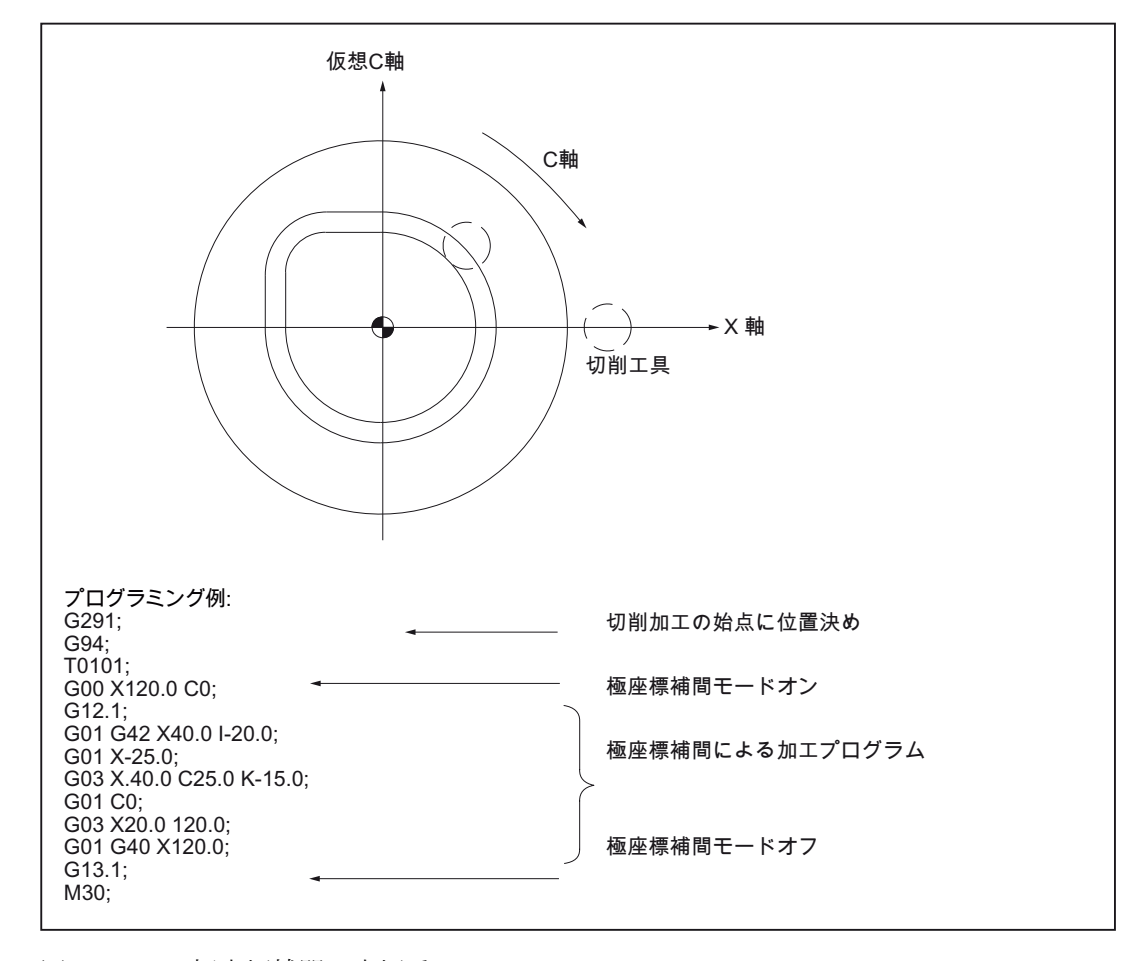

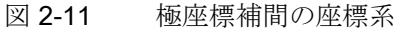

2.1 補間指令

詳細情報については、以下を参照してください。

#### 参照先:

機能説明書『上級機能』、「TRANSMIT」の章

2.2 G 機能によるレファレンス点復帰

#### <span id="page-31-0"></span>2.2 G 機能によるレファレンス点復帰

#### <span id="page-31-1"></span>2.2.1 中間点を経由するレファレンス点復帰(G28)

#### フォーマット

G28 X... Z... ;

「G28 X(U)...Z(W)...C(H)...Y(V);」指令を使用して、プログラム指令軸をその軸のレフ ァレンス点へ移動できます。 この指令では、プログラム指令軸はまず指定位置へ早送 り速度で移動して、そこからレファレンス点へ自動的に復帰します。G28 のブロックで プログラム指令されていない軸はレファレンス点へ復帰しません。

#### レファレンス点

(インクレメンタル位置検出器を使用する機械では、)電源投入時にすべての軸を各原点 マークにアプローチしてください。 この後に、はじめて移動動作をプログラム指令で きます。NC プログラムで G28 を使用してレファレンス点復帰ができます。 レファレ ンス点の座標は、マシンデータ 34100 \$ MA\_REFP\_SET\_POS[0]~[3]で設定します。 全部で 4 つのレファレンス点が定義できます。

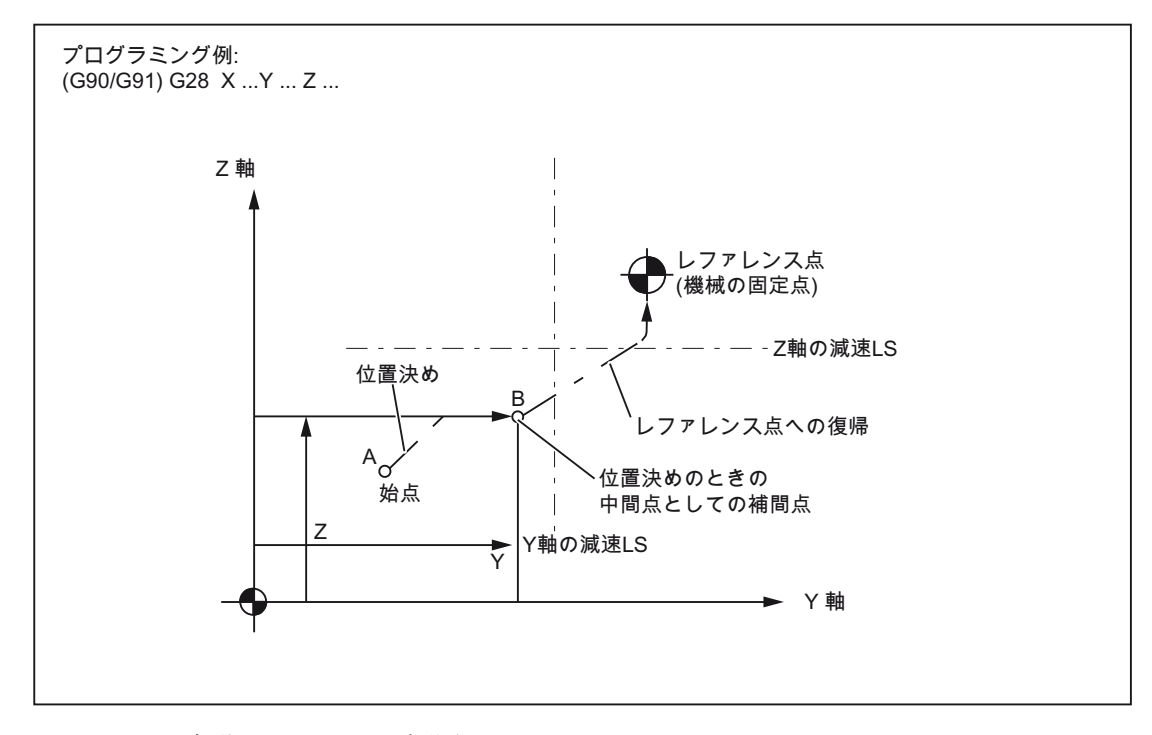

#### 図 2-12 自動レファレンス点復帰

2.2 G 機能によるレファレンス点復帰

#### 注記

G28 機能はシェルサイクル cycle328.spf でおこなわれます。

レファレンス点復帰前に、G28 でレファレンス点に復帰する軸に対して、座標変換をプ ログラム指令してはいけません。座標変換は cycle328.spf のなかで TRAFOOF 命令で 解除されます。

#### <span id="page-32-0"></span>2.2.2 レファレンス点のチェック(G27)

#### フォーマット

G27 X... Y... Z... ;

この機能は軸がそのレファレンス点に復帰しているかどうかをチェックします。

#### チェック方法

G27 によるチェックで正常であれば、プロセスは次のパートプログラムブロックへ進み ます。 G27 でプログラム指令された軸のいずれかがレファレンス点へ復帰していない 場合は、アラーム 61816「軸がレファレンス点上にありません」が出力され、自動モー ドが中断されます。

#### 注記

G27 機能は G28 と同様にサイクル cycle 328.spf でおこなわれます。 位置決めエラーを回避するために、G27 を実行する前に「ミラーリング」機能を解除し てください。

2.2 G 機能によるレファレンス点復帰

#### <span id="page-33-0"></span>2.2.3 レファレンス点選択(G30 )によるレファレンス点復帰

#### フォーマット

G30 Pn X... Y... Z... ;

「G30 Pn X... Y... Z;」指令では、軸はまず連続軌跡モードで指定された中間点上に位 置決めされ、最終的に P2 ~ P4 で選択されたレファレンス点へ移動します。 「G30 P3 X30. Y50.;」では: X 軸と Y 軸が第 3 レファレンス点(P3)へ復帰します。 「P」の指定 を省略すると第 2 レファレンス点(P2)が選択されます。 G30 のブロックでプログラム 指令されていない軸は移動しません。

#### レファレンス点の位置

すべてのレファレンス点の位置は、常に第 1 レファレンス点に対して特定されます。 第 1 レファレンス点からその他の各レファレンス点までの距離は次のマシンデータで設 定されます。

表 2-5 レファレンス点

| 項目        | MD                               |
|-----------|----------------------------------|
| 第2レファレンス点 | $\frac{1}{2}$ MA_REFP_SET_POS[1] |
| 第3レファレンス点 | \$_MA_REFP_SET_POS[2]            |
| 第4レファレンス点 | \$_MA_REFP_SET_POS[3]            |

#### 注記

G30 のプログラミングに関するその他の詳細は「中間点を経由するレファレンス点復帰 (G28)」の章に記載されています。 G30 機能はサイクル 330.spf でおこなわれます。

2.3 ねじ切り機能の使用

#### <span id="page-34-0"></span>2.3 ねじ切り機能の使用

#### <span id="page-34-1"></span>2.3.1 固定リードのねじ切り(G33)

#### フォーマット

「G33 X (U)... Z (W)... F... ;」指令を使用して、3 つのねじタイプ「ストレートねじ」、 「スクロールねじ」、「テーパねじ」を右ねじまたは左ねじとして指定することができ ます。 ねじリードは F で定義します。終点座標は、X、Z(アブソリュート値)または U、 W(インクレメンタル値)で定義します。

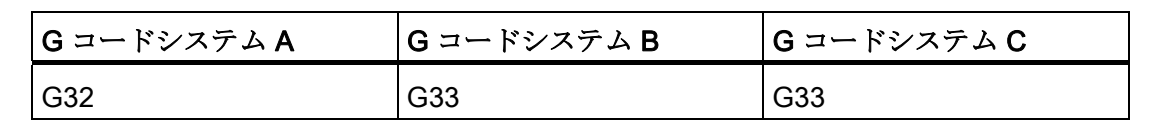

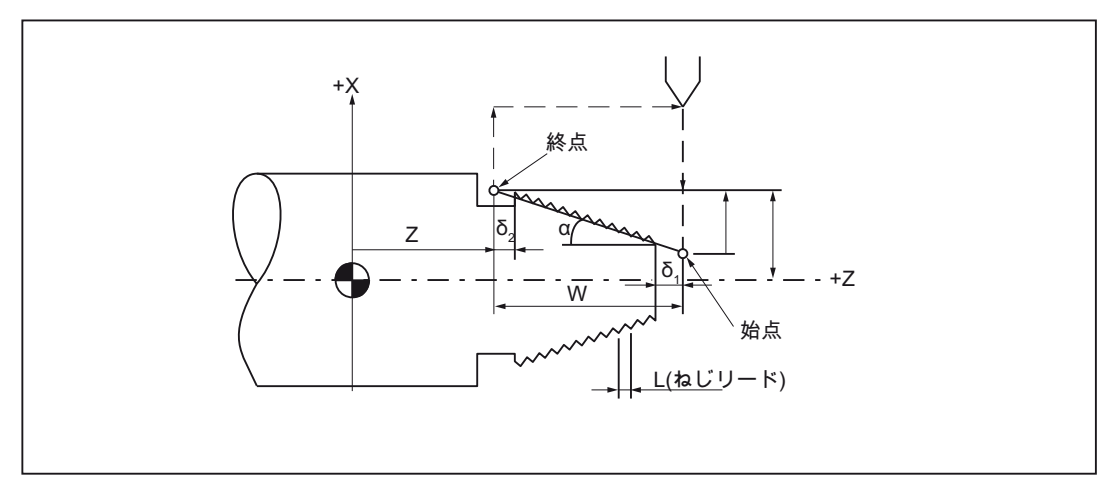

図 2-13 ねじ切り

#### ねじリードの方向

テーパねじの場合、プログラム指令されたリードが有効な方向はテーパ角度によって決 まります。

表 2- 6 ねじリードの方向

|                |                          | ねじリードの方向                          |
|----------------|--------------------------|-----------------------------------|
| (X, Z) 。<br>+X | $\alpha \leq 45^{\circ}$ | プログラム指令されたねじリードは、Z 軸の方向<br>に有効です。 |
|                | $\alpha$ > 45 $^{\circ}$ | プログラム指令されたねじリードは、X軸の方向<br>に有効です。  |

旋盤用 G コード  $\mathcal{O}$ ログラミングマニュアル, 02/2012, 6FC5398-5BP40-3TA0 35 35

2.3 ねじ切り機能の使用

#### 例

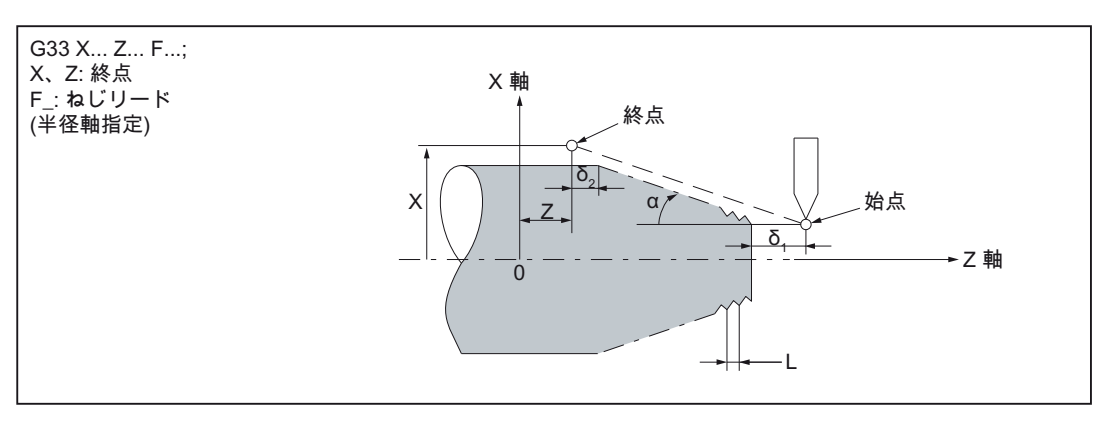

図 2-14 プログラミング例

ストレートねじ切りの例(G コードシステム A)

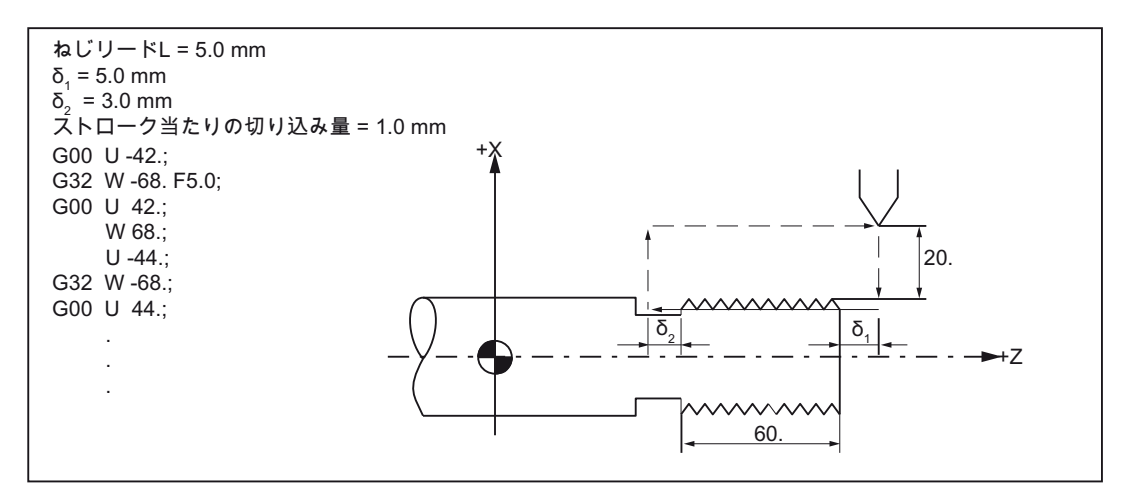

図 2-15 ストレートねじ切りのプログラミング例
2.3 ねじ切り機能の使用

テーパねじ切りの例(G コードシステム A)

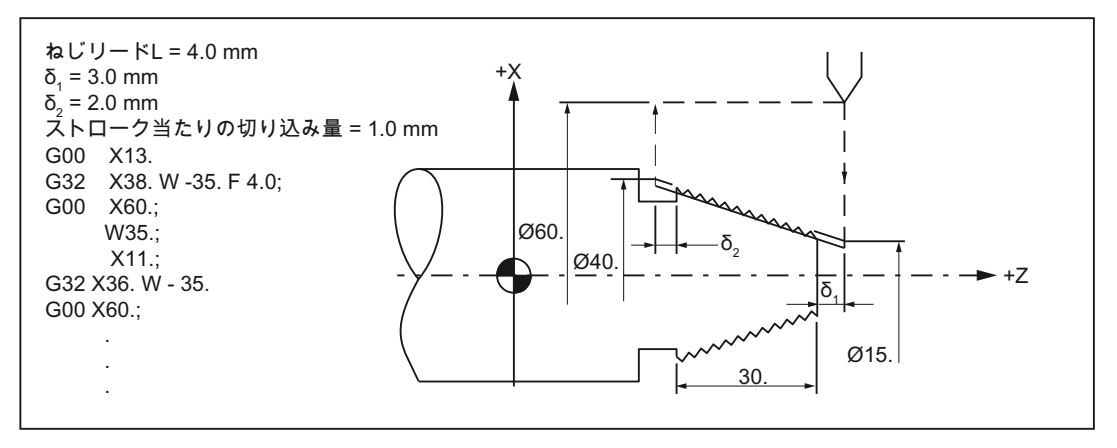

図 2-16 テーパねじ切りのプログラミング例

#### 必要条件:

技術的な必要条件は、位置検出器付きの速度制御主軸が必要です。

#### 手順:

プログラム指令主軸速度とねじリードから、コントロールシステムは、旋削工具が長手 方向か径方向または両方に、ねじ長さだけ移動するために必要な送り速度を計算します。 G33 の場合には送り速度 F は考慮されずに、最大軸速度(早送り)の制限がコントロール システムで監視されます。

2.3 ねじ切り機能の使用

# 2.3.2 連続ねじ(G33)

複数の G33 ブロックを連続してプログラム指令してつなぐと、ねじブロックを連続し て処理できます。 連続軌跡モード G64 では、ブロックは、速度の不連続変化が発生し ないように、先読み速度制御によってブロックがつながっています。

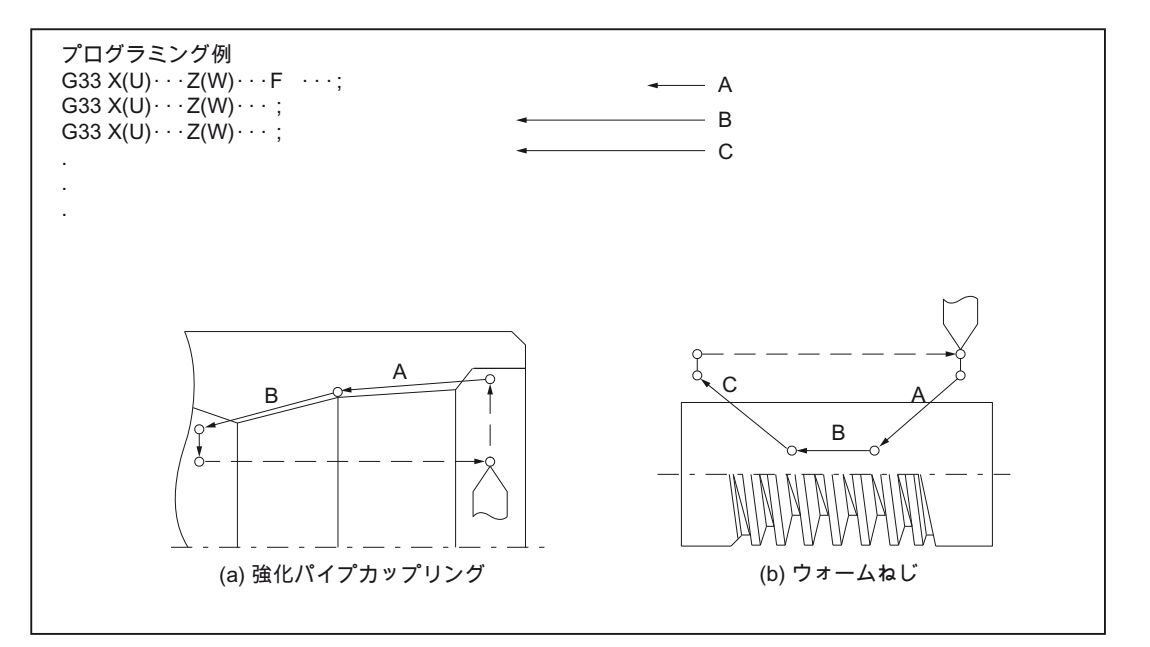

図 2-17 連続ねじの切削

#### 注記

ねじ切りが完全に終るまで、主軸速度を変更してはいけません! 主軸速度が一定でない 場合、サーボ追従誤差のために精度が損なわれる可能性があります。

#### 注記

ねじ切り時には、送り制御と送り停止はできません! G94 運転(毎分送り)の運転時に G33 指令がプログラム指令されると、アラームが出力 されます。

2.3 ねじ切り機能の使用

# 2.3.3 多条ねじの切削(G33)

多条ねじの切削は、それぞれの開始点オフセットを指定することによって実現されます。 開始点オフセットはアドレス Q でアブソリュート回転位置として指定します。指定し た開始点オフセットに応じて、対応するセッテイングデータ 42000(\$SD\_THREAD\_START\_ANGLE)が変更されます。

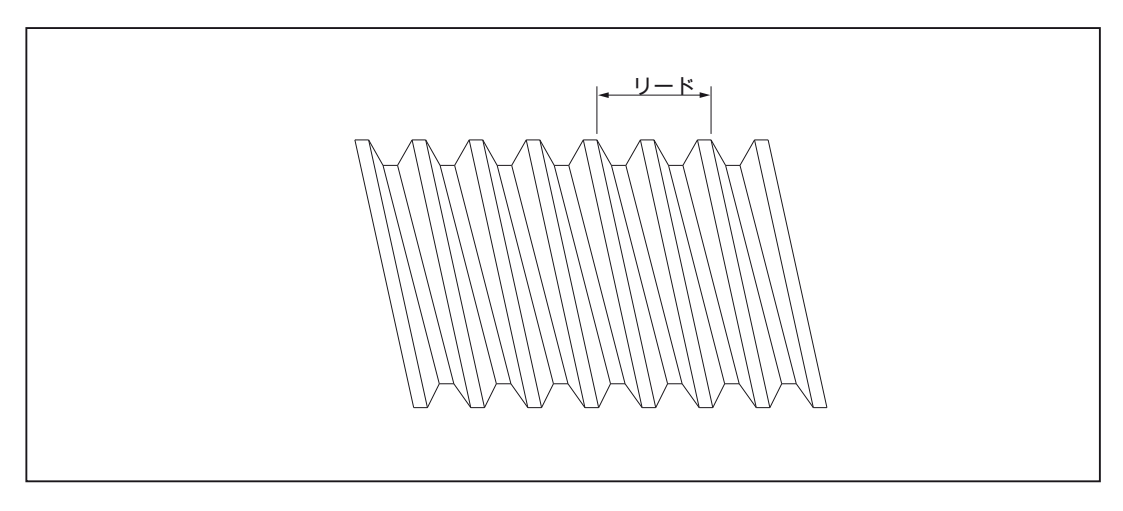

図 2-18 2 条ねじ

フォーマット

「G33 X (U)... Z (W)... F... Q... ;」指令では、主軸が、開始点パルスの出力後に、アドレ ス文字 Q で指定された角度だけ回転します。 その後、X (U)と Z (W)で指定された終点 方向に、F で指定されたリードでねじ切りが開始されます。

多条ねじ切りのときのアドレス Q の指定:

最小入力単位: 0.001°

プログラム指令範囲: 0 ≦ B < 360.000

2.3 ねじ切り機能の使用

# 多条ねじの開始角度の計算

通常、ねじ切りの開始点は、セッテイングデータ\$SD\_THREAD\_START\_ANGLE で定 義します。 多条ねじの場合、各開始点の角度オフセットは 360°をねじの条数で割って 計算します。 次の図に、多条ねじの例(2-、3-、4-条)を示します。

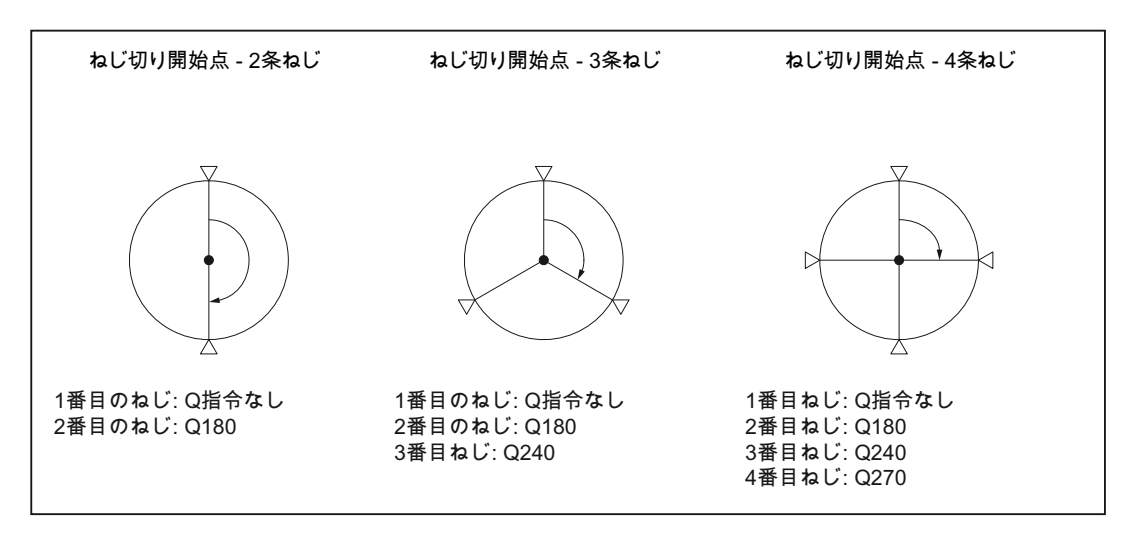

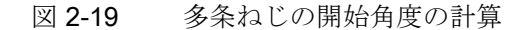

# 多条ねじのプログラミング例(G コードシステム A)

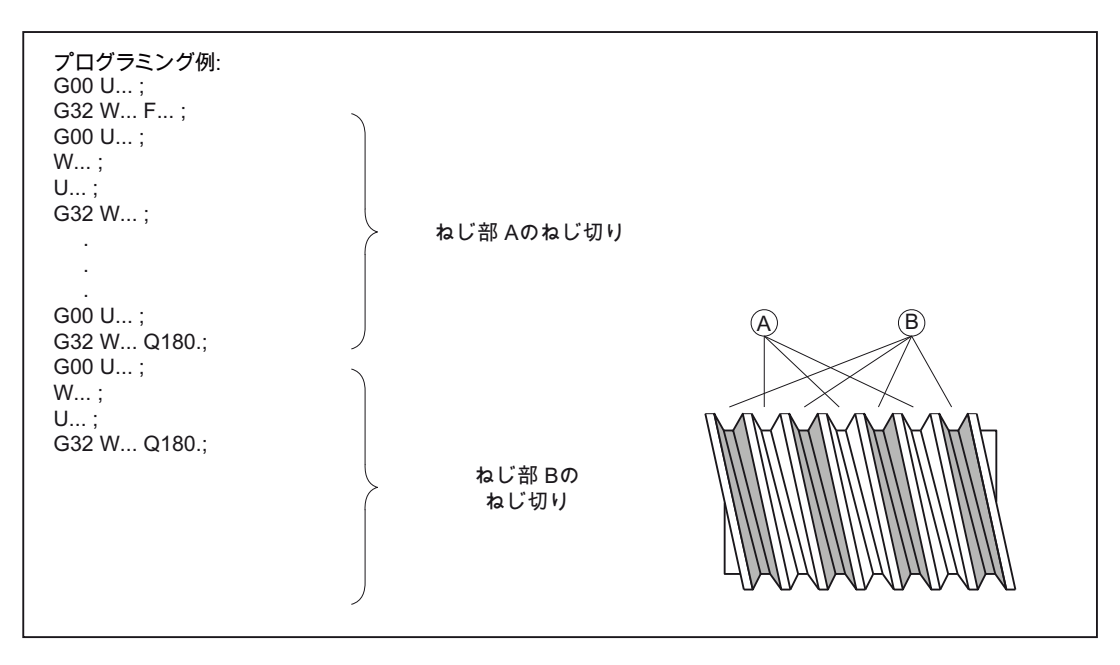

図 2-20 主軸回転角度の指定

2.3 ねじ切り機能の使用

#### 注記

(Q で)開始点オフセットを指定しないと、セッテイングデータで定義された「ねじの開 始角度」が使用されます。

# 2.3.4 可変リードねじ切り(G34)

「G34 X (U)... Z (W)... F... K... ;」指令では、可変リードねじ切りができます。主軸回転 毎のねじリードの変化はアドレス K で指定します。

#### フォーマット

G34 X... Z... F... K... ;

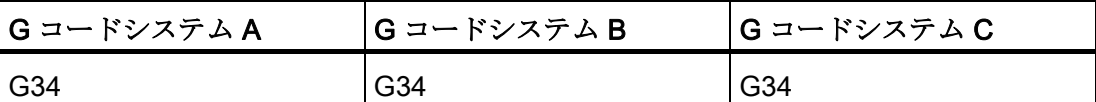

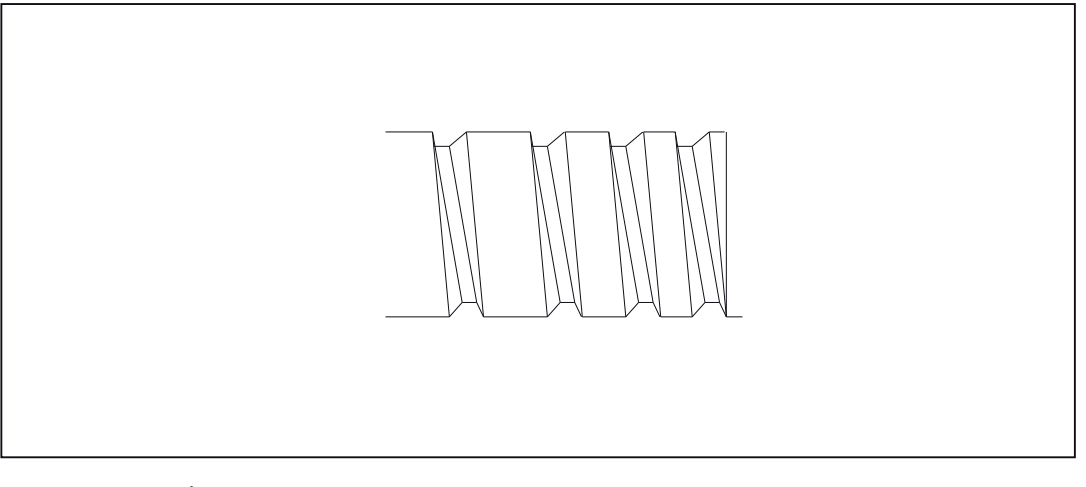

図 2-21 可変リードねじ

# 終点の送り速度

指令は、終点の送り速度が負の値にならないように指定してください!

$$
(\mathsf{F} + \frac{\mathsf{K}}{2})^2 + 2\mathsf{KW} > 0
$$

2.3 ねじ切り機能の使用

#### ねじリード変化の計算

ねじの開始リードと最終リードがわかっている場合は、次の数式に従ってねじリードの 変化を計算してプログラム指令できます。

 $F = \frac{|k2e - k2a|}{2 * |G[mm/rev]|}$ 

各識別子には、次の意味があります。

Ke: 軸の目標点座標のねじリード(mm/rev 単位)

Ka: 初期ねじピッチ(I、J、K で設定)(mm/rev 単位)

IG: ねじ長さ(mm 単位)

#### 2.3.5 G35 および G36 での凸ねじ

ISO 系言語 T では、凸ねじは、G コード G35 を使用して右回りにプログラム指令され、 G36 を使用して左回りにプログラム指令されます。

これらの G コードは、G コード系 A、B、および C で有効です。円弧は、円弧パラメー タ I、J、K によって円弧中心点を指定するか、または、半径 R を指定してプログラム 指令することできます。オプションで、Q を使用してねじ開始点オフセットを指定する こともできます。RをI、J、K と一緒にプログラム指令すると、Rだけが有効になりま す。

プログラミング

X..Y..Z..I..J..K..R..F..Q..

X Y Z 円弧の終点

- I J K 円弧中心点指定用座標
- R 半径指定用半径
- F メイン軸の方向への移動開始
- Q ねじ開始点オフセット(選択)

凸ねじについては、『SINUMERIK 840D sl/828D 基本編』プログラミングマニュアルの 9章の「モーション命令」に詳細に記載されています。

# $\mathcal B$  多動指令 3 2 3 3 3 4 4 5 4 6 7 2 3 3 4 5 7 2 3 3 7 2 3 3 7 2 3 7 2 3 7 2 3 7 2 3 7 2 3 7 2 3 7 2 3 7 2 3 7 2

# 3.1 座標系

工具位置はこの座標系の工具座標で一義的に定義されます。 これらの座標は複数の軸 の位置(値)によって定義されます。 たとえば、関連する 2 つの軸が X、Z の場合、その 2 軸の座標は次のように指定されます。

X... Z...

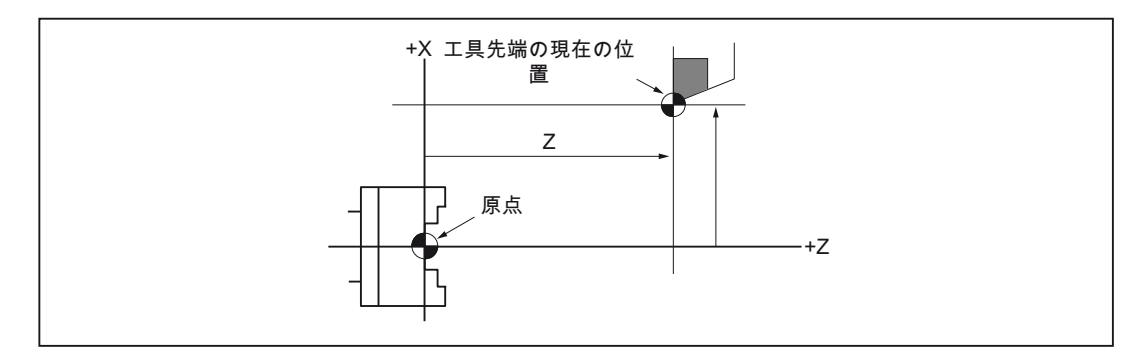

図 3-1 X... Z..で工具位置(座標)を指定

次の座標系を使用して座標を指定します。

- 1. 機械座標系(G53)
- 2. ワーク座標系(G92)
- 3. ローカル座標系(G52)

#### 3.1.1 機械座標系(G53)

# 機械座標系の定義

機械座標系 MKS は、機械原点で定義します。他のレファレンス点はすべて、機械原点 を基準にします。

機械原点は工作機械上に固定された点であり、すべての検出器はこの点をレファレンス 点として使用します。

ただし絶対値検出器を使用しているときは機械原点の参照は必要ありません。

#### フォーマット

(G90) G53 X... Z... ;

X、Z: アブソリュート指令語

#### 機械座標系(G53)の選択

G53 は、プログラマブル、および設定可能ワークオフセットをノンモーダルでマスクし ます。 工具が機械固有の位置へ移動をおこなう場合は常に、G53 を使用して機械座標 系の移動をプログラム指令します。

#### 補正の解除

MD 10760 \$MN\_G53\_TOOLCORR = 0:ブロックで動作中の工具長補正とノーズ R 補正 は G53 のブロックでもそのまま有効です。

\$MN\_G53\_TOOLCORR = 1:ブロックで動作中の工具長補正とノーズ R 補正は G53 で マスクされます。

#### 参考

MD 24004 \$MC\_CHBFRAME\_POWERON\_MASK のビット 0 は、電源投入時にチャネ ル別基本フレームをリセットするかどうかを定義します。

# 3.1.2 ワーク座標系(G92)

加工を始める前に、ワーク用の座標系を作成してください。この座標はワーク座標系と 呼ばれます。 ここではワーク座標系の各種の設定/選択/変更方法について説明します。

# ワーク座標系の設定

ワーク座標系の設定には、次の 2 つの方法があります。

- 1. G92(G コードシステム A の G50)
- 2. HMI 操作パネルから手動で指定

#### フォーマット

G92 (G50) X... Z... ;

## 説明

G92 では、基本座標系(BCS)から基本ゼロオフセットシステム(BZS)への座標変換をプ ログラム指令します。 G92 は、設定可能ワークオフセットのように動作します。

#### 3.1.3 ワーク座標系のリセット(G92.1)

G92.1 X..では ( G50.3 P0 のある G コードシステム A で ) はシフトした座標系をシフト 前の状態へリセットできます。 ワーク座標系は、動作中の設定可能ワークオフセット (G54 ~ G59)で定義された座標系へリセットされます。 設定可能ワークオフセットが動 作していなければ、ワーク座標系は基準位置へ設定されます。 G92.1 は G92 または G52 によって適用されたシフトをリセットします。 ただしプログラム指令軸のみリセ ットされます。

# 例 1

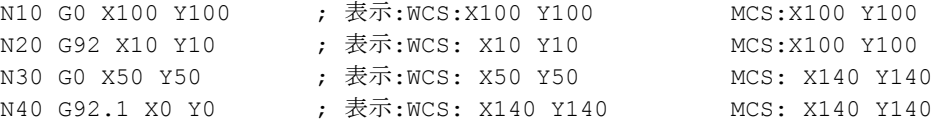

#### 例 2

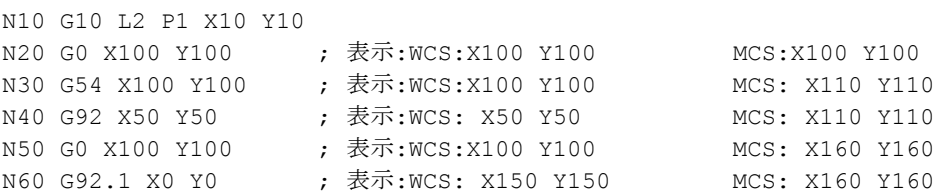

#### 3.1.4 ワーク座標系の選択

上記のように、設定済みのワーク座標系の中からいずれかひとつが選択できます。

#### 1. G92

先にワーク座標系が選択された場合に限り、ワーク座標系に対してアブソリュート 指令ができます。

2. HMI 操作パネルで指定したワーク座標系からのワーク座標系の選択

ワーク座標系の選択には G54 ~ G59、および G54 P(1...100)の領域の G 機能の指定 で選択できます。

ワーク座標系は電源投入後のレファレンス点復帰でセットアップされます。 座標系 の初期状態は G54 です。

# 3.1.5 ワークオフセット/工具補正の書き込み(G10)

G54 ~ G59 または G54 P{1 ... 93}で定義されたワーク座標系は下記の 2 つの方法で変更 できます。

- 1. HMI 操作パネルからデータ入力
- 2. プログラム指令の G10 または G92 を使用(現在位置の設定、主軸速度の制限)

#### フォーマット

G10 による変更

G10 L2 Pp X... Y... Z... ;

- p=0: 外部ワークのワークオフセット
- p=1 ~ 6: ワークのワークオフセットの値はワーク座標系 G54 ~ G59 に対応しま す(1=G54 ...6=G59)。
- X, Y, Z: アブソリュート指令(G90)のときに各軸に対するワークのワークオフセ ット値です。 インクレメンタル指令(G91)のときに各軸に指定されてい るワークのワークオフセット値へ加算される値です。

# G10 L20 Pp X... Y... Z... ;

- p=1 ~ 93: ワークのワークオフセット値はワーク座標系 G54 P1 ~ P93 に対応しま す。 ワークオフセットの番号(1 ~ 93)は MD18601 **\$MN\_MM\_NUM\_GLOBAL\_USER\_FRAMES または MD28080** \$MC\_MM\_NUM\_USER\_FRAMES で設定できます。
- X, Y, Z: アブソリュート指令(G90)のときに各軸に対するワークのワークオフセ ット値です。 インクレメンタル指令(G91)のときに各軸に指定されてい るワークのワークオフセット値へ加算される値です。

G92 による変更

G92 X... Y... Z... ;

# 説明

#### G10 による変更

G10 を使用すると各ワーク座標系を個別に変更することができます。 機械で G10 ブロ ックの実行時(メインランのブロック) のみ、G10 のワークオフセットが書き込まれるよ うにしたい場合は、必ず\$MC\_EXTERN\_FUNCTION\_MASK のビット 13 を設定してく ださい。 この場合、G10 によって内部で STPPRE が実行されます。 このマシンデー タのビットは ISO 系言語 T と M のすべての G10 指令に作用します。

G92 による変更

G92 X... Y... Z...を指定することによって、それ以前に G 指令(G54 ~ G59 または G54 P{1 ...93})で選択されたワーク座標系をシフトして、新たなワーク座標系を設定するこ とができます。 X、Y、Z がインクレメンタルのプログラム指令の場合、インクレメン タル値とそれ以前の工具位置の合計が、現在の工具位置に一致するようにワーク座標系 が定義されます(座標系をシフトします)。 最終的に座標系シフト値がワークのワークフ セットの個々の値へ加算されます。 別の言い方をすれば、 すべてのワーク座標系が同 一値によって規則的にシフトされます。

例

G54 で運転中の工具が(190、150)に位置決めされて、G92X90Y90 の指令のたびに、ベ クトル A のシフトがおこなわて、ワーク座標系 1 (X' - Y')が作成されます。

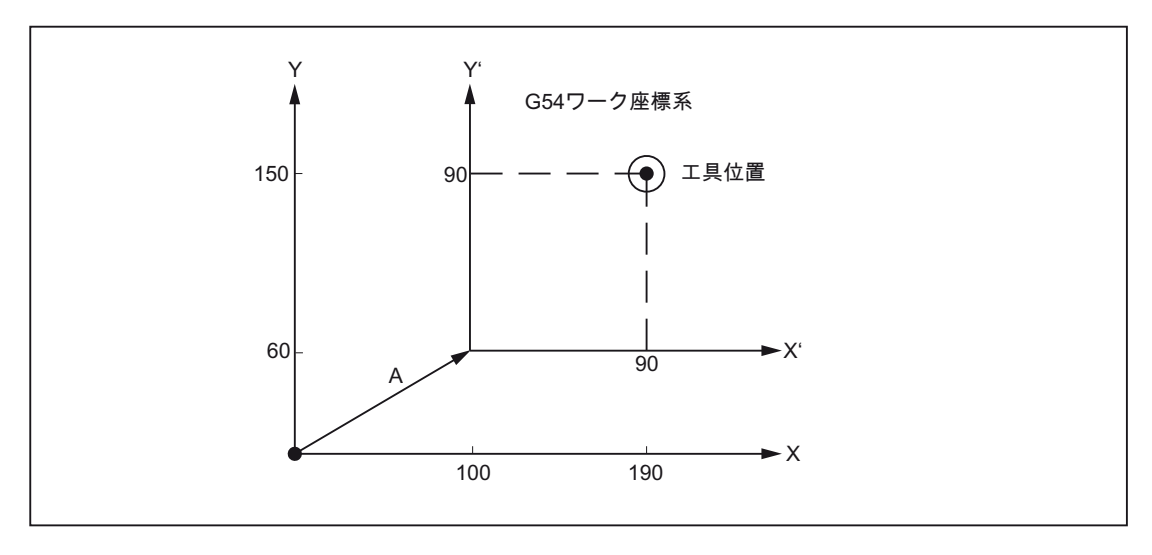

図 3-2 座標系設定の例

3.2 座標値入力モードの定義

# 3.2 座標値入力モードの定義

# 3.2.1 アブソリュート/インクレメンタル指令(G90、G91)

軸アドレスに続く座標値がアブソリュート(絶対)指令なのかインクレメンタル(相対)指 令なのかを定義するために次の G 指令を指定します。

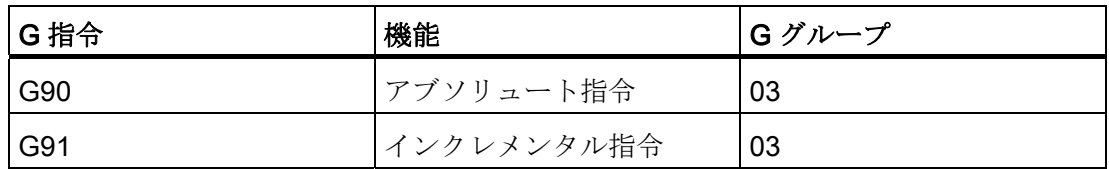

アドレス X、Z、C、Y、U、W、H、V のプログラム指令値は、G コードシステム B と C では、G90 または G91 に応じて、アブソリュート位置またはインクレメンタル位置 として解釈されます。 G コードシステム A には、G 機能 G90 と G91 はありません。 この G コードシステムでは、アブソリュート軸位置はアドレス X、Y、Z、C でプログ ラム指令をおこない、インクレメンタル軸位置は U、V、W、H でプログラム指令をお こないます。

# G コードシステム A の指令フォーマット

- アブソリュート軸位置 アブソリュート軸位置は、アドレス X、Z、C でプログラム指令します。 例: X10 Z100.C20;
- インクレメンタル軸位置 インクレメンタル軸位置は、アドレス U、W、H でプログラム指令します。 例: U5 W3.9 H4 ;

3.2 座標値入力モードの定義

● インクレメンタル軸位置とアブソリュート軸位置は、同一ブロックで組み合せてプ ログラム指令できます。

例: X10 W3 ;

U5 Z100 ;

インクレメンタル値とアブソリュート値を同一のブロックで使用できます。

例: X... W... ;

# U... Z... ;

同じ軸で動作するアドレスを複数回プログラム指令している場合、最後のプログラ ム指令値が有効です。たとえば、「X100 U15 ;」の場合、X 軸が 15 mm だけインク レメンタルに移動して、X100 の位置は無効になります。

| アドレス         | 指令値           |                          | 意味(説明)                          |
|--------------|---------------|--------------------------|---------------------------------|
| X            | アブソリュー        | 直径值                      | X軸方向の位置                         |
|              | $\mathbb{R}$  |                          |                                 |
| Z            |               |                          | Z軸方向の位置                         |
| C            |               | -                        | C軸方向の位置                         |
| Y            |               | -                        | Y軸方向の位置                         |
| U            | インクレメン        | 直径値                      | X軸方向への移動距離                      |
|              | タル値           |                          |                                 |
| W            |               | $\overline{\phantom{a}}$ | Z軸方向への移動距離                      |
| H            |               | $\overline{\phantom{0}}$ | C軸方向への移動距離                      |
| V            |               |                          | Y軸方向への移動距離                      |
|              | インクレメン<br>タル値 | 半径値                      | 円弧の始点から円弧中心点まで距<br><b>離(X軸)</b> |
| K            |               |                          | 円弧の始点から円弧中心点までの<br>距離(Z軸)       |
| $\mathbf{J}$ |               |                          | 円弧の始点から円弧中心点までの<br>距離(Y軸)       |
| R            | インクレメン<br>タル値 |                          | 円弧半径                            |

表 3- 1 アブソリュート/インクレメンタル指令とその意味

アドレス X と U は直径値としてプログラム指令されるため、実際の軸移動は指定され た値の半分です。

3.2 座標値入力モードの定義

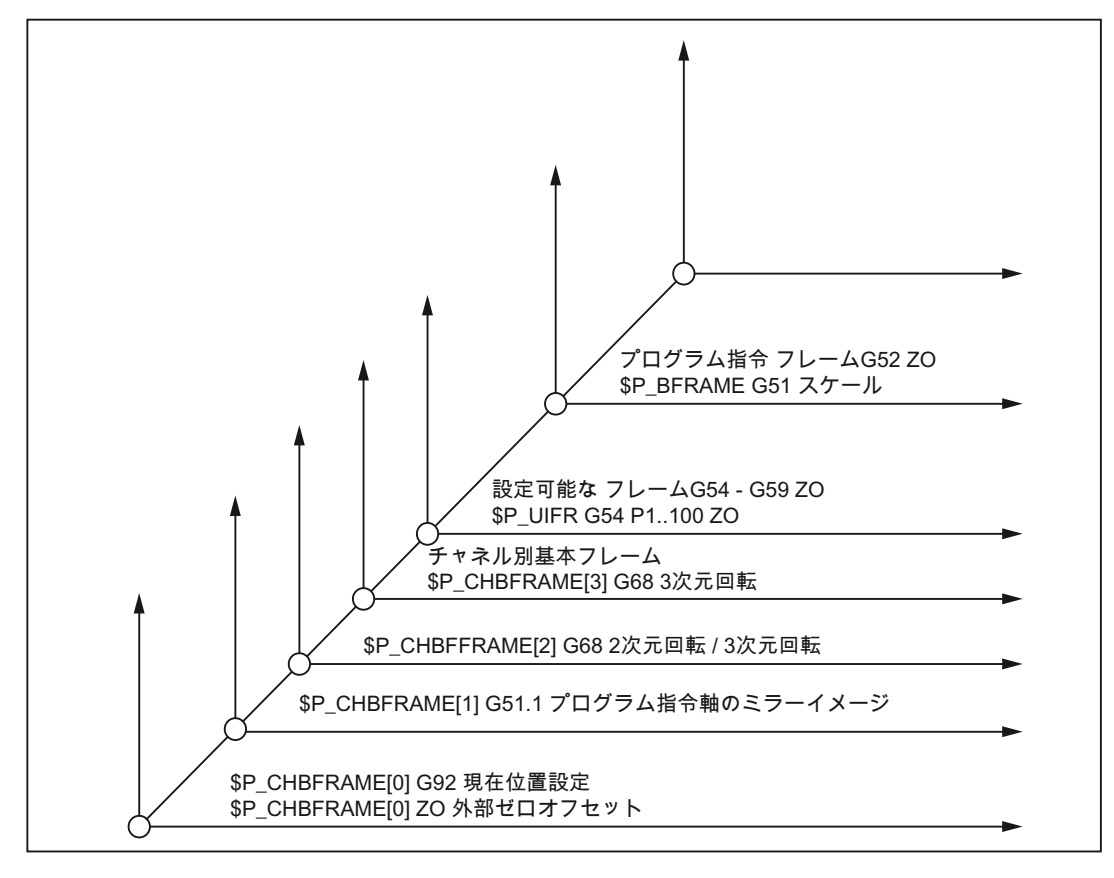

図 3-3 アブソリュート座標値とインクレメンタル座標値

# G90 と G91 の使用(G コードシステム B と C)

表 3- 2 G90 と G91 指令の動作モード

| G機能              | 機能         | Gグループ |
|------------------|------------|-------|
| $\overline{G}90$ | アブソリュート指令  | 03    |
| $\sqrt{G}91$     | インクレメンタル指令 | 03    |

表 3- 3 G90/G91 プログラミングの有効アドレス

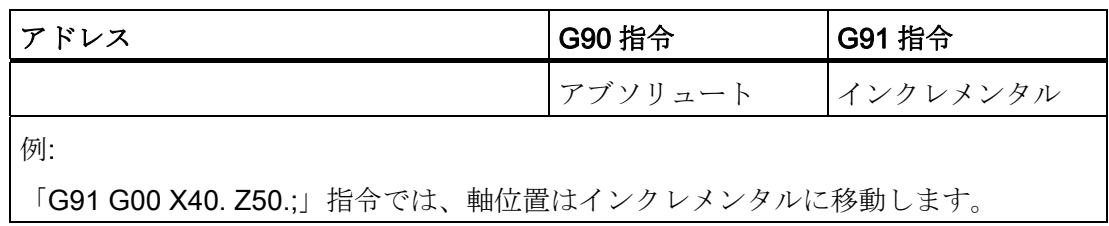

3.2 座標値入力モードの定義

#### 円弧補間パラメータ

円弧補間パラメータ I、J、K と半径 R は、常に、インクレメンタル値として解釈され ます。

#### 注記

G90 と G91 を 1 つのブロックで一緒にプログラム指令してはいけません。一緒に設定 した場合は、最後にプログラム指令した G 機能だけが有効になります。 このため、1 つのブロックで「G01 G90 X80. G91 Z60.;」指令をプログラム指令すると、最後のプロ グラム指令の G91 が有効になり、すべての軸位置(X80.と Z60.)はインクレメンタル距 離として解釈されます。

#### 3.2.2 X 軸の直径指定と半径指定

X 軸のプログラム指令では、アドレス X または U が使用されます。

マシンデータ 20110 \$MC\_DIAMETER\_AX\_DEF = "X"で X 軸を径方向軸として定義し、 かつ、マシンデータ 20150 \$MC\_GCODE\_RESET\_VALUES[28] = 2 で直径指定(= シー メンス G コード DIAMON に相当)を有効にすると、プログラム指令された軸位置は直径 値として解釈されます。

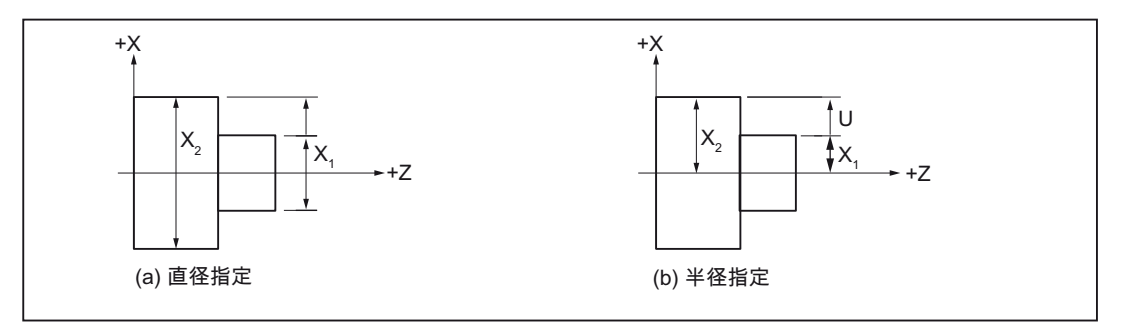

#### 図 3-4 座標値

直径値は、次のデータに適用されます。

- ワーク座標系の径方向軸の現在位置表示
- JOG モード: インクレメンタル指令とハンドル移動の移動量
- 終了位置のプログラム指令

#### 参照先:

/PGA/、『プログラミングマニュアル 上級編』、「特殊動作命令とシンクロナイズドア クション」の章

3.2 座標値入力モードの定義

# 3.2.3 インチ/メトリック入力(G20、G21)

設計図の指定寸法に合わせて、ワークに対応するジオメトリ軸をインチ寸法またはメト リック寸法でプログラム指令できます。 入力単位は次の G 機能を使用して選択します。

表 3- 4 単位系選択用の G 機能

| G機能                    | 機能         | <b> G グループ</b> |
|------------------------|------------|----------------|
| G20 (G70, G-コードシステム C) | 「inch」単位入力 | -06            |
| G21 (G71, G-コードシステム C) | 「mm」単位入力   | 06             |

#### フォーマット

G20 と G21 は常にブロックの先頭でプログラム指令してください、また、同一ブロッ クでは、他の指令と一緒に使用することはできません。

#### インチ/メトリック切り替えの補足

コントロールシステムに、次の(必要誤差を含んだ)形状寸法を未設定の単位系に変換す ることを指令したり、それらを直接入力することができます。

例

- 位置データ X、Y、Z
- 円弧補間パラメータI、J、K と円弧半径プログラミングの円弧半径 R
- ねじリード(G33、G34)
- プログラマブルゼロオフセット

#### 注記

送り速度、工具オフセット、または設定可能ワークオフセットなどの他のすべての パラメータは(G20/G21 を指令したとき)、既定の単位系(MD10240 SCALING\_SYSTEM\_IS\_MET)で解釈されます。

同様に、システム変数とマシンデータの表示も G20/G21 指令に依存します。 G20/G21 の送り速度を有効にする場合は、別途新しい F 値をプログラム指令してく ださい。

#### 参照先:

/FB1/総合機能説明書 基本機能; 速度、指令値/フィードバック系、位置ループ制御 (G2)、 「メトリック/インチ系指令」の章

表 3- 5 G20 または G21 を適用した場合の工具オフセット量

| 設定された工具オフセット量 | G20 適用時(inch 単位系)   G21 適用時(mm 単位系) |             |
|---------------|-------------------------------------|-------------|
| 150000        | 1.5000 inch                         | $15,000$ mm |

3.3 時間制御指令

# 3.3 時間制御指令

#### 3.3.1 ドウェル時間(G04)

G04 を使用して 2 つの NC ブロックの間でワーク加工を中断できます。中断の期間は時 間または主軸回転数でプログラム指令します(例: 後退のときなど)。

ドウエル時間の解釈方法 - 時間(s または ms)または主軸回転数 - は、MD20734 **SMC\_EXTERN\_FUNCTION\_MASK** のビット 2 で設定できます。 \$MC\_EXTERN\_FUNCTION\_MASK のビット 2=1 で、G94 が選択された場合、ドウェ

ル時間は秒単位で解釈され、G95 が選択された場合、ドウェル時間は主軸回転数(rev) として解釈されます。

#### フォーマット

G04 X...;または G04 P...;

X: 時間表示(小数点指定可)

P\_: 時間表示(小数点指定不可)

● ドウエル時間(G04 ..)はブロックに単独でプログラム指令してください。

プログラム指令されたドウェル時間を実行する 2 つの方法があります。

#### MD \$MC\_EXTERN\_FUNCTION\_MASK

ビット 2 = 0: ドウェル時間を常に秒単位(s)で指定します。

ビット 2 = 1: ドウェル時間を (G94 が有効な場合は)秒単位、または(G95 が有効な場合 は)主軸回転数で指定します。

G94(毎分送り)の場合は特定の時間(秒単位)だけ、G95(毎回転送り速度)の場合は特定の 主軸回転数だけ、次のブロックの処理が遅れます。

G04 は、1 つのブロックに単独でプログラム指令してください。

#### 例

# G94 G04 X1000 ;

標準表記: 1000 \* 0.001 = 1 秒

電卓入力表記:1000 秒

G95 G04 X1000 ;

標準表記: 1000 \* 0.001 = 1 主軸回転

電卓入力表記: 1000(主軸回転数)

# 3.4 工具補正機能

# 3.4 工具補正機能

プログラム作成時、刃先半径、旋削工具の刃先の長さ、および工具長さを考慮する必要 はありません。

たとえば、設計図に従って、ワーク寸法を直接にプログラム指令します。

ワーク加工時、その工具形状は自動的に考慮され、各使用工具でプログラム指令軌跡を 加工します。

# 3.4.1 工具オフセットデータメモリ

各工具の工具データは、コントロールシステムの工具オフセットデータメモリに別々に 格納されます。 プログラムのなかでは、必要な補正データを含む工具だけを呼び出し ます。

#### 内容

形状寸法: 長さ、半径

複数の成分(形状と摩耗)から構成されます。 コントロールシステムは、その成分を特定 の寸法(たとえば、全体の長さ 1、半径の合計)に計算します。 それぞれの全体寸法は、 補正メモリが有効になったとき、有効になります。

各軸のこれらの値の計算方法は、工具タイプと平面選択用指令 G17、G18、G19 によ って特定されます。

# 工具タイプ

工具タイプ(ドリル、旋削工具、またはフライス工具)によって、必要な形状データとそ の計算方法が特定されます。

#### 刃先長さ

工具タイプが「旋削工具」の場合、刃先の長さも入力してください。 次の図に、必要 な工具パラメータに関する情報を示します。

3.4 工具補正機能

# 3.4.2 工具長補正

この値は、使用される工具間の長さの差を補正します。

工具長さは、工具ホルダ基準点と工具先端の間の距離です。

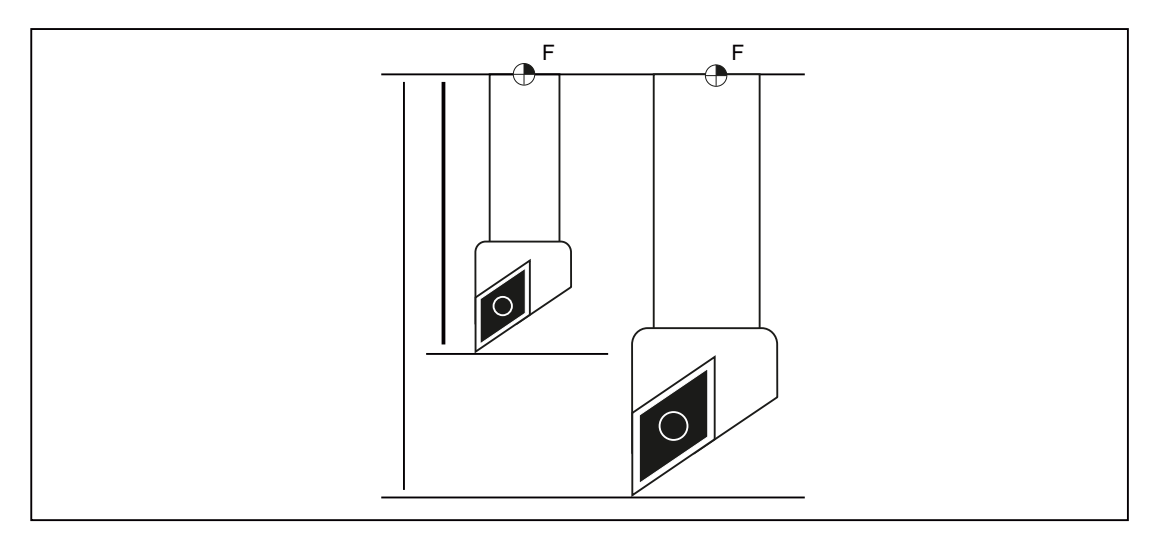

#### 図 3-5 工具長さ

これらの長さは計測され、摩耗値と一緒に工具オフセットデータメモリに設定されます。 コントロールシステムはこのデータから、切り込み方向への移動を計算します。

3.4 工具補正機能

# 3.4.3 ノーズ R 補正(G40、G41/G42)

切削工具の先端には常に丸みがあるため、刃先半径を考慮しない場合、テーパ旋削時ま たは円弧加工時の軌跡誤差が生じます。 下図は、これらの問題が生ずる状況を示しま す。 このような軌跡誤差を補正するノーズ R 補正を、G41 または G42 で有効にします。

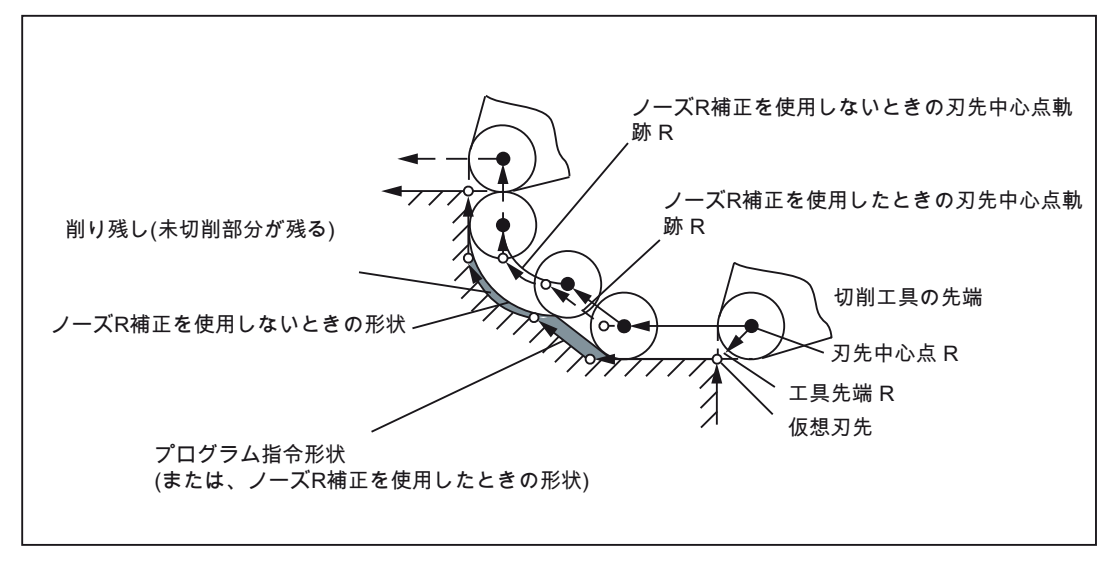

図 3-6 ノーズ R 補正なしの加工

### ノーズ R 補正量

「ノーズ R 補正量」という言葉は、工具先端から刃先中心点 R までの距離を意味しま す。

● ノーズ R 補正量の定義

ノーズ R 補正量は、工具先端の円弧半径(符号なし)で指定します。

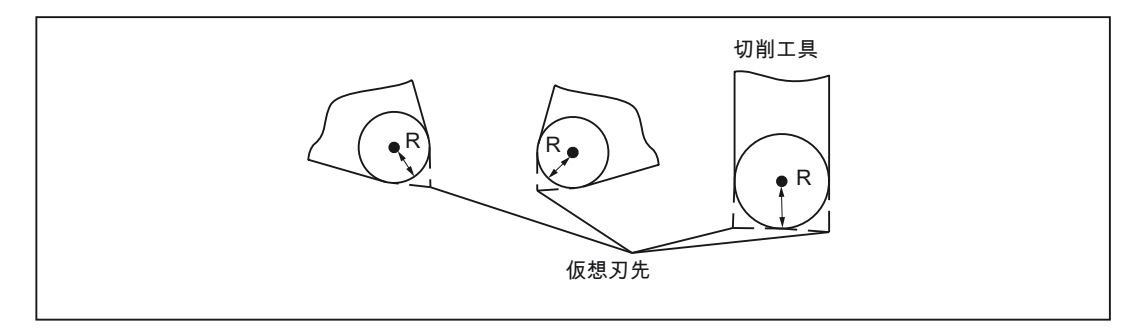

図 3-7 ノーズ R 補正量の定義と仮想刃先

3.4 工具補正機能

#### 仮想刃先位置(コントロールポイント)の定義

● コントロールポイントメモリ

工具先端の中心点 R から見た、仮想刃先の位置を、1 桁の数 0~9 で指定します。こ れがコントロールポイントです。 コントロールポイントは、工具データを保存する 前に、NC のメモリに設定してください。

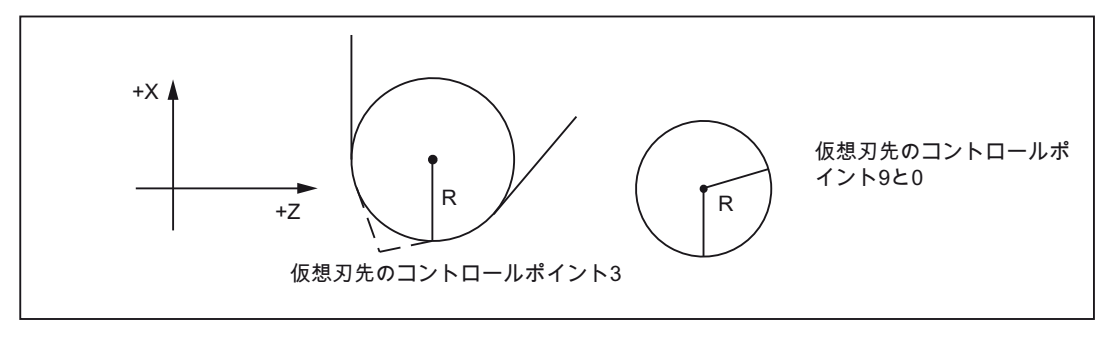

図 3-8 コントロールポイントの定義例

#### コントロールポイントとプログラム

コントロールポイント 1~8 を使用するときは、プログラム作成時、仮想工具先端長さ を基準として使用してください。 プログラムは、座標系の定義をおこなったあとに作 成してください。

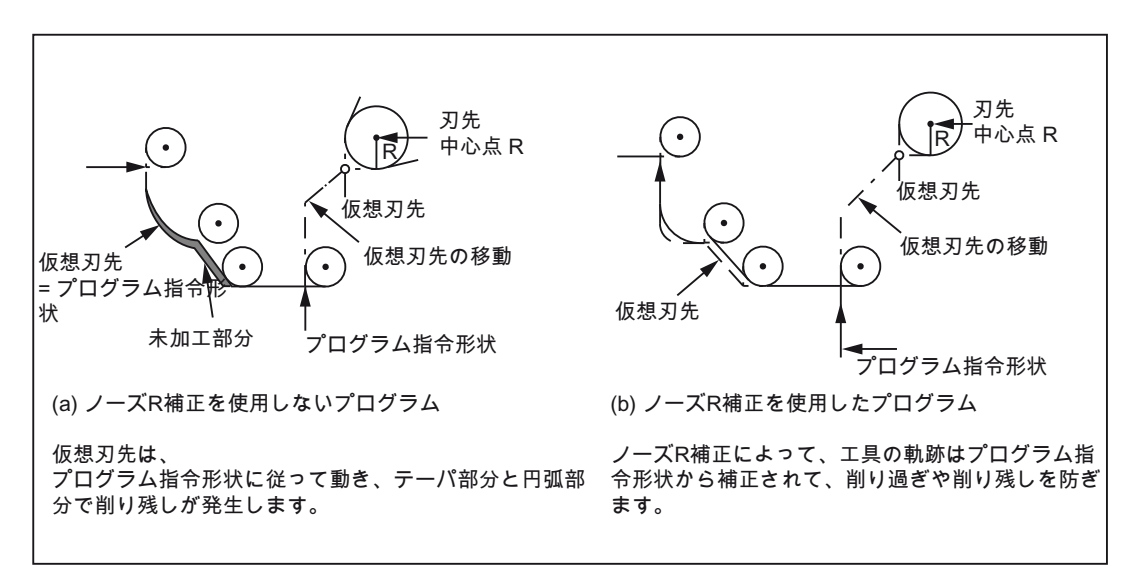

図 3-9 コントロールポイント 1~8 の場合のプログラムと工具移動

コントロールポイント 0 または 9 を使用するときは、プログラム作成時、刃先中心点 R を基準として使用してください。 プログラムは、座標系の定義をおこなったあとに作

3.4 工具補正機能

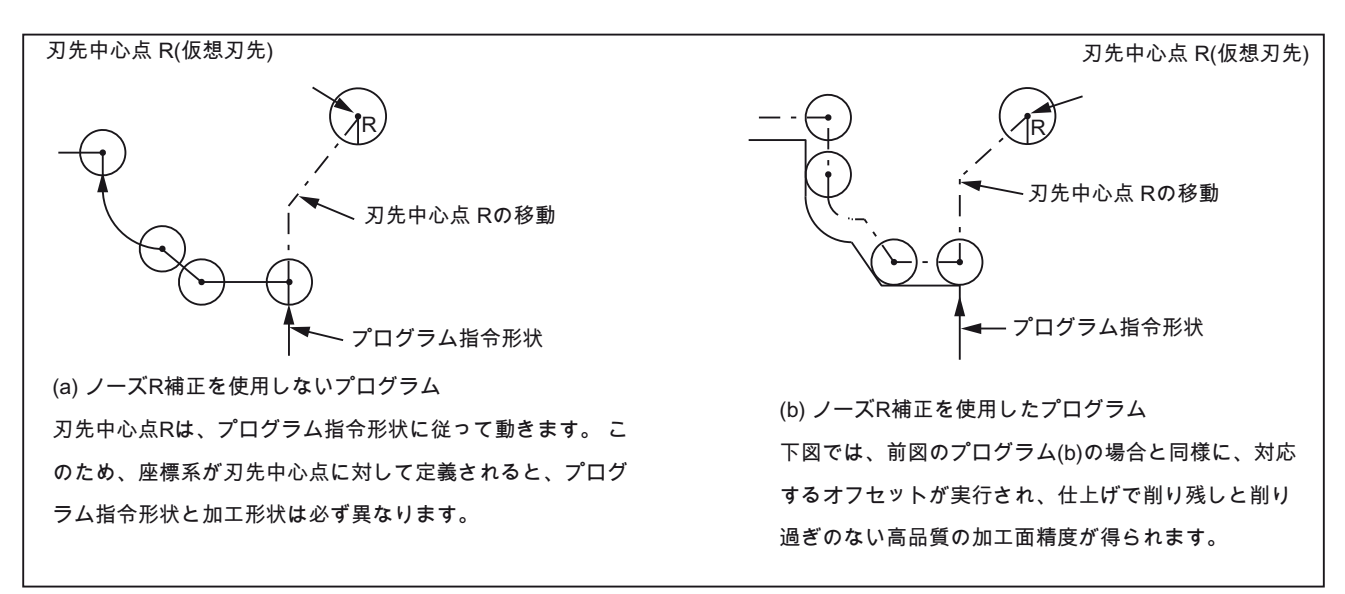

成してください。 ノーズ R 補正を使用しないと、プログラム指令形状と加工形状が異 なる場合があります。

図 3-10 コントロールポイント 0 または 9 の場合のプログラムと工具移動

#### ノーズ R 補正の選択/解除

● 工具オフセットの選択

工具オフセットは、T 指令で選択します。

● ノーズ R 補正の有効化

ノーズ R 補正を有効/無効にするには、次の G 機能を使用します。

表 3- 6 ノーズ R 補正を有効/無効にする G 機能

| G機能 | 機能                                   | <b>IGグループ</b> |
|-----|--------------------------------------|---------------|
| G40 | ノーズR補正の解除                            | 07            |
| G41 | ノーズR補正(工具は軌跡の左側の加工方向に動作   07<br>します) |               |
| G42 | ノーズR補正(工具は軌跡の右側の加工方向に動作   07<br>します) |               |

G40 指令および G41/G42 指令は、G グループ 07 のモーダル G 機能です。これらの機 能は、この G グループの別の機能がプログラム指令されるまで有効です。 電源投入ま たは NCK リセット後の初期状態は G40 です。

ノーズ R 補正は、G41 または G42 指令と T 指令で呼び出します。

3.4 工具補正機能

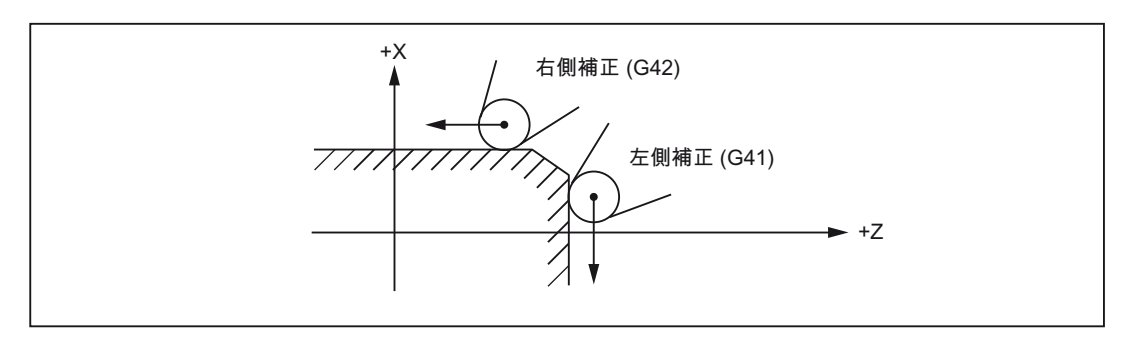

図 3-11 加工方向に応じたノーズ R 補正の定義

# 補正方向の変更

補正方向は、G40 を解除しなくても、G41 と G42 の間で切り替えることができます。 古い補正方向の最後のブロックは、その終点で補正ベクトルの法線方向の位置で終了し ます。 新しい補正方向は、補正の開始と同様に実行されます(起点の初期設定)。

# ノーズ R 補正の移動軌跡

次の図は、ノーズ R 補正の実行例を示します。

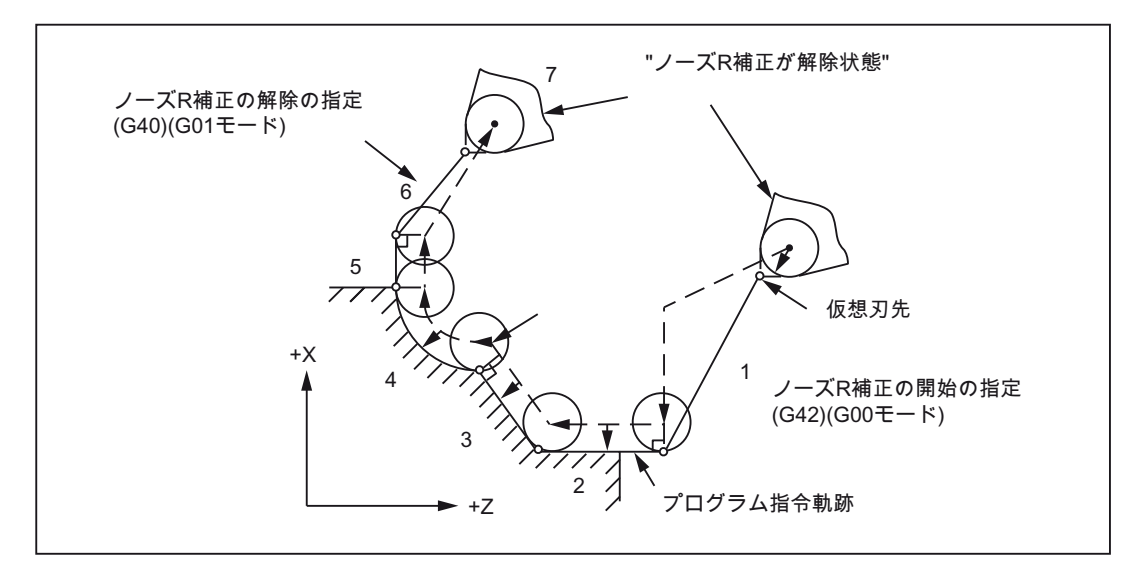

図 3-12 ノーズ R 補正の移動軌跡(G42、コントロールポイント 3)

3.4 工具補正機能

● ノーズ R 補正の選択(ブロック 1)と解除(ブロック 6)にによって、補正移動がおこな われます。 このため、工具オフセットの選択/解除のときは、干渉が起きないよう に細心の注意が必要です。

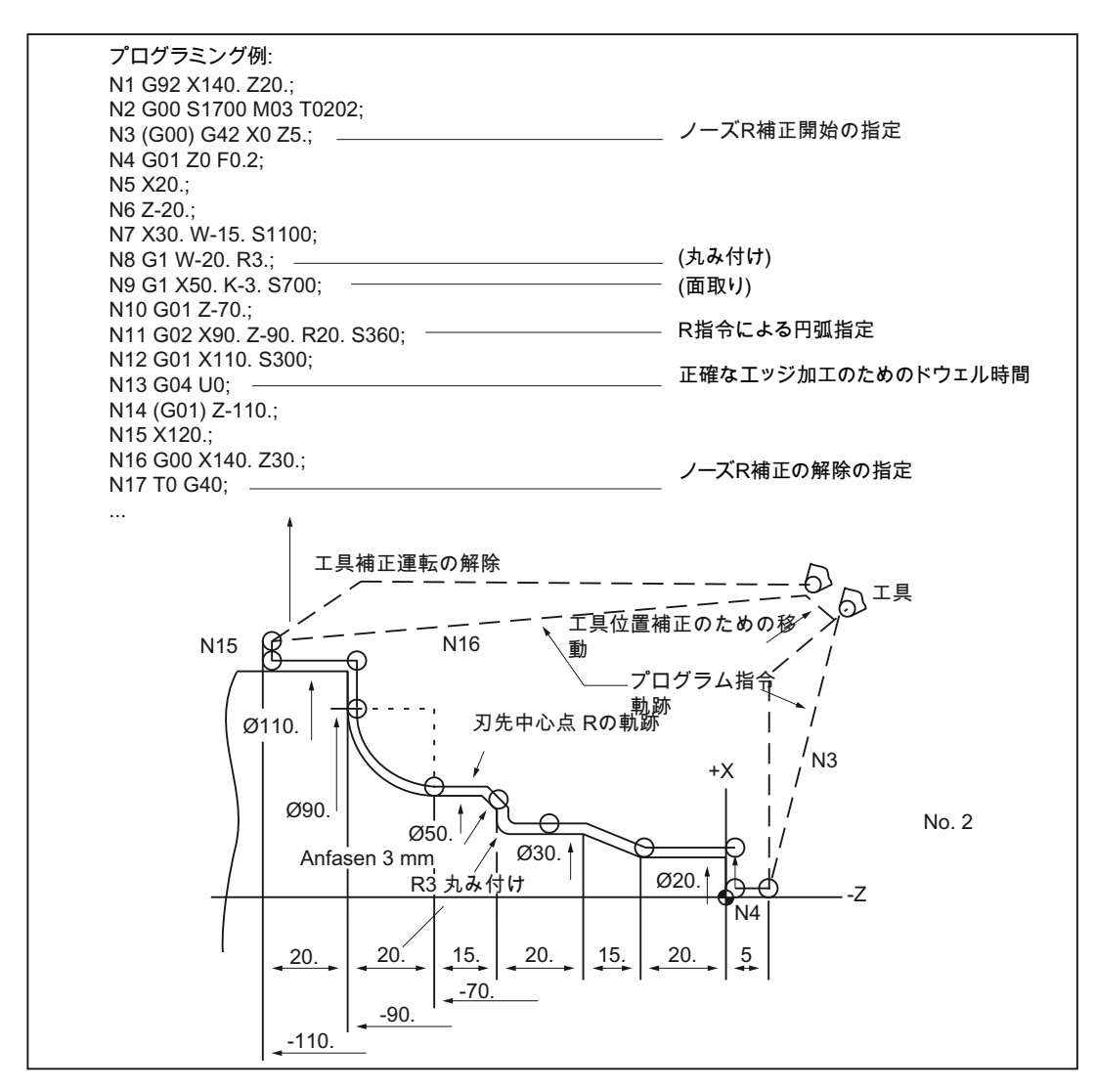

図 3-13 プログラミング例

3.5 S、T、M、B 機能

# 3.5 S、T、M、B 機能

#### 3.5.1 主軸機能(S 機能)

主軸速度はアドレス S によって単位 r/min で指定されます。主軸の回転方向は M3 と M4 で選択されます。 M3 = 右まわりの主軸回転、M4 = 左まわりの主軸回転 主軸は M5 で停止します。 詳細についてご使用の工作機械の取扱説明書を参照してください。

- S 指令はモーダルです。一度実行されると次のS 指令が実行されるまで有効です。 S 指令は主軸が M05 で停止しても保持されます。 このため、別の S 指令の指定が ないまま M03 または M04 をプログラム指令した場合、その後主軸は元のプログラ ム指令速度で回転を再開します。
- 主軸速度を変更する場合は、その時点の主軸のギア選択の設定に注意してください。 詳細についてはご使用の工作機械の取扱説明書を参照してください。
- S 指令の下限値(S0 または S0 に近い S 指令)は、主軸のモーターまたはドライブシ ステムによって決まるため、工作機械によって異なります。 S 指令では負の値は指 定できません。 詳細についてはご使用の工作機械の取扱説明書を参照してください。

# 3.5.2 周速一定制御(G96、G97)

周速一定制御は、次の G 機能で選択/解除します。 G96 と G97 指令はグローバルに機 能して、G グループ 02 に属します。

表 3-7 周速一定制御用の G 指令

| G機能 | 機能        | G グループ |
|-----|-----------|--------|
| G96 | 周速一定制御 ON | 02     |
| G97 | 周速一定制御の解除 | 02     |

3.5 S、T、M、B 機能

#### 周速一定制御 ON(G96)

「G96 S...」では、周速(m/min または ft/min 単位)が各ワーク直径に応じて工具刃先で 一定に保持されるように、主軸速度が変更されます。

G96 で起動後、X 軸の値は、現在の周速をモニタするための直径として使用されます。 X 軸の位置が変わると、プログラム指令された周速を保持するために、主軸速度も変わ ります。

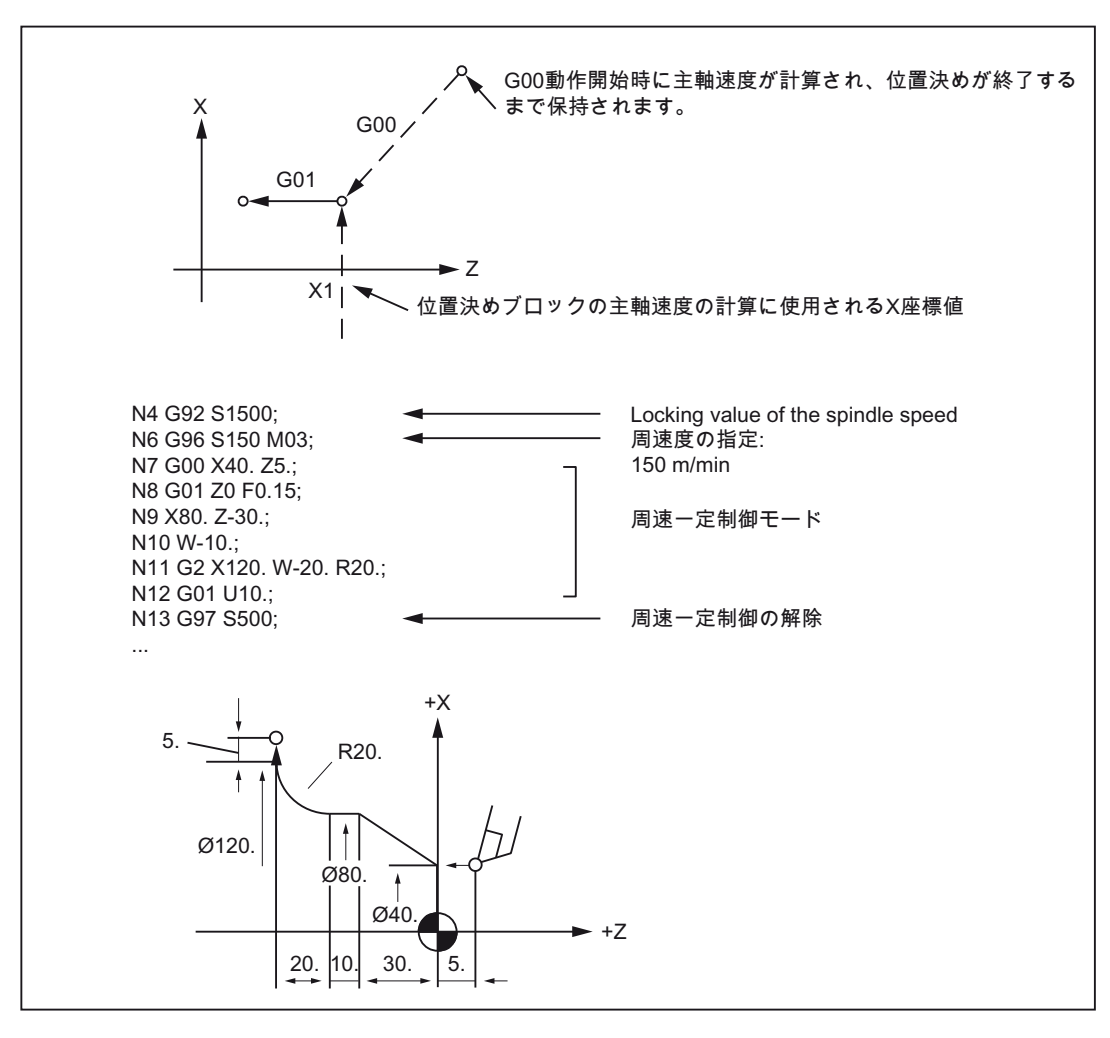

図 3-14 周速一定制御

3.5 S、T、M、B 機能

#### 周速一定制御の解除(G97)

G97 を設定すると、コントロールシステムは S 指令を主軸回転( r/min 単位)と解釈しま す。 新しい主軸回転を指定しないと、G96 で最後に実行された速度が保持されます。

#### 主軸回転ギアの選択

ギア選択を M 指令で切り替えることができる機械の場合、G96 を指定する前に、該当 ギア選択を選択するための M 指令を指定してください。 詳細についてはご使用の工作 機械メーカの取扱説明書を参照してください。

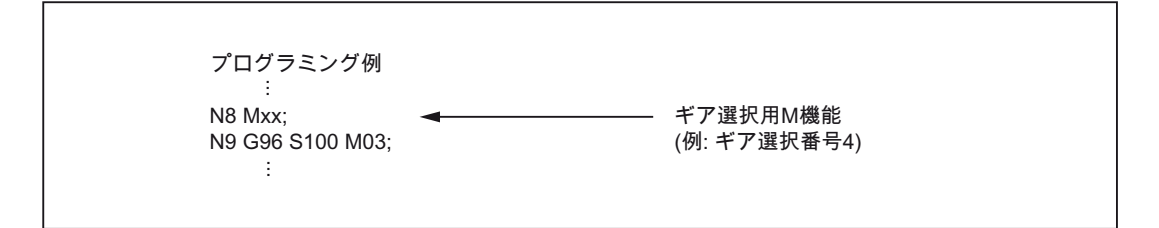

#### 3.5.3 T 機能による工具交換

T をプログラム指令すると、直接 工具交換がおこなわれます。

T 機能の動作は、マシンデータで定義します。 工作機械メーカの設定を参照してくださ い。

#### 3.5.4 補助機能(M 機能)

M 機能は、「冷却液 ON/OFF」、および工作機械のその他の機能等の切り替え動作を開 始します。 NC メーカによって既に、さまざまな M 機能が固有の機能に割り当てられ ています(後述の章を参照してください)。

プログラミング

M... 設定可能な値: 0 ~ 9999 9999 (最大 INT 値)、整数

未使用の M 機能番号はすべて、工作機械メーカが、クランプ装置制御のための機能の 切り替え、またはその他の機械機能の ON/OFF などに使用できます 工作機械メーカの 説明書を参照してください。

NC 専用の M 機能を以下に説明しています。

3.5 S、T、M、B 機能

#### 運転を停止する M 機能(M00、M01、M02、M30)

この M 機能はプログラムの停止をおこないます。加工は中断、または終了します。 主 軸が停止するかどうかは機械メーカの仕様によって異なります。 詳細についてはご使 用の工作機械の取扱説明書を参照してください。

#### M00 (プログラム停止)

M00 がある NC ブロックで加工が停止します。 この停止中に切屑の除去や再計測など をおこなうことができます。信号は PLC へ出力されます。 「NC スタート」で、プロ グラムが再開できます。

#### M01 (オプショナルストップ)

M01 は下記から指令できます。

- HMI/対話ボックスの「プログラム制御」
- VDI インタフェース

VDI インタフェースの対応する信号が設定されているか、あるいは「プログラム制御」 が HMI/対話ボックスで選択されている場合にのみ、M01 によって NC のプログラム処 理がおこなわれます。

#### M30 または M02 (エンドオブプログラム)

プログラムは M30 または M02 によって終了します。

注記

M00、M01、M02、M30 は信号を PLC へ出力します。

#### 注記

M00、M01、M02、または M30 の指令で主軸の回転が停止するか、またはクーラント の供給が中断するかどうかについての資料は、ご使用の工作機械メーカの取扱説明書を 参照してください。

3.5 S、T、M、B 機能

#### 3.5.5 主軸制御の M 機能

表 3- 8 主軸制御の M 機能

| M 機能 | 機能                        |
|------|---------------------------|
| M19  | 主軸位置決め                    |
| M29  | 主軸の軸制御モード/開ループ制御モードへの切り替え |

M19 を使用して、主軸をセッティングデータ 43240 \$SA\_M19\_SPOS[主軸番号]で定義 されている主軸位置へ移動します。 この位置決めモードはSSA\_M19\_SPOS に保存され ます。

主軸モード切り替え用の M 機能番号(M29)は、マシンデータ変数に設定することもでき ます。 MD20095 \$MC\_EXTERN\_RIGID\_TAPPING\_N\_NR を使用して M 機能番号のプ リセットをおこないます。 標準 M 機能として予約されていない M 機能番号だけが割り 当て可能です。 たとえば M0、M5、M30、M98、M99 等の割り当てはできません。

# 3.5.6 サブプログラム呼び出し用の M 機能

表 3- 9 サブプログラム呼び出し用の M 機能

| M機能 | 機能          |
|-----|-------------|
| M98 | サブプログラム呼び出し |
| M99 | サブプログラム終了   |

ISO モードでは、M29 で主軸を軸モードへ切り替えます。

#### 3.5.7 M 機能によるマクロ呼び出し

M 番号を介して G65 と同様にサブプログラム(マクロ)を呼び出すことができます。

最大で 10 個の M 機能置換の設定が、マシンデータ 10814 \$MN\_EXTERN\_M\_NO\_MAC\_CYCLE とマシンデータ 10815 \$MN\_EXTERN\_M\_NO\_MAC\_CYCLE\_NAME を介しておこなわれます。

プログラミングは G65 と同様におこなわれます。 繰り返し回数はアドレス L でプログ ラム指令できます。

3.5 S、T、M、B 機能

#### 制限事項

パートプログラム 1 行あたり 1 つの M 機能の置換(または 1 つのサブプログラム呼び出 し)しかおこなえません。 他のサブプログラムと干渉する場合はアラーム 12722 が発生 します。置換されたサブプログラムの中にその他の M 機能の置換は存在できません。

その他の制限事項は G65 と同じです。

予約済みまたは定義済みの M 番号を指定するとアラームが発生して拒否されます。

#### 設定例

M101 の M 機能によるサブプログラム M101\_MAKRO の呼び出し

\$MN\_EXTERN\_M\_NO\_MAC\_CYCLE[0] = 101

\$MN\_EXTERN\_M\_NO\_MAC\_CYCLE\_NAME[0] = "M101\_MAKRO"

M6 の M 機能によるサブプログラム M6\_MAKRO の呼び出し

\$MN\_EXTERN\_M\_NO\_MAC\_CYCLE[1] = 6

\$MN\_EXTERN\_M\_NO\_MAC\_CYCLE\_NAME[1] = "M6\_MAKRO"

M 機能による工具交換のプログラミング例

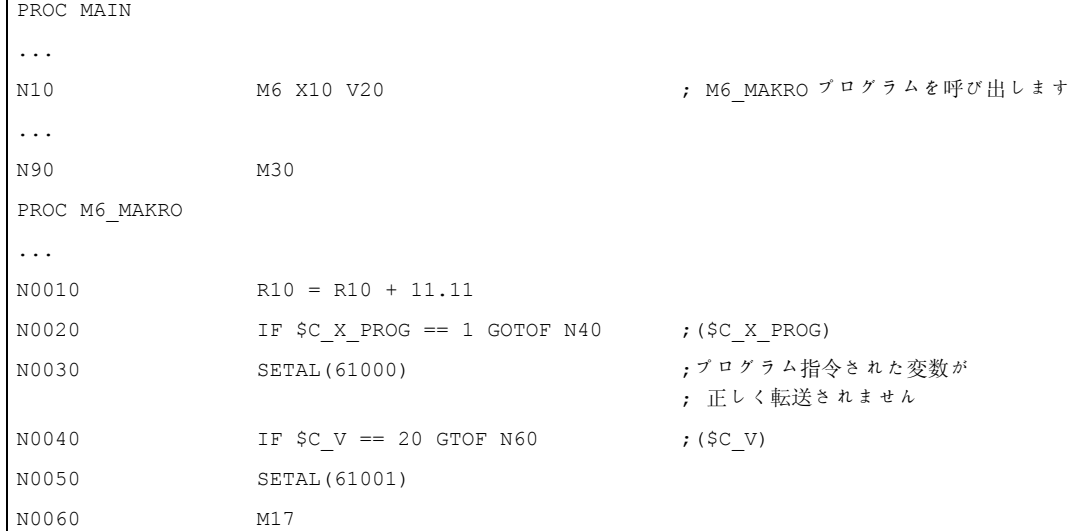

3.5 S、T、M、B 機能

# 3.5.8 M 機能

# 一般 M 機能

一般 M 機能は工作機械メーカによって定義されます。 一般 M 機能の代表例を下記に示 します。 詳細についてはご使用の工作機械の取扱説明書を参照してください。 同一ブ ロックで M 指令を軸移動と一緒にプログラム指令する場合、その M 機能をブロックの 先頭、または軸到達時のブロックの終点のどちらで実行すべきかは、工作機械メーカに よるマシンデータ設定によって異なります。 詳細についてはご使用の工作機械メーカ の取扱説明書を参照してください。

表 3- 10 その他の一般 M 機能

| M 機能 | 機能        | 備考                      |
|------|-----------|-------------------------|
| M08  | クーラント ON  | これらの M 機能は工作機械メーカによって定義 |
| M09  | クーラント OFF | されます。                   |

#### 1 ブロックに複数の M 機能の指定

1 ブロックに最大で 5 つの M 機能がプログラム指令できます。 可能な M 機能の組合わ せと制限事項についてはご使用の工作機械メーカの取扱説明書を参照してください。

#### 拡張補助機能(B 機能)

アルファベットの B が軸識別子として使用されていなければ、B を拡張補助機能として 使用することができます。 B 機能は補助機能(アドレス拡張子 H1=を使用した H 機能) として PLC へ出力されます。

例: B1234 は H1=1234 として出力されます。

# 補助機能 はっぽん はっぽん インストン インストン インストン インタン インタン インタン インタン インタン しゅうしょう はんしゃ インタン はんしゃ インタン インタン はんしゃ

# 4.1 プログラムサポート機能

# 4.1.1 固定サイクル

固定サイクルは、プログラマによる新しいプログラムの作成を簡単にします。 繰り返 し使用される加工ステップを 1 つの G 機能でおこなうことができます。固定サイクル を使用しない場合、複数の NC ブロックのプログラム指令が必要です。 このように、 固定サイクルを使用すると、加工プログラムを短縮し、メモリ容量を節約できます。

ISO 系言語では、当社標準サイクルの機能を使用したシェルサイクルが呼び出されます。 このため、NC ブロックのプログラム指令アドレスは、システム変数を介して、シェル サイクルに転送されます。 シェルサイクルはこれらのデータをカスタマイズして、当 社標準サイクルを呼び出します。

#### ストレート切削サイクル

フォーマット G.. X... Z... F... ;

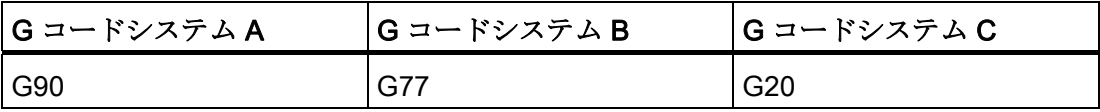

「G... X(U)... Z(W)... F... ;」指令では、ストレート切削サイクルが 1~4 の順番に実行さ れます。

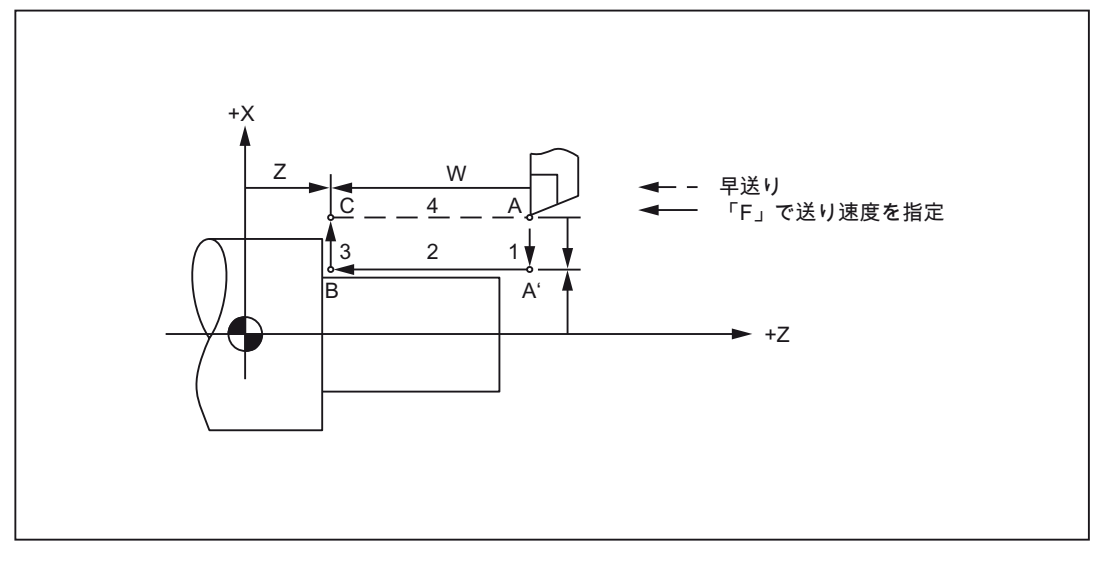

図 4-1 ストレート切削サイクル

旋盤用 G コード  $\mathcal{O}$ ログラミングマニュアル, 02/2012, 6FC5398-5BP40-3TA0 69 4.1 プログラムサポート機能

G77(G90、G20)はモーダル G 機能のため、後続のブロックでは、X 軸方向への切り込 み移動だけを指定することによって、このサイクル内で加工が実行されます。

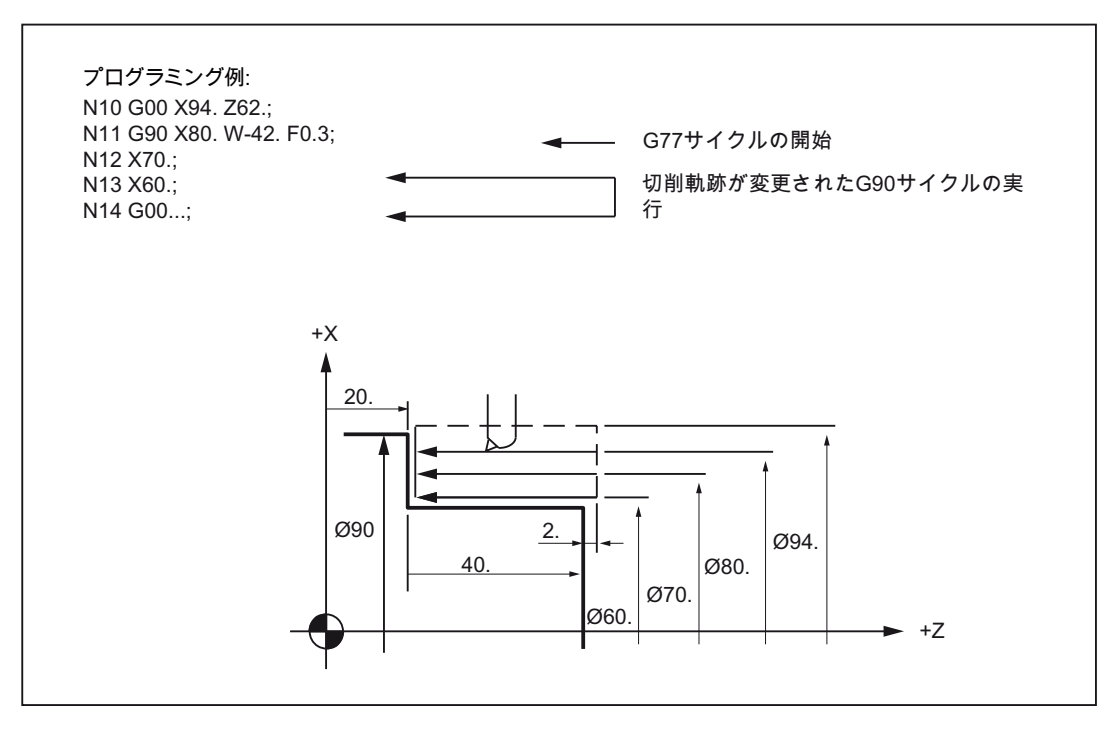

図 4-2 ストレート切削サイクル(G コードシステム A)

テーパ切削サイクル

フォーマット

G... X... Z... R... F... ;

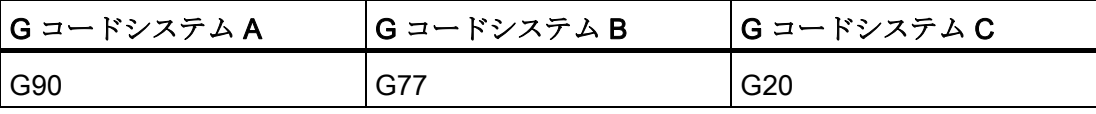

「G... X(U)... Z(W)... R... F... ;」指令では、下図の 1~4 の順番に、テーパ切削サイクル が実行されます。

補助機能

4.1 プログラムサポート機能

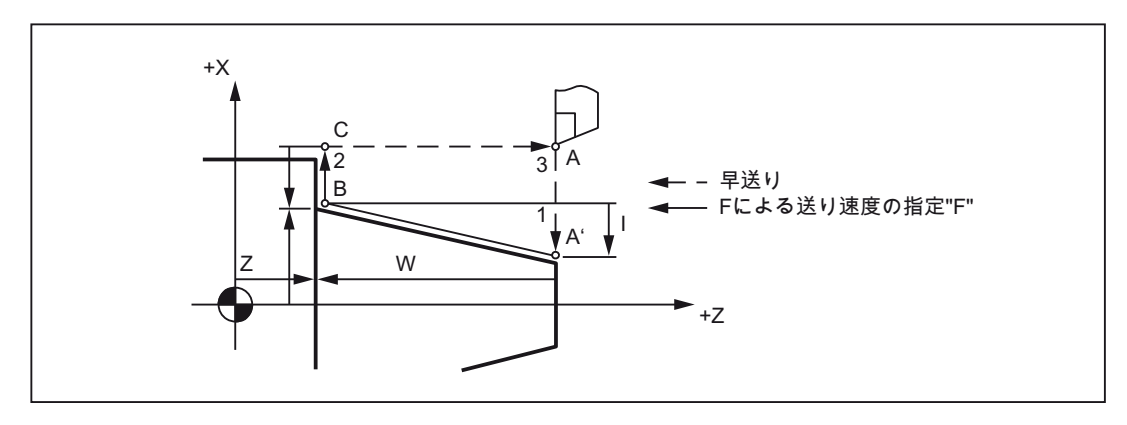

図 4-3 テーパ切削サイクル

アドレス文字 R の前の符号は、点 B から見た点 A'の方向によって決まります。

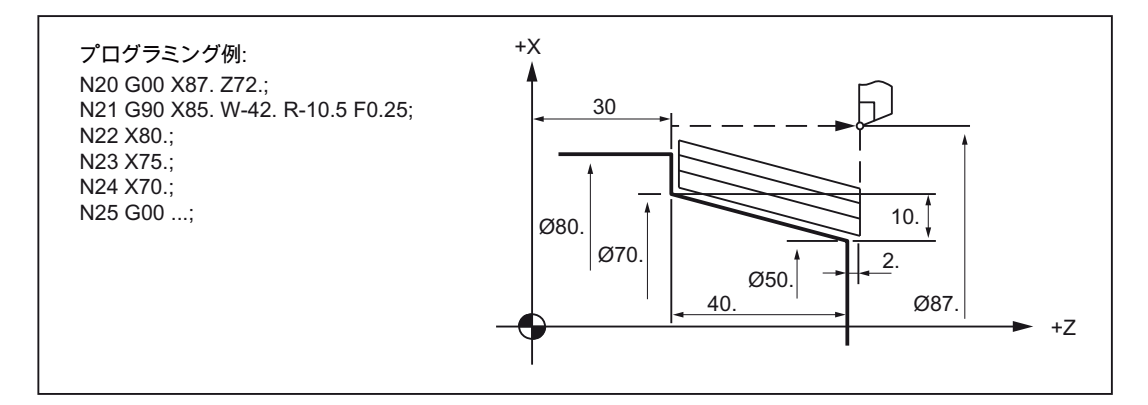

図 4-4 テーパ切削サイクル(G コードシステム A)

- シングルブロックモードが有効で G77(G90、G20)サイクルが実行されると、この サイクルは、1~4 の順番で構成されるサイクルの途中では中断せず、サイクルが完 全に終了してから停止します。
- G77(G90、G20)実行の切削条件として使用される S、T、M 機能は、ブロック G77(G90、G20)の前のブロックで指定してください。 これらの機能を軸移動なし のブロックで指定する場合は、G77(G90、G20)動作範囲でこのブロックを指定する ときだけ、これらの機能は有効です。

4.1 プログラムサポート機能

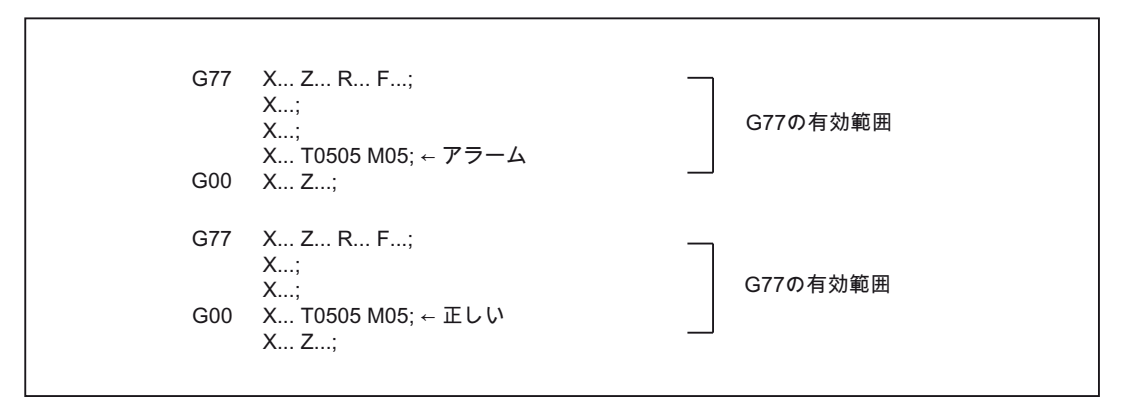

G77(G90、G20)動作は、グループ 01 の G 機能を指定するブロックが現れるまで有効 です。

#### ねじ切りサイクル

ねじ切り加工運転には、4 種類のねじ切りサイクルがあります。 これは 2 種類のストレ ートねじ切りサイクルと 2 種類のテーパねじ切りサイクルです。

#### フォーマット

G... X... Z... F... Q... ;

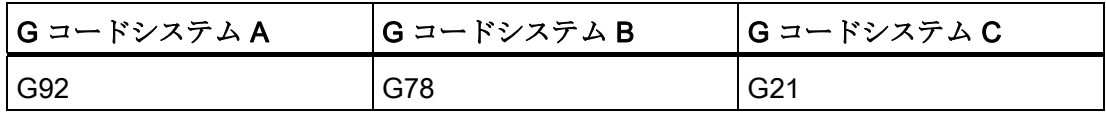

ストレートねじ切りサイクル

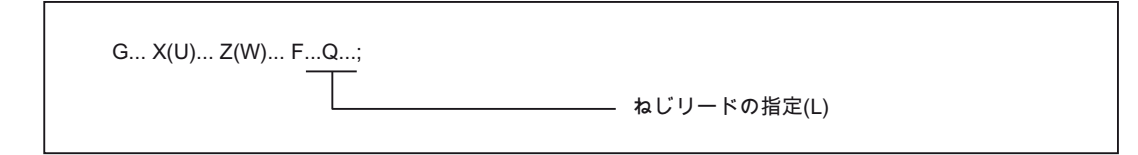

上記の指令により、ストレートねじ切りサイクル(1~4 の順番)が、下図に示すように実 行されます。
4.1 プログラムサポート機能

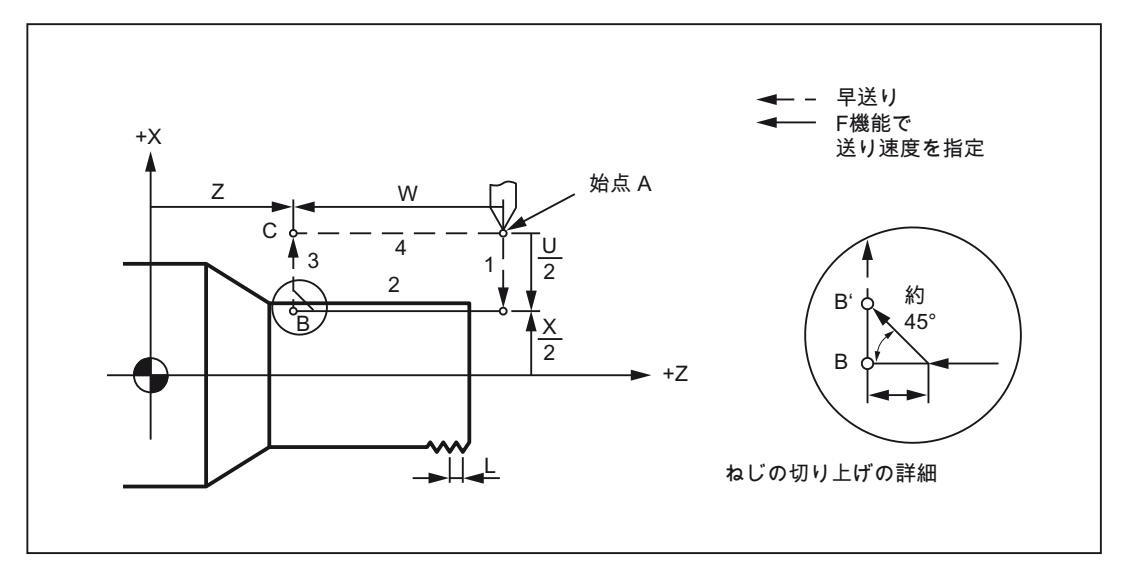

図 4-5 ストレートねじ切りサイクル

G78(G91、G21)はモーダル G 機能のため、後続のブロックでは、X 軸方向への切り込 み量だけを指定することによって、このサイクル内でねじ切りサイクルが実行されます。 これらのブロックでは、G78(G92、G21)を再指定する必要はありません。

4.1 プログラムサポート機能

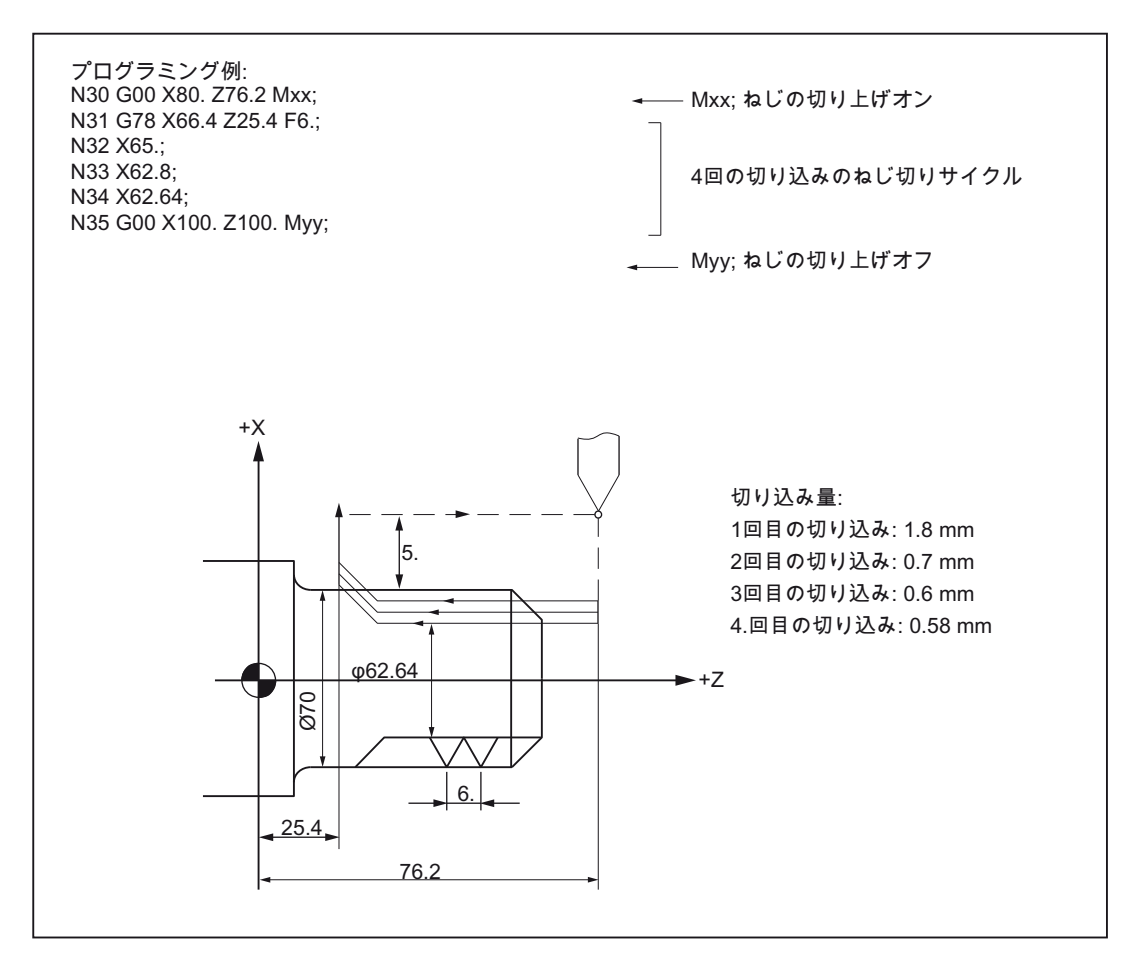

図 4-6 ストレートねじ切りサイクル(G コードシステム B)

- シングルブロックモードが有効で G78(G91、G21)サイクルが実行されると、この サイクルは、1~4 の順番で構成されるサイクルの途中で待機することはなく、サイ クルが完全に終了して停止します。
- このねじ切りサイクル内では、ねじの切り上げができます。 ねじの切り上げは、機 械信号によって開始されます。 ねじ g の切り上げ量は、GUD7 \_ZSFI[26]に 0.1\*L の単位で指定できます。 この場合の「L」は、指定されたねじリードです。

4.1 プログラムサポート機能

### テーパねじ切りサイクル

フォーマット G... X... Z... R... F... Q...;

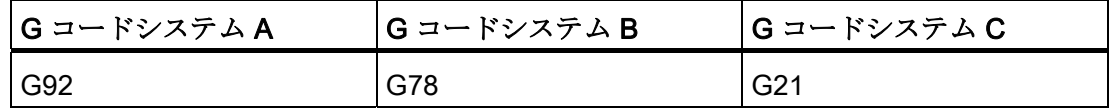

「G... X(U)... Z(W)... R... F... Q...;」命令では、下図の 1~4 の順番に、テーパねじ切り サイクルが実行されます。

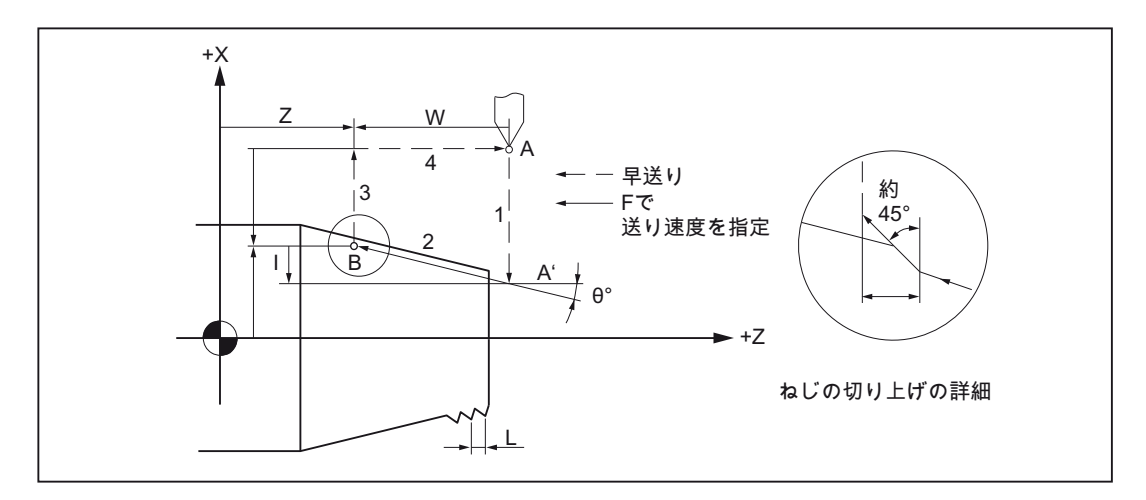

図 4-7 テーパねじ切りサイクル

アドレス文字 R の前の符号は、点 B から見た点 A'の方向によって決まります。 G78(G92、G21)はモーダル G 機能であるため、後続のブロックでは、X 軸方向への切 り込み量だけを指定することによって、このサイクル内でねじ切りサイクルが実行され ます。これらのブロックでは、G78(G92、G21)を再指定する必要はありません。

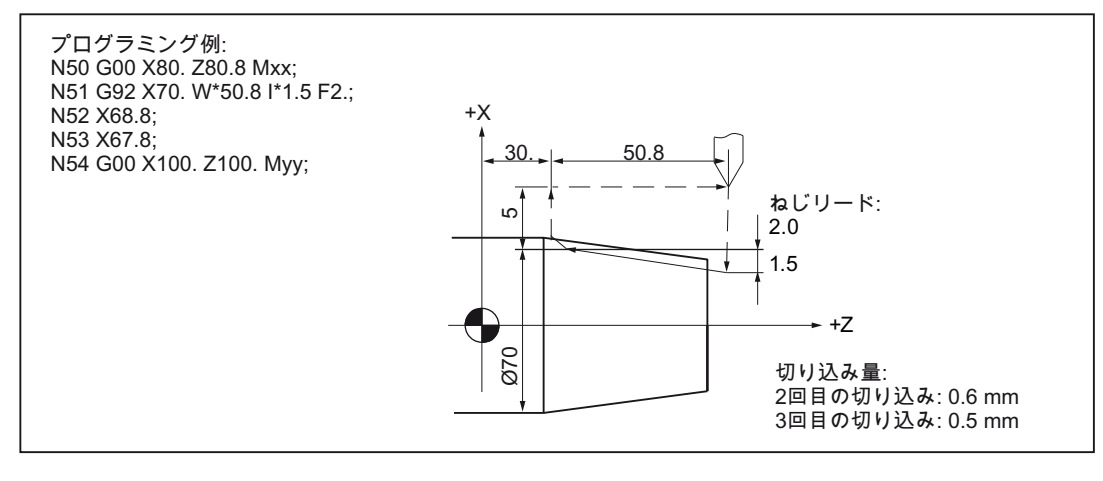

図 4-8 テーパねじ切りサイクル(G コードシステム A)

シングルブロックモードが有効で G78(G91、G21)サイクルが実行されると、このサイ クルは、1~4 の順番で構成されるサイクルの途中で待機することはなく、サイクルが 完全に終了して停止します。

G78(G92、G21)実行の切削条件として使用される S、T、M 機能は、ブロック G78(G92、G21)の前のブロックで指定してください。 これらの機能を軸移動なしのブ ロックで指定する場合は、G78 (G92, G21)動作範囲でこのブロックを指定するときだ け、これらの機能は有効です。

切削工具が起点 A またはねじの切り上げ完了点 B にあるときに、サイクルスタートボ タンが起動されたとき、中断していたサイクルが再度、最初から実行されます。

「ねじ切り一時停止」のオプションがない場合、ねじ切りサイクル実行時にフィードホ ールドボタンを押しても、ねじ切りサイクルを続行します。 この場合、ねじ切りサイ クルの完了後に工具が再度後退する間に、加工は中断されます。

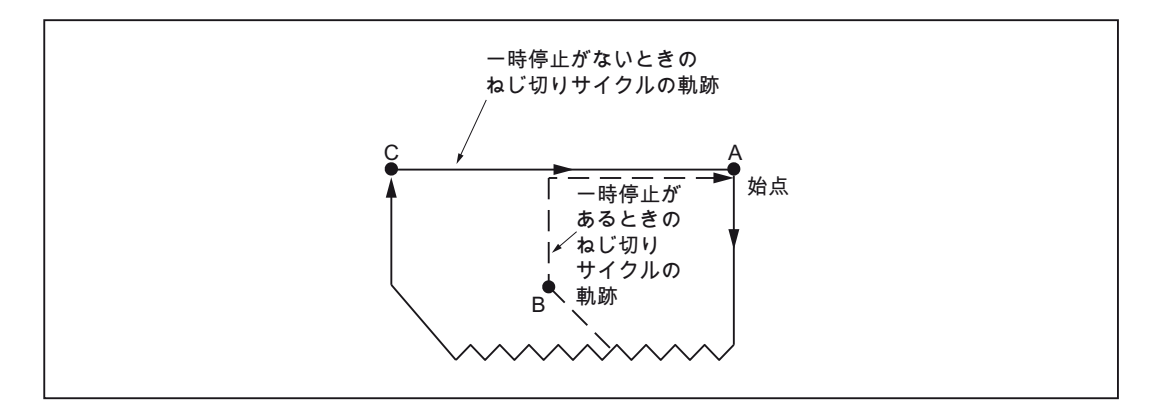

図 4-9 ねじ切りサイクル実行中の一時停止

サイクルの G78(G92, G21)使用時にねじの切り上げ量が「0」の場合、アラームが出力 されます。

4.1 プログラムサポート機能

正面ストレート切削サイクル

フォーマット

G... X... Z... F... ;

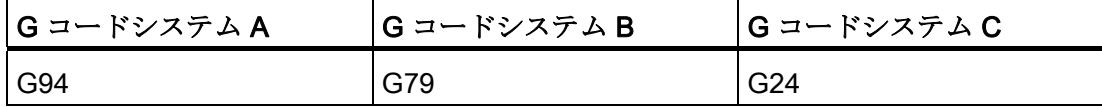

「G... X(U)... Z(W)... F... ;」指令では、下図の 1~4 の順番に、正面ストレート切削サイ クルが実行されます。

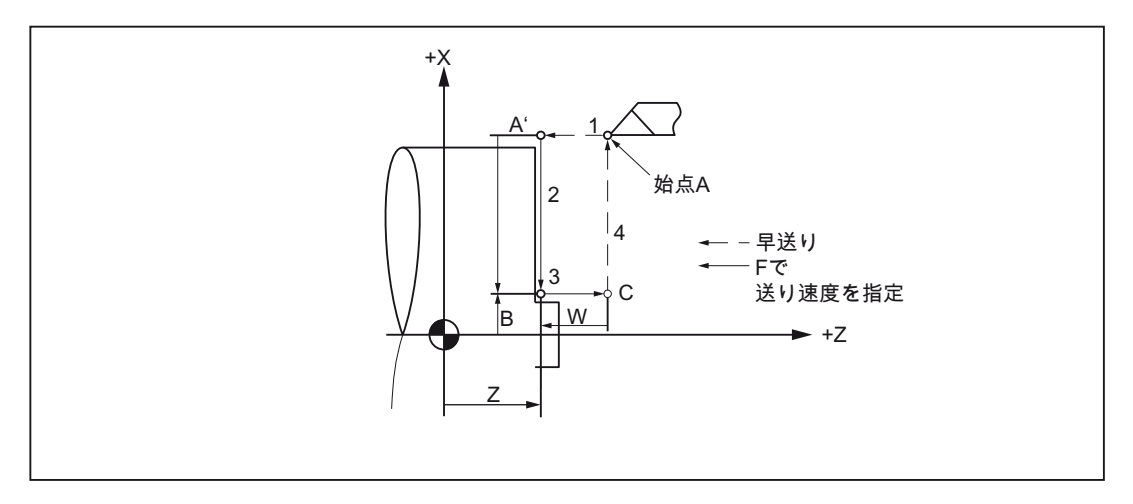

図 4-10 正面ストレート切削サイクル

G79(G94、G24)はモーダル G 機能であるため、後続のブロックでは、Z 軸方向への切 り込み量だけを指定することによって、このサイクル内でねじ切りサイクルが実行され ます。 これらのブロックでは、G79(G94、G24)を再指定する必要はありません。

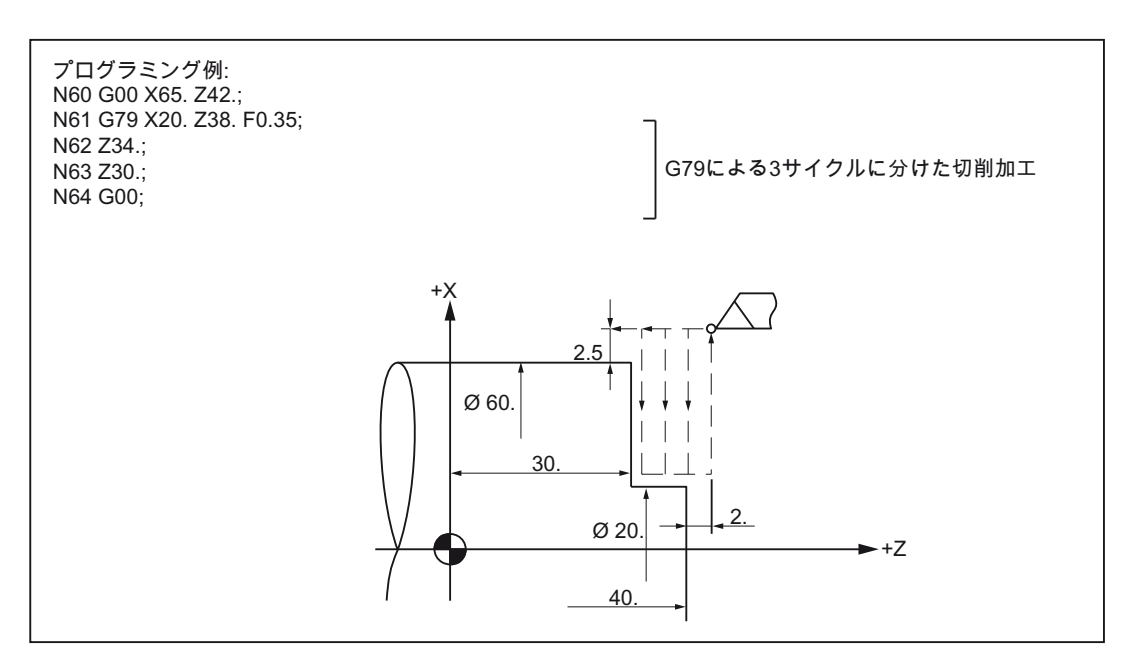

図 4-11 正面ストレート切削サイクル(Gコードシステム B)

正面テーパ切削サイクル

### フォーマット

G... X... Z... R... F... Q...;

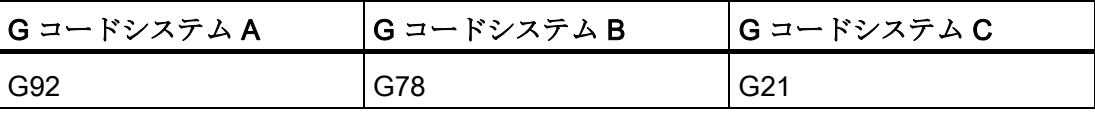

命令「G... X(U)... Z(W)... R... F... Q...;」では、下図の 1~4 の順番に、正面テーパ切削 サイクルが実行されます。

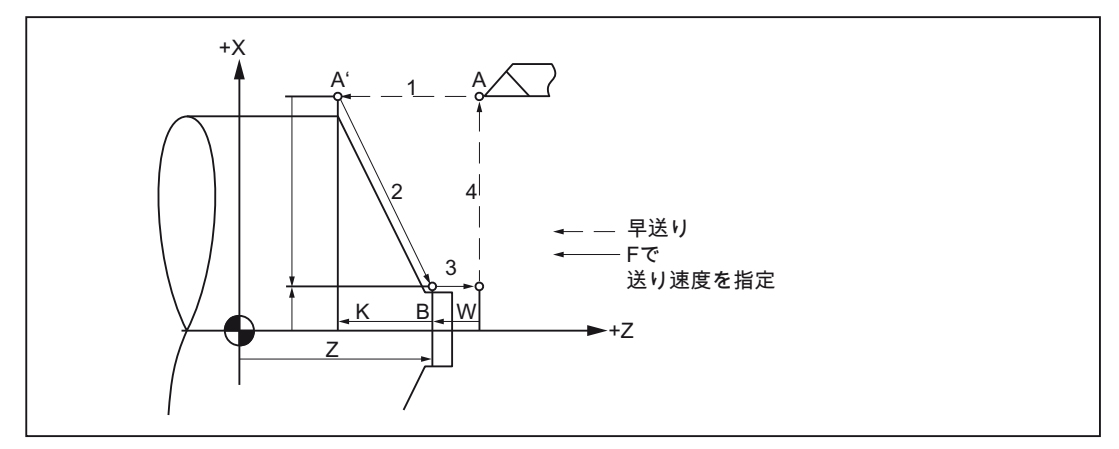

図 4-12 正面テーパ切削サイクル

アドレス文字 R の前の符号は、点 B から見た点 A'の方向によって決まります。

4.1 プログラムサポート機能

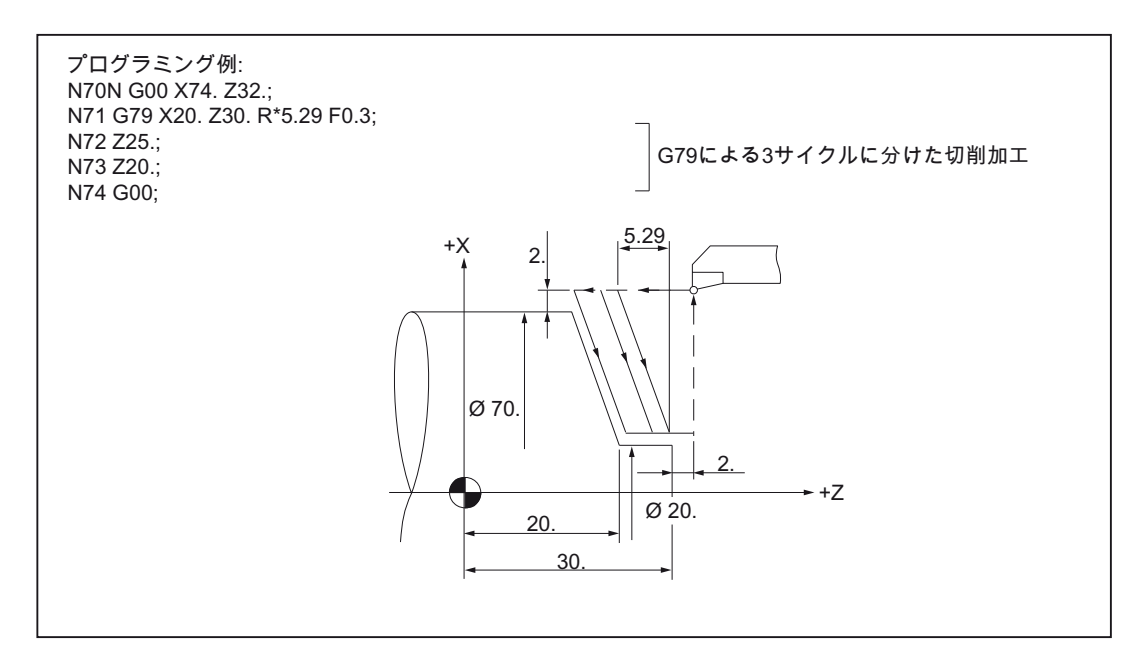

図 4-13 正面テーパ切削サイクル(G コードシステム B)

G79(G94、G24)実行の切削条件として使用される S、T、M 機能は、ブロック G79(G94、G24)の前のブロックで指定してください。 これらの機能を軸移動なしのブ ロックで指定する場合は、 G79 (G94, G24)動作範囲でこのブロックを指定するときだ け、これらの機能は有効です。

シングルブロックモードが有効で G79(G94、G24)サイクルが実行されると、このサイ クルは、1~4 の順番で構成されるサイクルの途中では中断せず、サイクルが完全に終 了してから停止します。

## 4.1.2 複合形固定サイクル

複合形固定サイクルは、新しいプログラムの作成を簡単にします。 繰り返し使用され る加工ステップを 1 つの G 機能でおこなうことができます。複合形固定サイクルを使 用しない場合、複数の NC ブロックのプログラム指令が必要です。 このように、複合 形固定サイクルを使用すると、加工プログラムを短縮し、メモリ容量を節約できます。

ISO 系言語では、当社標準シーメンスサイクルの機能を使用したシェルサイクルが呼び 出されます。 このため、NC ブロックのプログラム指令アドレスは、システム変数を介 して、シェルサイクルに転送されます。 シェルサイクルはこれらのデータをカスタマ イズして、当社標準シーメンスサイクルを呼び出します。

G コードシステム A と B には、7 つの複合形固定サイクル(G70~G76)があります(次の 表を参照してください)。 これらの G 機能のすべてがモーダル G 機能ではないことに 注意してください。

4.1 プログラムサポート機能

表 4- 1 旋削サイクル G70~G76 の一覧(G コードシステム A と B)

| $G = -K$ | 説明           |
|----------|--------------|
| G70      | 仕上げサイクル      |
| G71      | 外径荒削りサイクル    |
| G72      | 端面荒削りサイクル    |
| G73      | 閉ループ切削サイクル   |
| G74      | 端面突切りサイクル    |
| G75      | 外径、内径突切りサイクル |
| G76      | 複合形ねじ切りサイクル  |

これらのサイクルは G コードシステム C にもありますが、 他の G 機能が使用されます。

表 4- 2 旋削サイクル G72~G78 の一覧(G コードシステム C)

| Gコード | 説明           |
|------|--------------|
| G72  | 仕上げサイクル      |
| G73  | 外径荒削りサイクル    |
| G74  | 端面荒削りサイクル    |
| G75  | 閉ループ切削サイクル   |
| G76  | 端面突切りサイクル    |
| G77  | 外径、内径突切りサイクル |
| G78  | 複合形ねじ切りサイクル  |

### 注記

上記の説明では、G コードシステム A と B であることが前提になっています。

### 外径荒削りサイクル(G71)

複合形固定サイクルを使用することによって、プログラミングのステップ数を大幅に減 らすことができます。これは、仕上げ切削形状を決めることで、荒削りサイクルと仕上 げサイクルを簡単に特定できるためです。 荒削りサイクルには 2 つのタイプがありま す。

4.1 プログラムサポート機能

## タイプ1

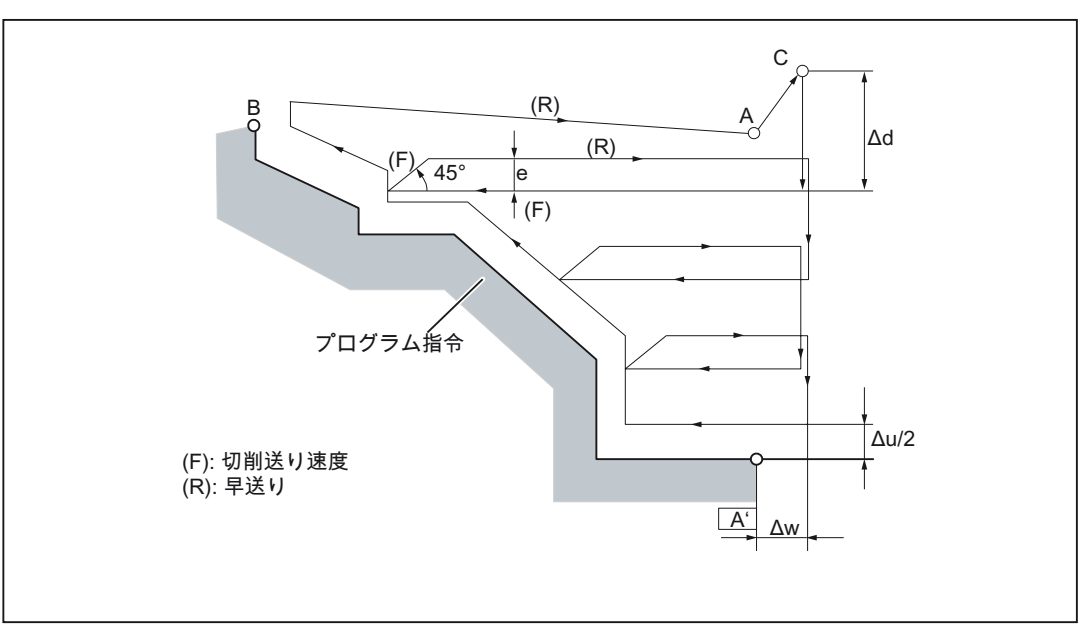

指定されたエリアは、仕上げ代 Δd(荒削り時の切り込み量)で加工されます。 NC プログ ラムで軌跡 A が A'から B まで作成されるとき常に、u/2 と Δw が残ります。

図 4-14 外径荒削りサイクルの切削軌跡

### フォーマット

## G71 U... R... ;

U: 荒削り時の切り込み量(Δd)、半径指定

この値はモーダルで、別の値がプログラム指令されるまで有効です。 さらに、この値 は GUD7、\_ZSFI[30]で入力できますが、その値はプログラム指令値で上書きされます。

R: (e)、逃げ量

この値はモーダルで、別の値がプログラム指令されるまで有効です。 さらに、この値 は GUD7、 ZSFI[31]で入力できますが、その値はプログラム指令値で上書きされます。

## G71 P... Q... U... W... F... S... T...

- P: 輪郭を特定する開始ブロックのシーケンス番号
- Q: 輪郭を特定する最終ブロックのシーケンス番号
- U: X 軸方向の仕上げ代(Δu)(直径/半径指定)
- W: Z 軸方向の仕上げ代(Δw)
- F: 加工送り速度

#### S: 主軸速度

T: 工具の選択

アドレス文字 P と Q が指定する NC プログラムブロックの範囲で指定された F、S、T 機能は無視されます。 G71 のあるブロックで指定された F、S、T 機能だけが有効です。

### 注記

#### 外径荒削りサイクル

- Ad は、Au 同様、アドレス文字 U で指定されます。アドレス文字 P と Q が指定され た場合は、Δ「u」の指定に使用されます。
- 全部で 4 つの切削象限があります。 下図に示すように、Δ「u」と Δ「w」は異なる 符号を持つ場合があります。

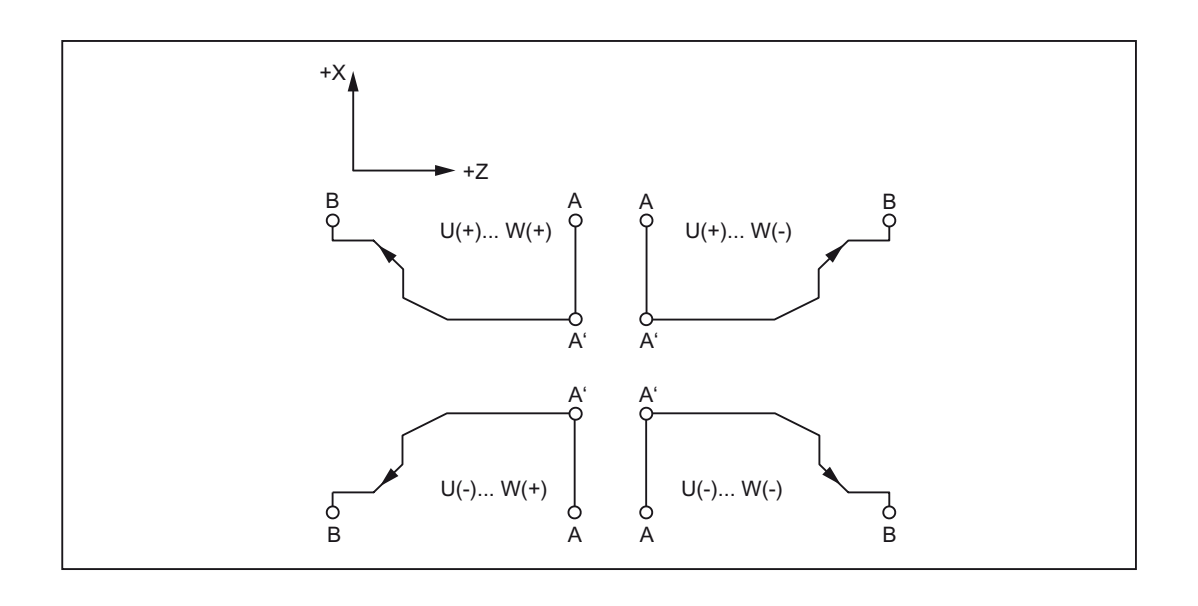

#### 注記

#### 外径荒削りサイクル

- アドレス P で指定されたブロックでは、点Aと点A'の間の軌跡が定義されます(G00 または G01)。 このブロックでは、Z 軸の移動指令は指定できません。 点 A'と点 B の間に定義される軌跡は、X 軸上と Z 軸上で、単調増加または単調減少 の形状にしてください。
- アドレス文字 P と Q で指定された NC ブロックの範囲内では、サブプログラムを呼 び出すことはできません。

4.1 プログラムサポート機能

## タイプ II

タイプ I とは違って、タイプ II では単調増加または単調減少を必ず指定する必要はあり ません。例えばくぼみ形状も可能です。

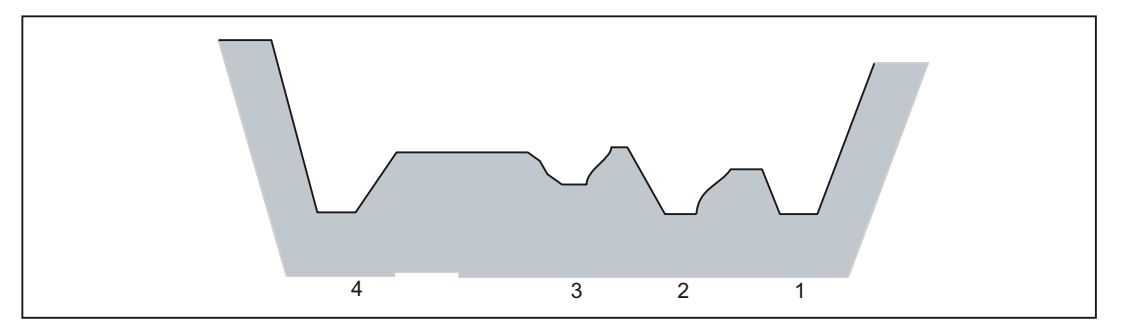

図 4-15 外径荒削りサイクルのくぼみ形状(タイプ II)

ただし、この場合、Z 軸の形状は単調増加または単調減少にしてください。 例えば、次 の形状は加工できません。

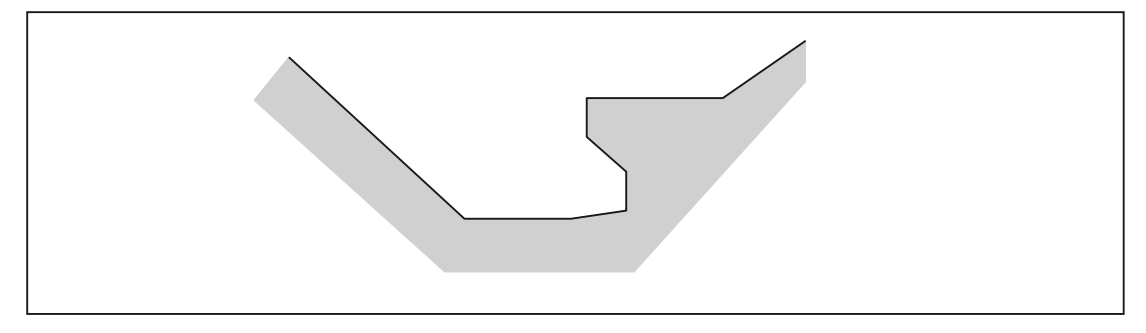

図 4-16 サイクル G71 で加工できない軌跡

## タイプ Ⅰ とタイプ Ⅱ の違い

タイプ I: 軌跡記述の最初のブロックでは、1 つの軸だけが指定されます。

タイプ II: 軌跡記述の最初のブロックでは、2 つの軸が指定されます。

最初のブロックに Z 軸の移動が含まれずに、実際にはタイプ II を指定する場合は、W0 を指定してください。

例

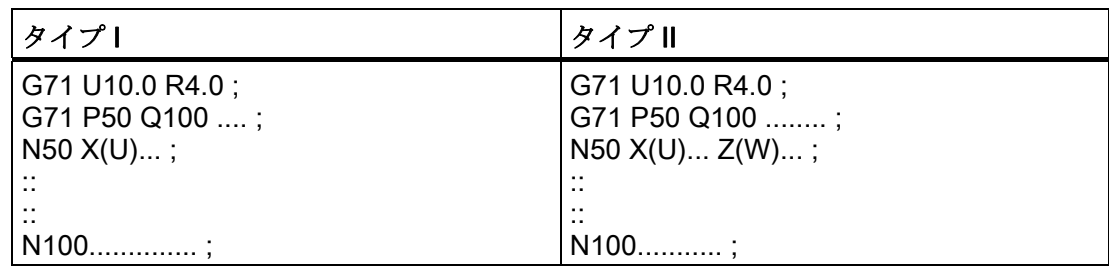

## 端面荒削りサイクル(G72)

G72 指令では、端面に仕上げ代がある端面荒削りサイクルをプログラム指令できます。 Z 軸に平行な移動によって加工がおこなわれる G71 サイクルに対して、G72 サイクル では、X 軸に平行な移動で加工がおこなわれます。 方向が違うだけで、G72 サイクル と G71 サイクルの加工動作は同じです。

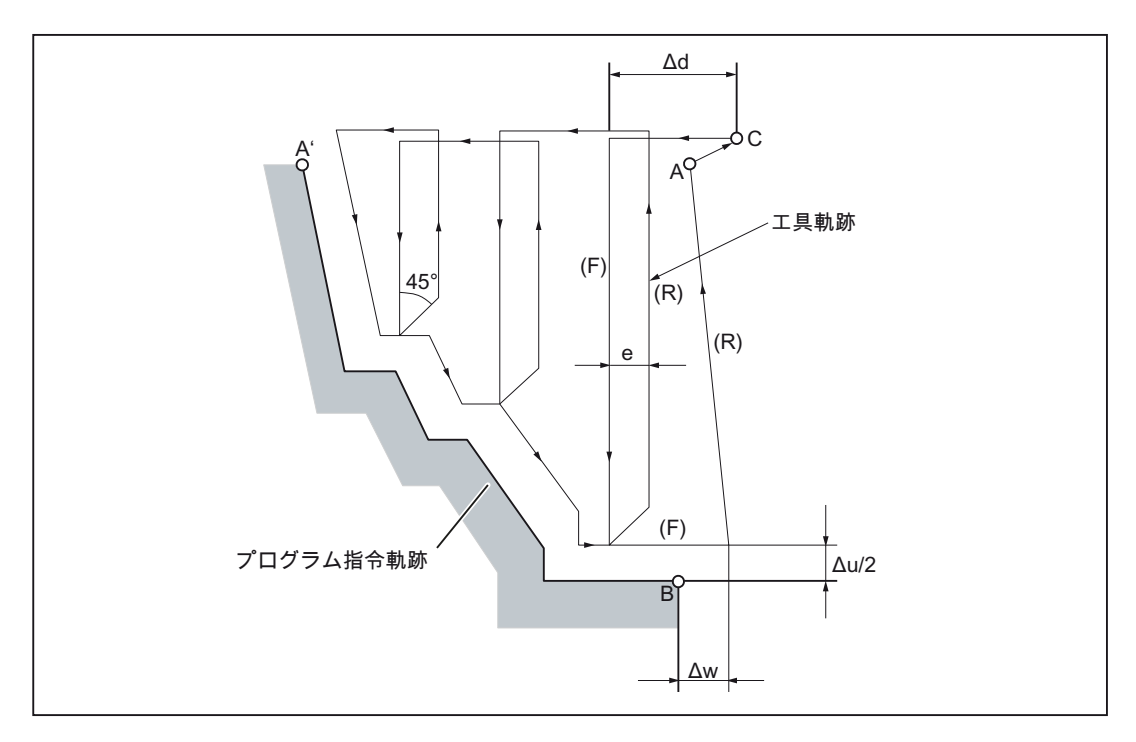

図 4-17 端面荒削りサイクルの切削軌跡

フォーマット

# G72 W... R... ;

アドレス W(Δd)と R(e)の意味は、U と R の意味と同じです。 G72 P... Q... U... W... F... S... T... ;

4.1 プログラムサポート機能

アドレス P、Q、U(Δu)、W(Δw)、F、S、T は、G71 サイクルの場合と同じ意味を持ち ます。

## 注記

#### 端面荒削りサイクル

- 値 Δ「i」と Δ「k」、または、Δ「u」と Δ「w」は、それぞれ、アドレス「U」また は「W」で定義されます。 ただし、それらの意味は、G73 ブロックのアドレス文字 P と Q によって定義されます。 P と Q が同一のブロックで指定されないとき、アド レス文字 U と W は Δ「i」または Δ「k」を指します。 P と Q が同一のブロックで指 定されないとき、アドレス文字 U と W は Δ「u」と Δ「w」を指します。
- 全部で 4 つの切削象限があります。 下図に示すように、Δ「u」と Δ「w」は異なる 符号を持つ場合があります。

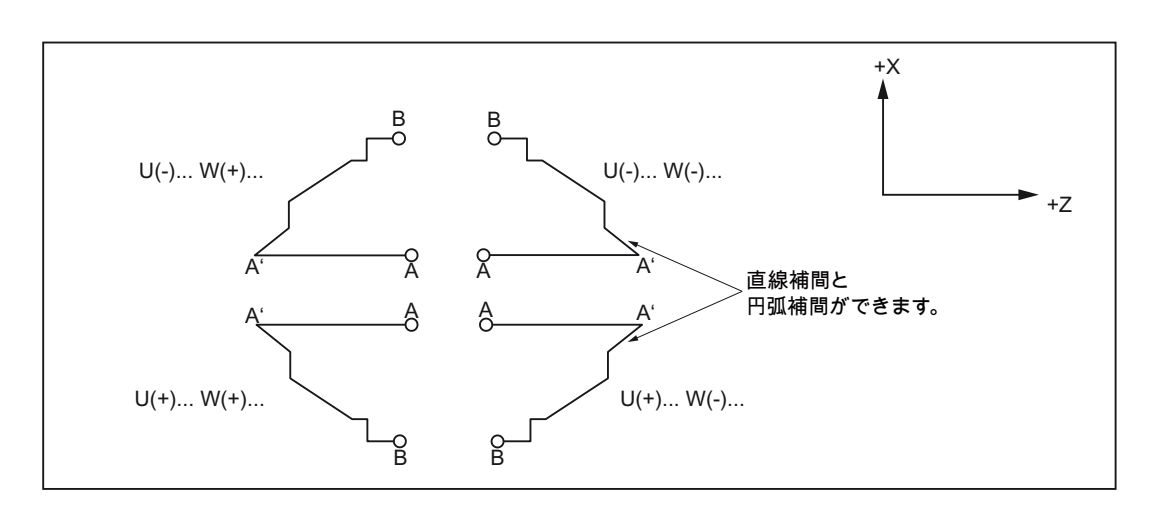

図 4-18 端面荒削りサイクルの U と W の値の符号

### 注記

#### 端面荒削りサイクル

- アドレス文字 P で指定されたブロックでは、点 A と点 A'の間の軌跡が定義されます (G00 または G01)。 このブロックでは、X 軸方向の移動指令は指定できません。 点 A'と点 B の間に定義される軌跡は、X 軸上と Z 軸上で、単調増加または単調減少の 形状にしてください。
- 加工は、G73 指令と P と Q の指定のあるサイクルで実行されます。4 つの切削象限 については以下に詳述します。 Δu、Δw、Δk、Δi の符号に特に注意してください。 実行サイクルが終了するとすぐに、工具は A 点に戻ります。

## 閉ループ切削サイクル(G73)

閉ループ切削サイクル G73 は、鋳造または鍛造ワークなど、仕上げ削りの形状が類似 しているワークを加工するときに特に有効です。

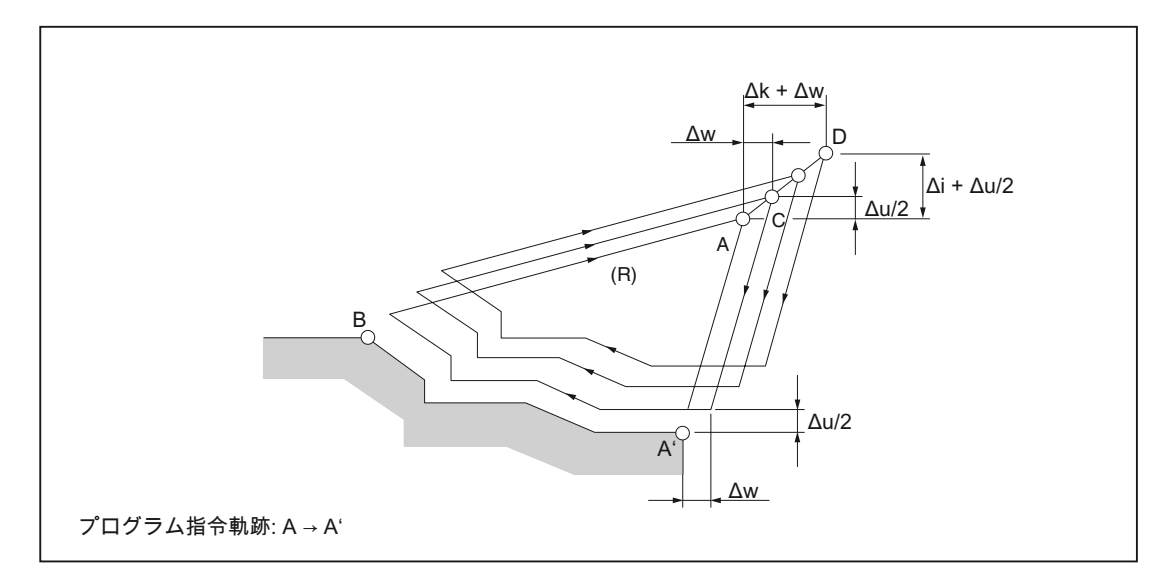

図 4-19 閉ループ切削サイクル切削軌跡

#### フォーマット

## G73 U... W... R... ;

U: X 軸方向の起点から現在の工具位置までの距離 Δi(半径指定)です。

この値はモーダルで、別の値がプログラム指令されるまで有効です。 さらに、この値 は GUD7、 ZSFI[32]で入力できますが、その値はプログラム指令値で上書きされます。

W: 起点から現在の工具位置までの Z 軸方向の距離(Δk)です。

この値はモーダルで、別の値がプログラム指令されるまで有効です。 さらに、この値 は GUD7、\_ZSFI[33]で入力できますが、その値はプログラム指令値で上書きされます。

R: 軌跡に平行な切削分割数(d)

この値はモーダルで、別の値がプログラム指令されるまで有効です。 さらに、この値 は GUD7、ZSFI[34]で入力できますが、その値はプログラム指令の値で上書きされま す。

4.1 プログラムサポート機能

### G73 P... Q... U... W F... S... T... ;

- P: 輪郭を特定する開始ブロックのシーケンス番号
- Q: 輪郭を特定する最終ブロックのシーケンス番号
- U: X 軸方向の仕上げ代(Δu)(直径/半径指定)
- W: Z 軸方向の仕上げ代(Δw)
- F: 加工送り速度
- S: 主軸速度
- T: 工具の選択

アドレス文字 P と Q が指定する NC プログラムブロックの範囲で指定された F、S、T 機能は無視されます。 G73 のあるブロックで指定された F、S、T 機能だけが有効です。

## 仕上げサイクル(G70)

荒削りが G71、G72、G73 で実行され、仕上げが次の指令でおこなわれます。

フォーマット

#### G70 P... Q... ;

P: 輪郭を特定する開始ブロックのシーケンス番号

Q: 輪郭を特定する最終ブロックのシーケンス番号

#### 注記

#### 仕上げサイクル

- 1. このアドレス文字 P と Q で定義されたブロックのなかで指定された機能は G70 サ イクルで有効ですが、G71、G72、G73 ブロックで指定された F、S、T 機能は有効 ではありません。
- 2. G70 実行サイクルが完了するとすぐに、工具は起点に戻り、次のブロックが読み込 まれます。
- 3. アドレス文字PとQで定義されたブロックのなかで、サブプログラムを呼び出すこ とができます。

### 例

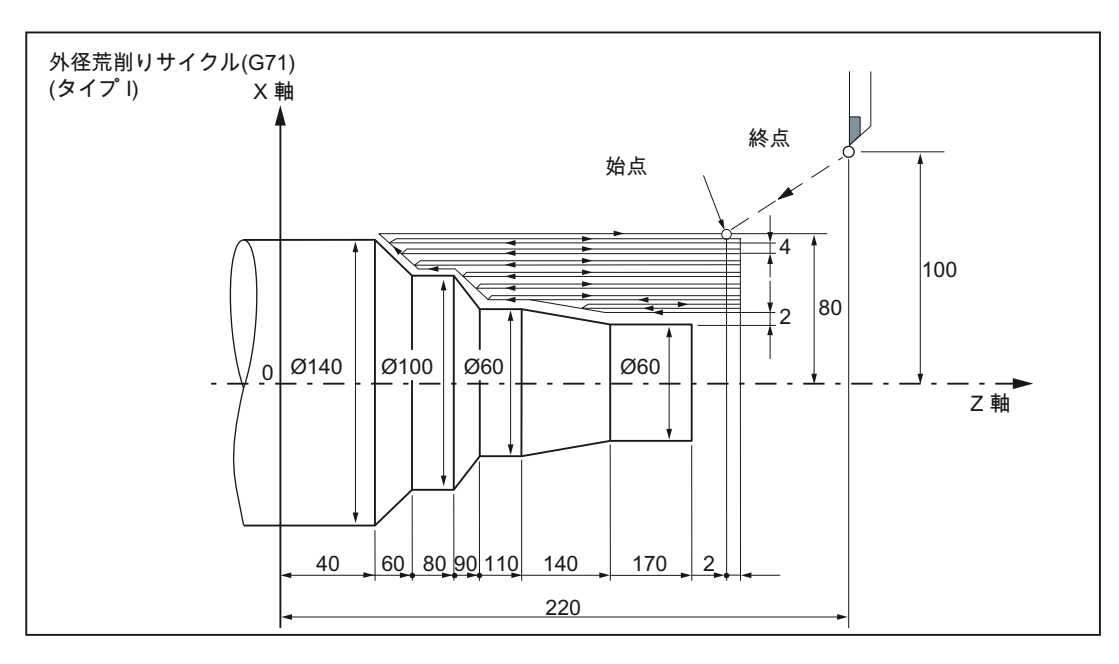

図 4-20 外径荒削りサイクル

(直径指定、メトリック入力) N010 G00 G90 X200.0 Z220.0 N011 X142.0 Z171.0 N012 G71 U4.0 R1.0 N013 G71 P014 Q020 U4.0 W2.0 F0.3 S550 N014 G00 X40.0 F0.15 S700 N015 G01 Z140.0 N016 X60.0 Z110.0 N017 Z90.0 N018 X100.0 Z80.0 N019 Z60.0 N020 X140.0 Z40.0 N021 G70 P014 Q020

4.1 プログラムサポート機能

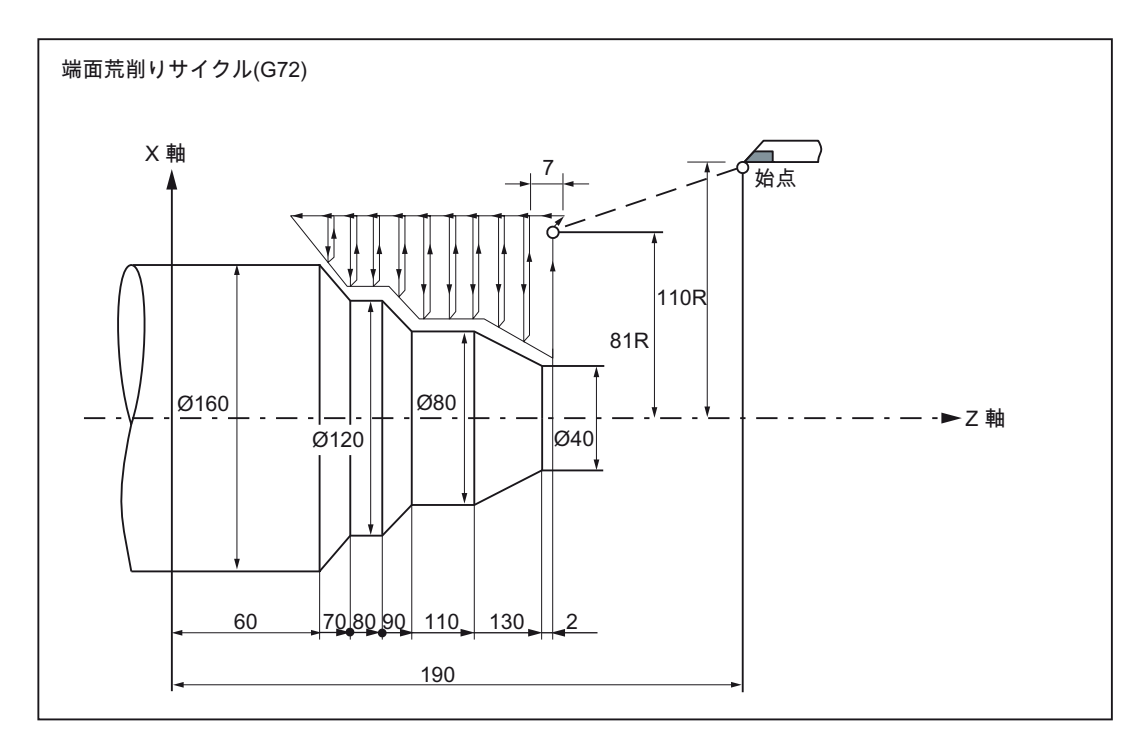

図 4-21 端面荒削りサイクル

(直径指定、メトリック入力) N010 G00 G90 X220.0 Z190.0 N011 G00 X162.0 Z132.0 N012 G72 W7.0 R1.0 N013 G72 P014 Q019 U4.0 W2.0 F0.3 N014 G00 Z59.5 F0.15 S200 N015 G01 X120.0 Z70.0 N016 Z80.0 N017 X80.0 Z90.0 N018 Z110.0 N019 X36.0 Z132.0 N020 G70 P014 Q019 N021 X220.0 Z190.0

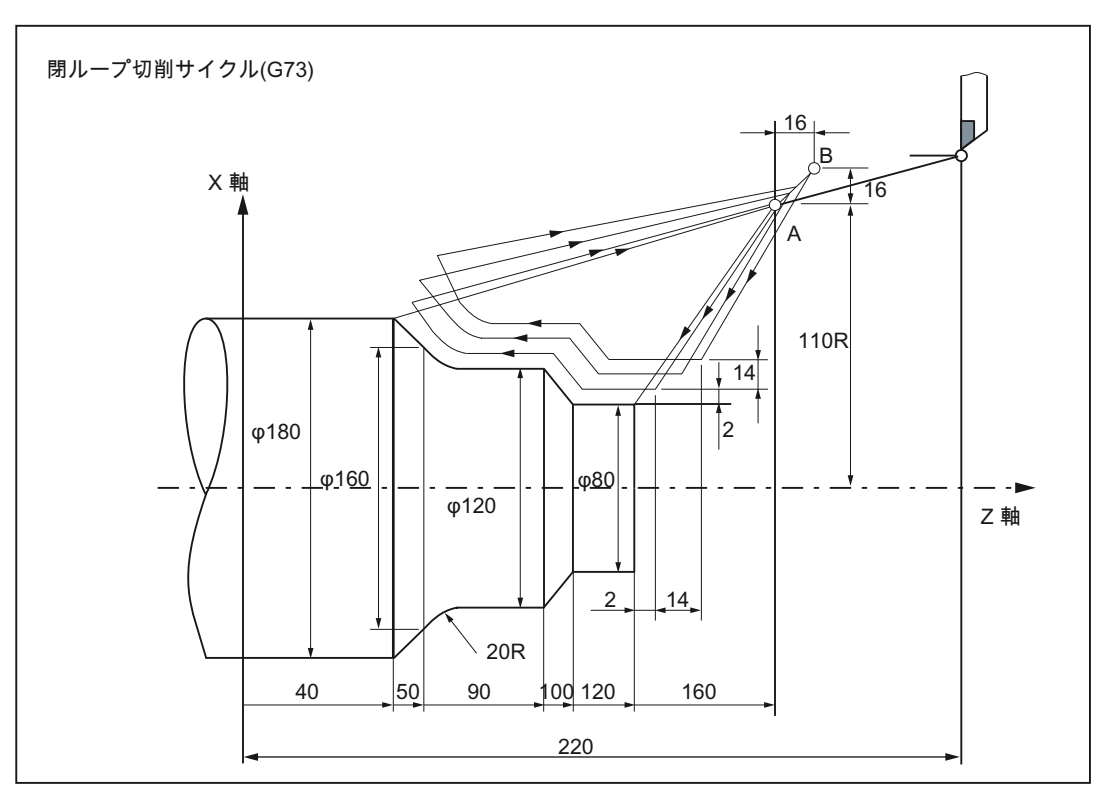

図 4-22 閉ループ切削サイクル

(直径指定、メトリック入力) N010 G00 G90 X260.0 Z220.0 N011 G00 X220.0 Z160.0 N012 G73 U14.0 W14.0 R3 N013 G73 P014 Q020 U4.0 W2.0 F0.3 S0180 N014 G00 X80.0 Z120.0 N015 G01 Z100.0 F0.15 N017 X120 Z90.0 N018 Z70 N019 G02 X160.0 Z50.0 R20.0 N020 G01 X180.0 Z40.0 F0.25 N021 G70 P014 Q020 N022 G00 X260.0 Z220.0

### 端面突切りサイクル(G74)

G74 で呼び出されるサイクルでは、切削加工は切屑処理をおこないながら Z 軸に平行 に実行されます。

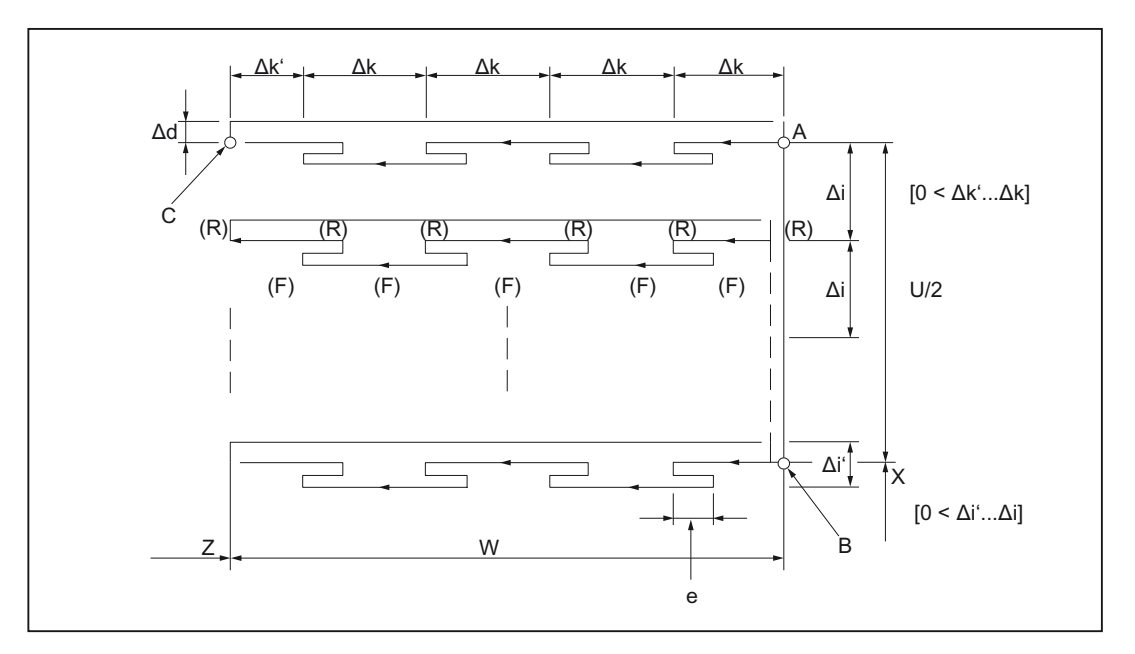

図 4-23 端面突切りサイクルの切削軌跡

#### フォーマット

### G74 R... ;

R: d)、逃げ量

この値はモーダルで、別の値がプログラム指令されるまで有効です。 さらに、この値 は GUD7、ZSFI[29]で入力できますが、その値はプログラム指令値で上書きされます。

## G74 X(U)... Z(W)... P... Q... R... F...(f) ;

- X: 起点 X(アブソリュート位置データ)
- U: 起点 X(インクレメンタル位置データ)
- Z: 起点 Z(アブソリュート位置データ)
- W: 起点 Z(インクレメンタル位置データ)
- $P: X$ 軸方向への切り込み量 $\Delta i$ (符号なし)
- Q: Z 軸方向への切り込み量 Δk(符号なし)
- R: 溝底での逃げ量(Δd)

### F: 送り速度

#### 注記

### 端面突切りサイクル

- 1. 「e」と Δ「d」はアドレス R で指令され、「e」と「d」の意味はアドレス X(U)の指 定で特定されます。 X(U)が同時に指定されるときは、常に、Δ「d」が使用されま す。
- 2. この実行サイクルは、G74 指令で X(U)を指定して実行されます。
- 3. このサイクルを穴あけ用に使用する場合は、アドレス X(U)と P を使用できません。

#### 外径、内径突切りサイクル(G75)

G75 で呼び出されるサイクルでは、切削加工は切屑処理をおこないながら X 軸に平行 に実行されます。

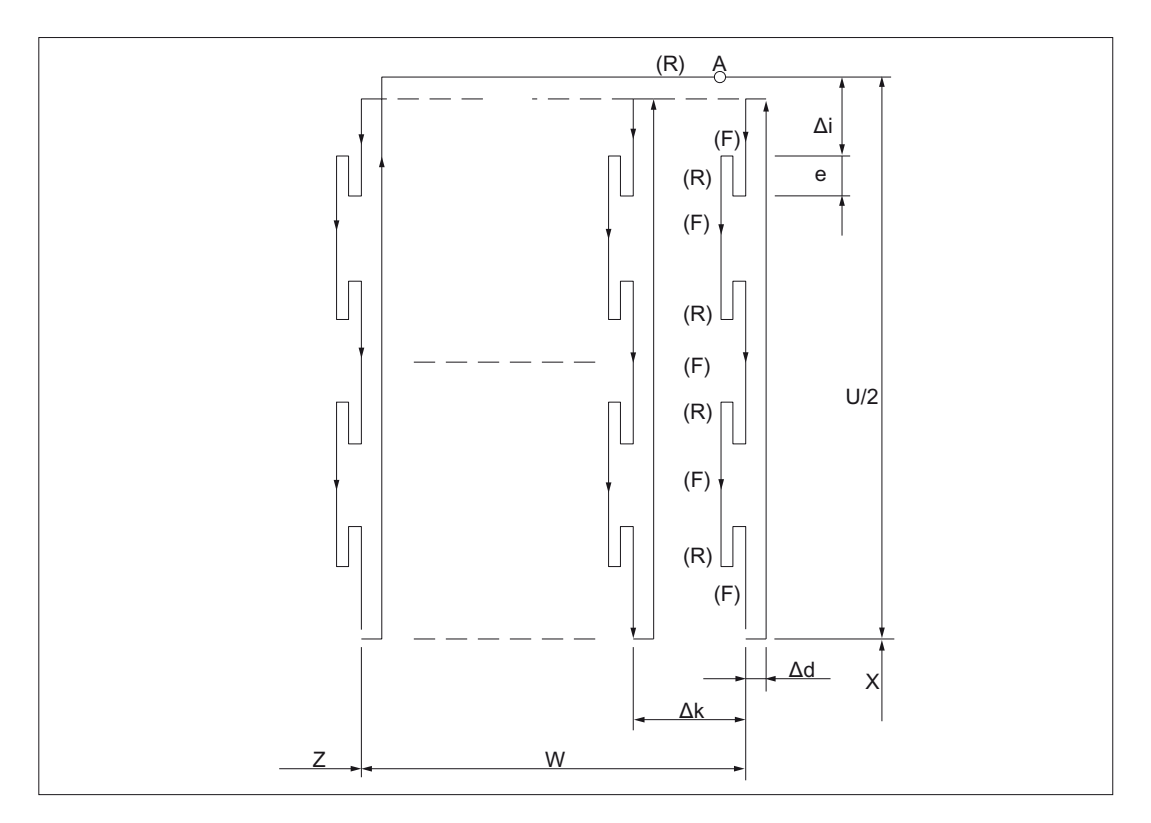

図 4-24 外径、内径突切りサイクルの切削軌跡(G75)

フォーマット

## G75 R... ;

G75 X(U)... Z(W)... P... Q... R... F... ;

4.1 プログラムサポート機能

このサイクルでは、各アドレスはサイクル G74 の場合と同じ意味を持ちます。

#### 注記

このサイクルを穴あけ用に使用する場合は、アドレス Z(W)と Q を使用できません。

# 複合形ねじ切りサイクル(G76)

G76 は、指定したねじ角度で切り込みをおこなうストレートねじ切り、またはテーパね じ切りのために、自動ねじ切りサイクルを呼び出します。

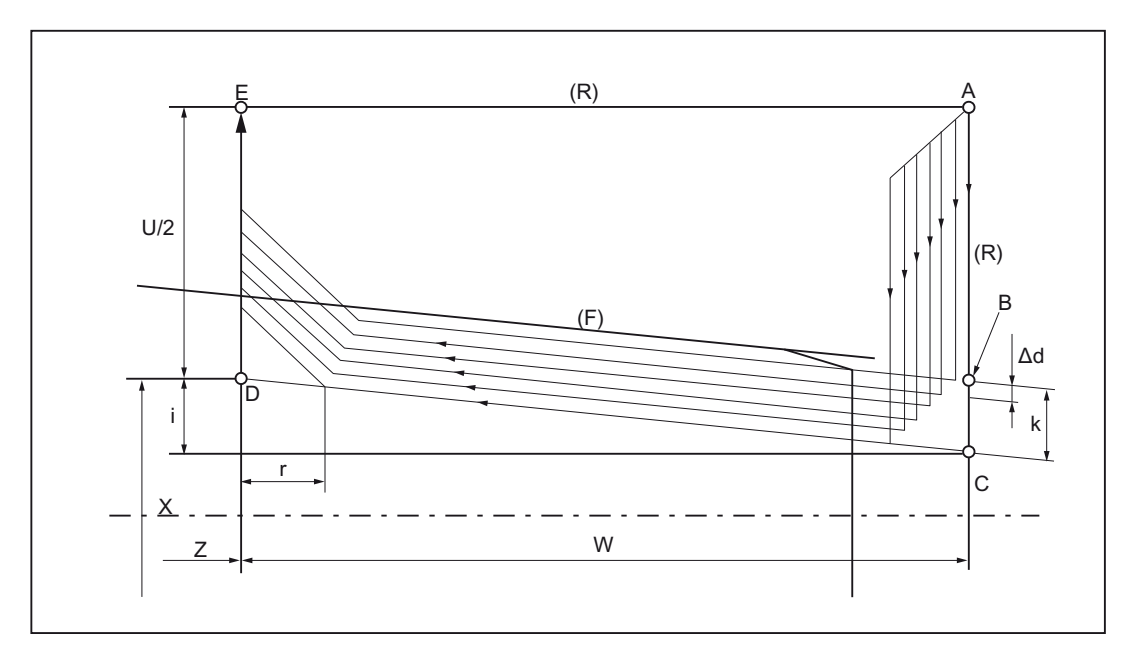

図 4-25 複合形ねじ切りサイクルの切削軌跡

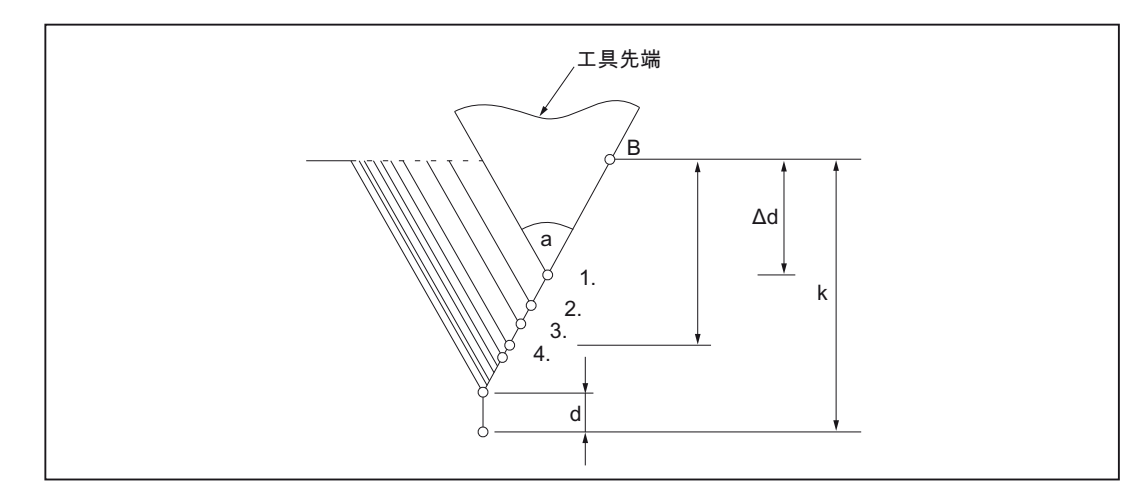

図 4-26 ねじ切り時の切り込み

#### フォーマット

#### G76 P... (m, r, a) Q... R... ;

#### P:

m: 仕上げ切削の繰り返し回数

この値はモーダルで、別の値がプログラム指令されるまで有効です。 さらに、この値 は GUD7、\_ZSFI[24]で入力できますが、その値はプログラム指令値で上書きされます。

r: ねじの終端のねじの切り上げ量(1/10 \* ねじリード)です。

この値はモーダルで、別の値がプログラム指令されるまで有効です。 さらに、この値 は GUD7、 ZSFI[26]で入力できますが、その値はプログラム指令値で上書きされます。

a : 刃先の角度

この値はモーダルで、別の値がプログラム指令されるまで有効です。 さらに、この値 は GUD7、\_ZSFI[25]で入力できますが、その値はプログラム指令値で上書きされます。 上記のすべてのパラメータは、アドレス P で同時に指定します。

アドレス P の例:

### G76 P012055 Q4 R0.5

工具刃先角度 = 55° ねじの終端の切り上げ = 2.0 \* ねじリード - 仕上げ切削回数:1  $P = 012055$ 

Q: 最小切り込み量(Δdmin)、半径値

サイクル運転時の切り込み量(Δd - Δd-1)がこの制限値未満になるときは常に、切り込み 量はアドレス Q で指定された値に制限されます。

この値はモーダルで、別の値がプログラム指令されるまで有効です。 さらに、この値 は GUD7、\_ZSFI[27]で入力できますが、その値はプログラム指令値で上書きされます。 R: 仕上げ代

この値はモーダルで、別の値がプログラム指令されるまで有効です。 さらに、この値 は GUD7、 ZSFI[28]で入力できますが、その値はプログラム指令値で上書きされます。

### G76 X(U)... Z(W)... R... P... Q... F... ;

X、U: X 軸方向のねじの終点、(X)アブソリュート/(U)インクレメンタル位置データ

Z、W: Z 軸方向のねじの終点

R: テーパねじの半径差(i)、単純なストレートねじの場合は i=0

4.1 プログラムサポート機能

P: ねじの深さ(k)、半径値

Q: 1 番目の切削の切り込み量(Δd)、半径値

 $F: \hbar U U - K(L)$ 

## 注記

#### 複合形ねじ切りサイクル

- 1. アドレス文字 P、Q、R で指定されるデータの意味は、X(U)と X(W)の指定の有無に よって特定されます。
- 2. この実行サイクルは、G76 指令で X(U)と Z(W)を指定して実行されます。 このサイ クルを使用する場合、「片刃切削」が実行され、工具先端の負荷を減らします。
	- サイクル当たりの切削量は、サイクル毎の切り込み量の割り当てによって一定に 保たれます。 1 番目の軌跡では Δd が割り当てられ、n 番目の軌跡では Δdn が割 り当てられます。 この場合、アドレス文字の各符号に応じて、4 つの対称象限が あります。
- 3. このサイクルでは、G32 ねじ切りサイクル、G92 ねじ切りサイクルと同じ指令を適 用できます。

例

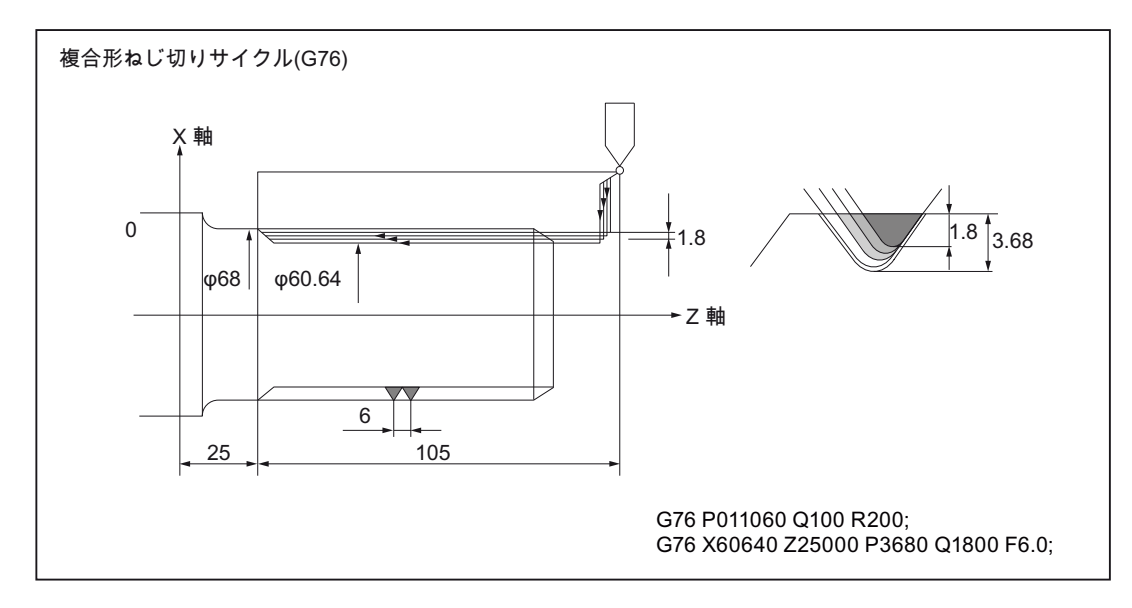

図 4-27 複合形ねじ切りサイクル(G76)

#### 注記

#### 必要条件

- 1. MDI モードでは、G70、G71、G72、G73 指令は使用できません。これらの指令を 使用すると、アラーム 14011 が出力されます。 ただし、G74、G75、G76 は MDI モードで使用できます。
- 2. G70、G71、G72、G73 ブロックと、アドレス P と Q で指定されたシーケンス番号 の範囲のブロックでは、M98(サブプログラム呼び出し)と M99(エンドオブプログラ ム)をプログラム指令できません。
- 3. アドレス文字PとQで指定されたシーケンス番号の範囲のブロックでは、次の指令 をプログラム指令できません。
	- ノンモーダル G 機能(G04 のドウェル時間は除きます)
	- G グループ 01 の G 機能(G00、G01、G02、G03 は除きます)
	- G グループ 06 の G 機能
	- M98/M99
- 4. プログラミングでは、G70、G71、G72、G73 の軌跡定義の移動が面取りまたはコ ーナ部の丸み付けで終了してはいけません。 この条件を満たしていない場合、エラ ーメッセージが出力されます。
- 5. G74、G75、G76 サイクルのアドレス P と Q では、移動軌跡と切り込み量の指定に 最小入力単位が使用されます。
- 6. サイクル G71、G72、G73、G74、G75、G76、G78 では、ノーズ R 補正は実行で きません。

#### 4.1.3 穴あけサイクル(G80~G89)

穴あけ固定サイクル(G80~G89)では、穴加工用に特定の移動をプログラム指令できま す。この移動では通常は、複数の単一のブロック指令で構成された指令が必要です。 固定サイクルで呼び出されるプログラムは、G80 で解除できます。

固定サイクル G80~G89 を呼び出すために使用される G 機能は、すべての G コードシ ステムに対して同じです。

4.1 プログラムサポート機能

## 固定サイクル呼び出し用 G 機能、および固定サイクルの軸移動パターン

固定サイクルの呼び出しに使用される G 機能を下表に示します。

表 4- 3 穴あけサイクル

| $G = -K$ | 穴あけ動作<br>(マイナス方向) | 穴底でのドウェ<br>ル時間     | 逃げ動作<br>(プラス方向) | 用途       |
|----------|-------------------|--------------------|-----------------|----------|
| G80      |                   |                    |                 | 解除       |
| G83      | 間けつ切削送り           |                    | 早送り             | 正面深穴ドリル  |
| G84      | 切削送り速度            | ドウェル時間 -><br>主軸左回り | 切削送り速度          | 正面タッピング  |
| G85      | 切削送り速度            | ドウェル時間             | 切削送り速度          | 正面ボーリング  |
| G87      | 間けつ切削送り           | ドウェル時間             | 早送り             | 側面の深穴ドリル |
| G88      | 切削送り速度            | ドウェル時間 -><br>主軸左回り | 切削送り速度          | 側面のタッピング |
| G89      | 切削送り速度            | ドウェル時間             | 切削送り速度          | 側面のボーリング |

説明

固定サイクルを使用する場合の一般的な運転順序は常に以下のようになります。

- 1.1番目の加工サイクル
	- X、(Z)、C 軸の位置決め
- 2.2 番目の加工サイクル R 点へ早送り移動
- 3.3番目の加工サイクル 穴あけ
- 4.4 番目の加工サイクル 穴あけ底での加工
- 5.5番目の加工サイクル R 点への後退
- 6.6 番目の加工サイクル イニシャルレベルまでの早送りの逃げ

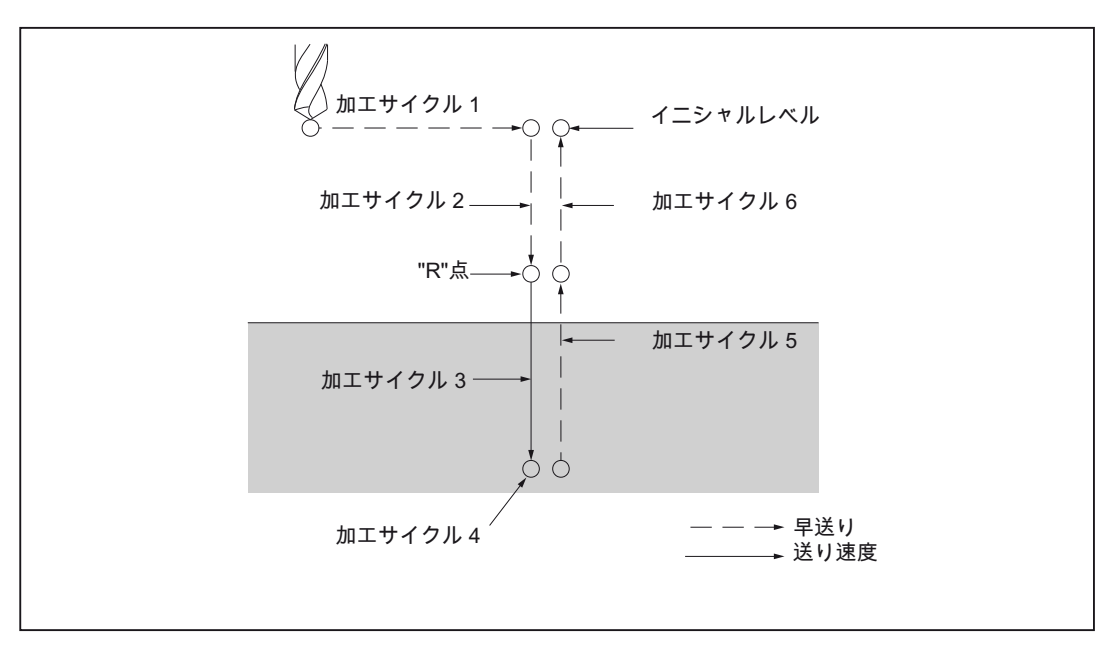

図 4-28 穴あけサイクル運転順序

## 説明: 位置決め軸と穴あけ軸

下表に示すように、G 機能による穴あけでは、位置決め軸と穴あけ軸が特定されまず。 この場合、C 軸と X(Z)軸は位置決め軸に対応します。 穴あけ軸は X 軸または Z 軸です。 これらの軸は位置決め軸としては使用されません。

#### 表 4- 4 位置決め軸と対応する穴あけ軸

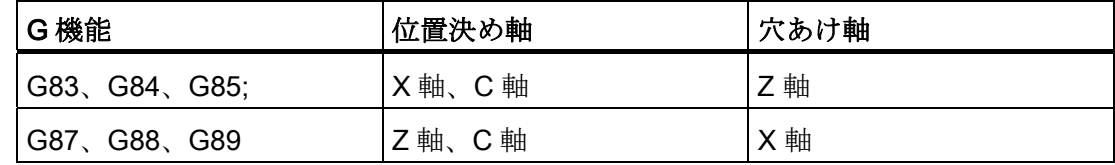

G83 と G87、G84 と G88、G85 と G89 の加工サイクルの運転順序は、穴あけ軸を除い て同じです。

## 穴あけモード

G 機能(G83-G85、G87-89)はモーダルで、機能が解除されるまで有効です。 これらの G 機能が選択されているかぎり、穴あけモードは有効です。 穴あけサイクルの穴あけ データは、変更されるか解除されるまで保持されます。

すべての必要な穴あけデータは、固定サイクルの開始時に指定してください。 固定サ イクル実行中は、データの変更のみ可能です。

4.1 プログラムサポート機能

#### 復帰点のレベル(G98/G99)

G コードシステム A が有効な場合、工具は穴底からイニシャルレベルまで戻ります。 G コードシステム B または C が有効な場合、G98 をプログラム指令すると、工具は穴 底からイニシャルレベルまで戻ります。 G99 をプログラム指令すると、工具は穴底か ら R 点まで戻ります。

G99 は、通常、最初の穴あけ動作で使用され、G98 は、常に、最後の穴あけ動作で使 用されます。 G99 の動作で穴あけがおこなわれた場合でも、イニシャルレベルは変り ません。

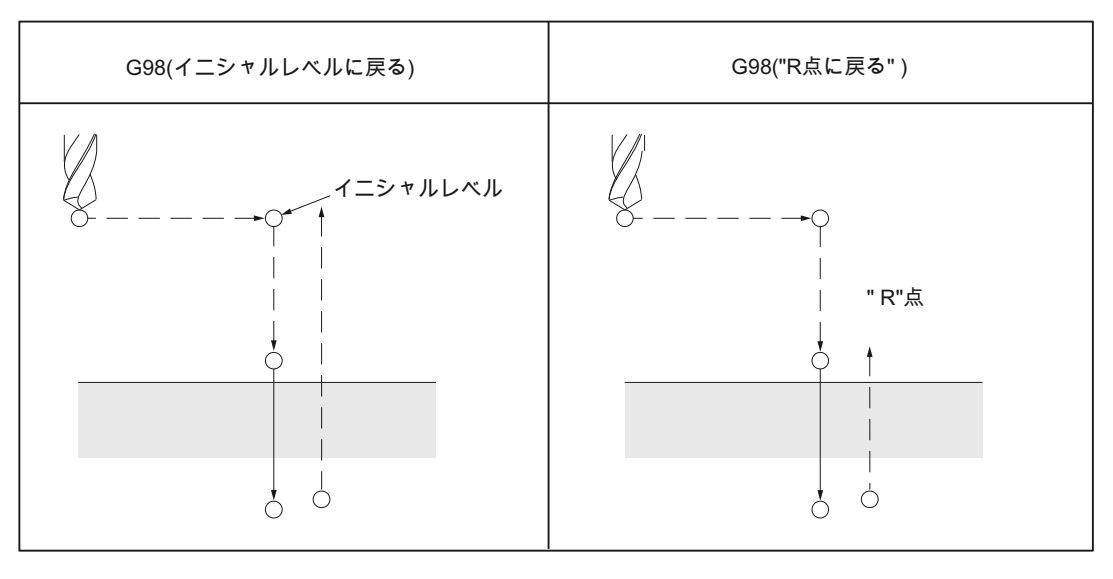

図 4-29 復帰点のレベル(G98/G99)

### 繰り返し

等間隔で複数回の穴あけをおこないたい場合、パラメータ「K」に繰り返し回数を指定 することができます。 「K」は、それを指定したブロックでのみ有効です。 最初の穴 あけをアブソリュート指令(G90)で指定すると、次の穴あけも同一の点で実行されるた め、「K」はインクレメンタル指令(G91)で指定してください。

穴あけデータは保持されますが、K0 をプログラム指令するとき穴あけは実行されませ  $h_a$ 

#### 解除

固定サイクルの解除には、G80、または、G グループ 01 の機能(G00、G01、G02、 G03)を使用します。

4.1 プログラムサポート機能

### シンボルと図

個々の固定サイクルについて、以下に説明します。 これらのシンボルは、後述の図で 使用されます。

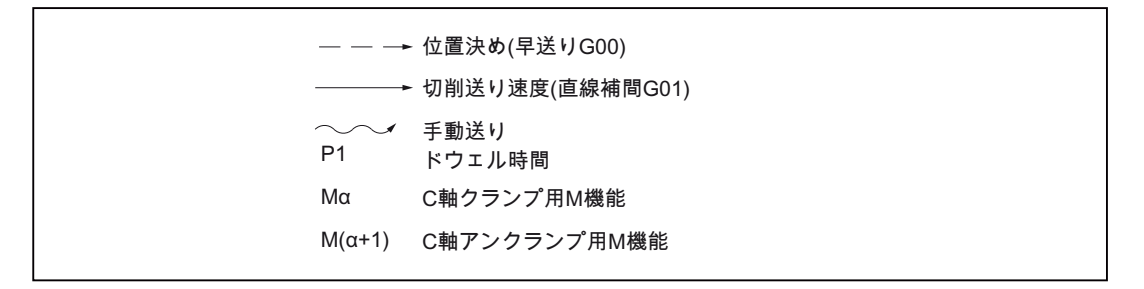

図 4-30 シンボルと図

# 小注意

## アドレス文字 R

すべての固定サイクルで、アドレス文字 R(「イニシャルレベルから R 点まで」の距 離)は半径指定として取り扱われます。

ただし、Z または X(「R 点から穴底」の距離)は常に、プログラミングのタイプに応じ て直径または半径として取り扱われます。

## 深穴ドリルサイクル(G83)/側面深穴ドリルサイクル(G87)

深穴ドリルサイクルと高速深穴ドリルサイクルのどちらを実行するかは、設定 GUD7 \_ZSFI[20]によって決まります。

穴あけサイクルで切り込みを指定しないと、通常の穴あけサイクルを実行します。

## 高速深穴ドリルサイクル(G83, G87)(GUD7 \_ZSFI[20]=0)

高速深穴ドリルサイクルでは、ドリルは切削送り速度で切り込みを繰り返します。 各 切り込みでは、工具が穴底に達するまで、工具が一定量だけ後退します。

## フォーマット

G83 X(U)... C(H)... Z(W)... R... Q... P... F... M... ;

または

G87 Z(W)... C(H)... X(U)... R... Q... P... F... M... ;

X、C または Z、C: 穴の位置

Zまたは X: R 点から穴底までの距離

4.1 プログラムサポート機能

- R\_: イニシャルレベルから R 点までの距離
- **Q**: 切り込み
- P\_: 穴底でのドウェル時間
- F\_: 切削送り速度
- K\_: 繰り返し回数(必要な場合)
- M\_: C 軸クランプ用 M 機能(必要な場合)

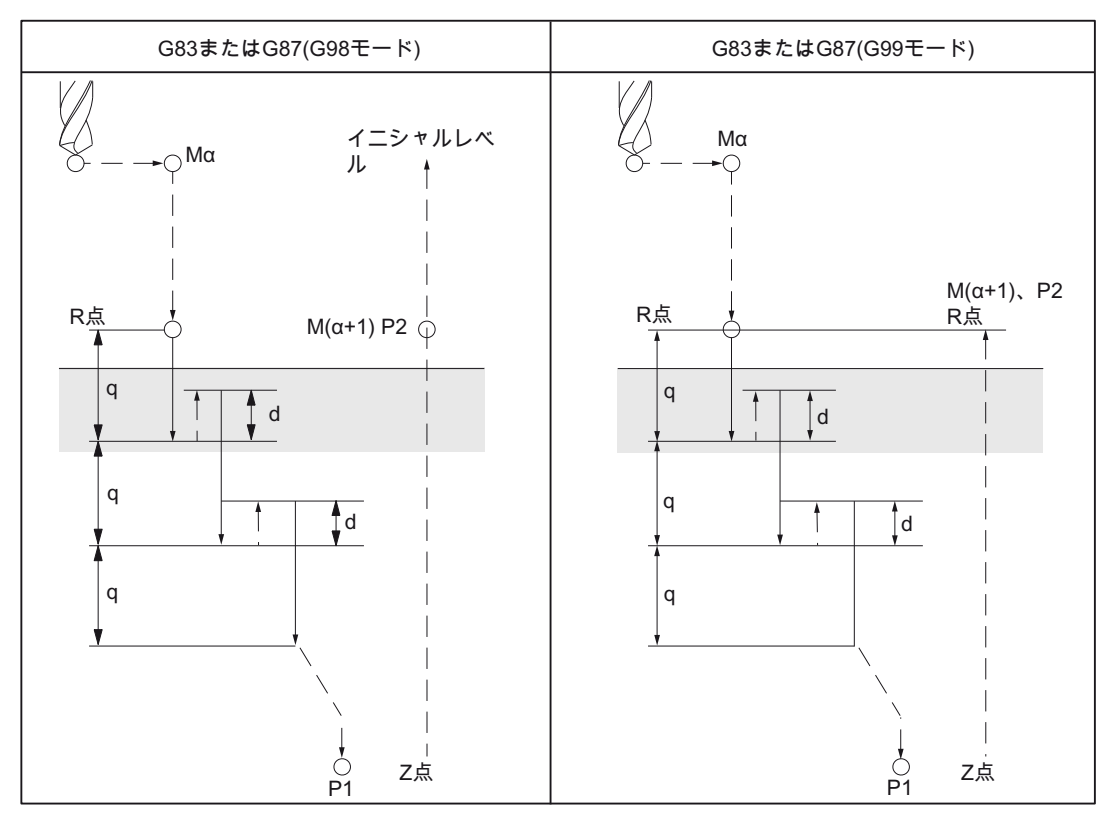

図 4-31 「高速深穴ドリル」サイクル

Mα: C 軸クランプ用 M 機能

M(α+1):C 軸アンクランプ用 M 機能

P1 :ドウェル時間(プログラム指令)

P2 : GUD7 \_ZSFR[22]のドウェル時間の指定

d: GUD7 \_ZSFR[21]の逃げ量の指定

### 深穴ドリルサイクル(G83, G87)(GUD7 \_ZSFI[20]=1)

深穴ドリルサイクルでは、ドリルは切削送り速度で切り込みを繰り返します。 各切り 込みでは、工具が穴底に達するまで、工具が R 点まで後退します。

#### フォーマット

G83 X(U)... C(H)... Z(W)... R... Q... P... F... M... K... ;

または

G87 Z(W)... C(H)... X(U)... R... Q... P... F... M... K... ;

X、C または Z、C: 穴の位置

- Zまたは X: R 点から穴底までの距離
- R: イニシャルレベルから R 点までの距離

 $Q:$ 切り込み

- P\_: 穴底でのドウェル時間
- F\_: 切削送り速度

K\_: 繰り返し回数(必要な場合)

M\_: C 軸クランプ用 M 機能(必要な場合)

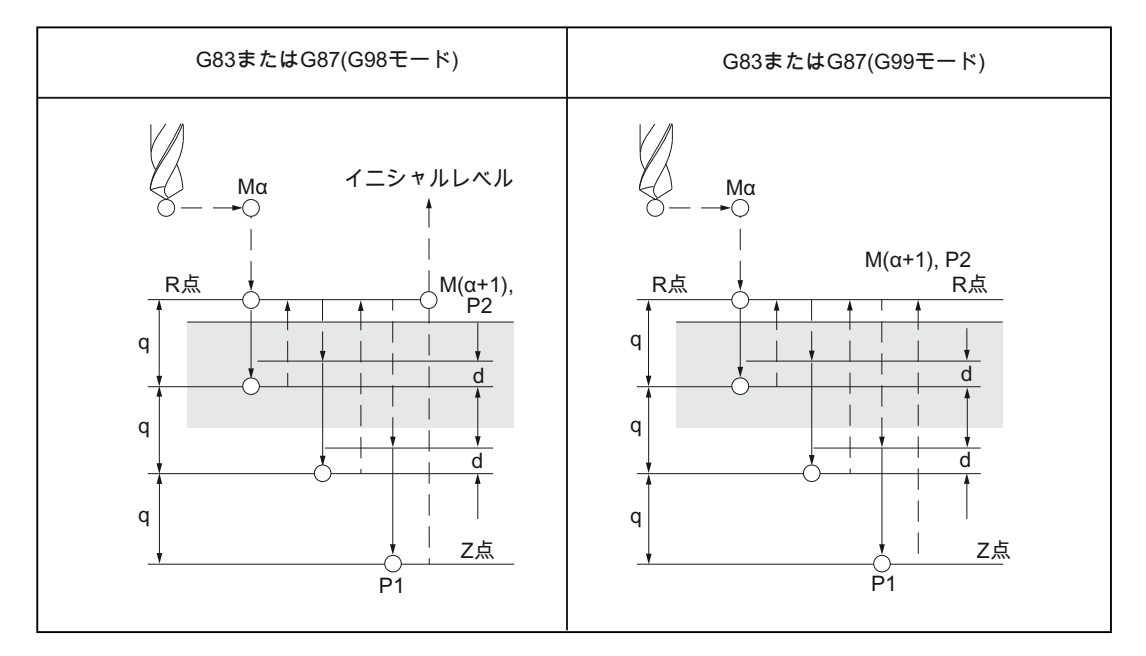

#### 図 4-32 深穴ドリルサイクル

4.1 プログラムサポート機能

Mα: C 軸クランプ用 M 機能 M(α+1):C 軸アンクランプ用 M 機能 P1 :ドウェル時間(プログラム指令) P2 : GUD7 \_ZSFR[22]のドウェル時間の指定 d: GUD7 \_ZSFR[21]の逃げ量の指定

## 例

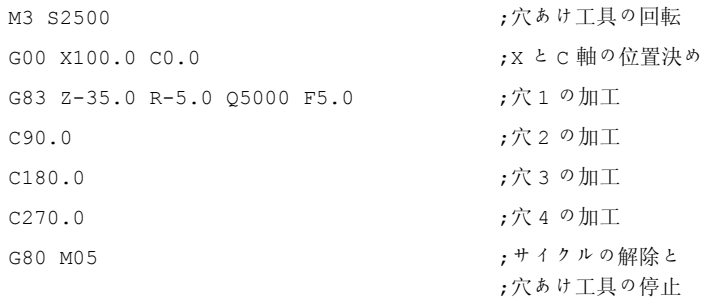

## 穴あけサイクル(G83 または G87)

 $\mathbf{r}$ 

切り込みの値(Q)をプログラム指令しないと、通常の穴あけサイクルを実行します。 こ の場合、工具は穴底から早送りで後退します。

## フォーマット

G83 X(U)... C(H)... Z(W)... R... P... F... M... K... ;

または

G87 Z(W)... C(H)... X(U)... R... P... F... M... K... ;

## X、C または Z、C: 穴の位置

Zまたは X: R 点から穴底までの距離

- R\_: イニシャルレベルから R 点までの距離
- P\_: 穴底でのドウェル時間
- F: 切削送り速度
- K: 繰り返し回数(必要な場合)
- M\_: C 軸クランプ用 M 機能(必要な場合)

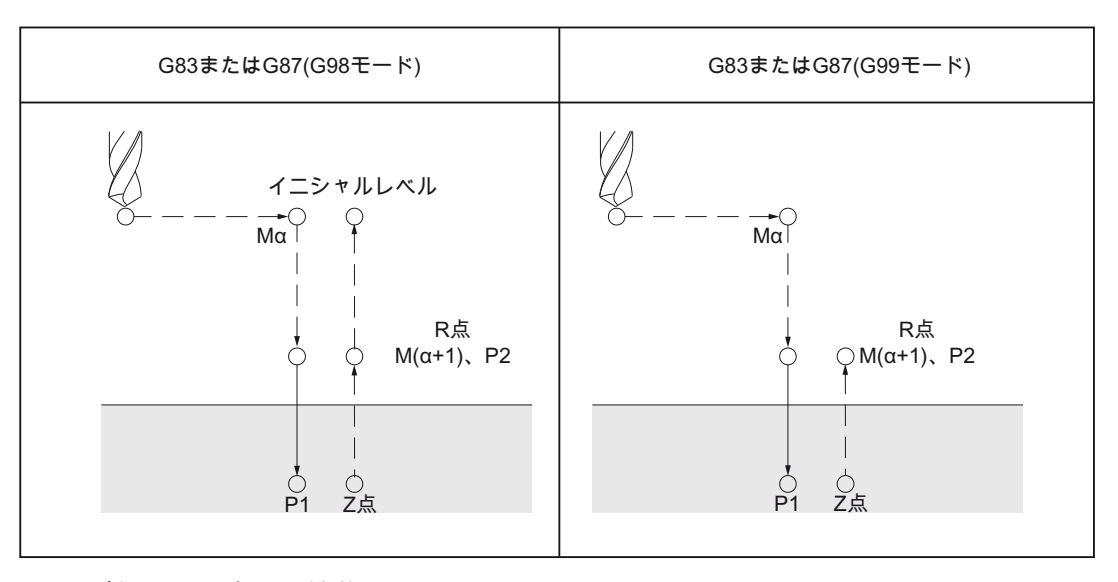

Mα: C 軸クランプ用 M 機能 M(α+1): C 軸アンクランプ用 M 機能 P1 : ドウェル時間(プログラム指令) **P2: GUD7\_ZSFR[22]のドウェル時間の指定** 

例

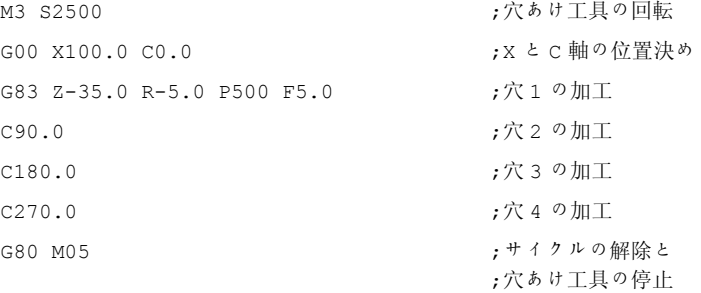

切削送り速度 F 毎にプログラム指令の切り込み深さに達した後、早送りで基準 R 点へ の復帰がおこなわれます。 新しい切削のためのアプローチ移動も再度早送りで、 GUD7 ZSFR[10]で設定可能な距離(d)だけおこなわれます。 プログラム指令の切削深さ までの距離 d の移動は、切削送り速度 F でおこなれます。切り込み Q は、符号なしの インクリメンタル指令です。

### 注記

**ZSFR[10]の値が** 

- >0の場合、この値は距離「d」として使用されます(最小距離 0.001)。
- = 0 の場合、距離制限をサイクル内部で次のように計算します。
	- 穴あけ深さが 30 mm の場合、距離の値は常に 0.6 mm です。
	- 穴あけ深さがもっと長い場合は、常に、穴あけ深さ/50 の式が使用されます(最大 値 7 mm)。

4.1 プログラムサポート機能

## 正面タッピングサイクル(G84)、側面タッピングサイクル(G88)

このサイクルでは、穴底で主軸回転方向が逆転します。

### フォーマット

G84 X(U)... C(H)... Z(W)... R... P... F... M... K... ;

または

G88 Z(W)... C(H)... X(U)... R... P... F... M... K... ;

X、C または Z、C: 穴の位置

Zまたは X: R 点から穴底までの距離

R\_: イニシャルレベルから R 点までの距離

P\_: 穴底でのドウェル時間

F: 切削送り速度

K\_: 繰り返し回数(必要な場合)

M\_: C 軸クランプ用 M 機能(必要な場合)

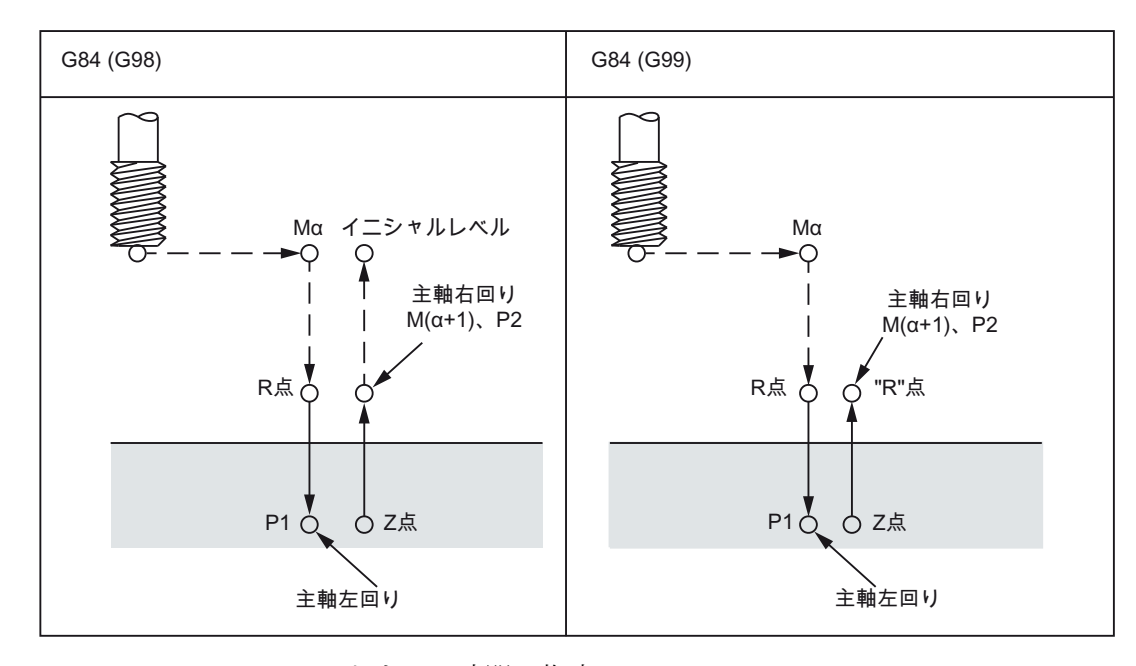

P2 : GUD7 \_ZSFR[22]のドウェル時間の指定

説明

タッピング時、主軸は穴底の方向に対して右回りに回転し、その後、後退時は逆転しま す。 このサイクルは、工具が完全に後退するまで、続けられます。

### 例

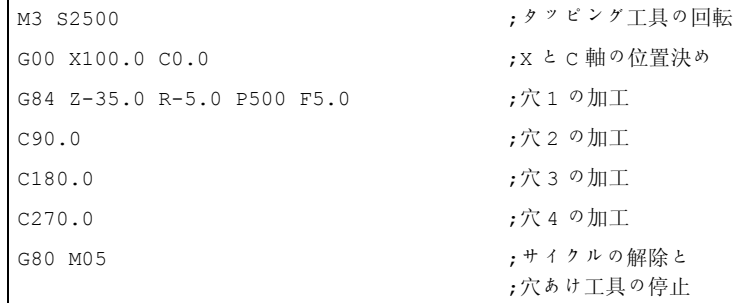

正面ボーリングサイクル(G85)、側面ボーリングサイクル(G89)

## フォーマット

G85 X(U)... C(H)... Z(W)... R... P... F... K... M... ;

または

G89 Z(W)... C(H)... X(U)... R... P... F... K... M... ;

X、C または Z、C: 穴の位置

Zまたは X: R 点から穴底までの距離

R: イニシャルレベルから R 点までの距離

P: 穴底でのドウェル時間

F: 切削送り速度

K: 繰り返し回数(必要な場合)

M: C 軸クランプ用 M 機能(必要な場合)

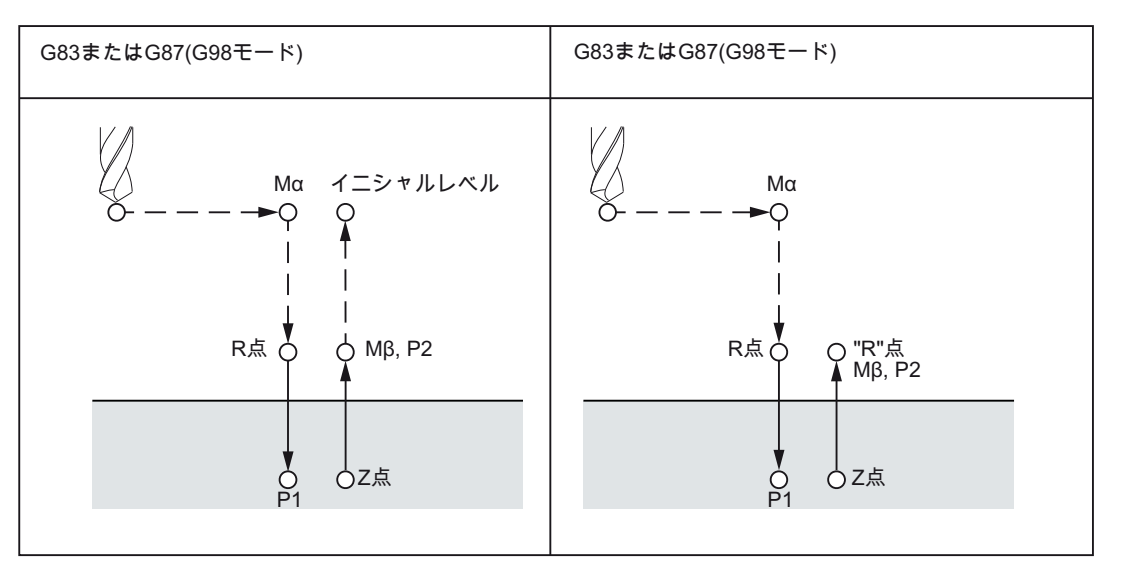

P2 :GUD7 \_ZSFR[22]のドウェル時間の指定

4.1 プログラムサポート機能

## 説明

穴底での位置決めの後、早送りでの R 点までの移動がおこなわれます。 この後、R 点 から Z 点まで穴あけがおこなわれ、R 点まで戻ります。

## 例

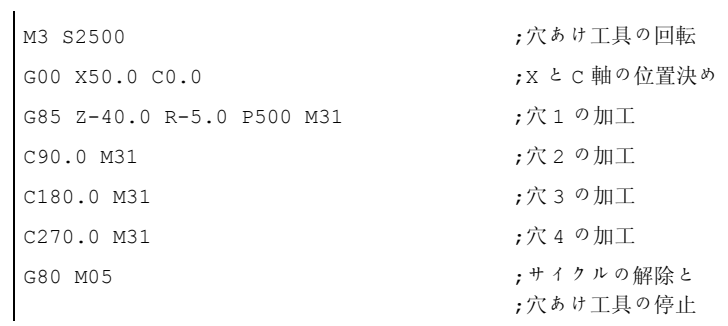

# 穴あけ固定サイクルの解除(G80)

固定サイクルは G80 で解除できます。

## フォーマット

G80;

## 説明

穴あけ固定サイクルは解除され、再び通常動作になります。

4.2 プログラマブルデータ入力

# 4.2 プログラマブルデータ入力

## 4.2.1 工具オフセット値の変更(G10)

「G10 P · · X(U) · · Y(V) · · Z(W) · · R(C) · · Q ;」指令では、使用可能なオフセッ ト値を上書きすることができます。 ただし、新しい工具オフセットを作成することは できません。

表 4- 5 アドレスの説明

| アドレス | 説明                             |
|------|--------------------------------|
| P    | 工具オフセット番号(以下の説明を参照してください)      |
| X    | X軸用工具オフセット(アブソリュート値、インクレメンタル値) |
|      | X軸用工具オフセット(アブソリュート値、インクレメンタル値) |
| Z    | Z軸用工具オフセット(アブソリュート値、インクレメンタル値) |
| U    | X軸用工具オフセット(インクレメンタル値)          |
|      | X軸用工具オフセット(インクレメンタル値)          |
| W    | Z軸用工具オフセット(インクレメンタル値)          |
| R    | ノーズ R 補正(アブソリュート値)             |
| C    | ノーズ R 補正(インクレメンタル値)            |
| Q    | 刃先長さ                           |

## アドレス文字 P

アドレス文字 P では、工具オフセット番号を指定するだけでなく、同時に、工具形状 と工具摩耗のどちらのオフセット値を変更するかを指定します。 アドレス文字 P で指 定される値は、MD SMC EXTERN FUNCTION MASK、ビット 1 の設定に対応します。

**\$MC\_EXTERN\_FUNCTION\_MASK**, ビット 1 = 0

P1~P99: 工具摩耗の書き込み

P100 + (1~1500): 工具形状の書き込み

\$MC\_EXTERN\_FUNCTION\_MASK、ビット 1 = 1

P1~P9999: 工具摩耗の書き込み

P10000 + (1~1500): 工具形状の書き込み
4.2 プログラマブルデータ入力

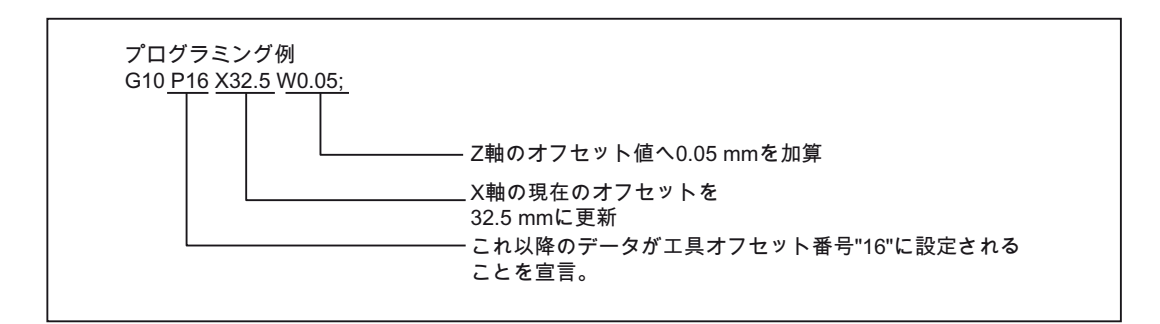

## ワークオフセットの書き込み

「G10 P00 X (U) ... Z (W) ... C (H) ... ;」指令では、パートプログラムでワークオフセッ トを書き込みと更新をおこなうことができます。 プログラム指令されていない軸につ いては、オフセット値は変更されません。

X, Z, C: ワーク座標系でのオフセットのアブソリュート量またはインクレメンタル量 (G91 の場合)

U, W, H: ワーク座標系でのオフセットのインクレメンタル量

# 4.2.2 サブプログラム呼び出しの M 機能(M98、M99)

この機能はサブプログラートプログラムメモリに格納されている場合に使用でき ます。 このメモリに格納されたサブプログラムにはプログラム番号が割り当てられ、 何度でも呼び出すことができます。

指令

サブプログラムの呼び出しには下記の M 機能を使用します。

表 4- 6 サブプログラム呼び出しの M 機能

| M 機能 | 機能          |
|------|-------------|
| M98  | サブプログラム呼び出し |
| M99  | サブプログラム終了   |

4.2 プログラマブルデータ入力

# サブプログラム呼び出し (M98)

● M98 P nnn mmmm

m: プログラム番号(最大 4 桁) n: 繰り返し回数(最大 4 桁)

- 例として M98 P21 を指令すると、パートプログラムメモリからプログラム名称 「21.mpf」を見つけて、そのサブプログラムが一度だけ実行されます。 このサブプ ログラムを 3 回実行したい場合は「M98 P30021」をプログラム指令してください。 指定された番号のプログラムが見つからないとアラームが出力されます。
- サブプログラムのネスティングは 16回まで可能です。これを超えるネスティング に対してはアラームが出力されます。

# サブプログラム終了(M99)

サブプログラムは M99 Pxxxx 指令で終了し、プログラム処理はブロック番号 Nxxxx か ら続行されます。コントロールシステムは最初にブロック番号を前方へ(サブプログラ ム呼び出し位置からプログラムの終了位置へ向かって)サーチします。 そのブロック番 号が見つからないと、今度は逆方向へ(パートプログラムの先頭へ向かって)サーチがお こなわれます。

メインプログラムで M99 のブロック番号(Pxxxx)が指定されていないと、メインプログ ラムの先頭から処理が再開されます。 メインプログラムで M99 の復帰先ブロック番号 (M99xxxx)が指定されていれば、そのブロック番号が常にメインプログラムの先頭から サーチされます。

M99 は、プログラム実行時間をリセットしません。 動作中のワークカウンタは加算さ れません。

4.3 8 桁プログラム番号

# 4.3 8 桁プログラム番号

8 桁プログラム番号によるプログラム選択は、マシンデータ 20734 \$MC\_EXTERN\_FUNCTION\_MASK、ビット 6=1 で有効になります。この機能は M98、 G65/66、M96 に関連します。

y : プログラム運転の繰り返し回数

x : プログラム番号

# サブプログラム呼び出し

\$MC\_EXTERN\_FUNCTION\_MASK、ビット 6 = 0

M98 Pyyyyxxxx または

#### M98 Pxxxx Lyyyy

プログラム番号最大桁数 4 桁

前者の場合のプログラム番号には 0 を追加して常に 4 桁で指定してください。 後者で はその必要はありませんが、プログラム繰り返し回数には必ず L を付けて指定してくだ さい。

例:

M98 P20012: 0012.mpf を 2 回実行します

M98 P123 L2: 0123.mpf を 2 回実行します

**\$MC\_EXTERN\_FUNCTION\_MASK**, ビット 6 = 1

### M98 Pxxxxxxxx Lyyyy

プログラム番号が 4 桁より少ない場合でも、0 で拡張することはありません。

Pでプログラム繰り返し回数とプログラム番号(Pyyyyxxxx)のプログラミングはできま せん、プログラム繰り返し回数は必ず L で指令してください。

例:

M98 P123: 123.mpf を 1 回実行します

M98 P20012: 20012.mpf を 1 回実行します

## 注意: これはオリジナルの ISO 系言語と互換性はありません。

M98 P12345 L2: 12345.mpf を 2 回実行します

4.3 8 桁プログラム番号

# モーダルマクロとノンモーダルマクロ(G65/G66)

\$MC\_EXTERN\_FUNCTION\_MASK, ビット 6 = 0

# G65 Pxxxx Lyyyy

0 を追加してプログラム番号を 4 桁に合わせます。4 桁を超えるプログラム番号を指定 するとアラームが発生します。

\$MC\_EXTERN\_FUNCTION\_MASK、ビット 6 = 1

# G65 Pxxxx Lyyyy

プログラム番号に 0 を追加して 4 桁に合わせる必要はありません。 8 桁を超えるプロ グラム番号を指定するとアラームが発生します。

# M96 プログラム割り込み

SINUMERIK 802D sl では機能しません。

 $$MC_EXTERN_FUNCTION_MASK,  $\forall y \land 6 = 0$$ 

M96 Pxxxx

プログラム番号には 0 を追加して常に 4 桁で指定してください。

\$MC\_EXTERN\_FUNCTION\_MASK、ビット 6 = 1

#### M96 Pxxxx

プログラム番号に 0 を追加して 4 桁に合わせる必要はありません。 8 桁を超えるプロ グラム番号を指定するとアラームが発生します。

# 4.4 計測機能

# 4.4.1 G10.6 による高速リトラクト

工具を後退位置まで高速に後退させる高速リトラクトは、G10.6 <軸位置>で起動でき ます(例: 工具破損の場合等に使用します)。 後退動作そのものはディジタル信号によっ て起動されます。 これには NC の高速入力-2 が起動信号として使用されます。

マシンデータ 10820 \$MN\_EXTERN\_INTERRUPT\_NUM\_RETRAC (1 - 8)でその他の高 速入力(1-8)を選択することもできます。

高速リトラクト(G10.6)用の割り込みプログラム(ASUB) CYCLE3106.spf は常時呼び出 しできるようにしてください。CYCLE3106.spf がパートプログラムメモリに存在しな いと、パートプログラムの G10.6 でアラーム 14011「プログラム CYCLE3106 が存在 しないか編集中です」が出力されます。

高速リトラクト実行後のコントロールシステムの動作は ASUB CYCLE3106.spf で定義 されます。 高速リトラクト後に軸と主軸を停止したい場合は、CYCLE3106.spf で M0 と M5 をプログラム指令してください。 CYCLE3106.spf が M17 だけを含むダミープロ グラムであれば、パートプログラムは高速リトラクト後も中断しません。

高速リトラクトが G10.6<軸位置>のプログラム指令によって起動され、NC 高速入力-2 の入力信号が 0 から 1 へ変化すると、実行中の動作が中止されます。そして工具は G10.6 ブロックのプログラム指令位置まで早送りで移動します。 この場合のアプロー チは G10.6 ブロックのプログラム指令に従ってアブソリュートまたはインクレメンタ ルにおこなわれます。

位置指定なしの G10.6 では、この移動はおこなわれません。 この場合、NC 高速入力-2 による高速リトラクト要求は無視されます。

## 制限事項

高速リトラクトには 1 軸だけがプログラム指令できます。

# 4.4.2 残移動距離削除の計測(G31)

「G31 X... Y... Z... F... ;」指令では、「残移動距離削除」の計測ができます。 直線補間 中に第 1 プローブの計測入力が作動すると、直線補間が中断され、軸の残移動距離が削 除されます。 プログラム指令は次のブロックから続行されます。

# フォーマット

G31 X... Y... Z... F\_;

G31: ノンモーダル G 機能(プログラム指令ブロックのみ有効)

# 4.4 計測機能

# PLC 信号「計測入力 = 1」

計測入力 1 の立ち上がりエッジが検出されると、軸の現在位置が軸のシステムパラメー タ、または\$AA\_MM[<軸>] 、\$AA\_MW[<軸>]に保存されます。 これらのパラメータは、 Siemens モードで読み取ることができます。

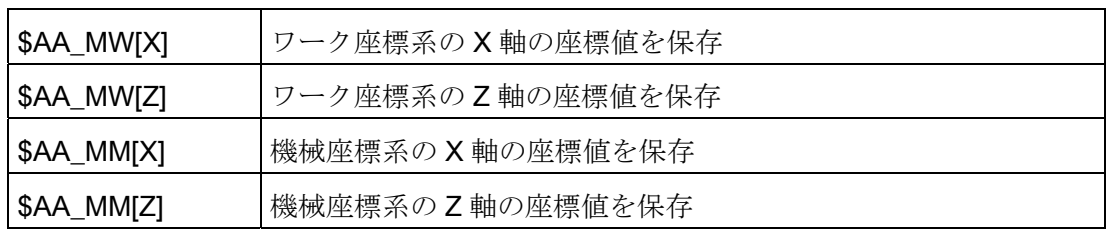

## 注記

計測信号が有効な(立ち上がった)状態のままで G31 が起動されると、アラーム 21700 が出力されます。

# 計測信号作動後のプログラム続行

次のブロックにインクレメンタル軸位置がプログラム指令されると、これらの軸位置は 計測点に対応します。 つまり、インクレメンタル軸位置の基準点は、計測信号によっ て残距離移動削除がおこなわれた時点の軸位置です。

軸位置をアブソリュート値でプログラミングすると、次のブロックではこれらのプログ ラム指令位置に移動します。

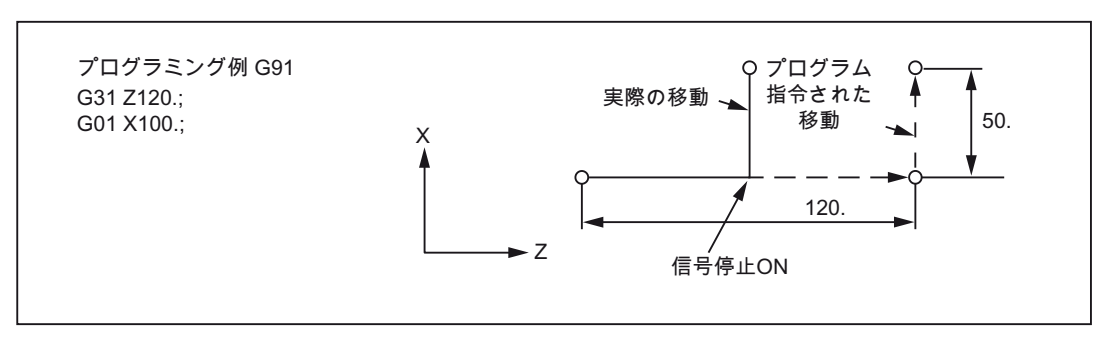

図 4-33 プログラミング例

4.4 計測機能

## 4.4.3 G31 P1 - P4 を使用した計測

機能 G31 P1 (.. P4)では、G31 とは違って、各種の計測信号入力を P1 から P4 で選択 することができます。 同時に複数入力の信号立ち上がりを監視することもできます。 これらの入力の P1~P4への割り当てはマシンデータで定義されます。

## フォーマット

G31 X... Y... Z... F... P... ; X、Y、Z:終点 F...:送り速度 P...: P1 - P4

# 説明

下記のように、マシンデータによってディジタル入力をアドレス P1 ~ P4 へ割り当てま す。

P1: \$MN\_EXTERN\_MEAS\_G31\_P\_SIGNAL[0]

P2: \$MN\_EXTERN\_MEAS\_G31\_P\_SIGNAL[1]

- P3: \$MN\_EXTERN\_MEAS\_G31\_P\_SIGNAL[2]
- P4 : \$MN\_EXTERN\_MEAS\_G31\_P\_SIGNAL[3]

(P1, P2, P3 ,P4)の選択方法の説明は、ご使用の工作機械メーカの取扱説明書を参照し てください。

# 4.4.4 プログラム割り込み機能 M96/M97(ASUB)

#### M96

M96 P<プログラム番号>を使用して、サブプログラムを割り込みルーチンとして定義で きます。

割り込みルーチンの起動は外部信号でおこなわれます。 割り込みルーチンの起動には、 常に、Siemens モードで使用できる 8 つの入力の中から高速 NC 入力-1 が使用されま す。 マシンデータ 10818 \$MN\_EXTERN\_INTERRUPT\_NUM\_ASUP の設定によって、 別の高速入力(1-8)を選択することもできます。

4.4 計測機能

## フォーマット

M96 Pxxxx ; プログラム割り込み機能を起動します

M97 :プログラム割り込み機能を解除します

この指令で、割り込みが起動されると、まずシェルサイクル CYCLE396 が呼び出され ます。このシェルサイクルが ISO モードの Pxxxx でプログラム指令された割り込みプ ログラムを呼び出します。 シェルサイクルの最後で、マシンデータ 10808 \$MN\_EXTERN\_INTERRUPT\_BITS\_M96 のビット 1 が評価されます、この値によって、 その後の処理で REPOS で割り込み点に位置決めするのか、それとも次のブロックへ進 むかが決まります。

M97

割り込みルーチンの開始は、M97 でマスクされます。 M96 で再度プログラム割り込み 機能を有効にしない限り、外部信号による割り込みルーチンの起動はおこなえません。 M96 Pxx でプログラム指令された割り込みプログラムを割り込み信号で直接呼び出した い場合(すなわち CYCLE396 による中間ステップを使用したくない場合は)、マシンデ ータ 20734 \$MC EXTERN FUNCTION MASK のビット 10 を設定してください。 この 後、0 -> 1の信号変化時に、Pxx でプログラム指令されたサブプログラムが Siemens モ ードで呼び出されます。

割り込み機能の M 機能番号は、マシンデータで設定します。 マシンデータ 10804 \$MN\_EXTERN\_M\_NO\_SET\_INT は割り込みルーチンを起動するための M 番号を定義し、 10806 \$MN\_EXTERN\_M\_NO\_DISABLE\_INT では割り込みルーチンを解除するための M 番号を定義します。

標準 M 機能に予約されていない(番号の割り当てがない)M 機能だけが使用できます。 これらの M 機能の初期設定は M96 と M97 です。 この機能を使用するには、マシンデ ータ 10808 \$MN\_EXTERN\_INTERRUPT\_BITS\_M96 のビット 0 を設定してください。 この場合、この M 機能は PLC に出力されません。 ビット0を設定しないと、これらの M 機能は一般の補助機能として解釈されます。

割り込みプログラムの終了後、初期設定では、割り込みプログラムのあとパートプログ ラムブロックの終了位置へ移動します。 そのパートプログラムを割り込み位置から続 行したい場合は(すなわち処理を割り込み位置へ復帰(リターン)したい場合は)、割り込 みプログラムの最後に REPOS 命令(REPOSA 等)が必要となります。このような場合に は、割り込みプログラムを Siemens モードで作成してください。

プログラム割り込みの起動/解除をおこなう M 機能はブロックに単独で指令にしてくだ さい。 そのブロックに「M」または「P」以外のアドレスがプログラム指令されると、 システムはアラーム 12080(構文エラー)を出力します。

# マシンデータ

プログラム割り込み機能の動作は次のマシンデータで特定できます。

MD10808 \$MN\_EXTERN\_INTERRUPT\_BITS\_M96:

● ビット 0 = 0

割り込みプログラムは起動できません。M96/M97 は通常の M 機能として扱われます。

 $\bullet$  ビット 0 = 1

M96/M97 で割り込みプログラムを起動できます。

 $\bullet$  ビット 1 = 0

割り込みブロックの後、さらに次のブロックの終了位置からパートプログラムが処 理されます(REPOSL RMEBL)。

 $\bullet$  ビット 1 = 1

パートプログラムは、割り込み位置に戻ってから続行されます。

(REPOSL RMEBL)

 $\bullet$  ビット2=0

割り込み信号によって実行中のブロックは中断されて、割り込みルーチンが開始さ れます。

 $\bullet$  ビット2 = 1

割り込みルーチンは必ずブロック終点から開始されます。

 $\bullet$  ビット3=0

割り込み信号によって実行サイクルはすぐに中断されます。

 $\bullet$  ビット3=1

割り込みプログラムは実行サイクルの最後で開始されます(シェルサイクルで評価さ れます)。

ビット 3 はシェルサイクルで評価され、これに従ってサイクルの処理がおこなわれます。 ビット 1 は、シェルサイクル CYCLE396 で評価されます。

割り込みプログラムをシェルサイクル CYCLE396 から呼び出さない場合

(SMC EXTERN FUNCTION MASK、ビット 10 =1)は、割り込みプログラムでビット 1 を評価してください。ビット 1 = TRUE であれば、REPOSL RMIBL を使用して割り込 み点への位置決めをおこない、ビット 1 = 0 の場合、REPOSL RMEBL を使用してブロ ック終点への位置決めをおこないます。

4.4 計測機能

例:

```
N100 M96 P1234 ; ASUB 1234spf を起動します
               ;1. 番目の高速入力の立ち上がりエッジの場合、
               ;プログラム 1234.spf を開始します
" 
" 
N3000 M97 ; ASUB を解除します
```
割り込みプログラムの呼び出しの前には、高速リトラクト(LIFTFAST)は実行されませ ん。 割り込み信号の立ち上がりエッジでは、MD10808

\$MN\_EXTERN\_INTERRUPT\_BITS\_M96 に応じて、割り込みプログラムがすぐに開始 されます。

# 制限事項

割り込みルーチンは通常のサブプログラムとして処理されます。 すなわち、割り込み ルーチンを実行するには少なくとも 1 つの使用可能なサブプログラムレベルが必要です。 (16 のプログラムレベルが使用可能で、加えて 2 つのレベルが ASUB 割り込みプログラ ム用に予約されています)。

割り込みルーチンは、割り込み信号の立ち上がり変化(0 から 1)が生じた場合のみ開始 されます。この信号が 1 の状態を保持し続ける限り、割り込みルーチンが再起動される ことはありません。

4.5 マクロプログラム

# 4.5 マクロプログラム

マクロは複数のパートプログラムブロックで構成されます。マクロは M99 で終了しま す。 基本的にマクロは G65 Pxx または G66 Pxx によって呼び出されるパートプログラ ムのサブプログラムです。

G65 で呼び出されるマクロはノンモーダルです。 G68 で呼び出されるマクロはモーダ ルで、G67 で再び解除されます。

# 4.5.1 サブプログラムとの違い

マクロプログラム呼び出し(G65、G66)では、そのマクロプログラムで使用するパラメ ータ(引数)を指定することができます。 これに対して、サブプログラム呼び出し(M98) ではパラメータは指定できません。

# 4.5.2 マクロプログラム呼び出し(G65、G66、G67)

マクロプログラムは一般的に呼び出し後すぐに実行されます。 マクロプログラムの呼び出し方法を下表に示します。

表 4-7 マクロプログラムの呼び出しフォーマット

| 「呼び出し方法     | 指令コード | 備考      |
|-------------|-------|---------|
| 単純呼び出し      | G65   |         |
| モーダル呼び出し(a) | G66   | G67 で解除 |

## 単純呼び出し(G65):

フォーマット

G65 P L ;

「G65 P ... L... <引数>; 」の指令で「P」で指定されるプログラム番号のマクロプログ ラムが呼び出されて実行されて、「L」で繰り返し回数が指定できます。

必要なパラメータ(引数)は (G65 と)同一ブロックでプログラム指令してください。

# 説明

G65 または G66 を含むパートプログラムブロックでは、アドレス Pxx はマクロ機能を 指令しているサブプログラムのプログラム番号として解釈されます。 マクロの繰り返 し回数はアドレス Lxx で指定されます。 このパートプログラムブロックのその他のア ドレスはすべて引数として解釈されます。引数のプログラム指令値はシステム変数 \$C\_A ~ \$C\_Z に保存されます。これらのシステム変数がサブプログラムで読み取られ、 マクロ機能で使用されます。 マクロ(サブプログラム)から別のマクロ(引数あり)を呼び 出す場合は、新たにマクロを呼び出す前にそのサブプログラムの引数を内部変数に保存 してください。

内部変数定義をおこなうために、マクロ呼び出しのときに自動的に Siemens モードへ 切り替えられます。 これをおこなうには、マクロプログラムの 1 行目に PROC<プログ ラム名称>を挿入してください。 サブプログラムで別のマクロ呼び出しをプログラム指 令する場合は、その前に ISO 系言語モードを再度有効にしてください。

表 4-8 P 指令と L 指令

| アドレス | 説明      | 桁数   |
|------|---------|------|
|      | プログラム番号 | 4~8桁 |
|      | 繰り返し回数  |      |

## アドレス I、J、K のシステム変数

アドレス I、J、K はマクロ呼び出しを含む同一ブロックで最大 10 回までプログラム指 令できます。これらのアドレスのシステム変数には配列インデックスを使用してアクセ スしてください。 従ってこれら 3 つのシステム変数の構文はSC II..]、SC JI..]、 \$C\_K[..]となります。 値はこの配列内にプログラム指令順に保存されます。 このブロッ クでプログラム指令された I、J、K アドレスの数は、変数SCINUM、SC JNUM、 \$C\_K\_NUM に保存されます。

マクロ呼び出しの引数 I、J、K は、たとえ全てのアドレスがプログラム指令されていな くても、それぞれが 1 セットで取り扱われます。 マクロのパラメータ指令が変更され た場合、またはそれに続いて I、J、K の順にパラメータがプログラム指令された場合に は、それらのパラメータは次のセットに反映されます。

4.5 マクロプログラム

システム変数\$C\_I\_ORDER、\$C\_J\_ORDER、\$C\_K\_ORDERは、ISO モードでプログ ラム指令順序を検出するために設定されます。 これらは\$C\_I~\$C\_K と同一の配列で あり、関係するパラメータの数を保存します。

## 注記

引数は Siemens モードのサブプログラムでしか読み取れません。

```
例
N5 I10 J10 K30 J22 K55 I44 K33
  Block1 Block2 Block3
$C_I[0]=10
SC I[1]=44$C_I_ORDER[0]=1
$C_I_ORDER[1]=3
```

```
$C_J[0]=10
$C_J[1]=22
$C_J_ORDER[0]=1
$C_J_ORDER[1]=2
```

```
$C_K[0]=30
$C_K[1]=55
$C_K[2]=33
$C_K_ORDER[0]=1
$C_K_ORDER[1]=2
$C_K_ORDER[2]=3
```
# サイクルパラメータ\$C\_x\_PROG

ISO 系言語-0 モードでは、プログラミング方式(整数または実数)に応じて、各種の方法 でプログラム指令値の評価をおこなうことができます。 各種の評価方法はマシンデー タで選択されます。

MD が設定されると、コントロールシステムは下記の例のように動作します。

X100 ; X 軸が 100 mm 移動 (小数点付き 100.と同じ) => 実数

Y200 ; Y 軸が 0.2 mm 移動 (小数点なし 200 と同じ) => 整数

ブロックのプログラム指令アドレスがサイクルの引数として使用される場合は、そのプ ログラム指令値はSC x 変数では常に実数値として存在します。 整数値に対しては、サ イクルでプログラミング方式(実数/整数) は変更できません。従って補正変換係数によ るプログラム指令値の評価はありません。

プログラミングが実数でおこなわれたのか整数でおこなわれたのかを示す情報として、 システム変数SC\_TYP\_PROG があります。SC\_TYP\_PROG の構成内容は

\$C ALL\_PROG や\$C\_INC\_PROG と同じです。値が整数としてプログラム指令される と、その値に対応するビットは 0 になり、実数としてプログラム指令されると 1 になり ます。値が変数S<番号>でプログラム指令された場合も、対応するビットが1になりま す。

# 例

#### P1234 A100. X100 -> \$C\_TYP\_PROG == 1

A だけが実数としてプログラム指令されたため、ビット 0 だけが 1 になります。

P1234 A100.C20 X100 -> \$C\_TYP\_PROG == 5

ビット 1 とビット 3(A と C)が 1 になります。

## 制限事項

各ブロックで I、J、K パラメータは最大 10個までプログラム指令できます。 変数 \$C TYP PROG は I、J、K に対して各 1 ビットずつしか提供しません。このため、 \$C TYP PROG では I、J、K に対応する各ビットは常に 0 になります。この結果、こ の変数から I、J、K が実数/整数のどちらでプログラム指令されたのかを知ることはで きません。

# モーダル呼び出し(G66、G67)

モーダルマクロプログラムは G66 で呼び出されます。 指定された条件が成立する場合 にのみマクロプログラムが実行されます。

- モーダルマクロプログラムは「G66 P... L... <パラメータ>;」で呼び出されます。 引 数は G65 と同様に扱われます。
- **G66 は G67 で解除されます。**

表 4- 9 モーダル呼び出し条件

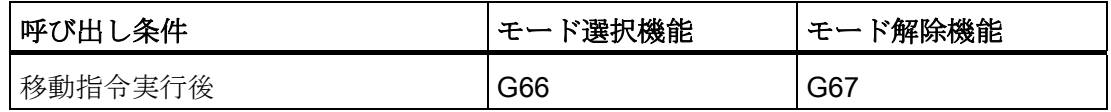

## パラメータの指定

引数はアドレスA~Zのプログラム指令で定義されます。

# アドレスとシステム変数の相互関係

表 4- 10 アドレスと変数の相互関係、および呼び出し指令に使用できるアドレス

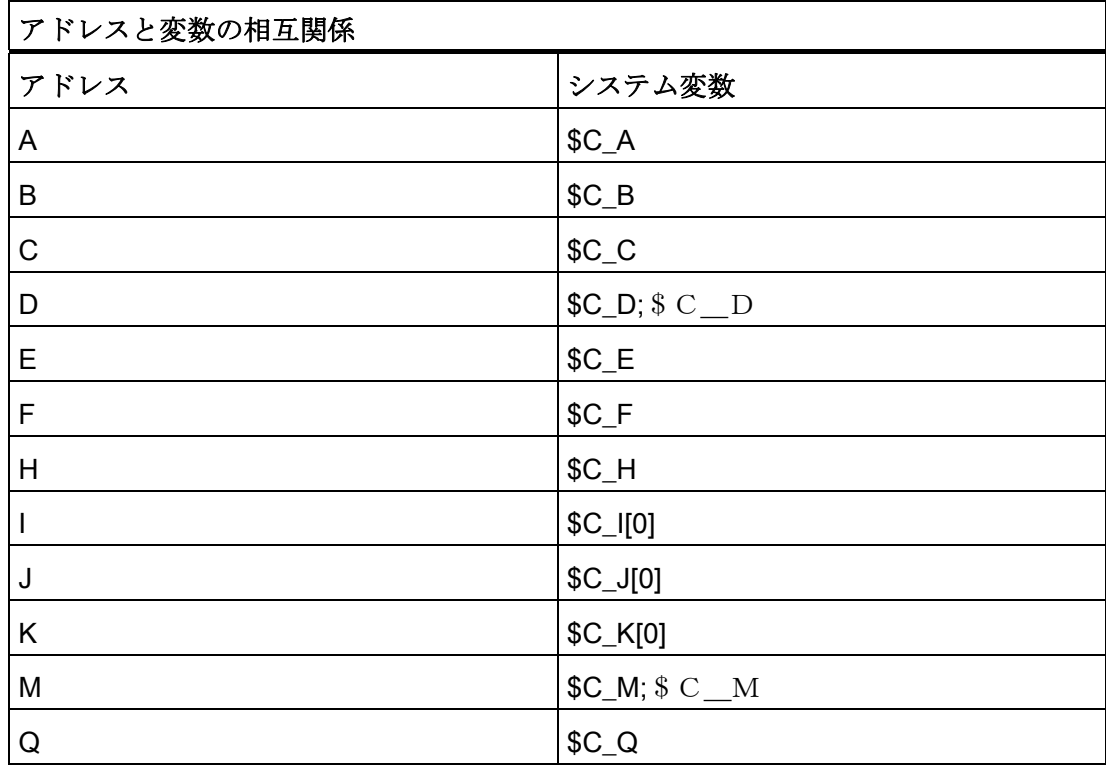

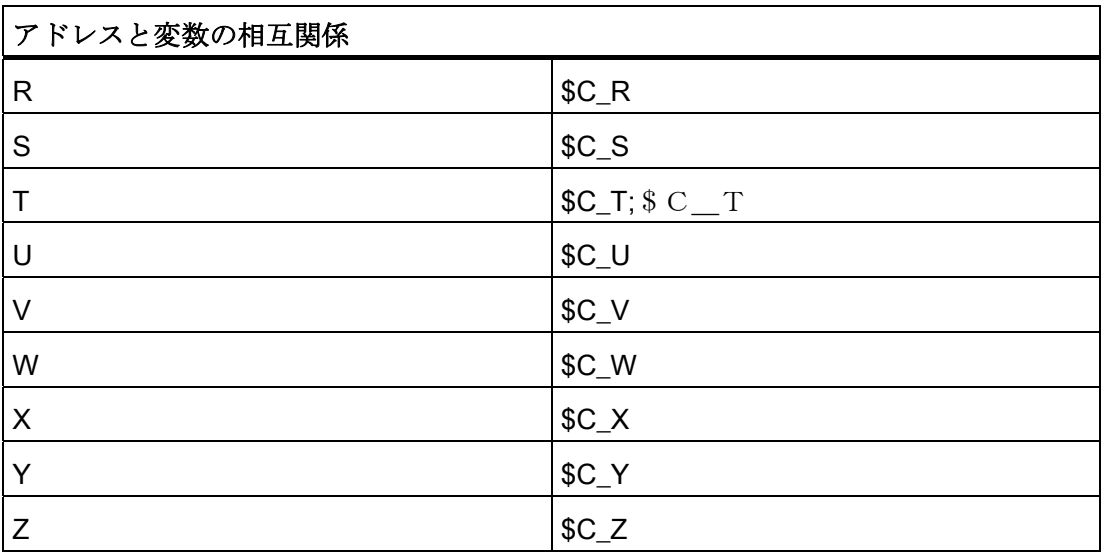

# アドレスとシステム変数の相互関係

I、J、K を使用するためには、これらを I、J、K の順番で指定してください。

アドレス I、J、K はマクロ呼び出しを含む同一ブロックに最大 10 回までプログラム指 令できます。これらのアドレスに対応するマクロプログラムのシステム変数へのアクセ スにはインデックスを使用してください。 従ってこれら 3 つのシステム変数の構文は \$C\_I[..]、\$C\_J[..]、\$C\_K[..]となります。 対応する値は、それらがプログラム指令され た順番に配列に保存されます。 このブロックでプログラム指令された I、J、K アドレ スの数は、変数SCINUM、SC JNUM、SC K NUM に保存されます。

その他の変数とは異なり、これら 3 つの変数を読み込むには常に 1 つのインデックスを 指定してください。 インデックス「0」は常にサイクル呼び出し(G81 等)に使用されま す(例: N100 R10 = \$C\_I[0])。

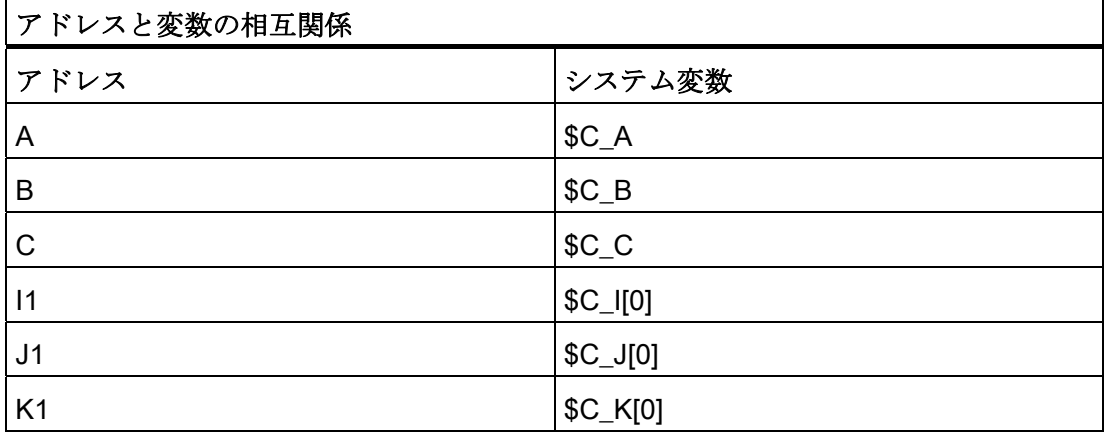

表 4- 11 アドレスと変数の相互関係、および呼び出し指令に使用できるアドレス

4.5 マクロプログラム

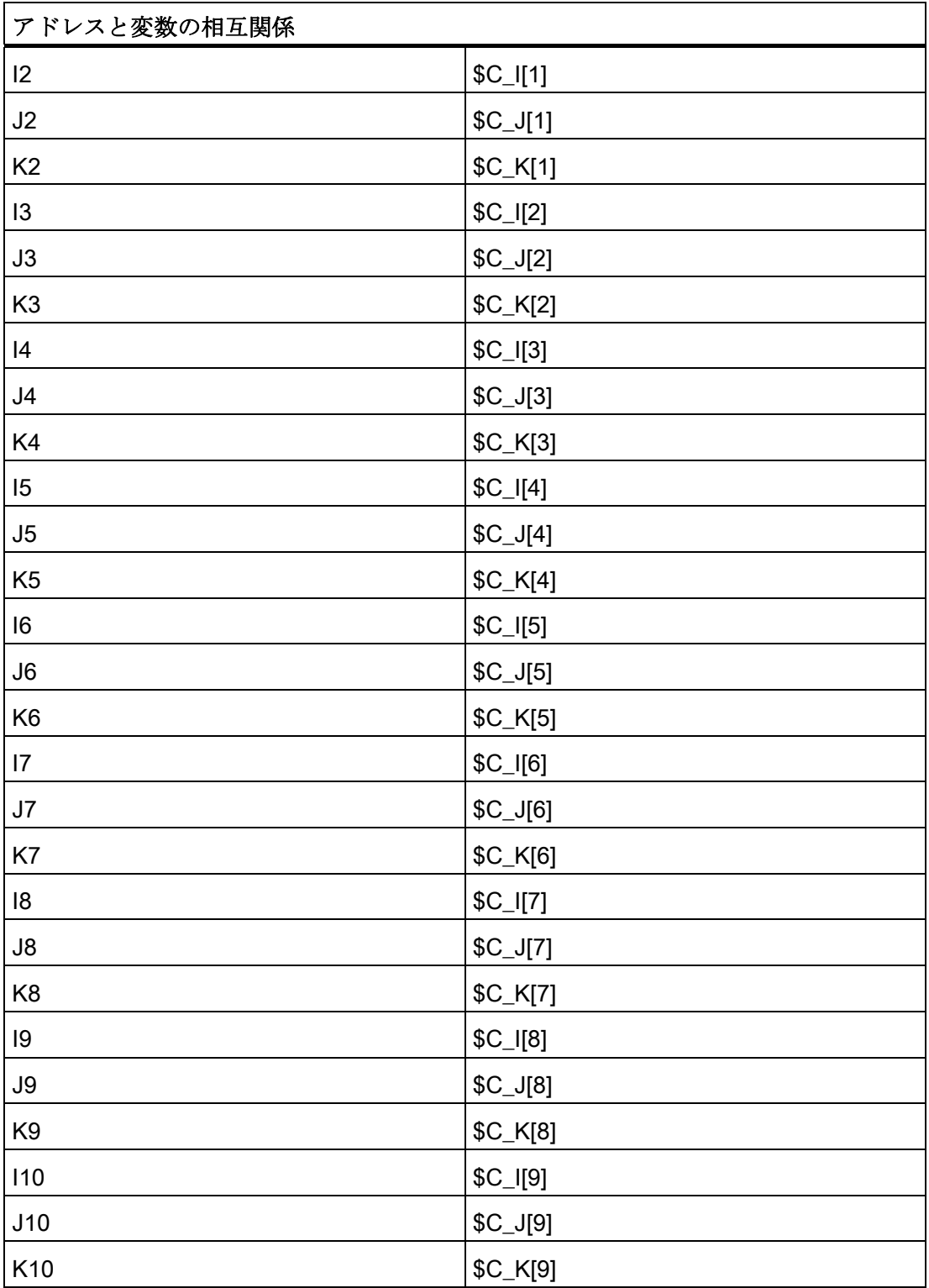

## 注記

I、J、K のいずれかのアドレスのセットが複数指定された場合は、変数の番号がその順 番に従って定義されるように、I/J/K の各セットに対してアドレスの順番が特定されま す。

## パラメータ指定の例

いずれのアドレスでも、パラメータの値には符号と小数点を含みます。

パラメータの値は常に実数として保存されます。

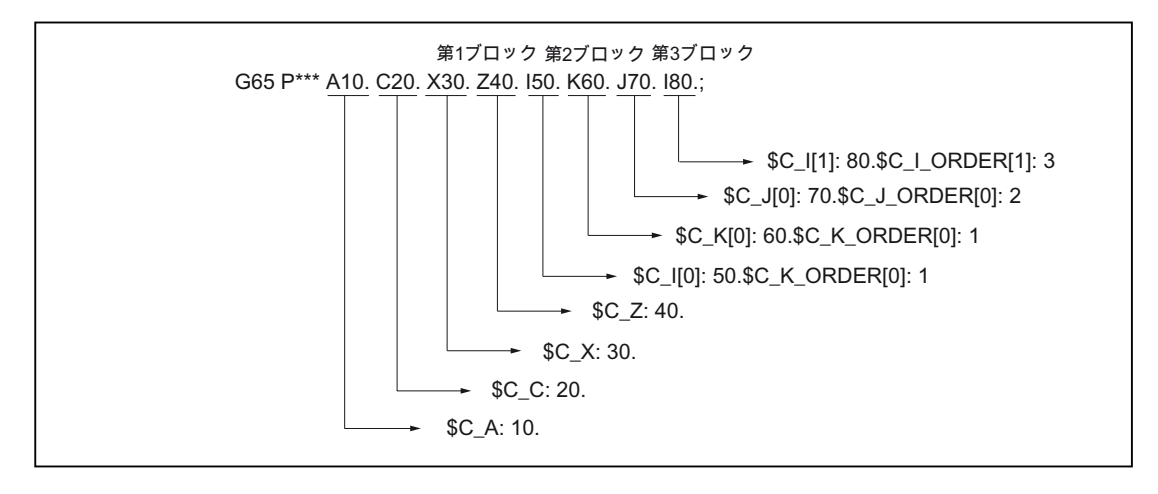

図 4-34 引数指定の例

# Siemens モードと ISO モードでのマクロプログラムの実行

マクロプログラムは Siemens モードと ISO モードのどちらでも呼び出すことができま す。 プログラムの実行に使用する言語モードは、マクロプログラムの先頭ブロックで 定義されます。

マクロプログラムの先頭ブロックに PROC <プログラム名称>命令がある場合は、 Siemens モードへの自動切り替えがおこなわれます。 この命令がない場合は、ISO モ ードで処理がおこなわれます。

引数のローカル変数への保存は、プログラムが Siemens モードで実行される場合にの み可能です。 ISO モードでは引数をローカル変数へ保存することはできません。

ISO モードで実行されるマクロプログラムで引数を読ませたい場合は、その前に G290 指令を使用して Siemens モードへ切り替えてください。

4.5 マクロプログラム

例

```
マクロ呼び出しを含むメインプログラム
N_M10_MPF:
N10 M3 S1000 F1000
N20 X100 Y50 Z33
N30 G65 P10 F55 X150 Y100 S2000
N40 X50
N50 ....
N200 M30
Siemens モードの工具マクロプログラムです
_N_0010_SPF:
PROC 0010 ; Siemens モードへ切り替えます
N10 DEF REAL X AXIS , Y AXIS、S SPEED、FEED
N15 X AXIS = $C X Y A X I S = $C Y S S P E E D = $C S F E E D = $C FN20 G01 F=FEED G95 S=S_SPEED
...
N80 M17
ISO モードのマクロプログラム
_N_0010_SPF:
G290; 引数を読み込むために
     ; Siemens モードへ切り替えます
N15 X AXIS = $C X Y A X I S = $C Y S S P E E D = $C_S F E E D = $C_FN20 G01 F=$C_F G95 S=$C_S
N10 G1 X=$C_X Y=$C_Y
G291; ISO モードへ切り替えます
N15 M3 G54 T1
N20
...
N80 M99
```
# 4.6 特殊機能

# 4.6.1 G05

G05 指令は、サブプログラム呼び出し「M98 Pxx」と同様に、任意のサブプログラムを 呼び出すことができます。 G05 で呼び出されるサブプログラムは、プログラムの処理 を速くするために、プリコンパイルすることができます(『Siemens プログラミングマ ニュアル』の「プリコンパイルと」の章とマシンデータ \$MN\_PREPROCESSING\_LEVEL」を参照してください)。

# フォーマット

G05 Pxxxxx Lxxx ;

Pxxxxx: 呼び出しプログラムの番号

Lxxx: 繰り返し回数

「Lxxx」を指定しないと、L1が自動的に適用されます。)

## 例

# G05 P10123 L3 ;

このブロックでは、プログラム 10123.mpf が呼び出され、3 回実行されます。

# 制限事項

- G05 によるサブプログラムの呼び出し時、Siemens モードへの切り替えはおこなわ れません。 G05 指令は、「M98 P 」によるサブプログラム呼び出しと同じ動作に なります。
- アドレス文字 P なしの G05 のブロックは無視され、アラームは出力されません。
- G05.1 のブロックも、アドレス文字 P 付きである無しにかかわらず、G05 P0 また は G05 P01 のブロック同様、アラームを出力しないで無視されます。

# 4.6.2 ポリゴン加工

ポリゴン加工では、2 つの主軸を連結することによって、多角形のワークを加工するこ とができます。

プログラミング構文 G51.2 Q.. P.. R..で、主軸同期連結が起動されます。 マスタ主軸と スレーブ主軸の変換比率はパラメータ Q と P で定義します。スレーブ主軸とマスタ主 軸を角度オフセット付きで連結を起動する場合は、角度オフセットをアドレス R でプ ログラム指令します。

ただし、ポリゴン加工では正確な多角形は加工できません。 代表的な用途としては、 四角ねじ/六角ねじの頭またはナットがあります。

G51.2 のプログラミングでは、常に、チャネルの 1 番目の軸をマスタ軸として定義し、 2 番目の軸をスレーブ軸として定義します。 連結タイプとしては、指令値連結を選択し ます。

# 参照先:

/FB/ 総合機能説明書 - 上級機能、S3

/PGA/ プログラミングマニュアル 上級編、「主軸同期」の章

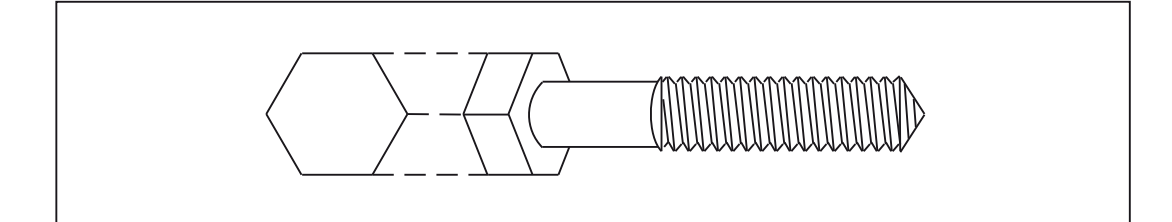

図 4-35 六角ボルト

4.6 特殊機能

フォーマット

G51.2 P...Q...;

P、Q: 回転比率

第 2 主軸の方向は、アドレス文字 Q の前に、符号付きで指定します。

例

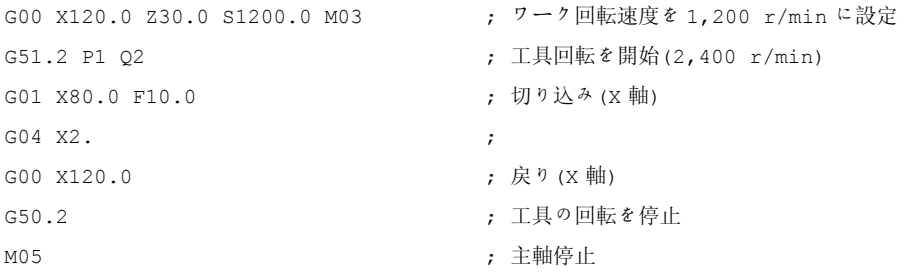

G50.2 と G51.2 は、1 つのブロックで同時に使用することはできません。

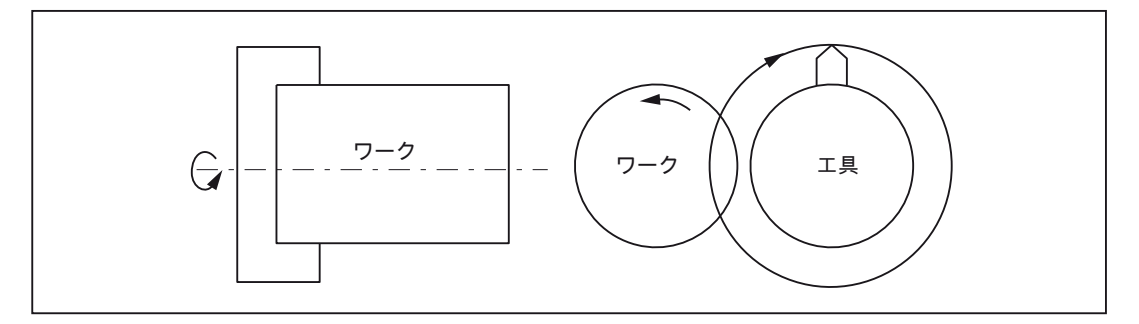

図 4-36 ポリゴン加工

## 4.6.3 ISO 系言語モードのコンプレッサ機能

COMPON、COMPCURV、COMPCAD 指令は Siemens モードの指令です。これらの指 令は複数の直線ブロックを 1 つの加工区間へ結合するコンプレッサ機能を起動します。 この機能が Siemens モードで起動すると、ISO 系言語モードの直線ブロックでもコン プレッサ機能が利用できます。

これらのブロックは以下の指令だけで構成できます。

- ブロック番号
- G01、モーダルまたはノンモーダル
- 軸割り付け
- 送り速度
- コメント

1 つのブロックにその他の指令(補助機能や他の G コード等)が含まれる場合は、コンプ レッサ機能は動作しません。

\$x を使用して G コード、軸、送り速度に値を割り付けることができます(スキップ機能 と同じです)。

例: これらのブロックでコンプレッサ機能が有効です。

```
N5 G290 
N10 COMPON 
N15 G291 
N20 G01 X100. Y100.F1000 
N25 X100 Y100 F$3 
N30 X$3 /1 Y100 
N35 X100 (Axis 1)
```
これらのブロックではコンプレッサ機能は無効です。

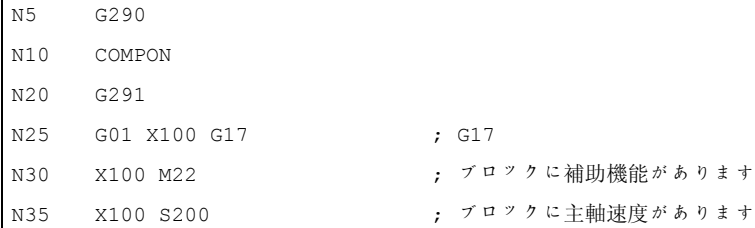

 $\mathbf{r}$ 

# 4.6.4 ドライランモードとブロックスキップレベルの切り替え

ブロックスキップレベルの切り替え(DB21.DBB2)は、必ずプログラム実行への介入を生 じて、これが短時間の軌跡速度の低下を引き起こします。 この現象はドライランモー ドの ON/OFF 切り替え時にも同様に発生します( ドライラン=ドライラン送り速度 DB21.DBB0.BIT6)。

モード切り替え時の速度低下は全て、その切り替え動作に制限を設けることによって防 ぐことができます。

マシンデータの設定が 10706 \$MN\_SLASH\_MASK==2 では、ブロックスキップレベル の切り替え時の速度の低下は全くありません(すなわち、PLCの新しい値が->NCK-Chan インタフェースの DB21.DBB2 に入力されたときなど)。

## 注記

NCK はブロックを 2 つのステップ(NC プログラム事前処理とメインラン、同様に事前 移動とメインラン)で処理します。 事前処理の結果が NC プログラム事前処理メモリへ 書き込まれます。 メインランでは NC プログラム事前処理メモリの中から当該の最も 古いブロックのデータを取り出してその座標を移動します。

#### 注記

## スキップレベルの切り替え

ブロックスキップレベル切り替えのときの事前処理は、マシンデータを **\$MN\_SLASH\_MASK==2** に設定することで切り替えます。 NC プログラム事前処理メ モリのすべてのブロックは、古いブロックスキップレベルで移動します。 一般的に、 ユーザーはこの NC プログラム事前処理メモリが満たされている間は制御おこなうこと はできません。 これは下記の動作になります。 新しいブロックスキップレベルは、切 り替え後の「ある時点」で有効になります。

## 注記

パートプログラム指令 STOPRE は NC プログラム事前処理メモリを空にします。 STOPRE の前にブロックスキップレベルを切り替えると、STOPRE 以後のすべてのブ ロックが確実に切り替わります。 これは自動的な STOPRE でも同様です。

マシンデータの設定が 10704 \$MN\_DRYRUN\_MASK==2 では、ドライランモードの切 り替え時の速度低下は全くありません。ここでも上記の制限事項に従った事前処理で切 り替わります。このことから、以下の類似性があります:注意事項:これはドライラン モードの切り替え後も「ある時点」で有効になります。

# 4.6.5 プログラム割り込み機能(M96,M97)

M96

M96 P<プログラム番号>を使用して、サブプログラムを割り込みルーチンとして定義す ることができます。

割り込みルーチンの起動は外部信号でおこなわれます。 割り込みルーチンの起動には、 Siemens モードで使用できる 8 つの入力の中から NC 高速入力-1 が使用されます。 MD10818 \$MN\_EXTER\_INTERRUPT\_NUM\_ASUP の設定によって別の高速入力(1 ~ 8) を選択することもできます。

#### フォーマット

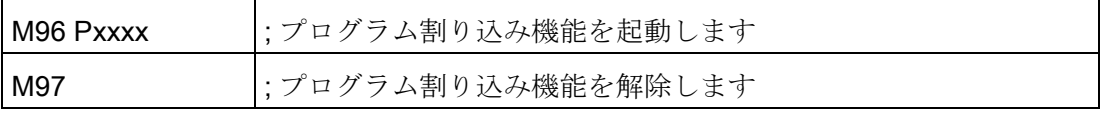

M97 と M96 P はブロックに単独で指令してください。

割り込みが起動されると、まずシェルサイクル CYCLE396 が呼び出されます。このシ ェルサイクルが ISO モードで Pxxxx によってプログラム指令された割り込みプログラ ムを呼び出します。 シェルサイクルの最後で、マシンデータ 10808

\$MN\_EXTERN\_INTERRUPT\_BITS\_M96 のビット 1 が評価されます。この値によって、 その後の処理が REPOS で割り込み点へ位置決めするのか、それとも次のブロックへ進 むかが決まります。

# 割り込み機能の終了(M97)

プログラム割り込み機能は M97 によって解除されます。 M96 で再度プログラム割り込 み機能を有効にしない限り、外部信号による割り込みルーチンの起動はおこなえません。

M96 Pxx でプログラム指令された割り込みプログラムを割り込み信号で直接呼び出した い場合(すなわち CYCLE396 による中間ステップを使用したくない場合)は、マシンデ ータ 20734 \$MC\_EXTERN\_FUNCTION\_MASK のビット 10 を設定してください。 この 場合、入力信号の 0 -> 1 の立ち上がりが検出されると、Pxx でプログラム指令されたサ ブプログラムが Siemens モードで呼び出されます。

割り込み機能の M 機能番号はマシンデータで設定されます。 マシンデータ 10804 \$MN\_EXTERN\_M\_NO\_SET\_INT は割り込みルーチンを起動するための M 番号を定義し、 10806 \$MN\_EXTERN\_M\_NO\_DISABLE\_INT は割り込みルーチンを解除するための M 番号を定義します。

標準 M 機能として予約されていない M 機能だけが使用できます。 これらの M 機能の 初期設定は M96 と M97 です。 この機能を使用するには、マシンデータ 10808 \$MN\_EXTERN\_INTERRUPT\_BITS\_M96 のビット 0 を設定してください。 この M 機能 は PLC へ出力されません。 ビット 0 を設定しないと、これらの M 機能は一般の補助機 能として解釈されます。

割り込みプログラムが終了すると、一般的に、処理は割り込みブロックのあとにパート プログラムブロックの終了位置へ移動します。 そのパートプログラムを割り込み位置 から続行したい場合は(すなわち処理を割り込み位置へ復帰(リターン)したい場合は)、 割り込みプログラムの最後に REPOS 命令(REPOSA 等)が必要となります。このような 場合には、割り込みプログラムを Siemens モードで作成してください。

プログラム割り込みの起動/解除をおこなう M 機能はブロックに単独で指令にしてくだ さい。 そのブロックに「M」または「P」以外のアドレスがプログラム指令されると、 システムはアラーム 12080(構文エラー)を出力します。

# マシンデータ

プログラム割り込み機能の動作は下記のマシンデータで特定できます。

#### MD10808 \$MN\_EXTERN\_INTERRUPT\_BITS\_M96:

ビット 0 = 0

M96/M97 は一般の M 機能として解釈されるため、割り込みプログラムは実行できませ  $h_{\rm o}$ 

ビット 0 = 1

M96/M97 で割り込みプログラムを起動できます。

 $E^{\prime}$ ット 1 = 0

割り込みブロックが終了するとすぐに、パートプログラムはブロックの最終位置から続 行されます(REPOSL RMEBL) 。

ビット 1 = 1

パートプログラムは割り込み位置へ戻って処理されます(REPOSL RMIBL)。

#### ビット 2 = 0

割り込み信号によって実行中のブロックがすぐに中断され、割り込みルーチンが開始さ れます。

- ビット 2 = 1
- 割り込みルーチンはブロックの最後で開始されます。
- ビット 3 = 0
- 割り込み信号によって実行サイクルはすぐに中断されます。
- ビット 3 = 1
- 割り込みプログラムは実行サイクルの最後で開始されます(シェルサイクルで評価され ます)。

ビット 3 はシェルサイクルで評価され、これに従ってサイクルの処理がおこなわれます。 ビット 1 はシェルサイクル CYCLE396 で評価されます。

割り込みプログラムをシェルサイクル CYCLE396 から呼び出さない場合は、ビット1 を使用して(SMC\_EXTERN\_FUNCTION\_MASK のビット 10 = 1)を評価してください。 ビット 1 = TRUE であれば、REPOSL RMIBL を使用して割り込み点へ戻します。そう でなければ REPOSL RMEBL を使用してブロック最終位置へ移動します。

例:

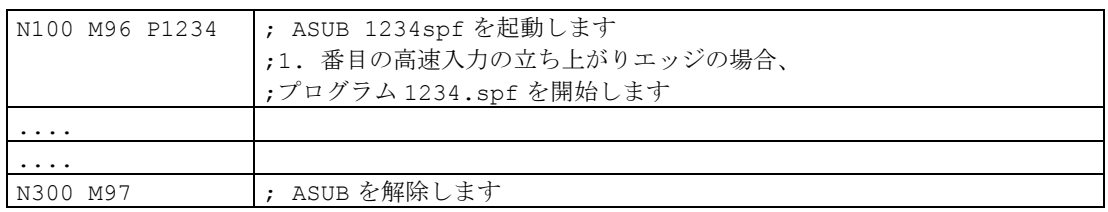

## 制限事項

割り込みルーチンは通常のサブプログラムとして処理されます。 すなわち、割り込み ルーチンを実行するには少なくとも 1 つの使用可能なサブプログラムレベルが必要です。 (16 のプログラムレベルが使用可能で、加えて 2 つのレベルが ASUB 割り込みプログラ ム用に予約されています。)

割り込みルーチンは割り込み信号の立ち上がり変化(0->1)が発生した場合にのみ開始さ れます。その後この信号が 1 の状態を保持し続ける限り、割り込みプログラムが再開さ れることはありません。

4.6 特殊機能

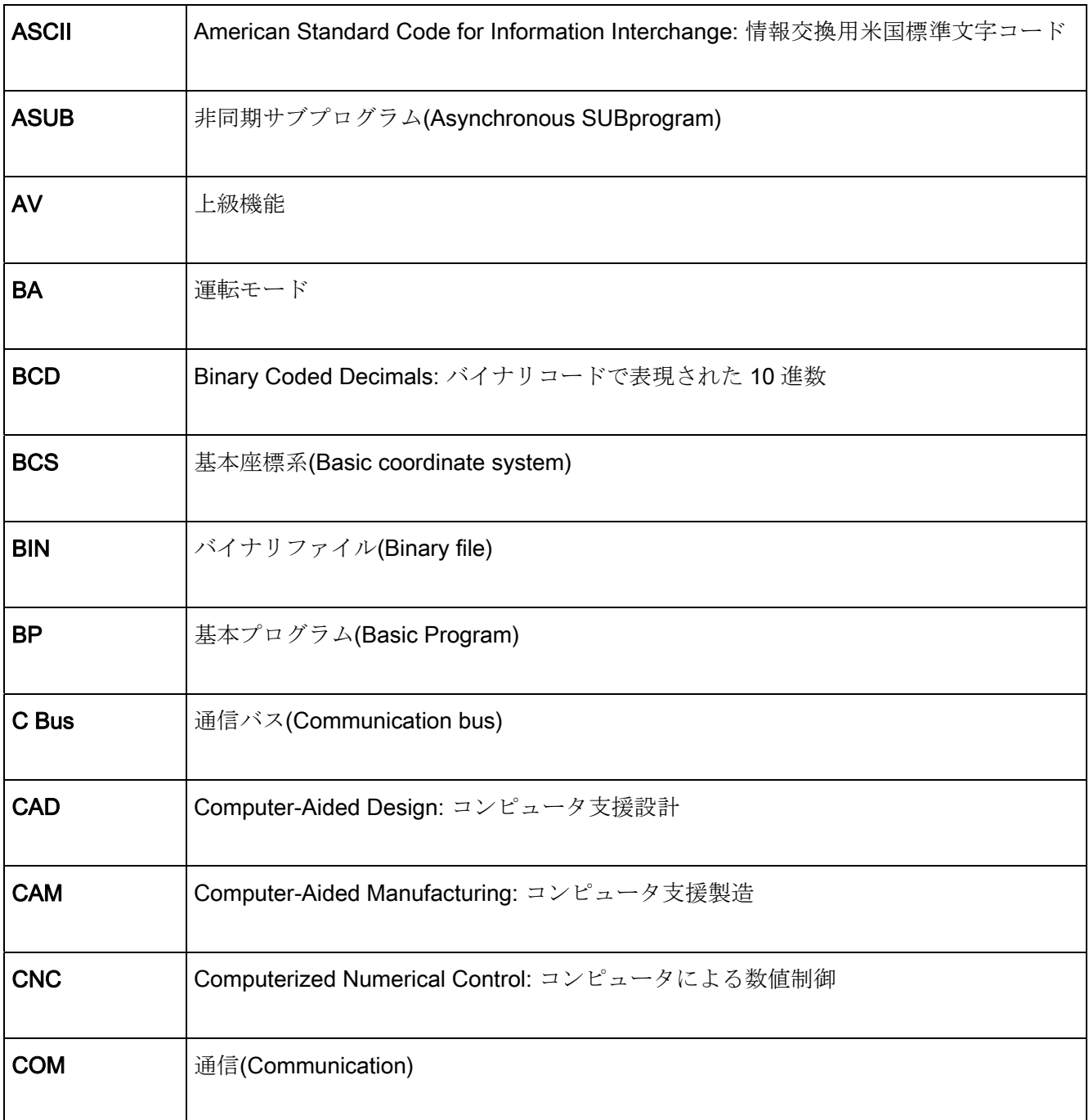

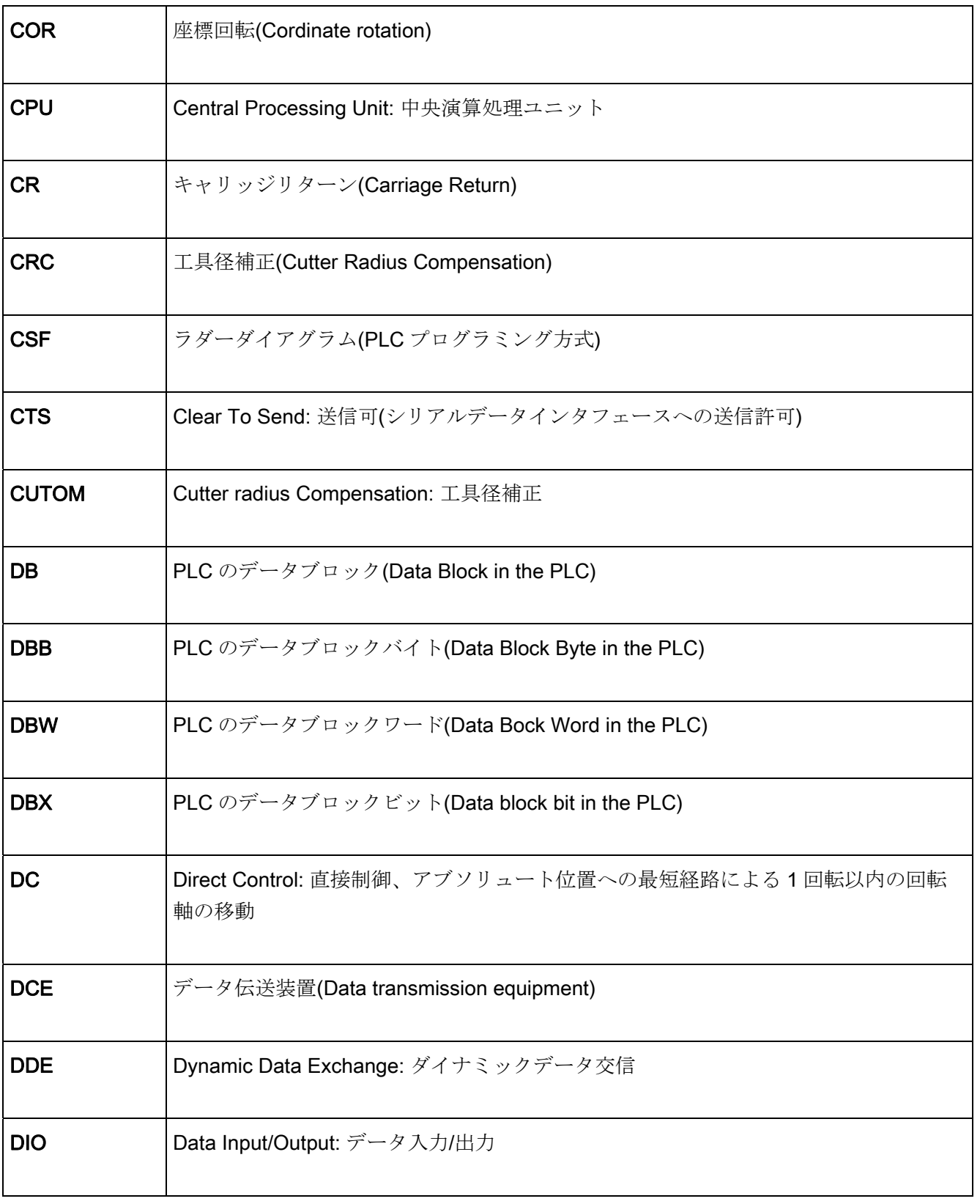

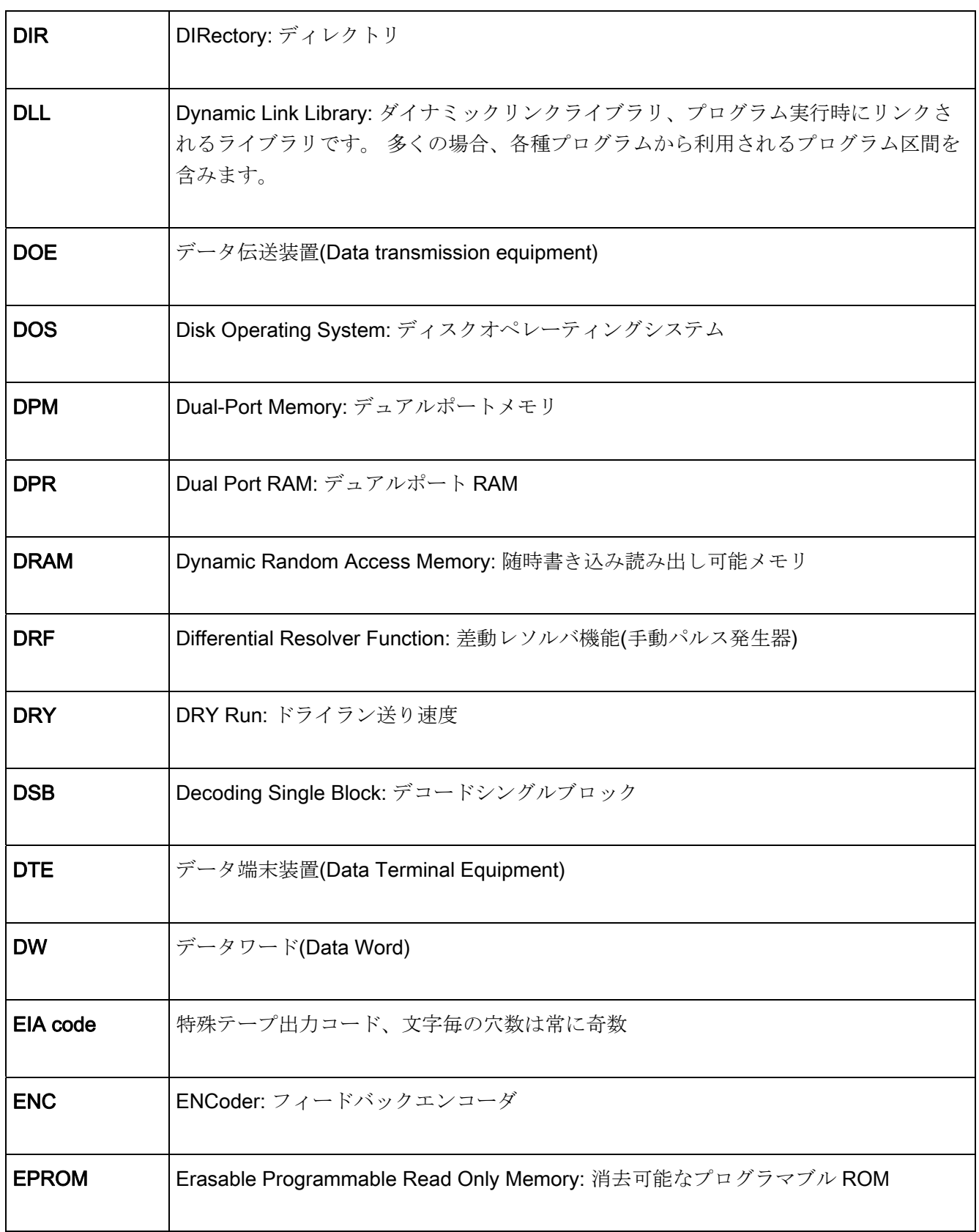

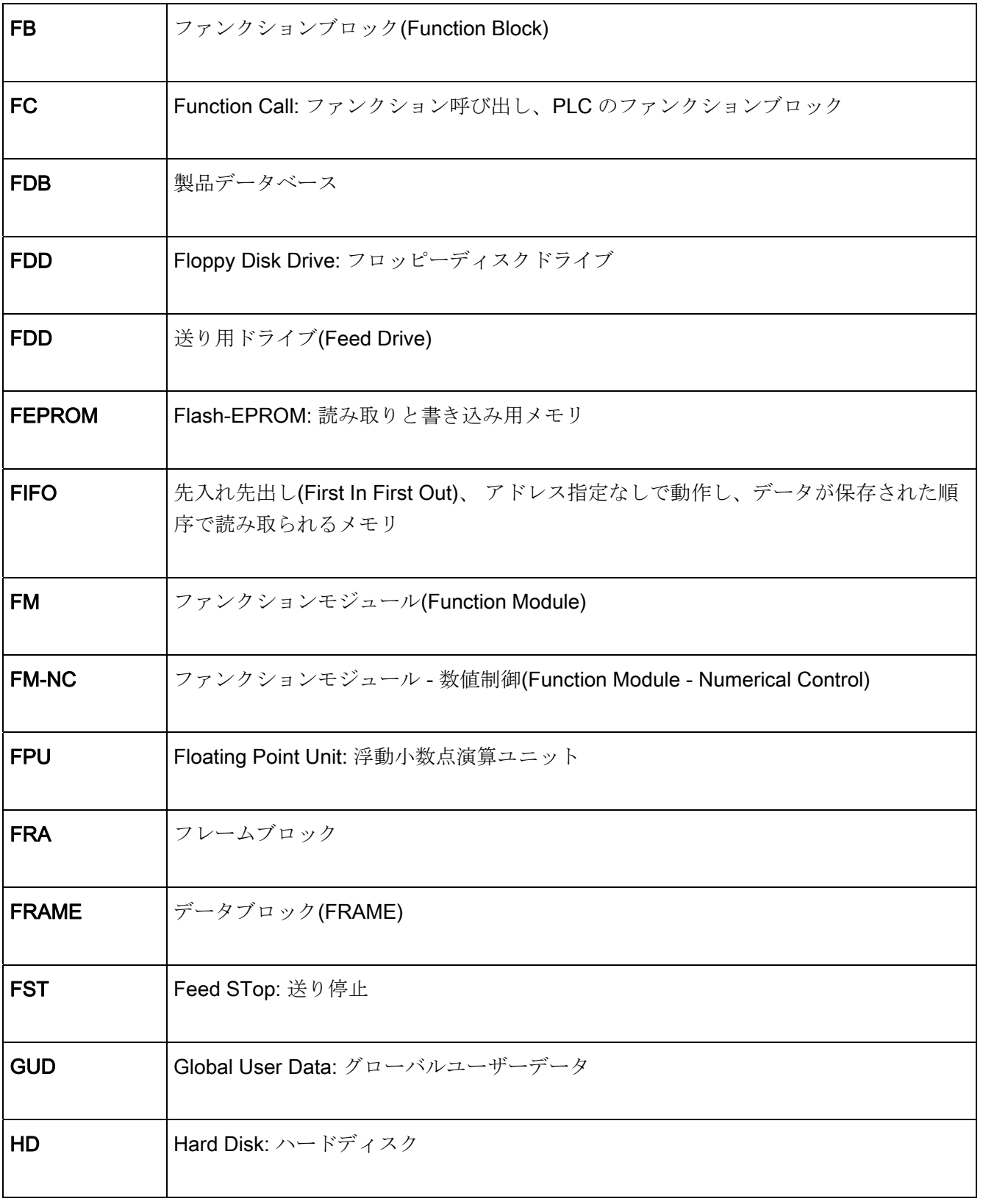

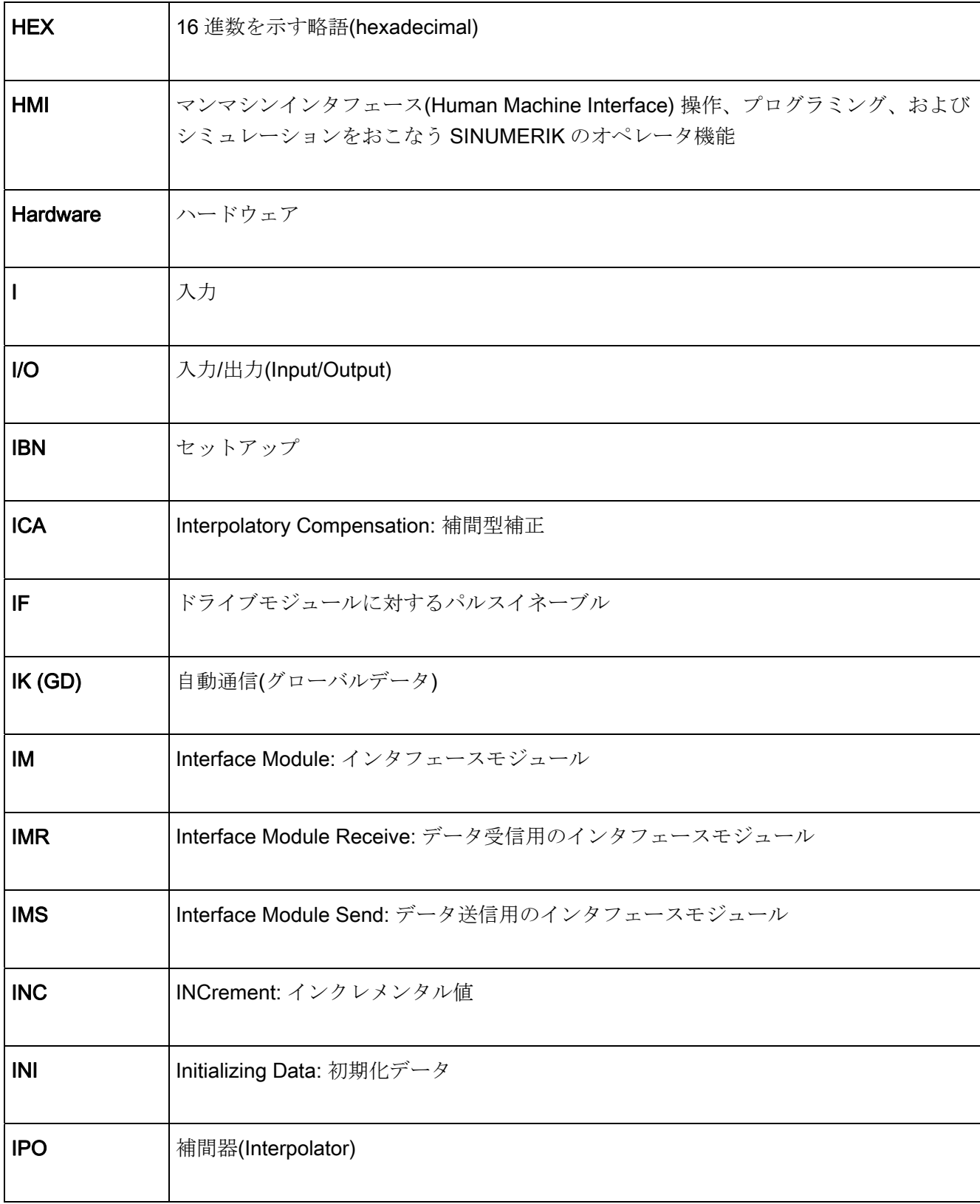

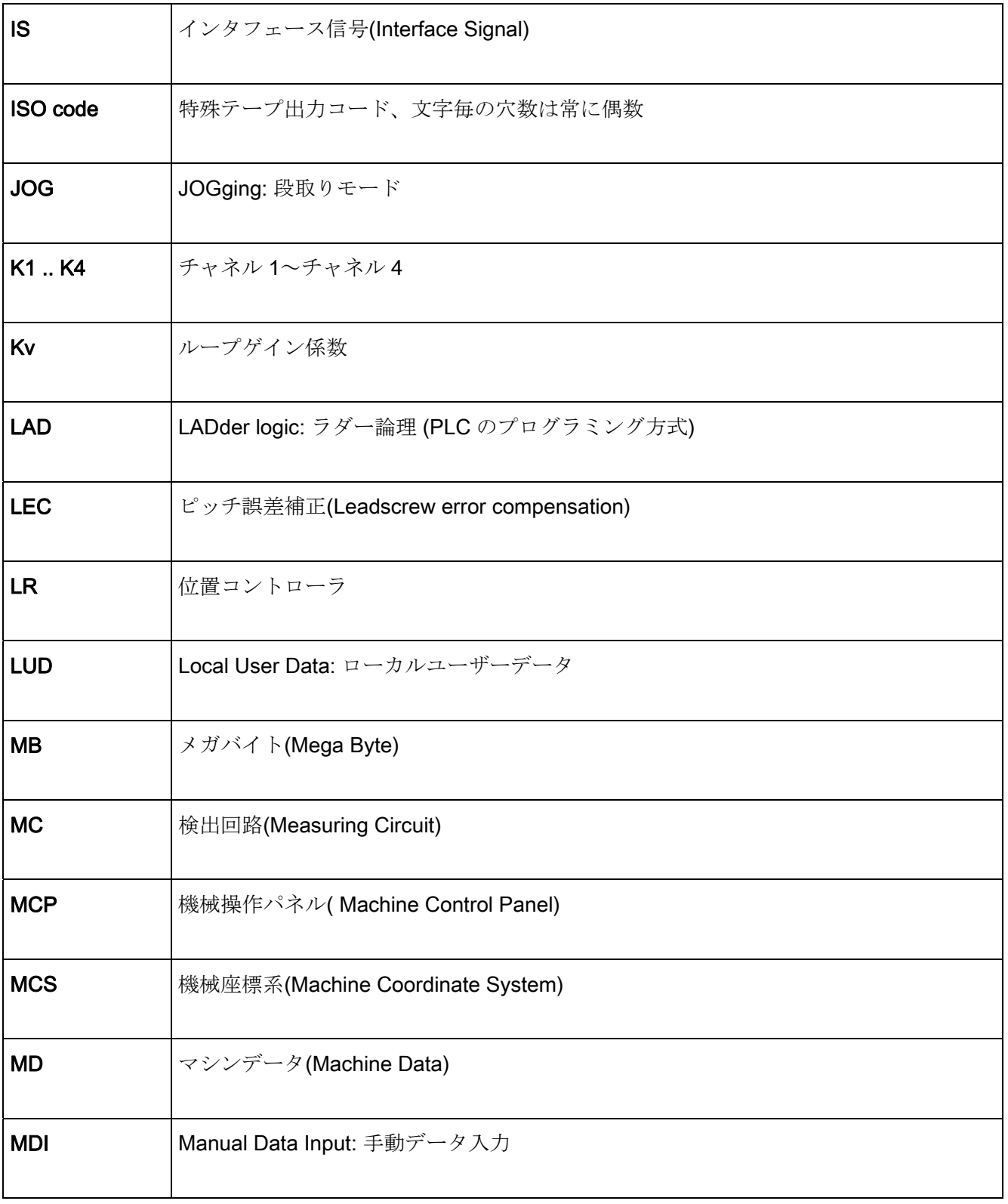

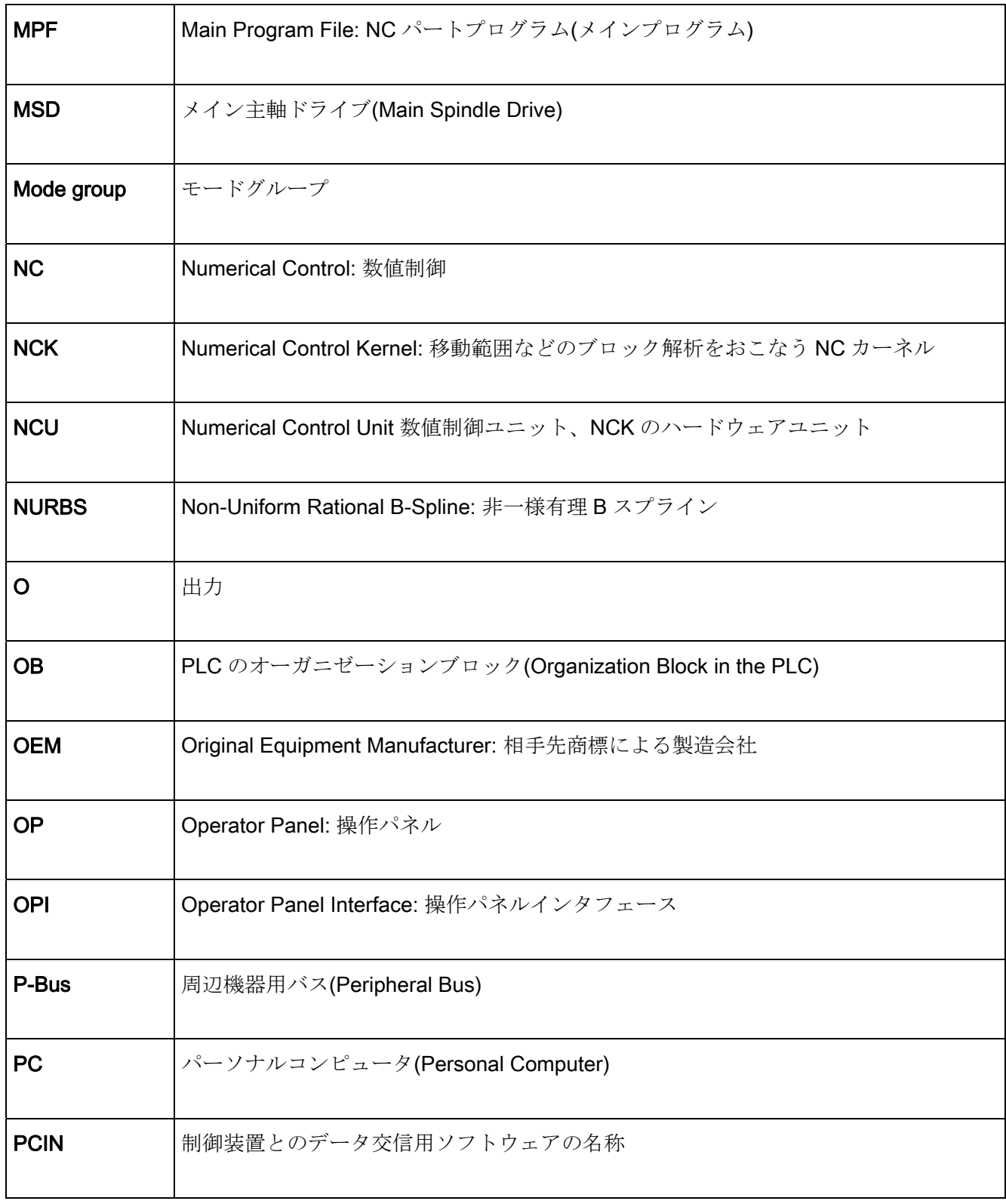

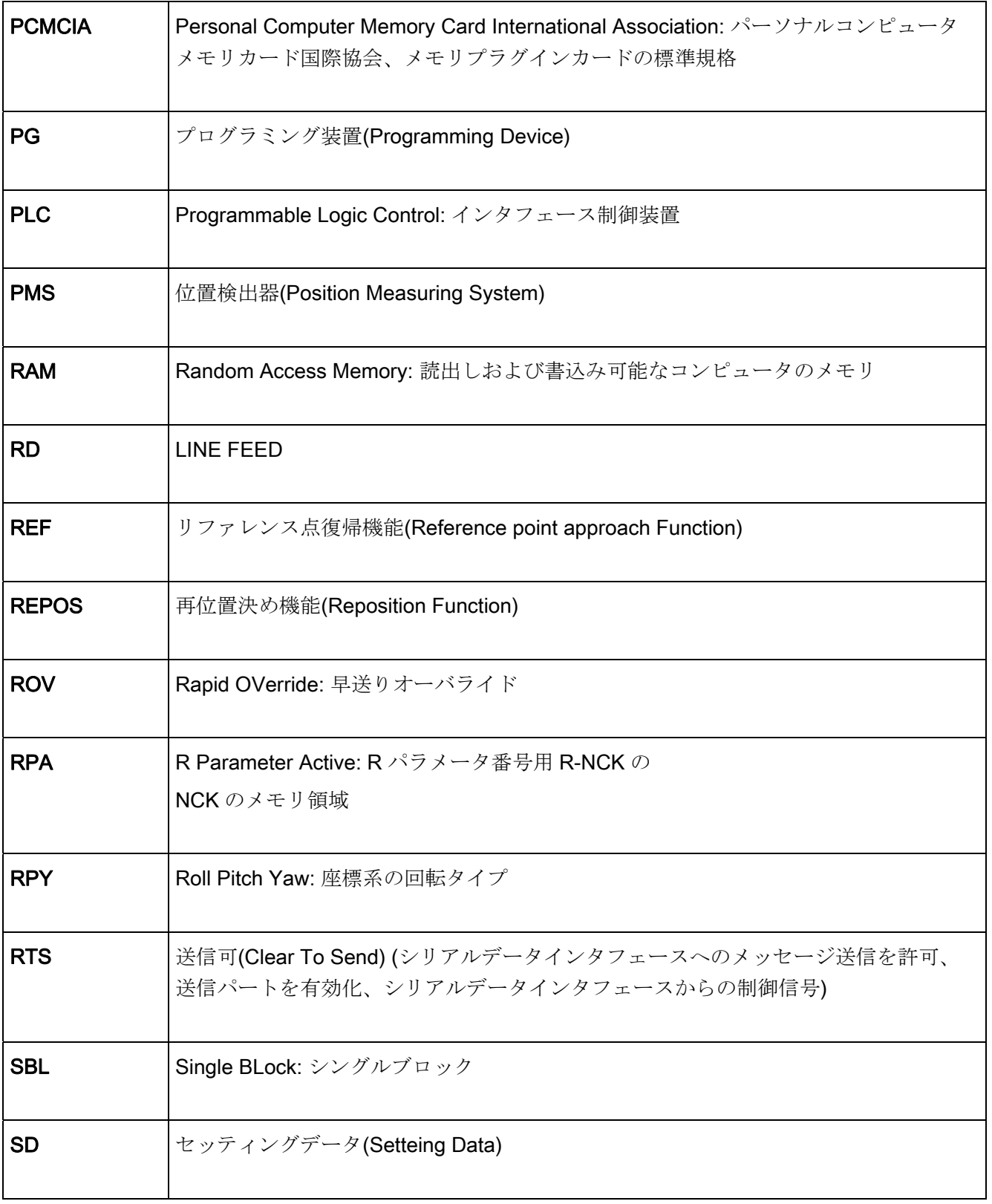
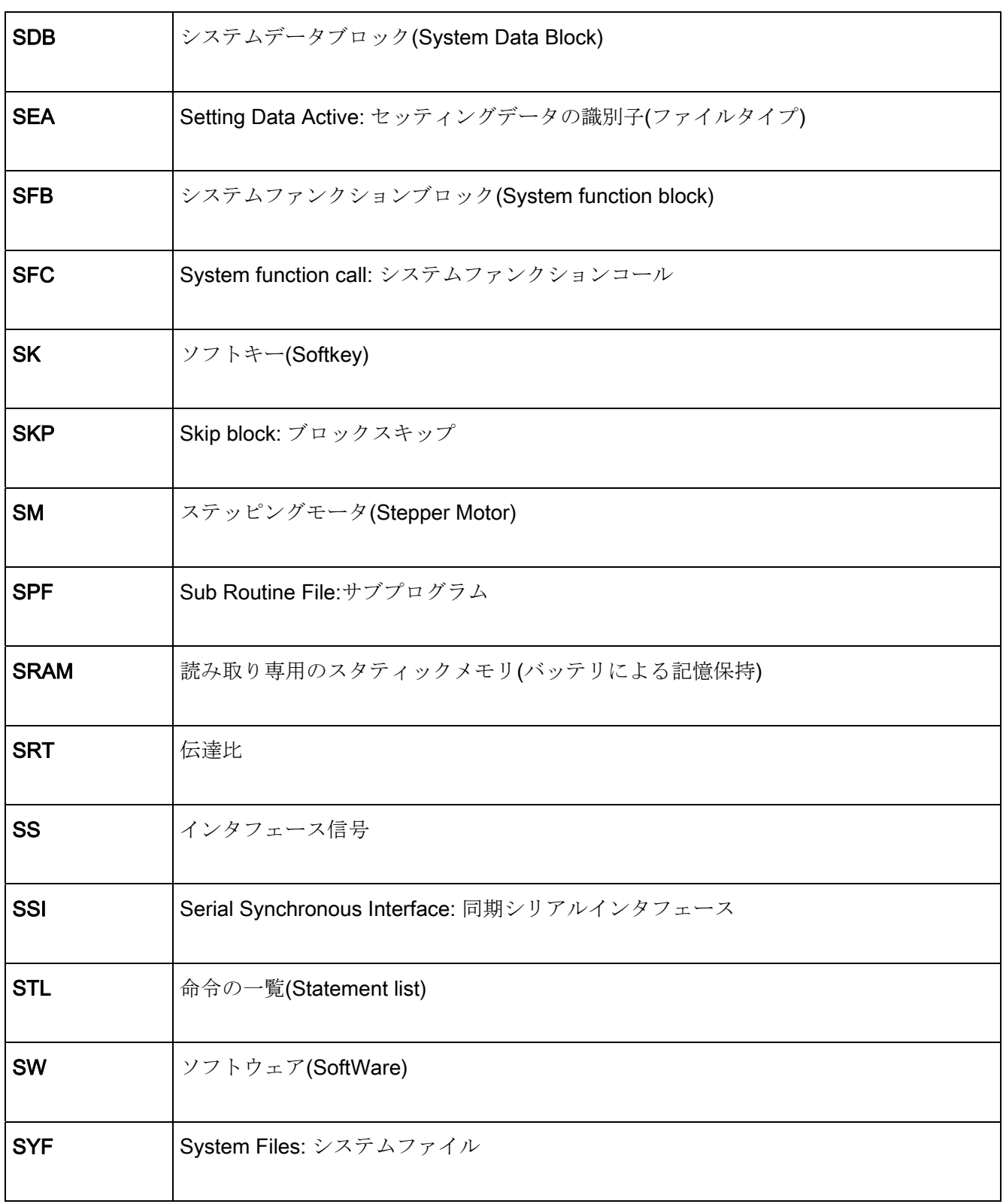

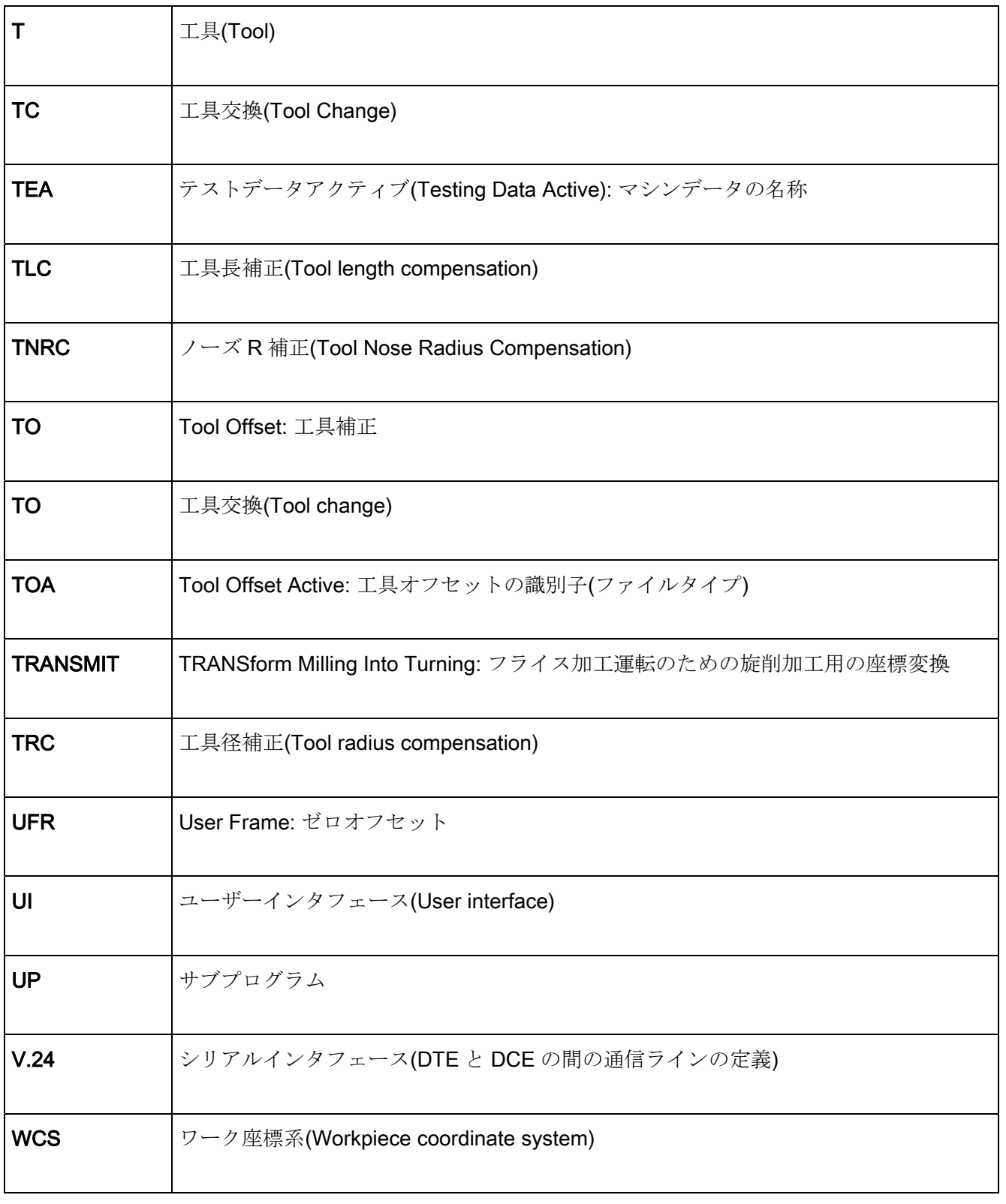

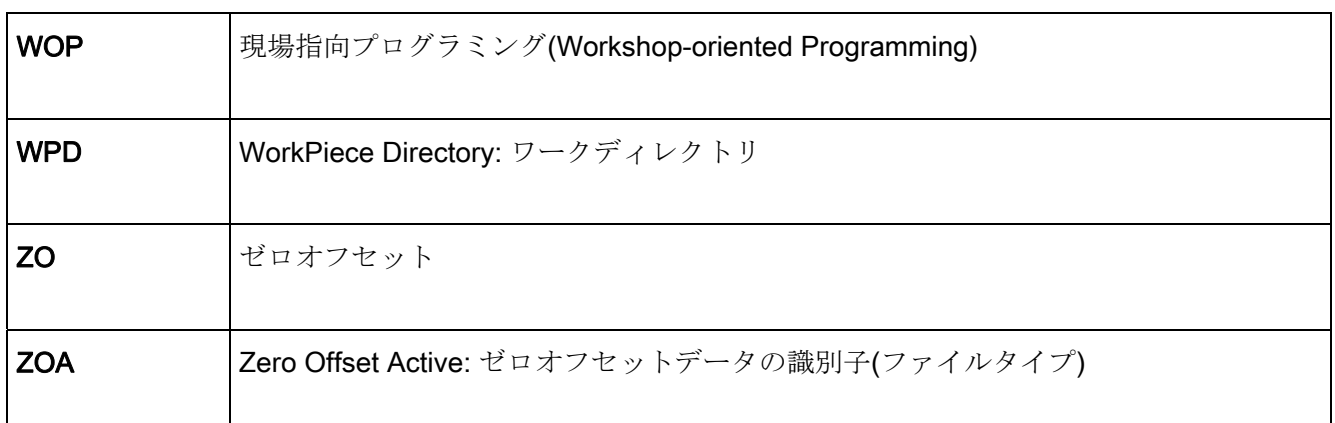

G コード一覧 マンクランス マンクランス B

付録 1 では、G コードとその機能を説明します。

## 表 B- 1 G コード一覧

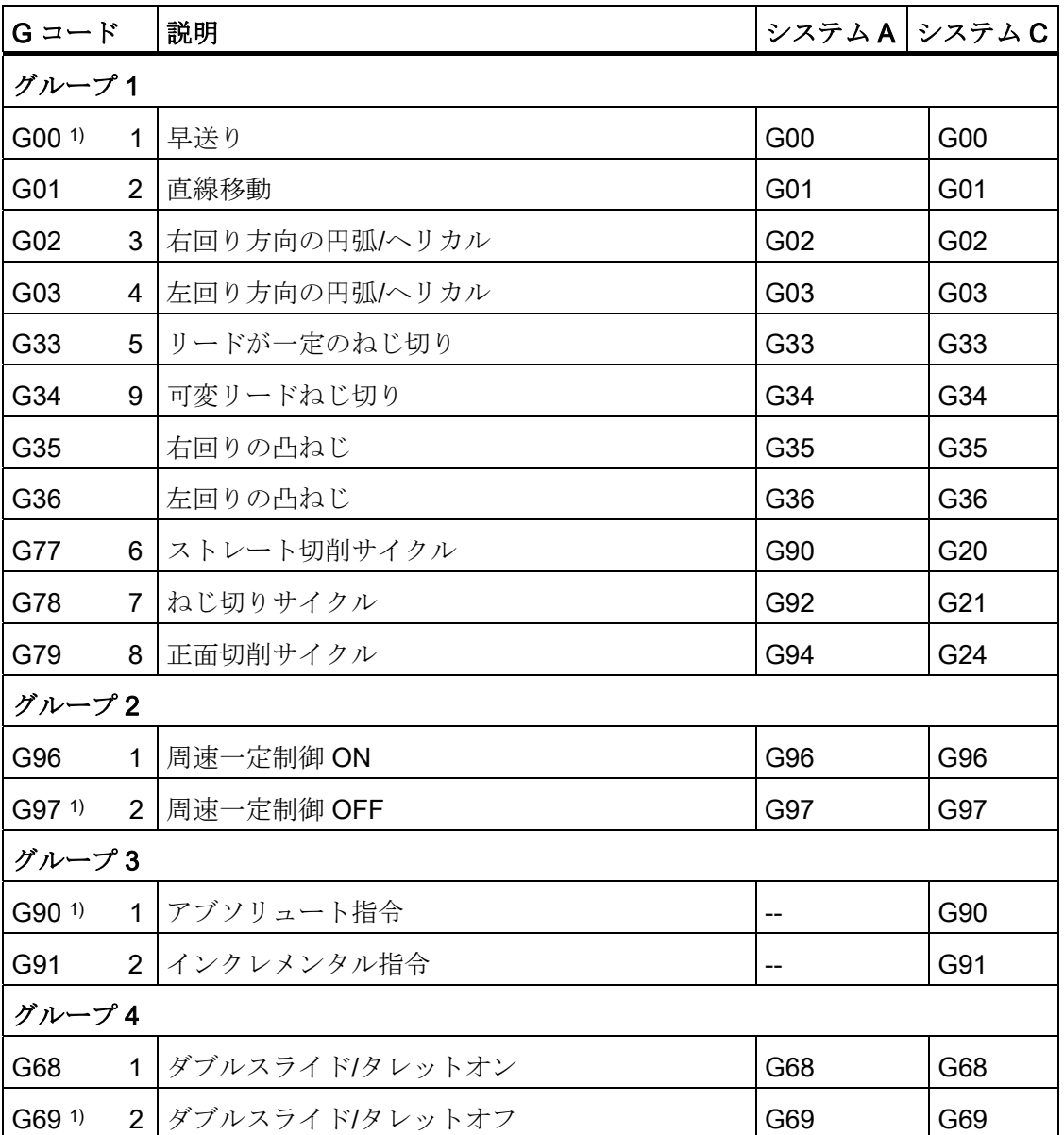

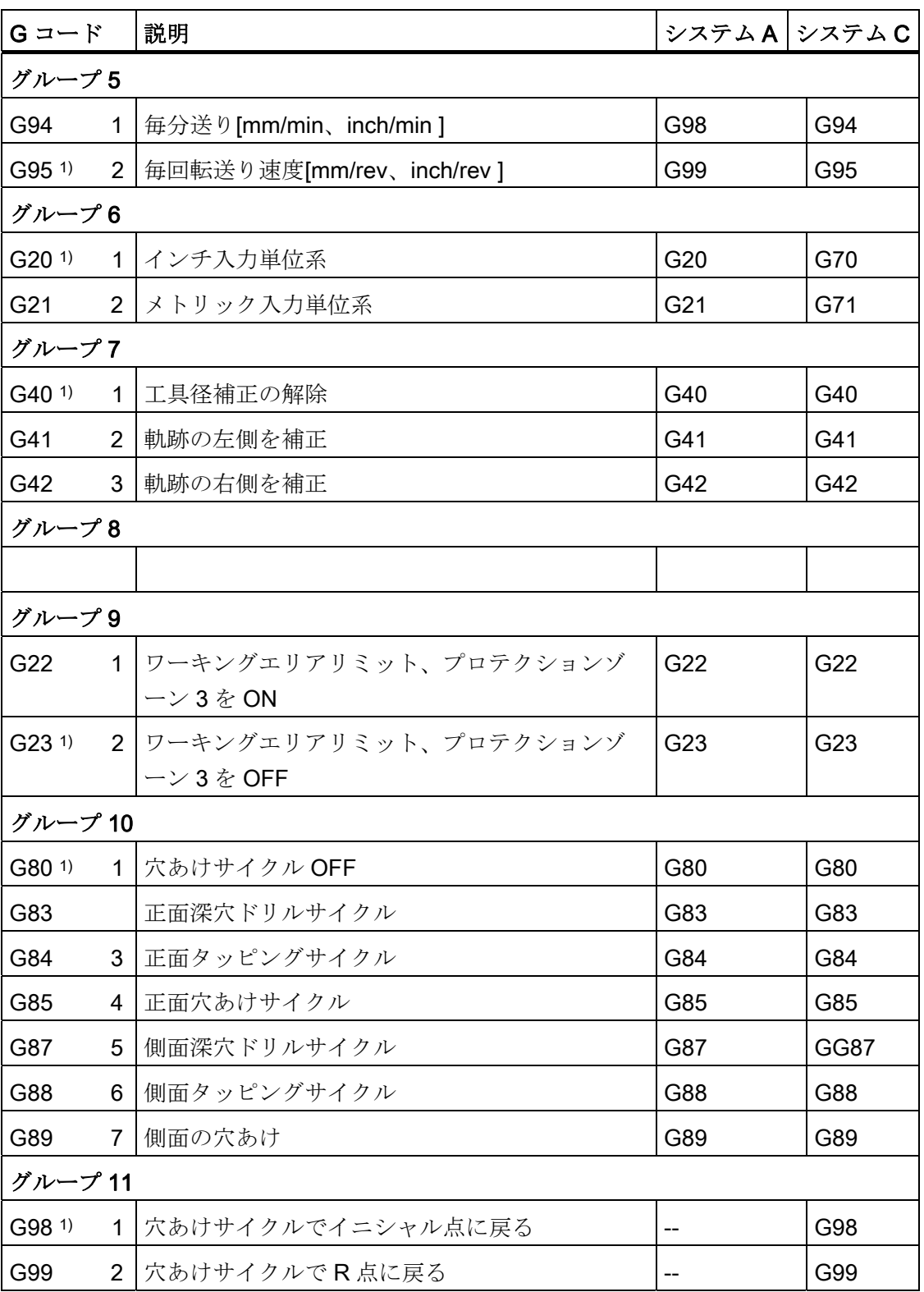

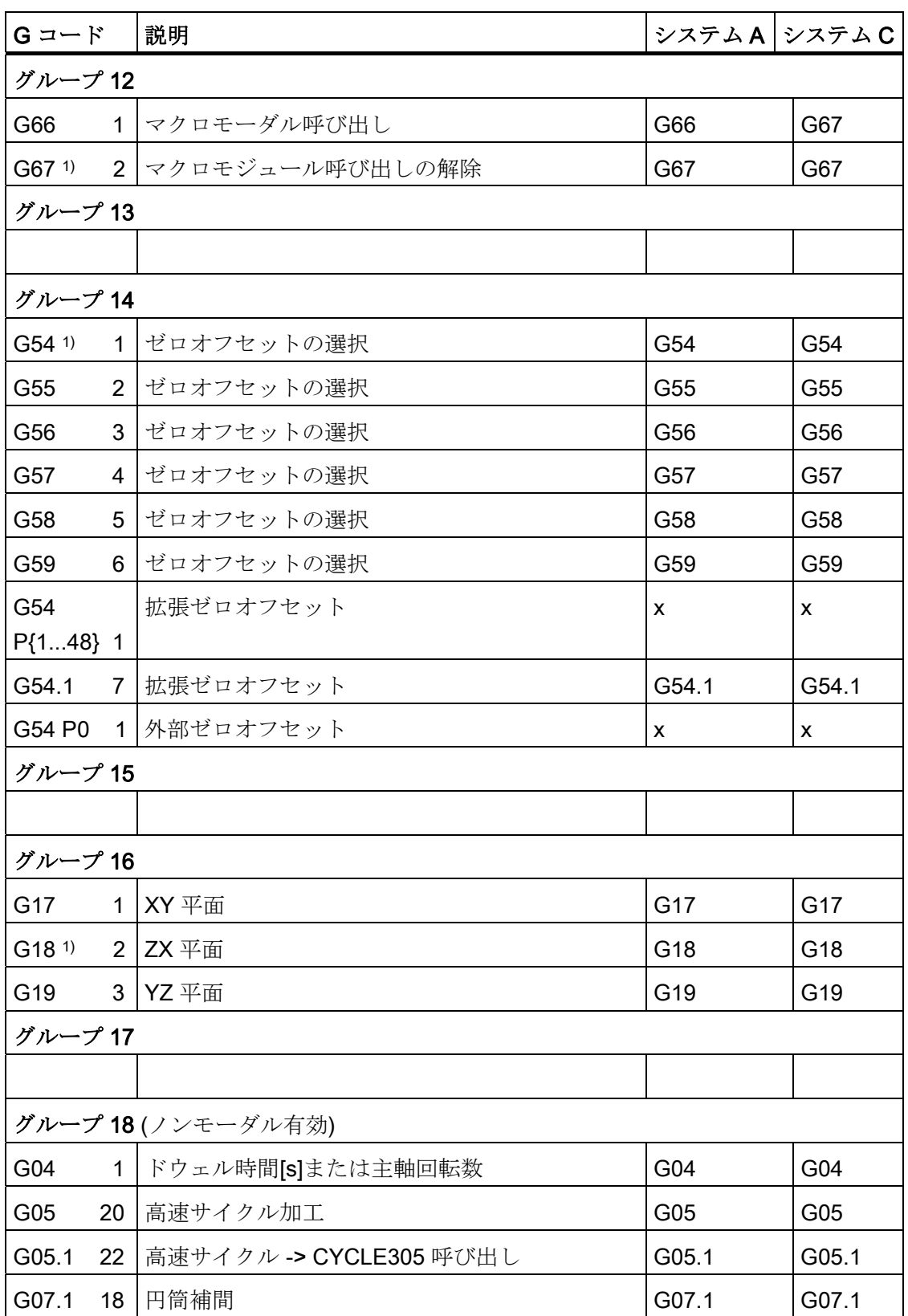

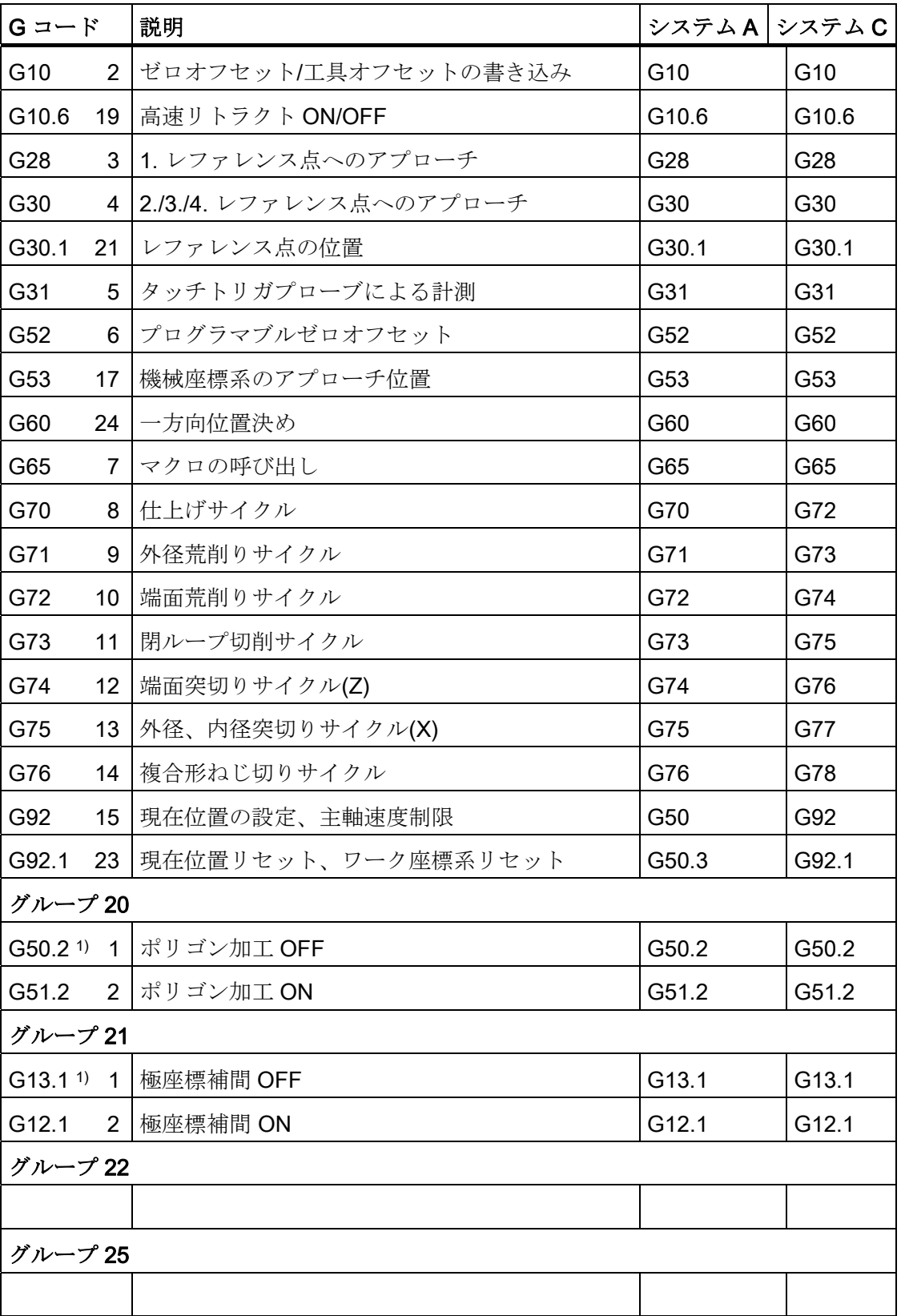

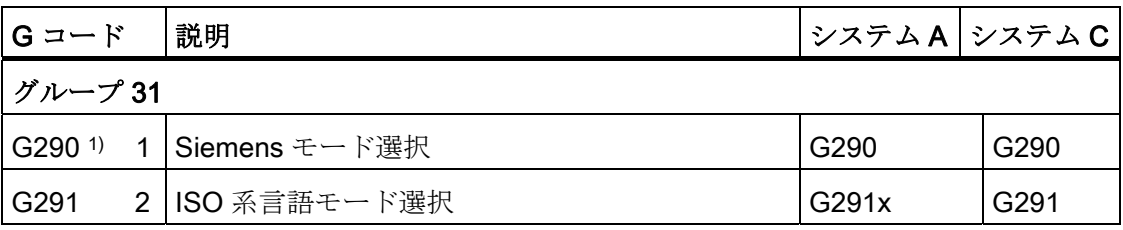

## 注記

一般的に 1)に記載された G 機能は、コントロールシステムの起動時またはリセット時に NC によって定義されます。

### 注記

ここに記載されたすべてのマシンデータは、SINUMERIK 840D sl に関連するデータで す。 SINUMERIK 828D コントロールシステム用の関連リストマニュアルを使用してく ださい。

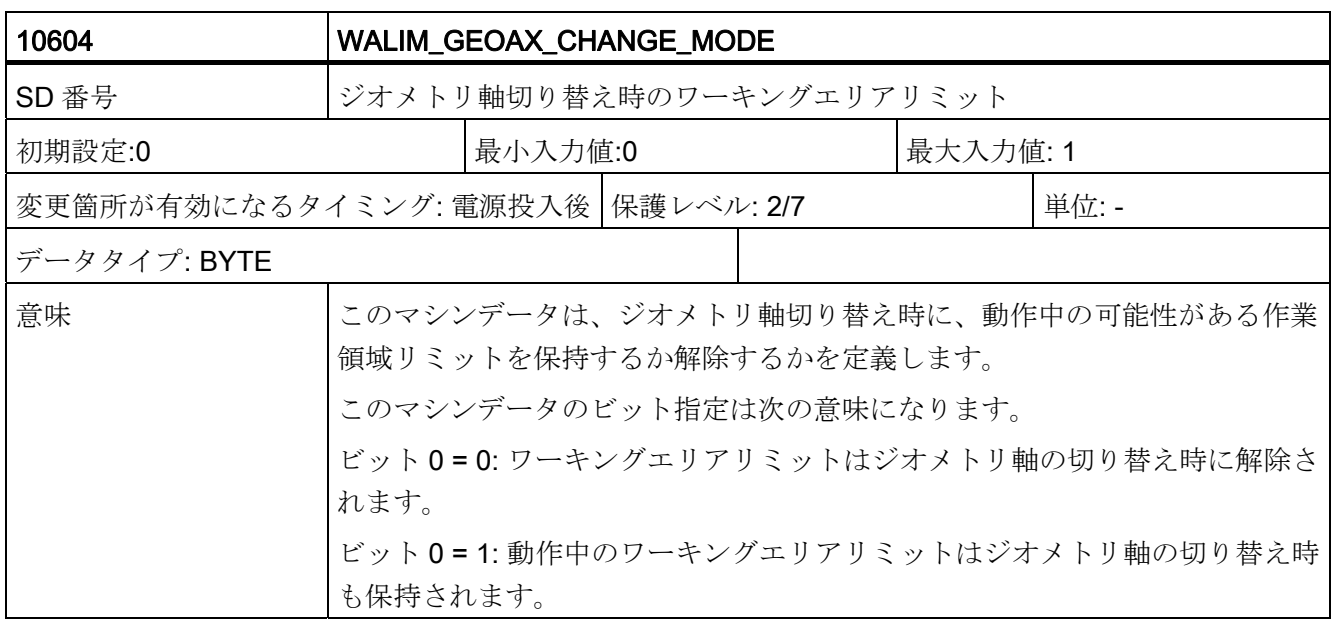

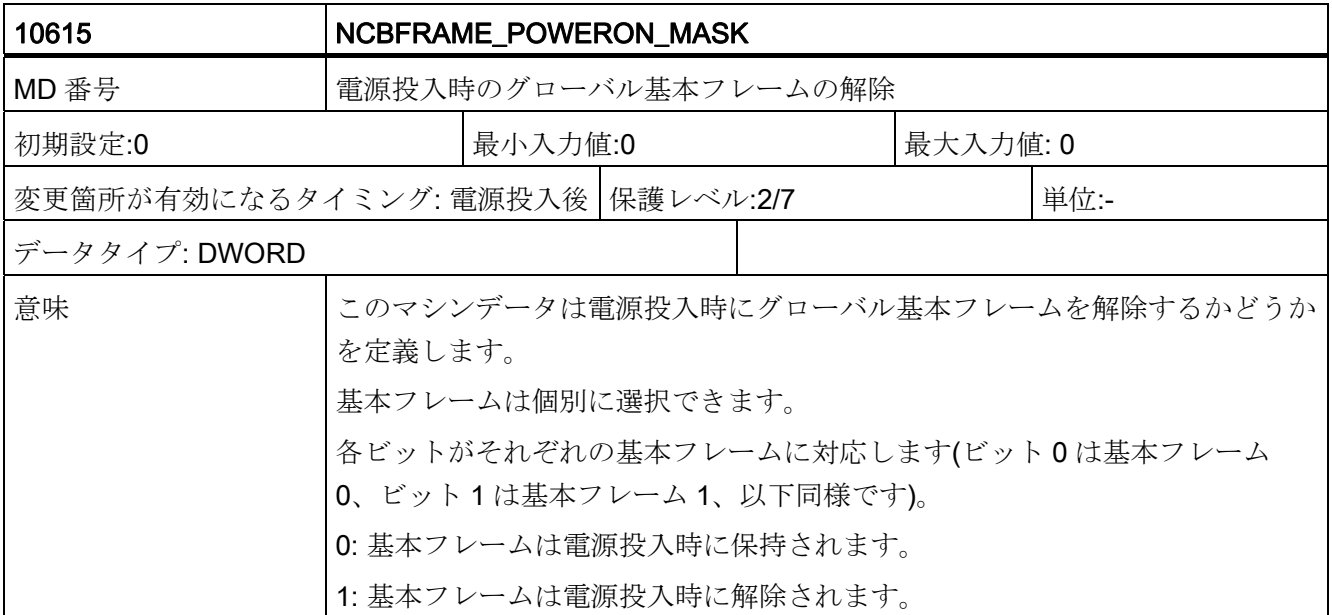

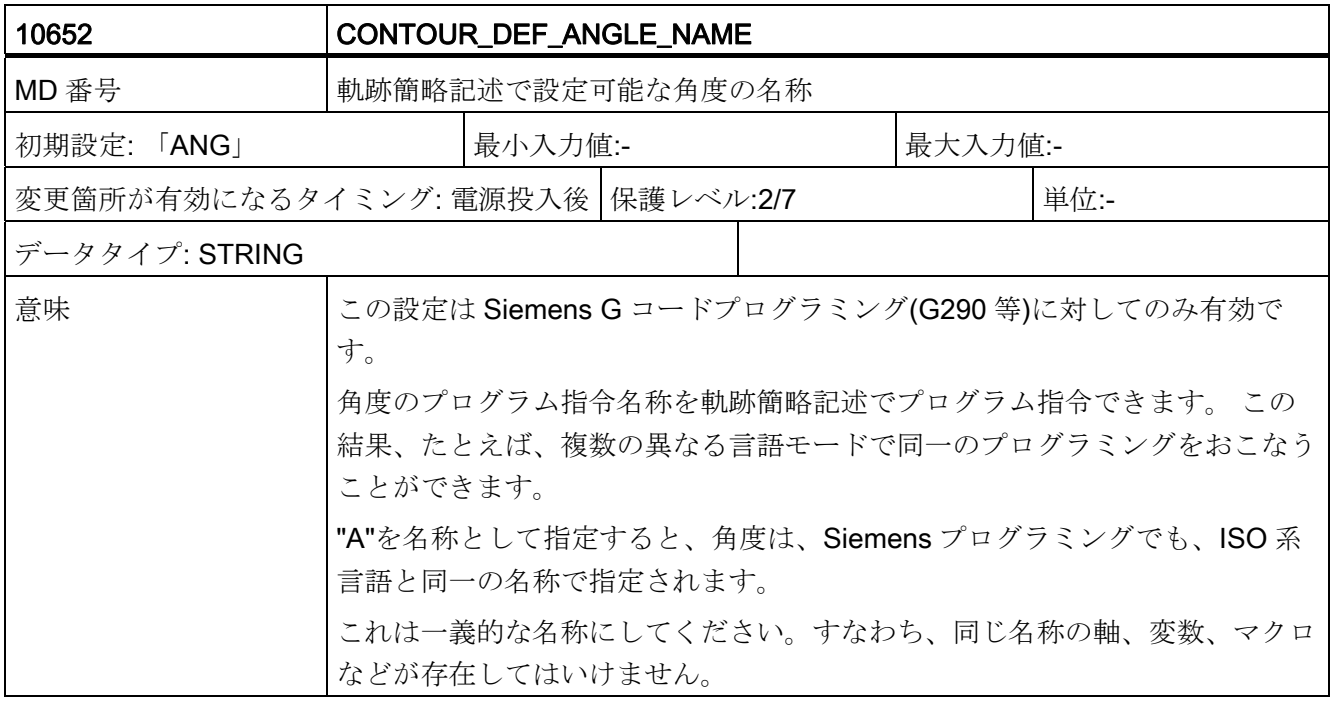

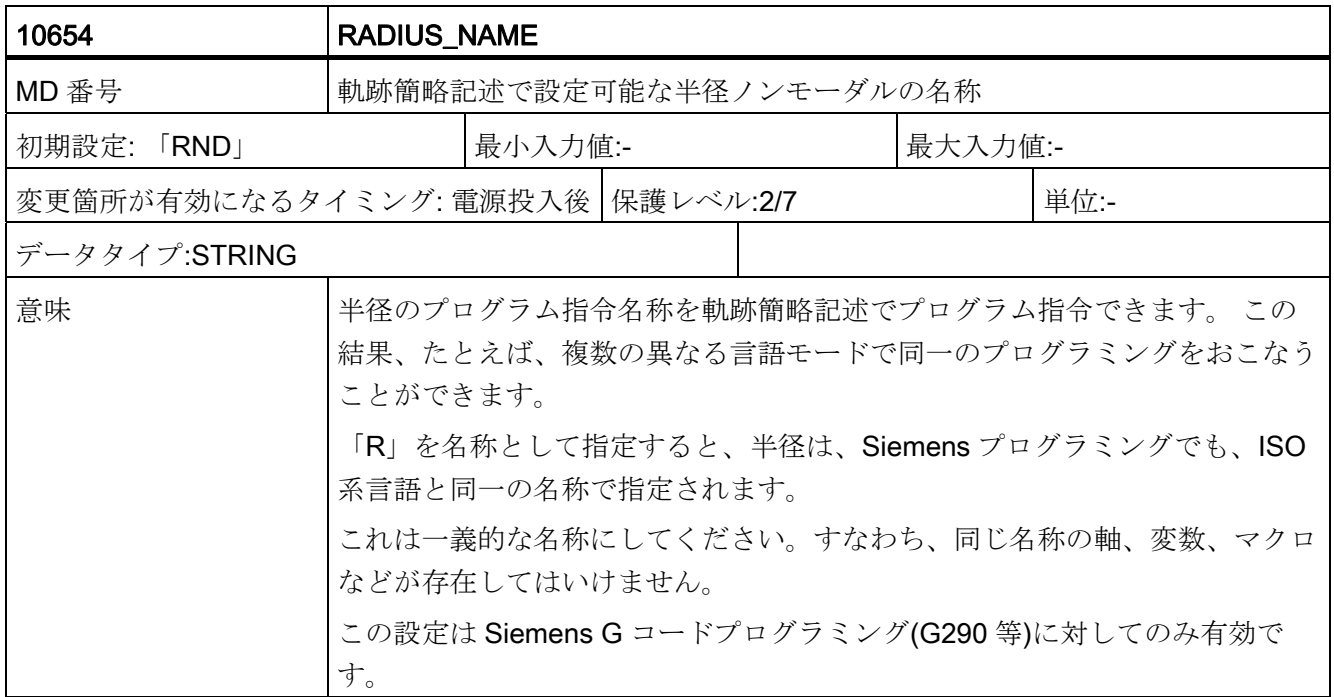

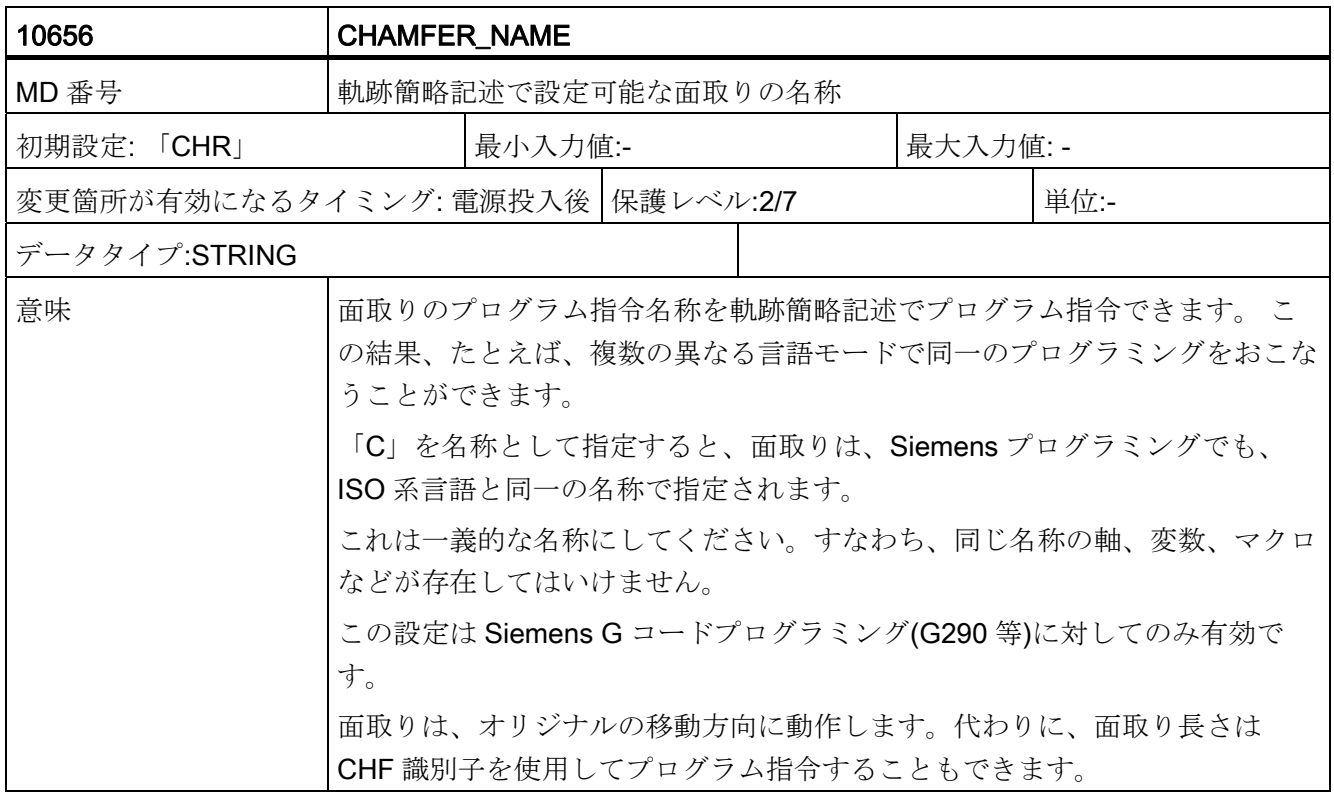

データの概要

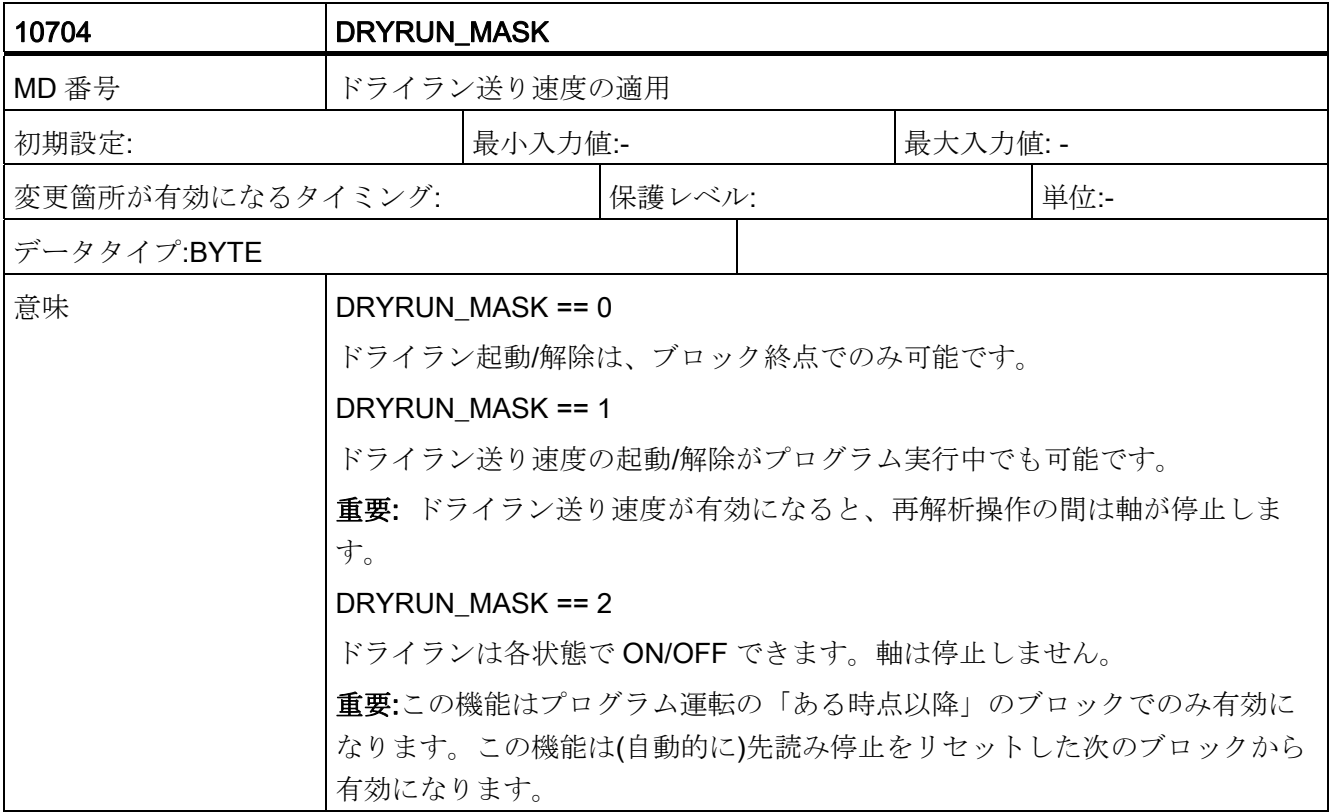

データの概要

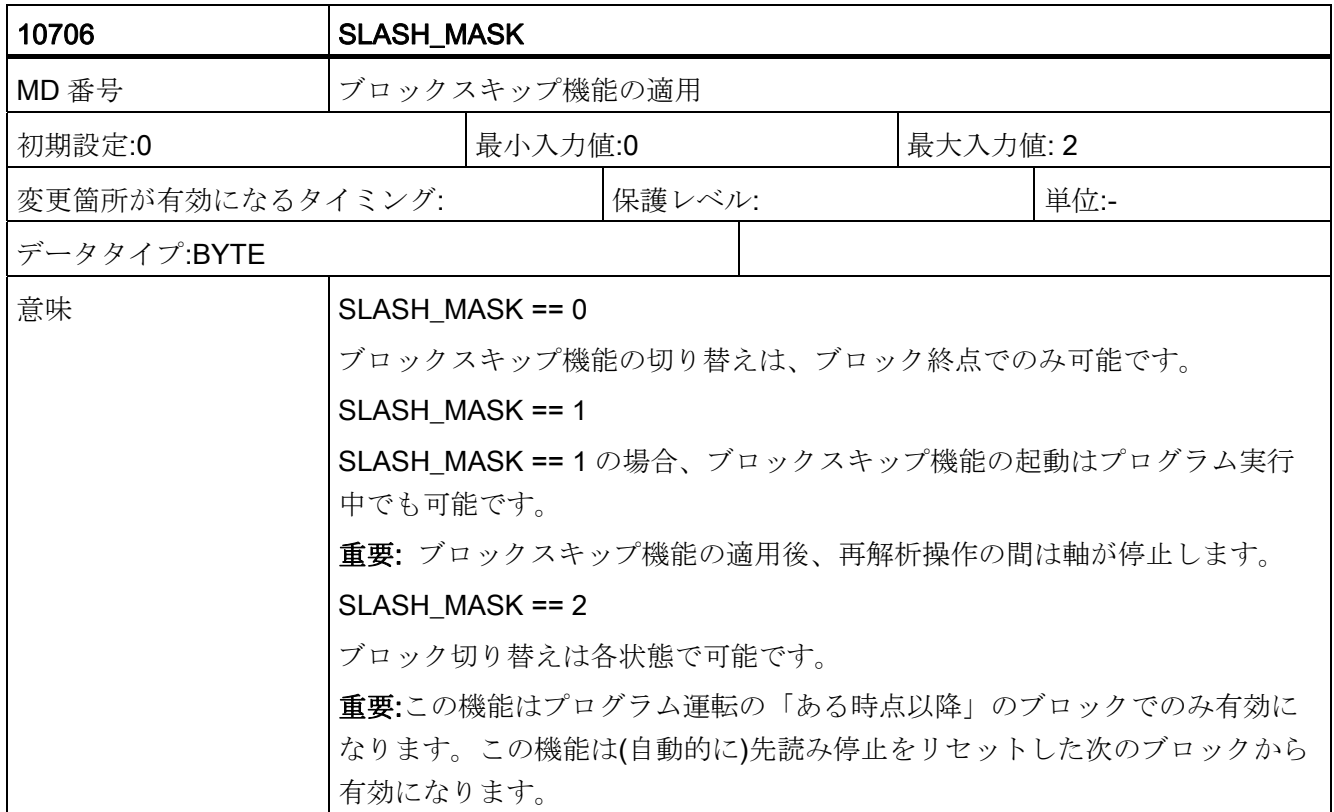

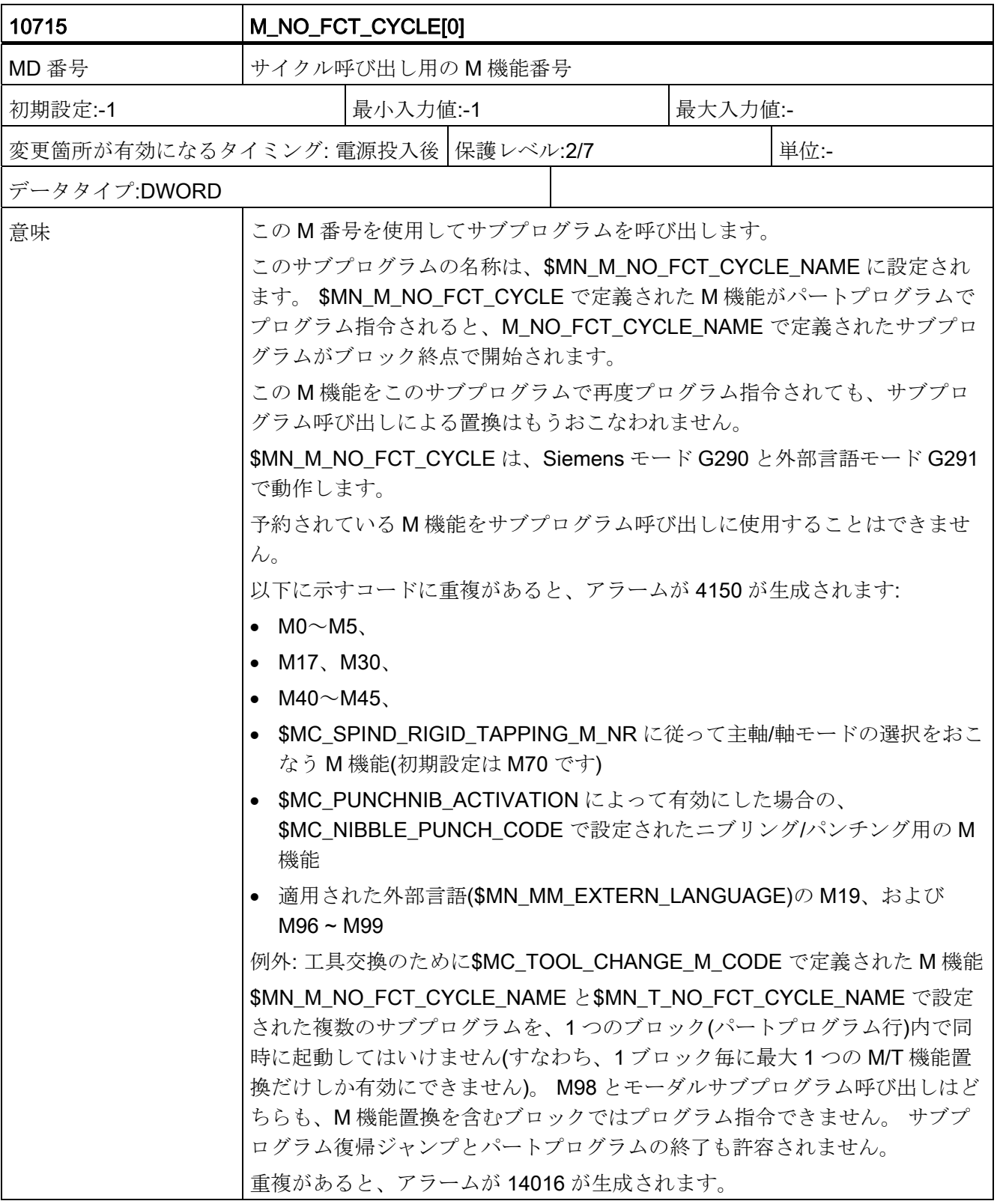

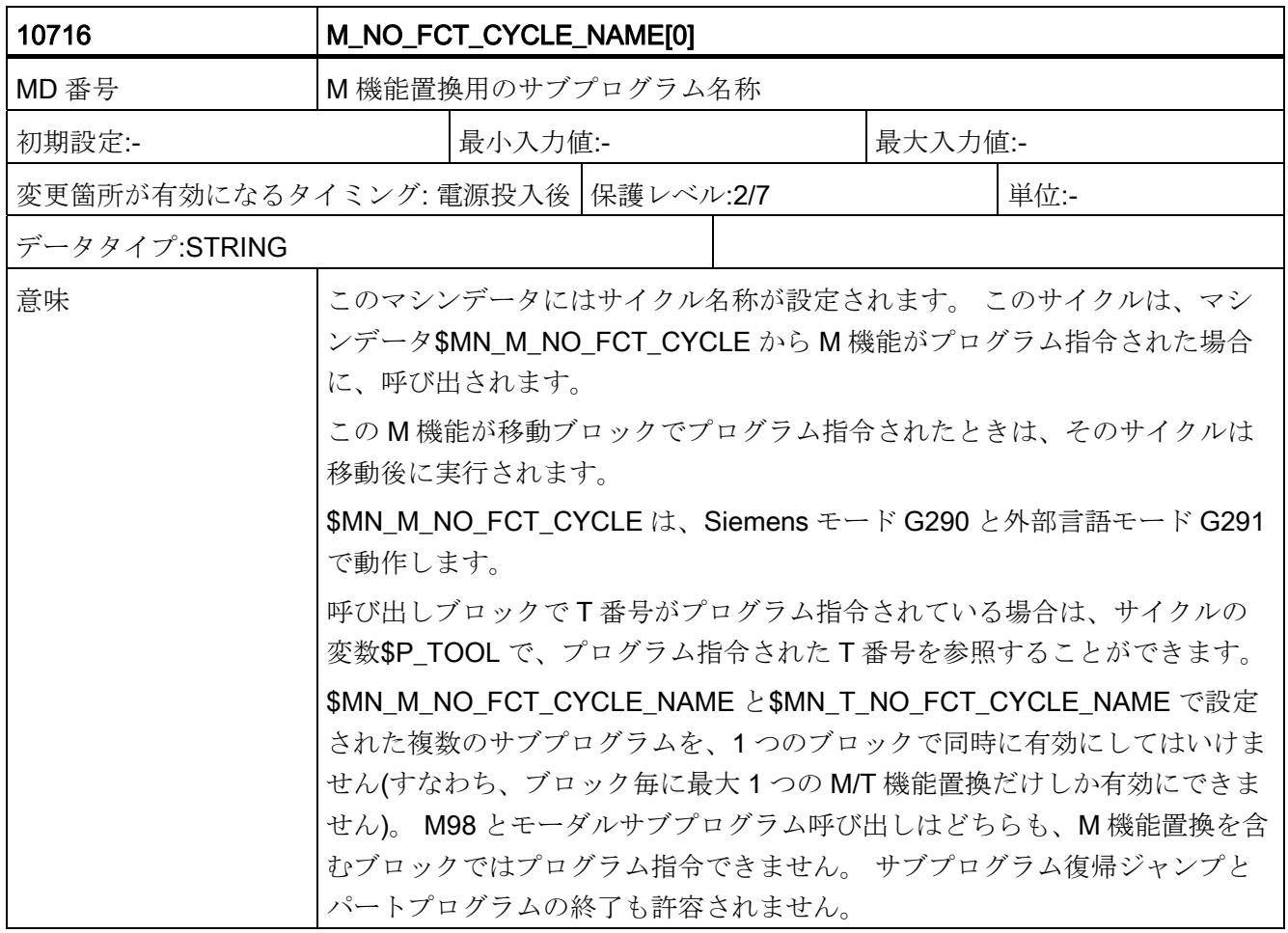

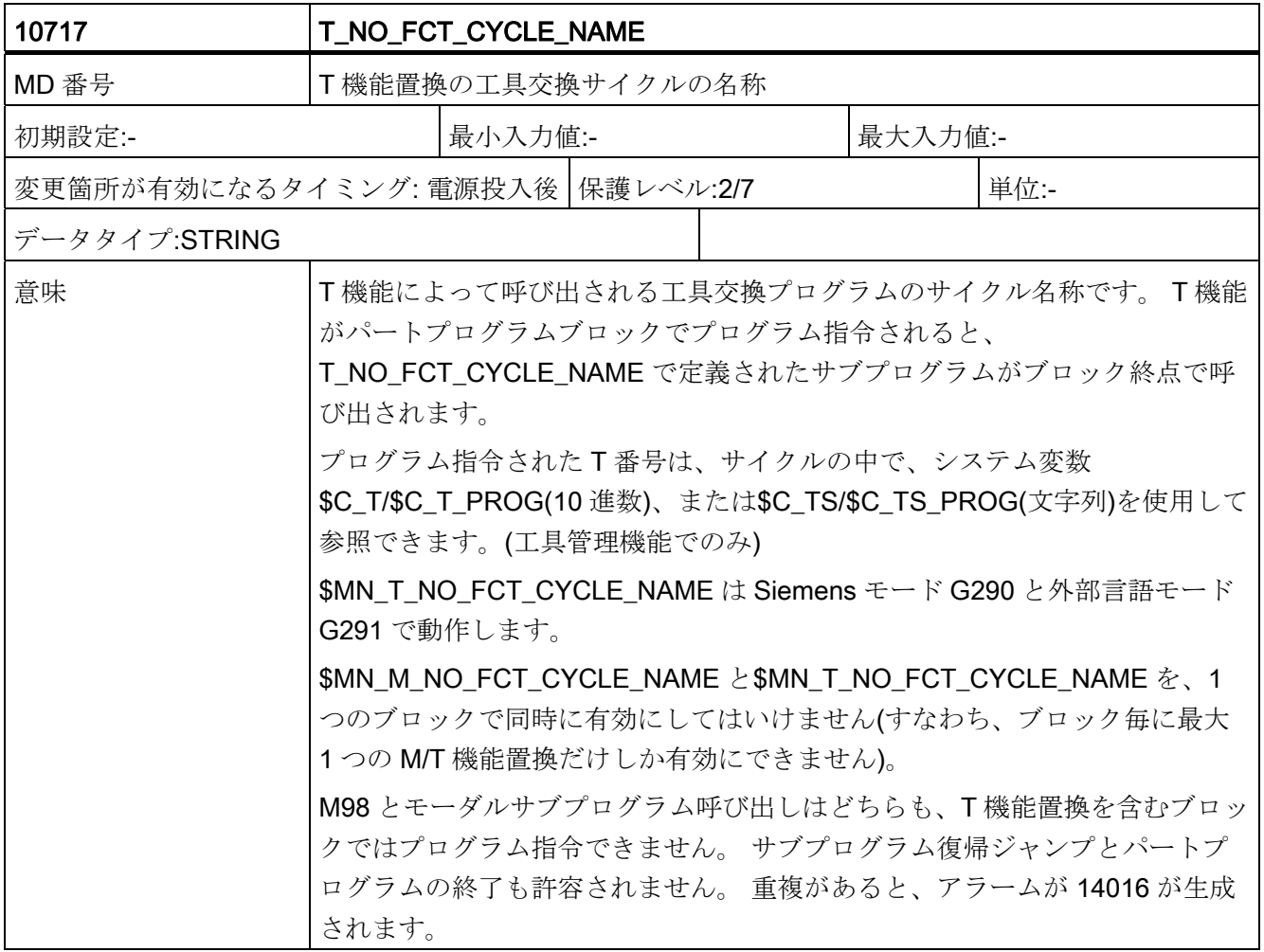

C.1 一般マシン/セッティングデータ

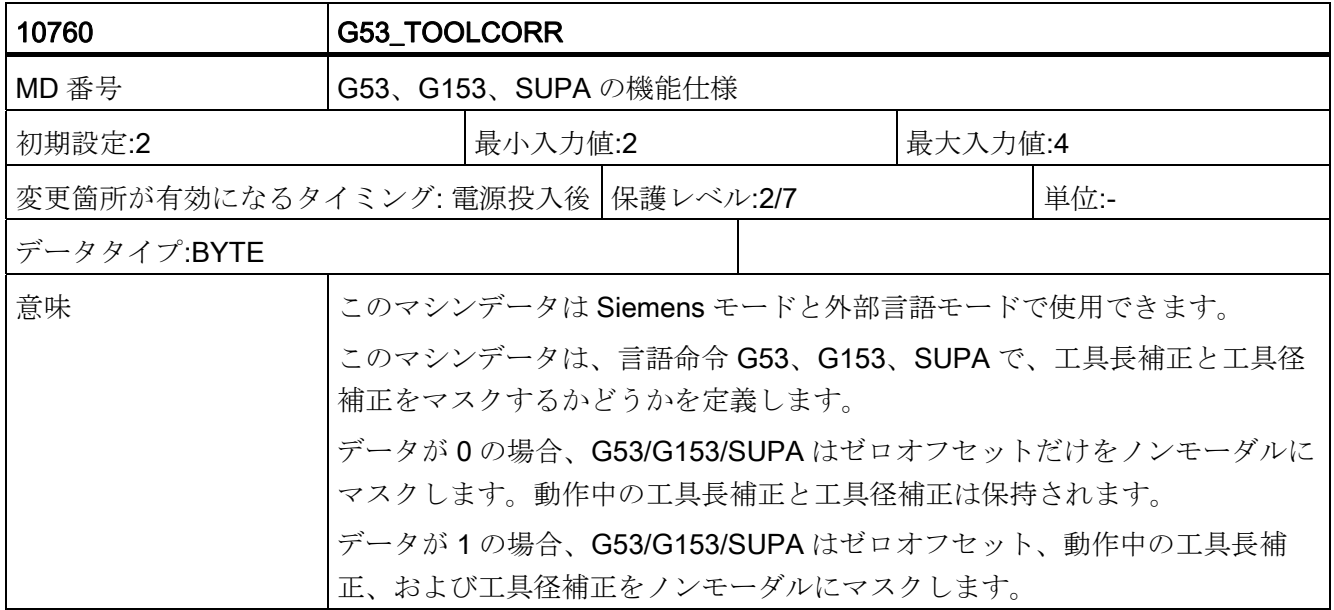

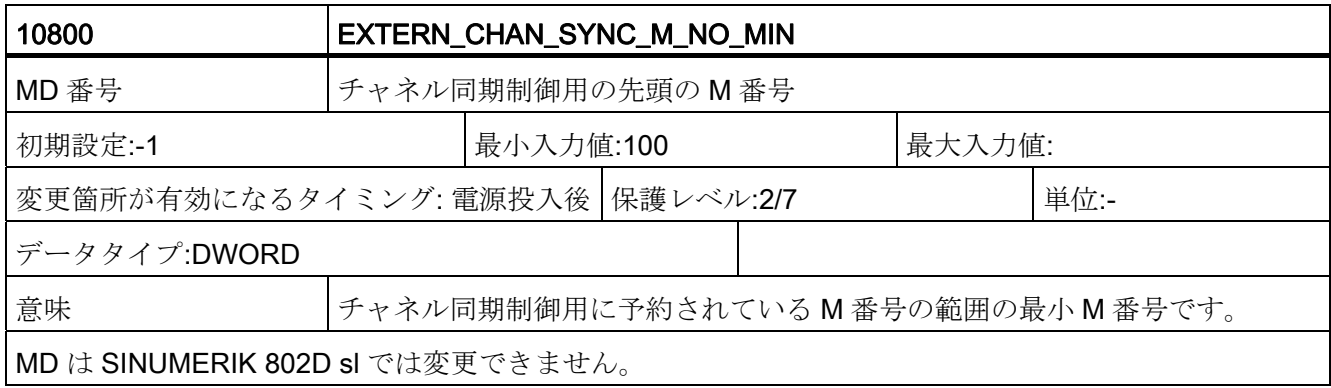

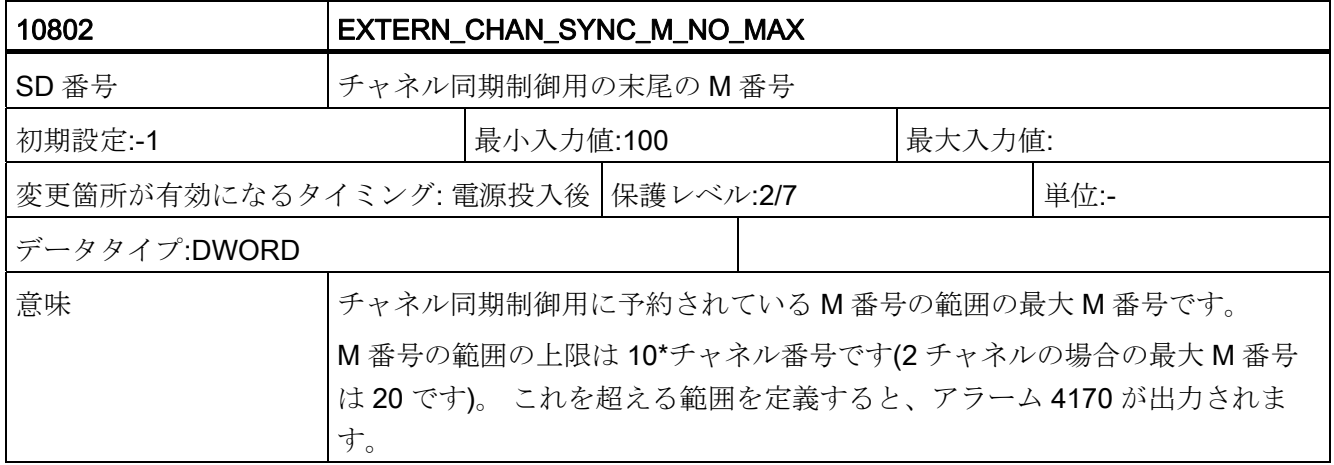

旋盤用 G コード プログラミングマニュアル, 02/2012, 6FC5398-5BP40-3TA0 163

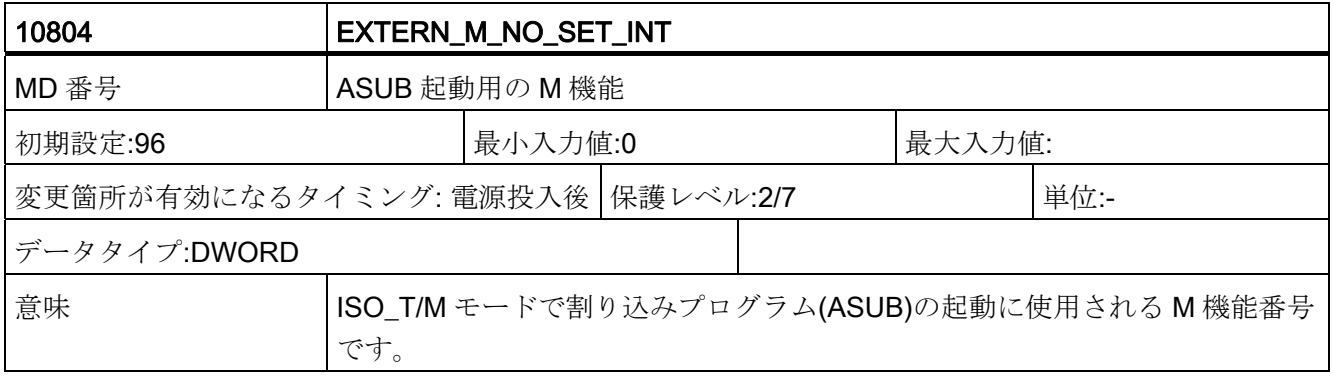

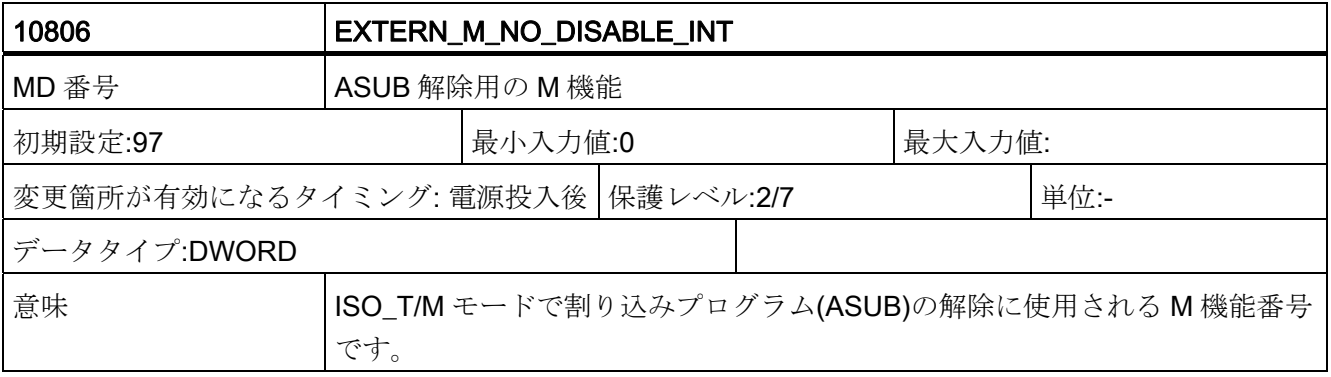

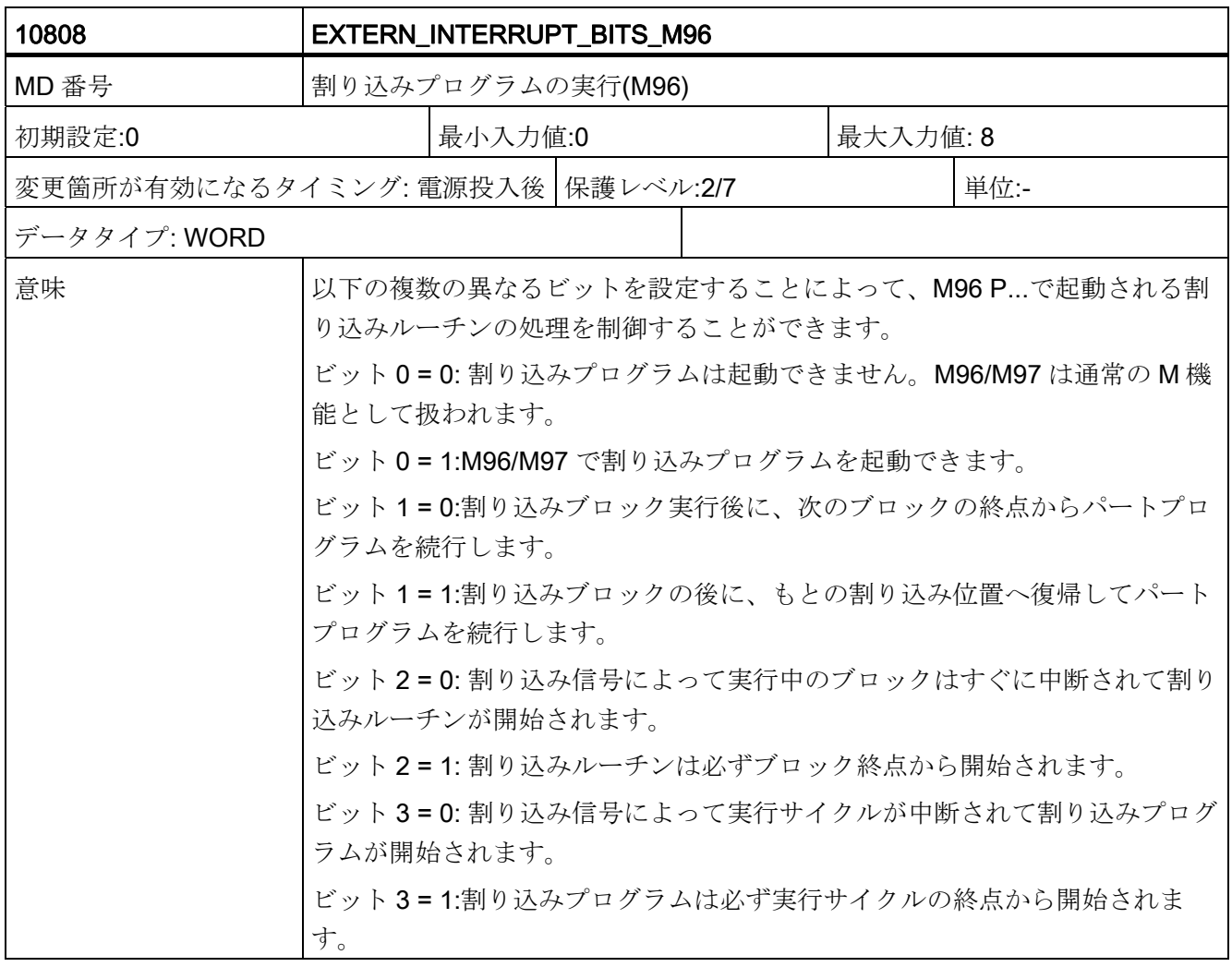

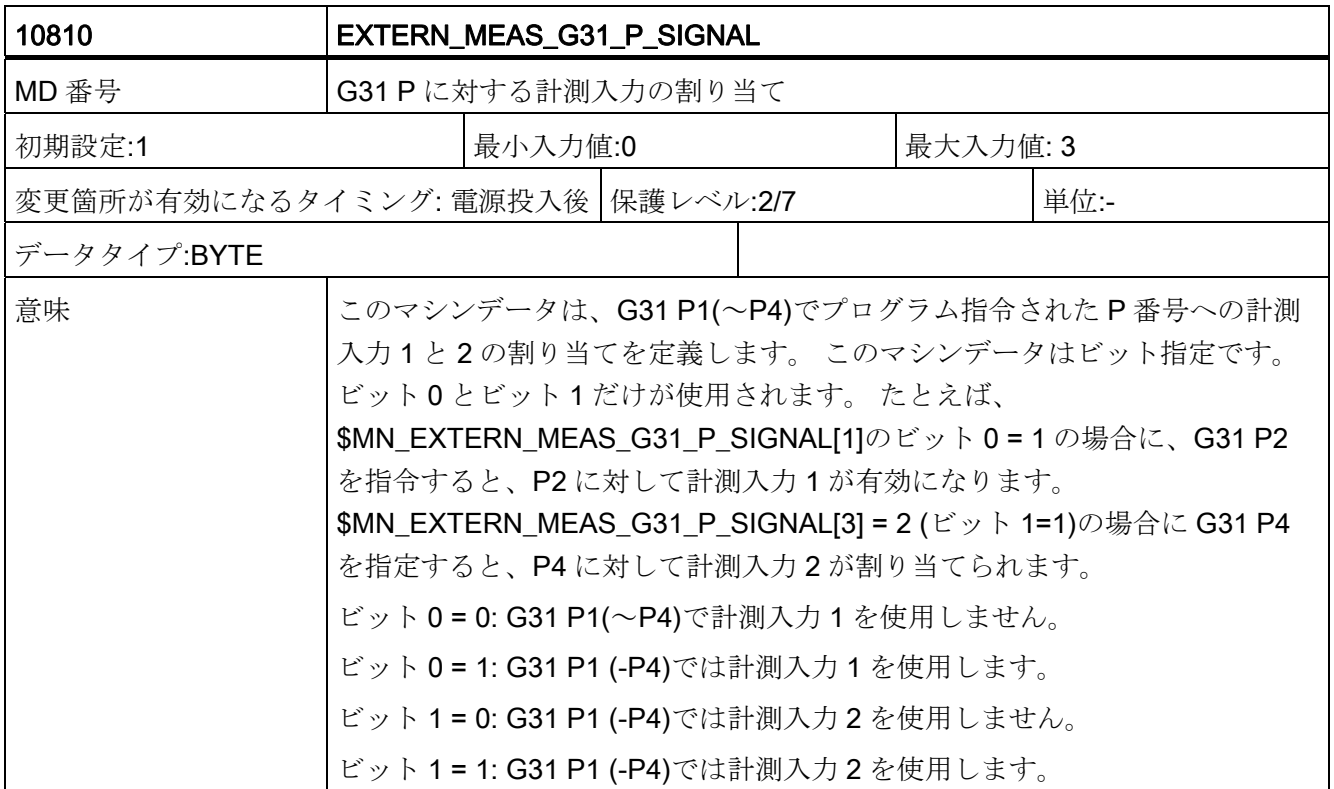

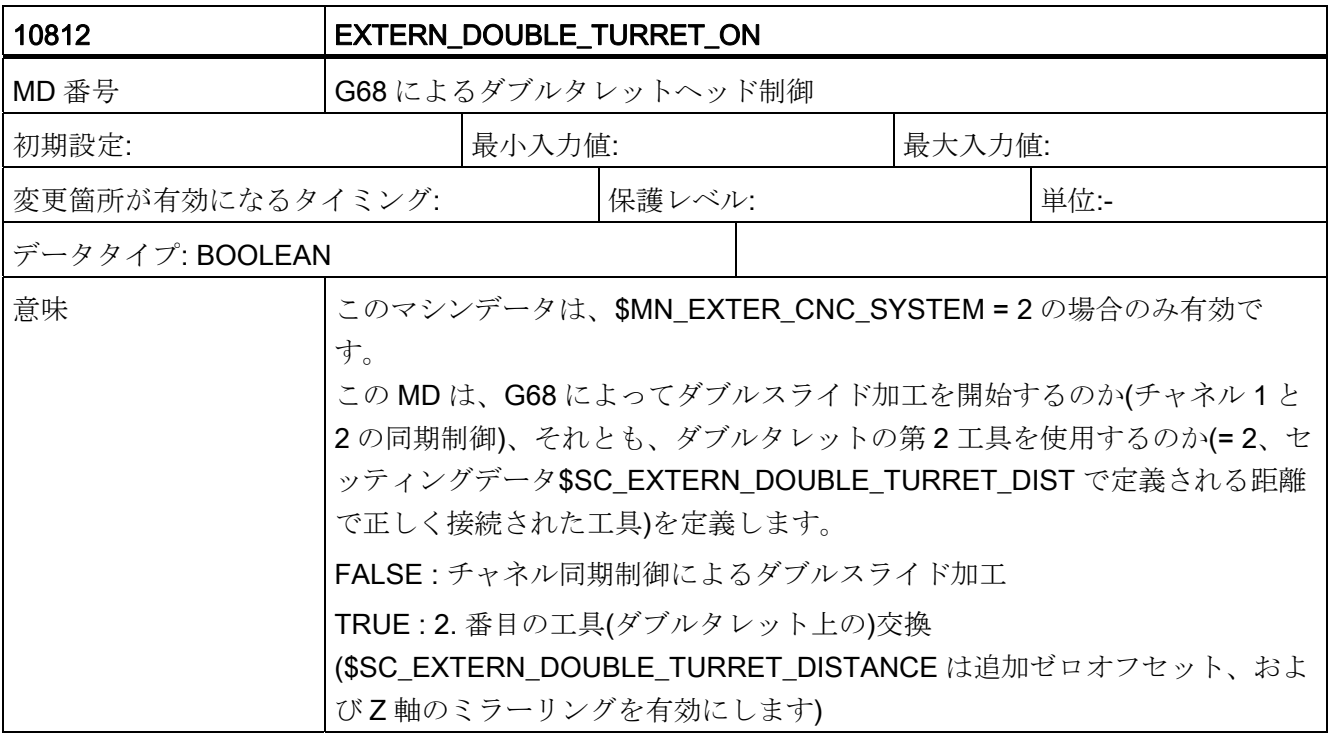

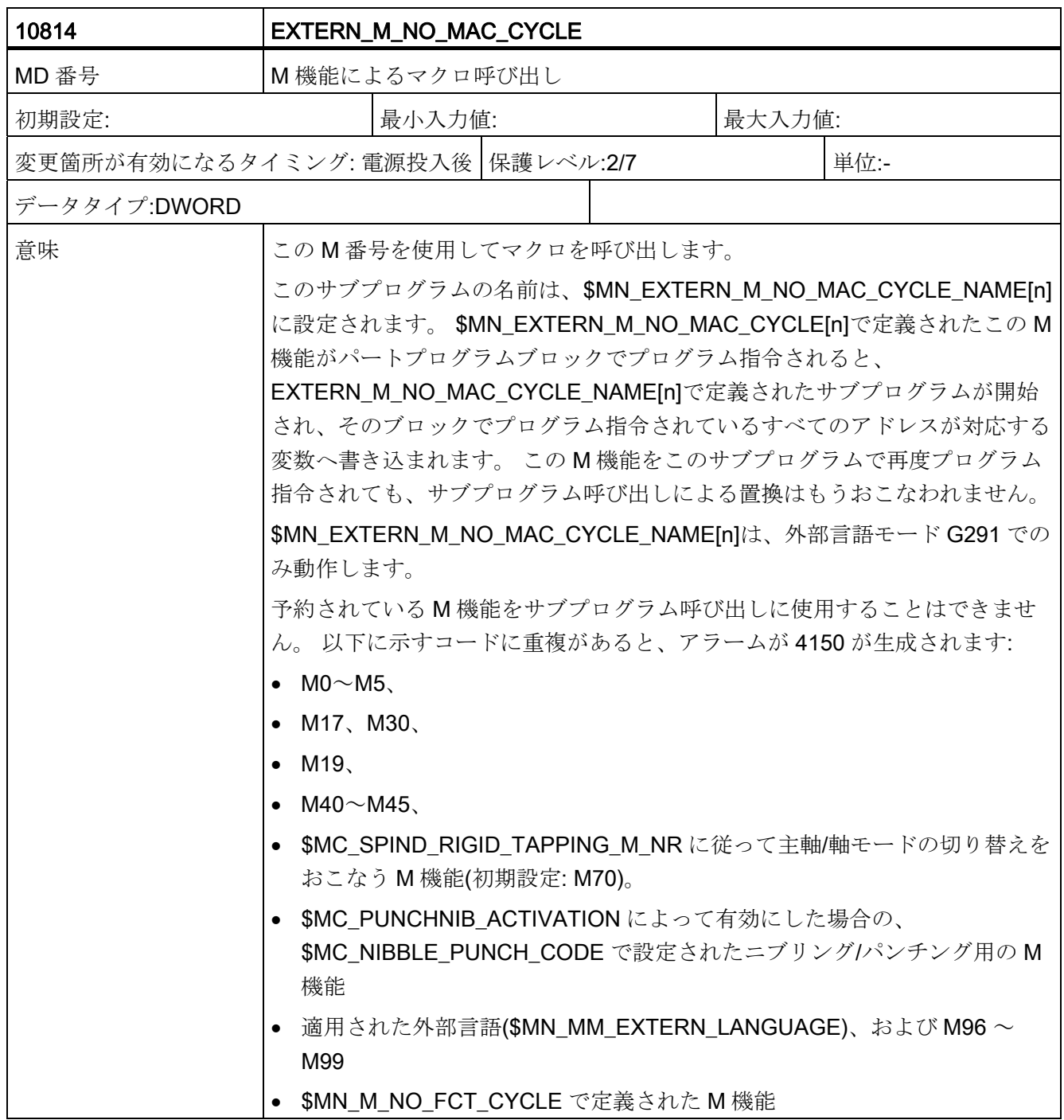

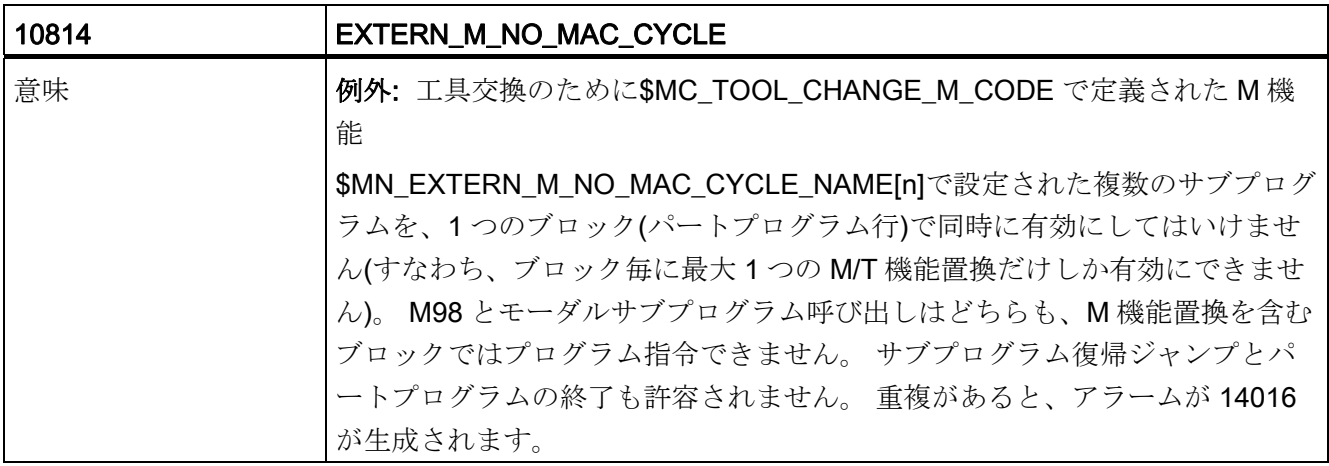

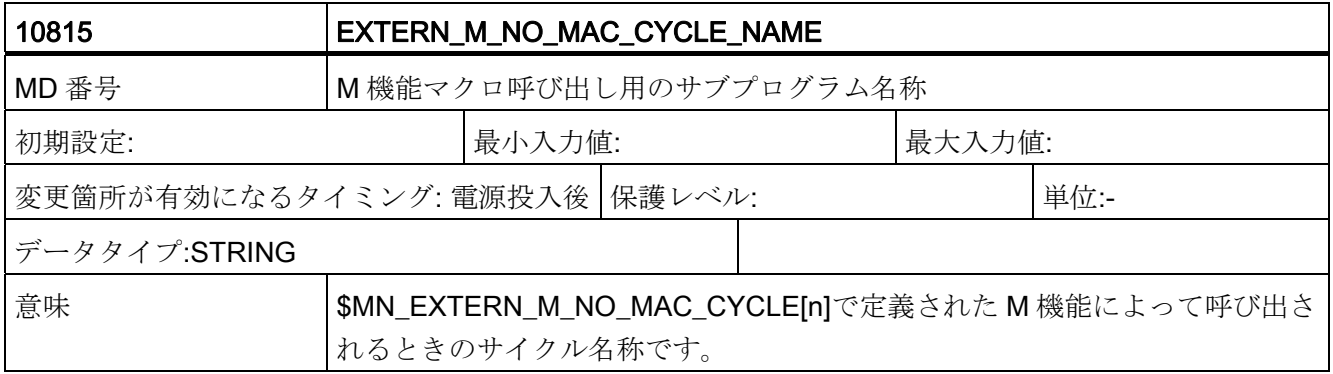

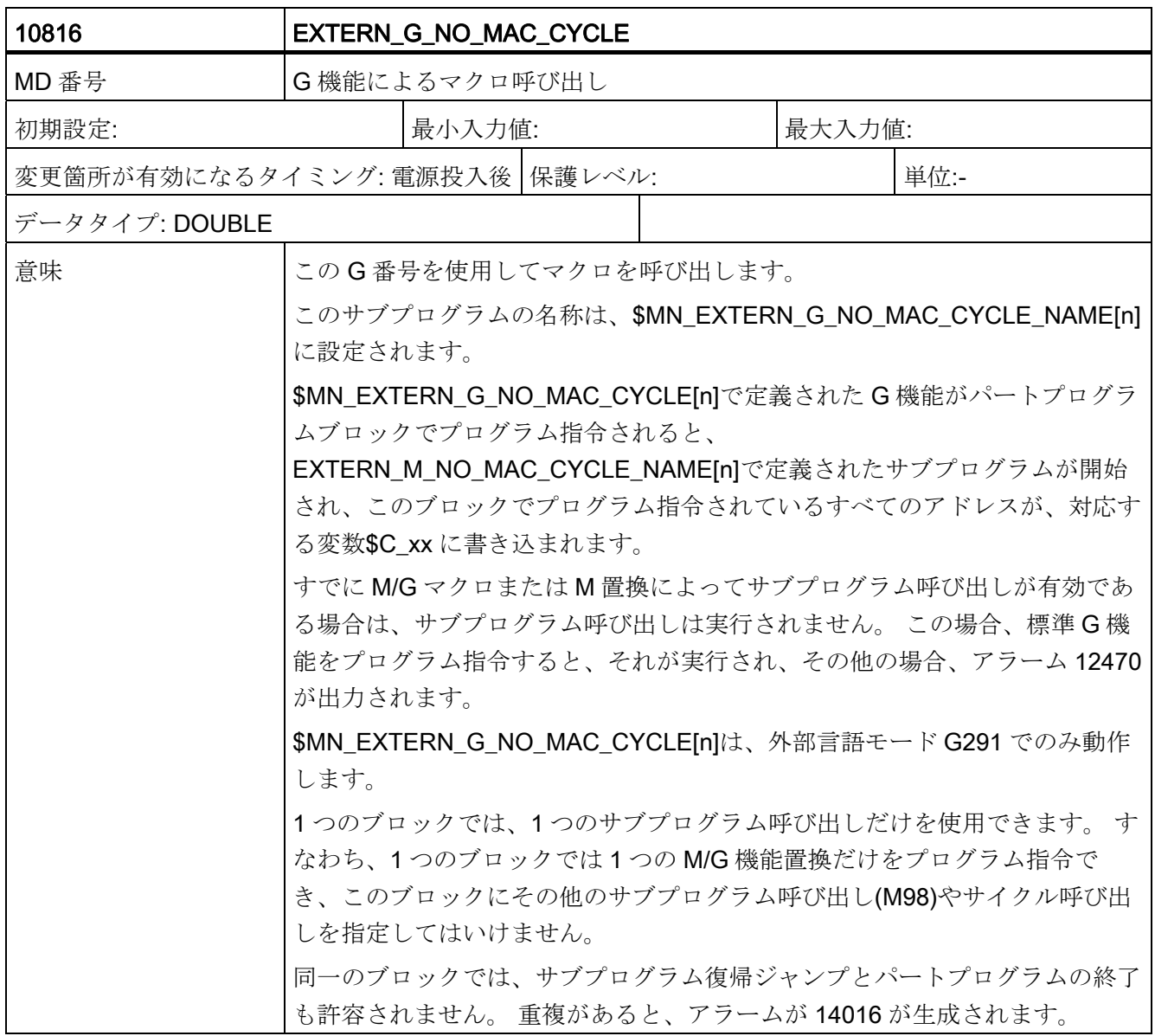

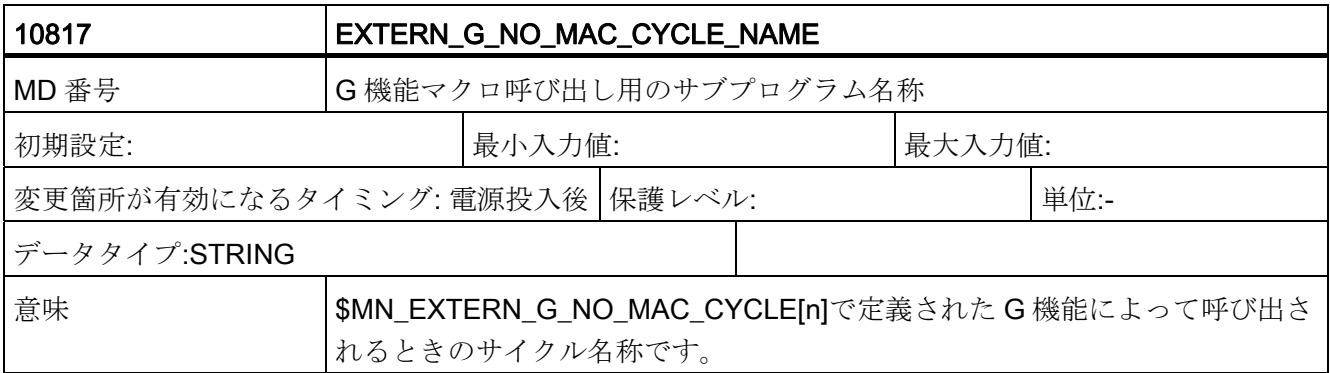

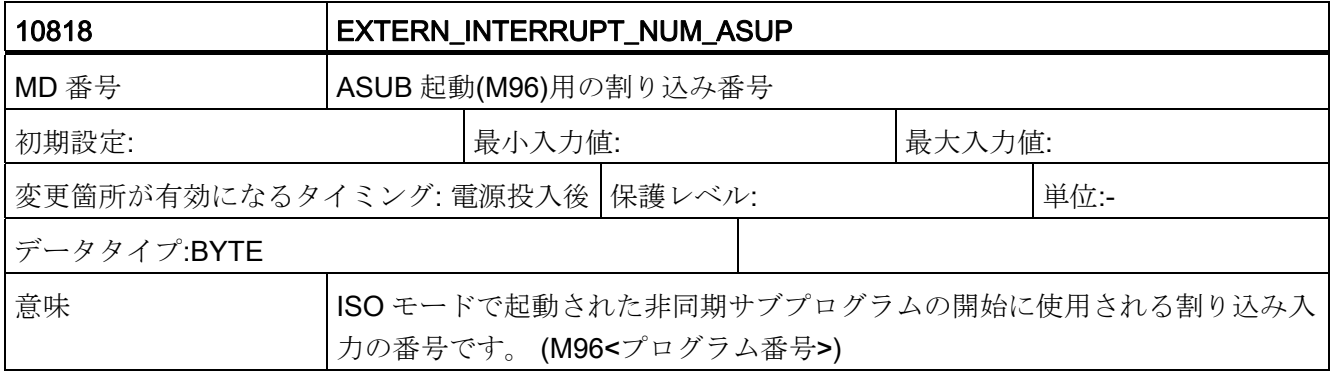

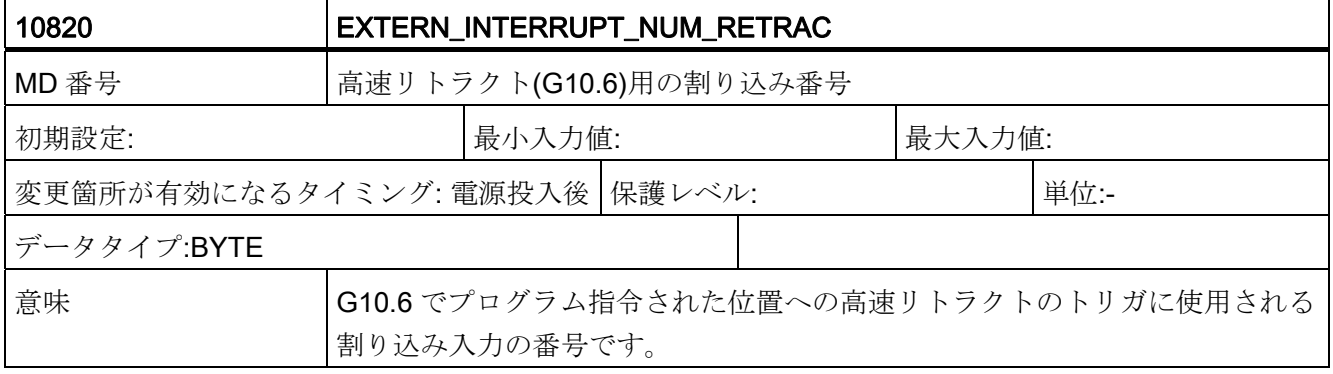

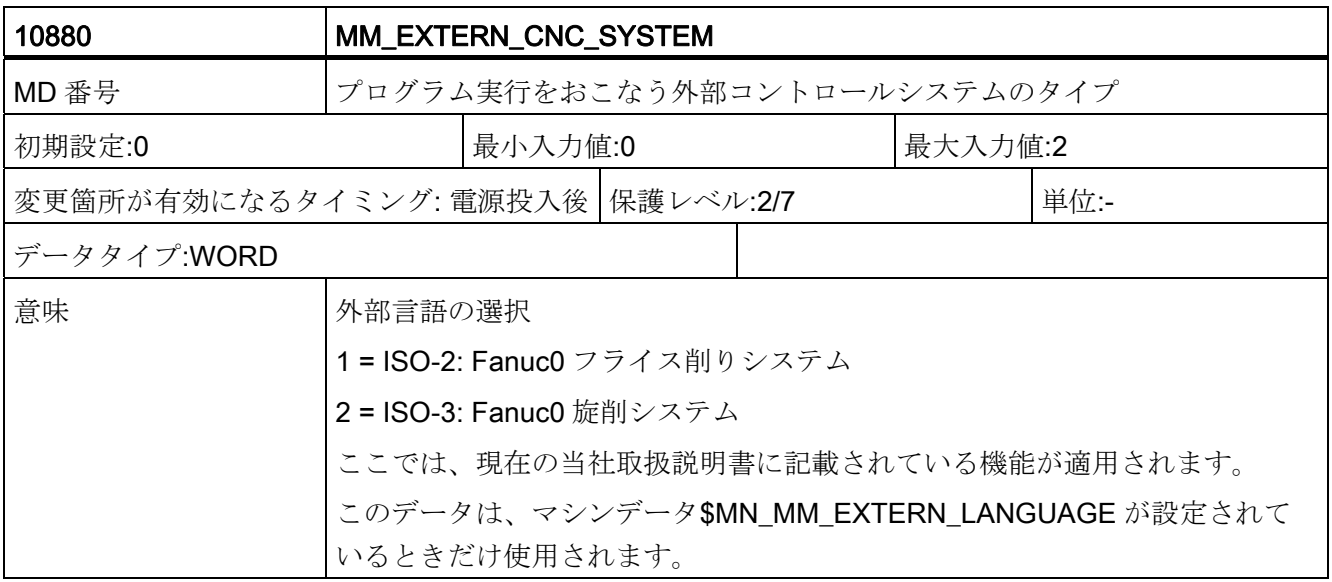

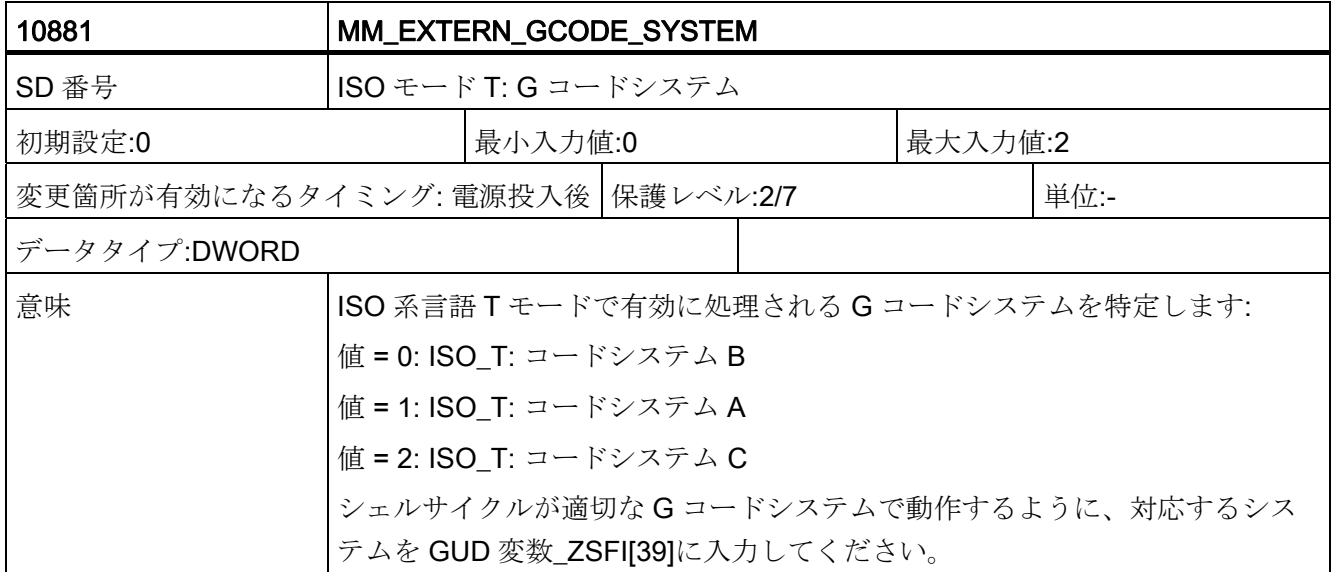

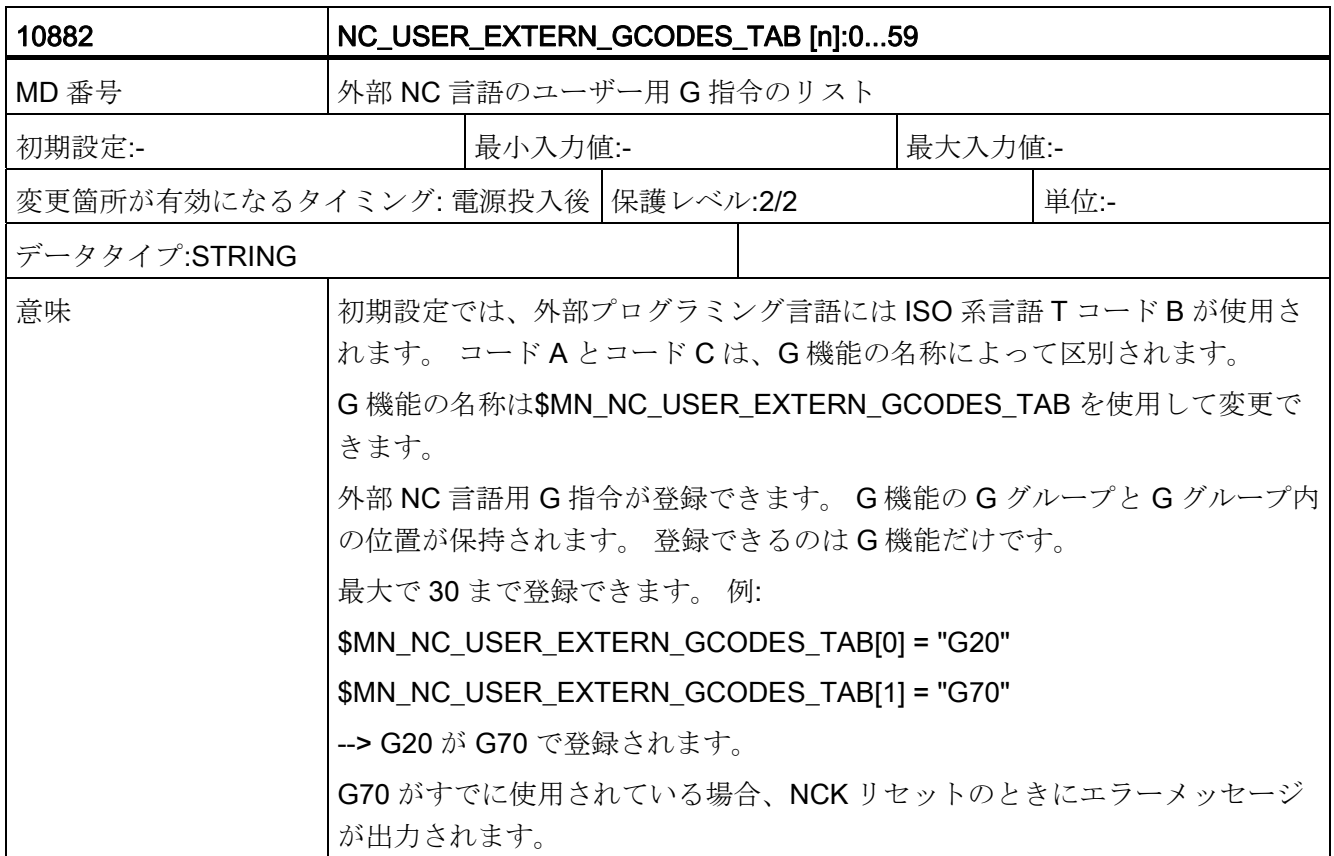

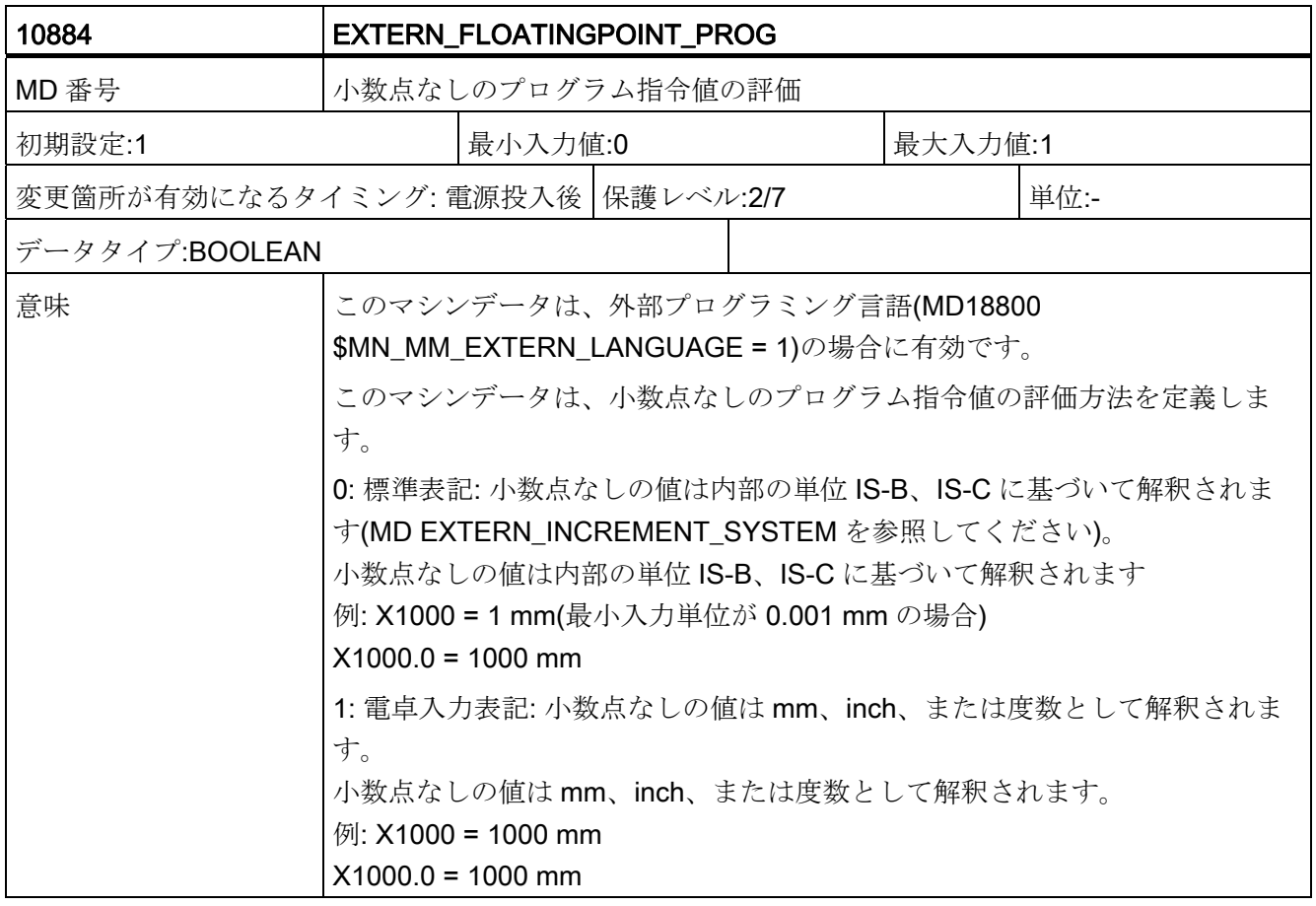

データの概要

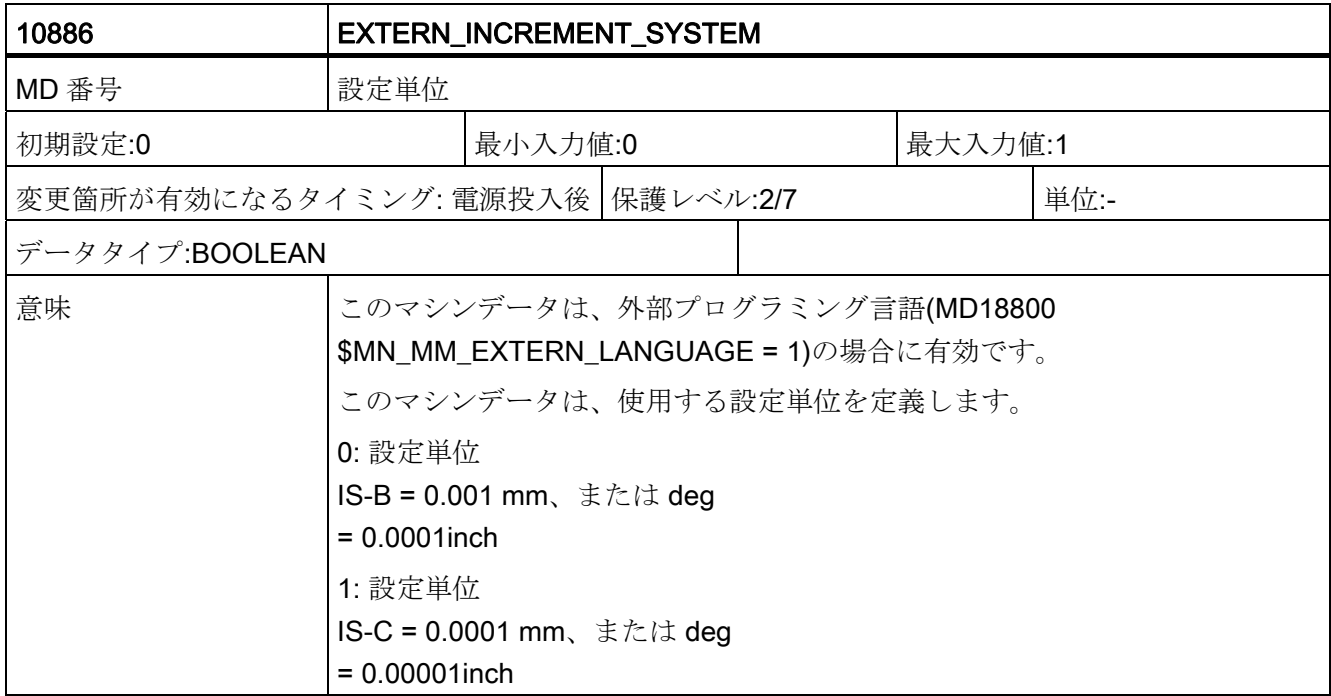

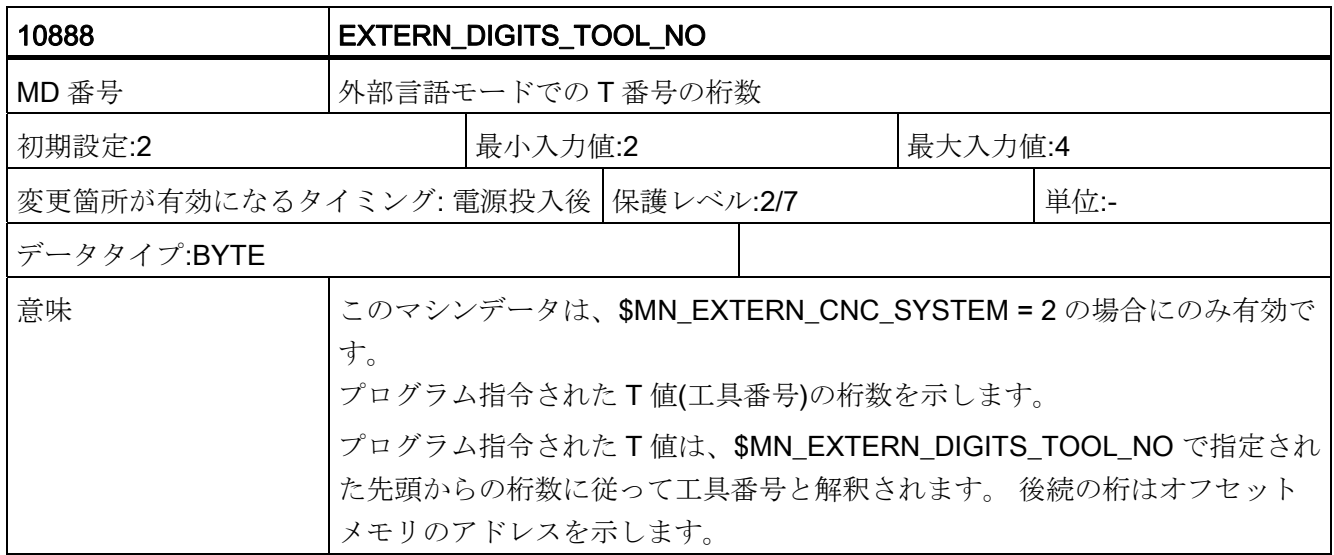

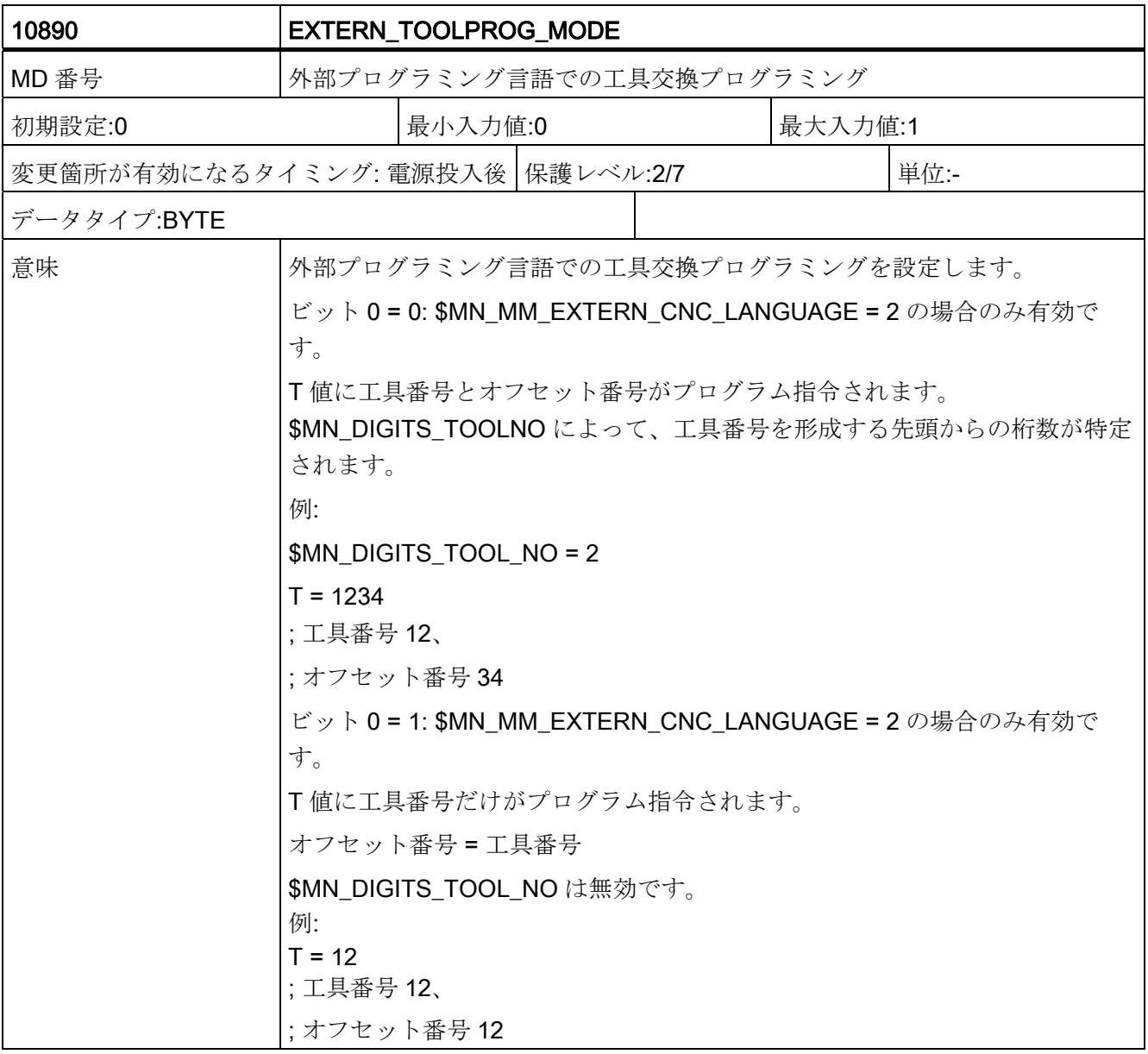

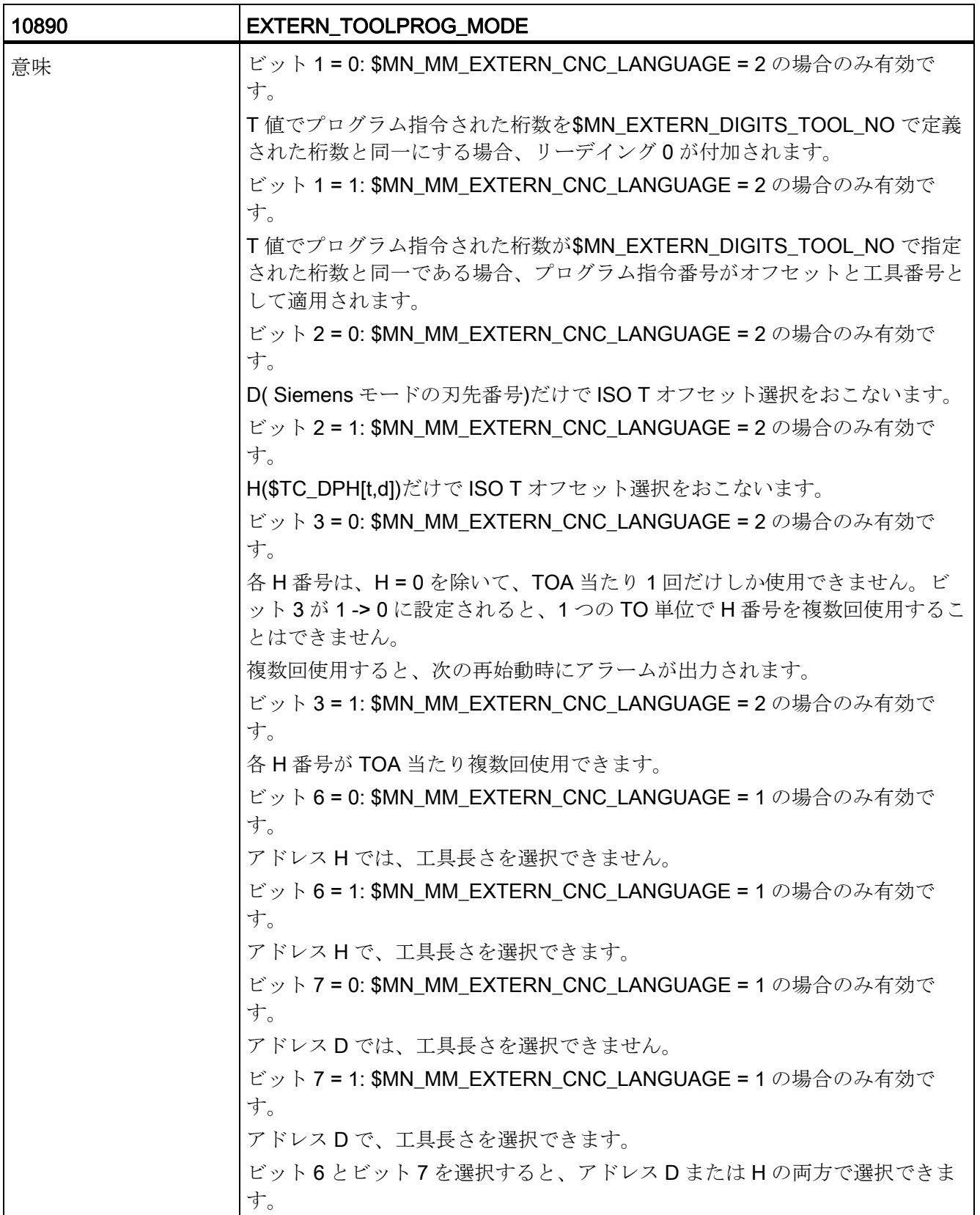

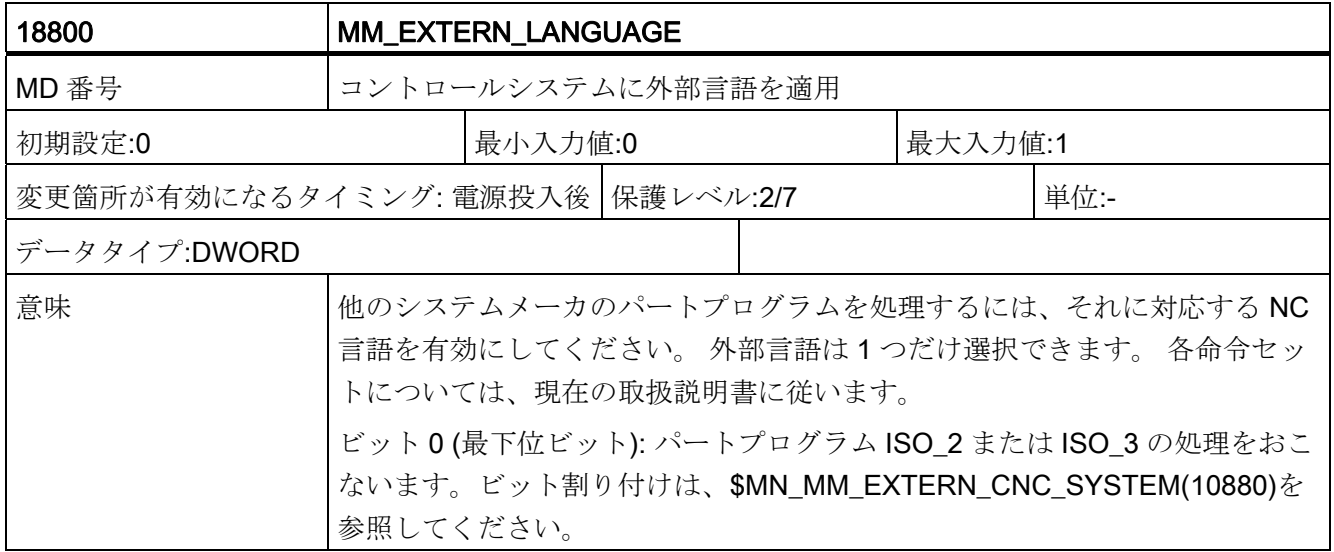

データの概要

C.2 チャネル別マシンデータ

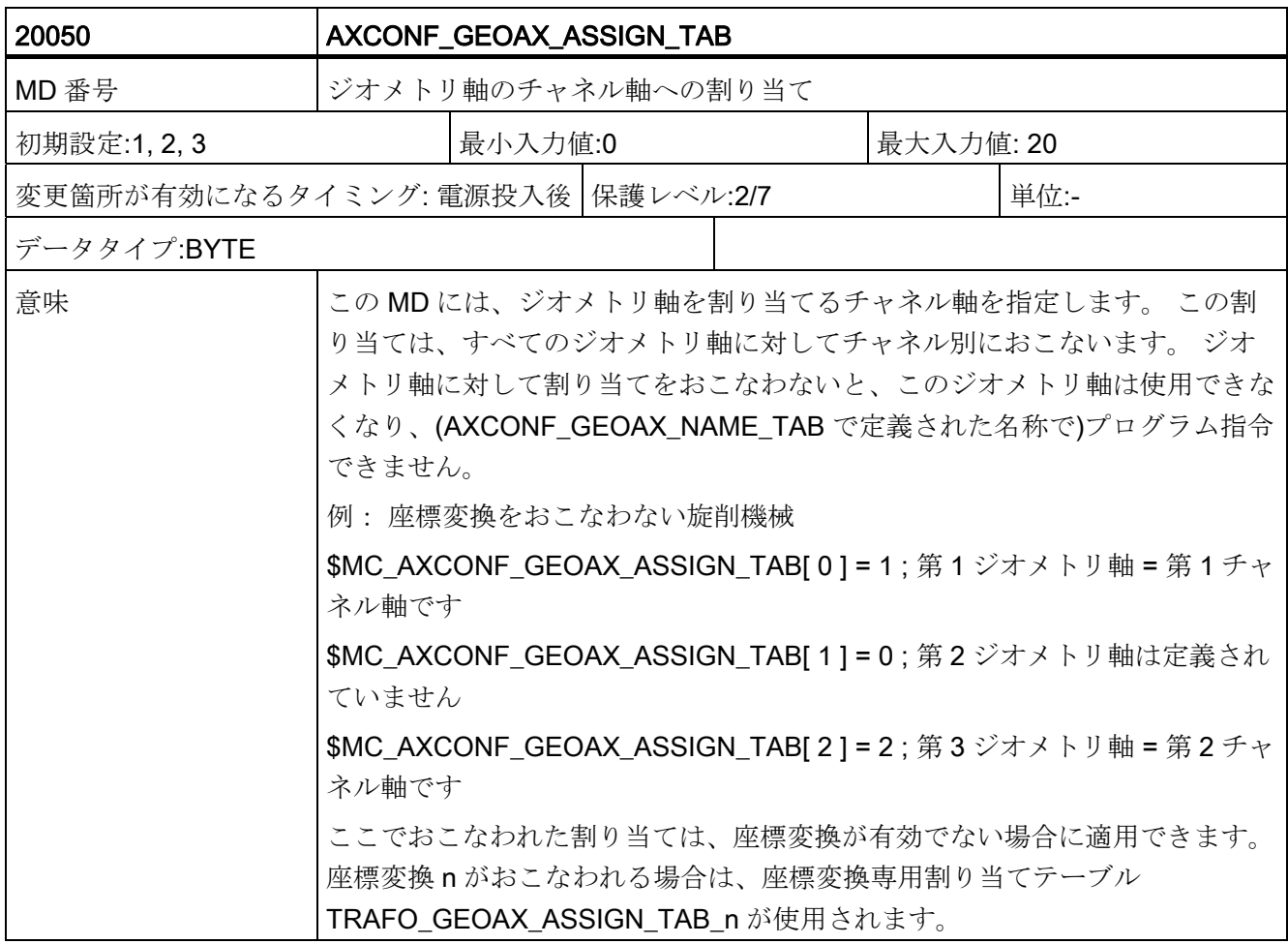

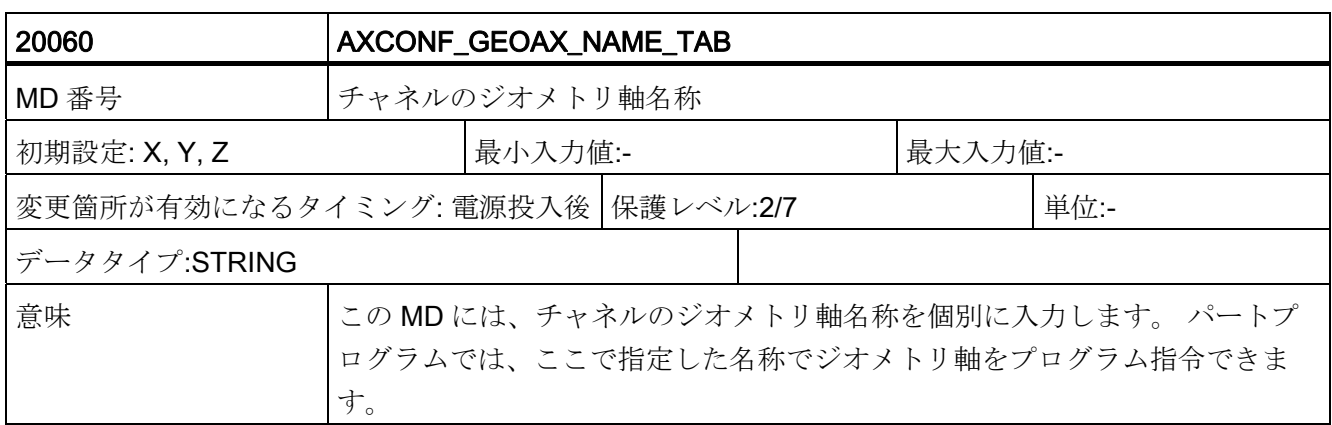

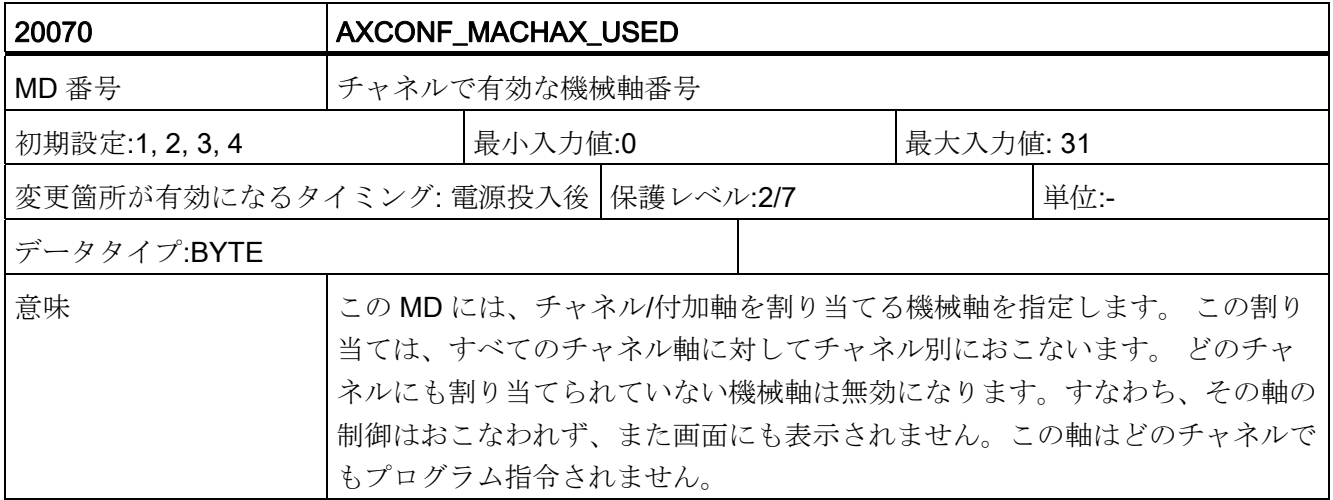

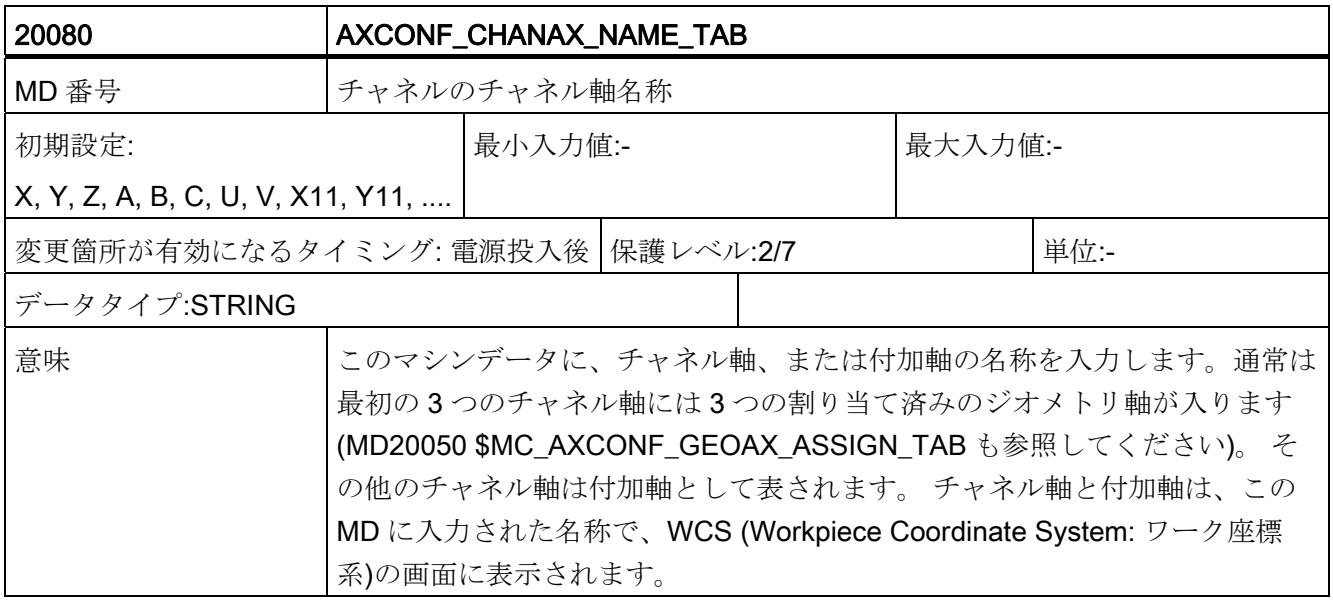

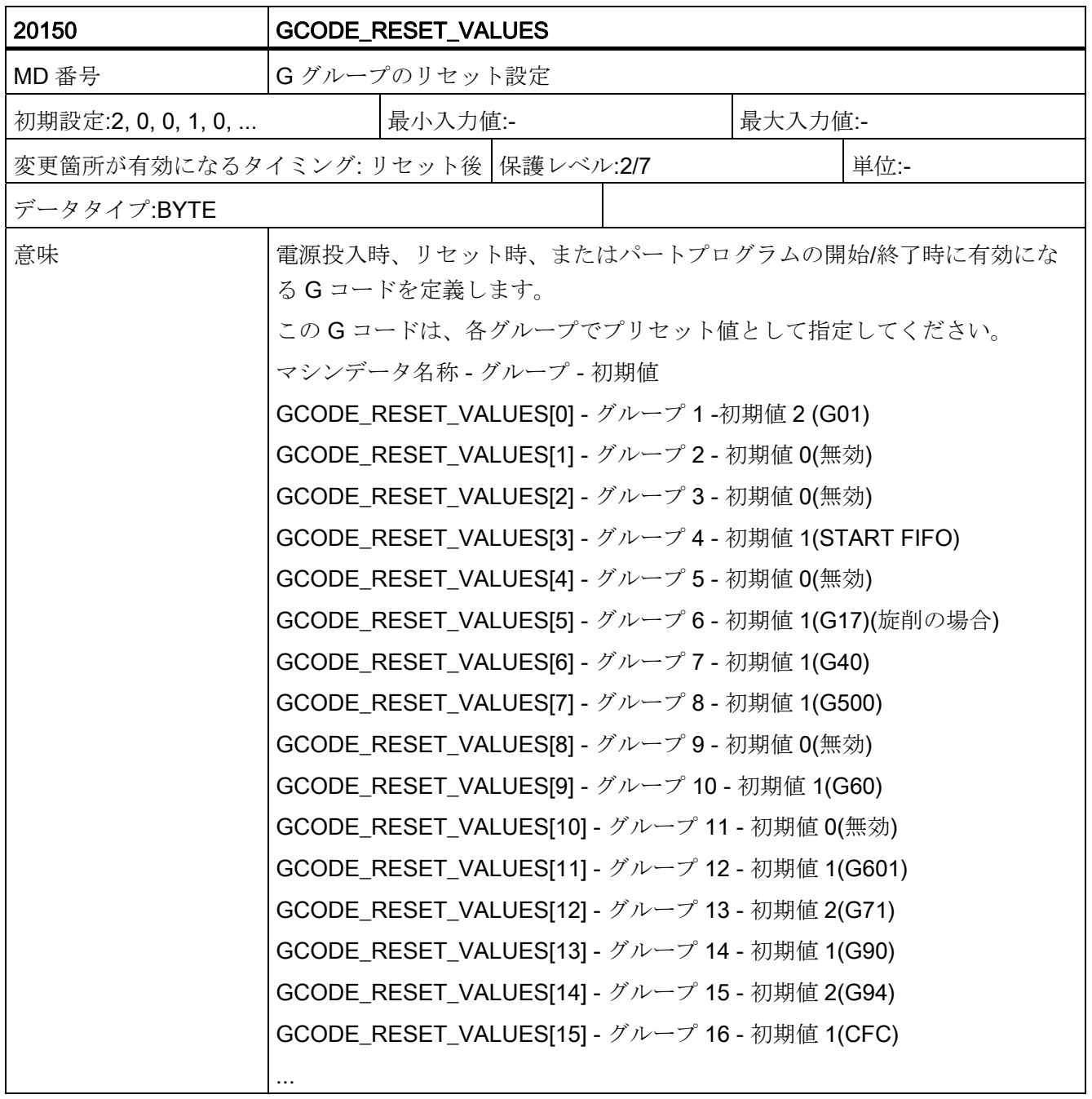

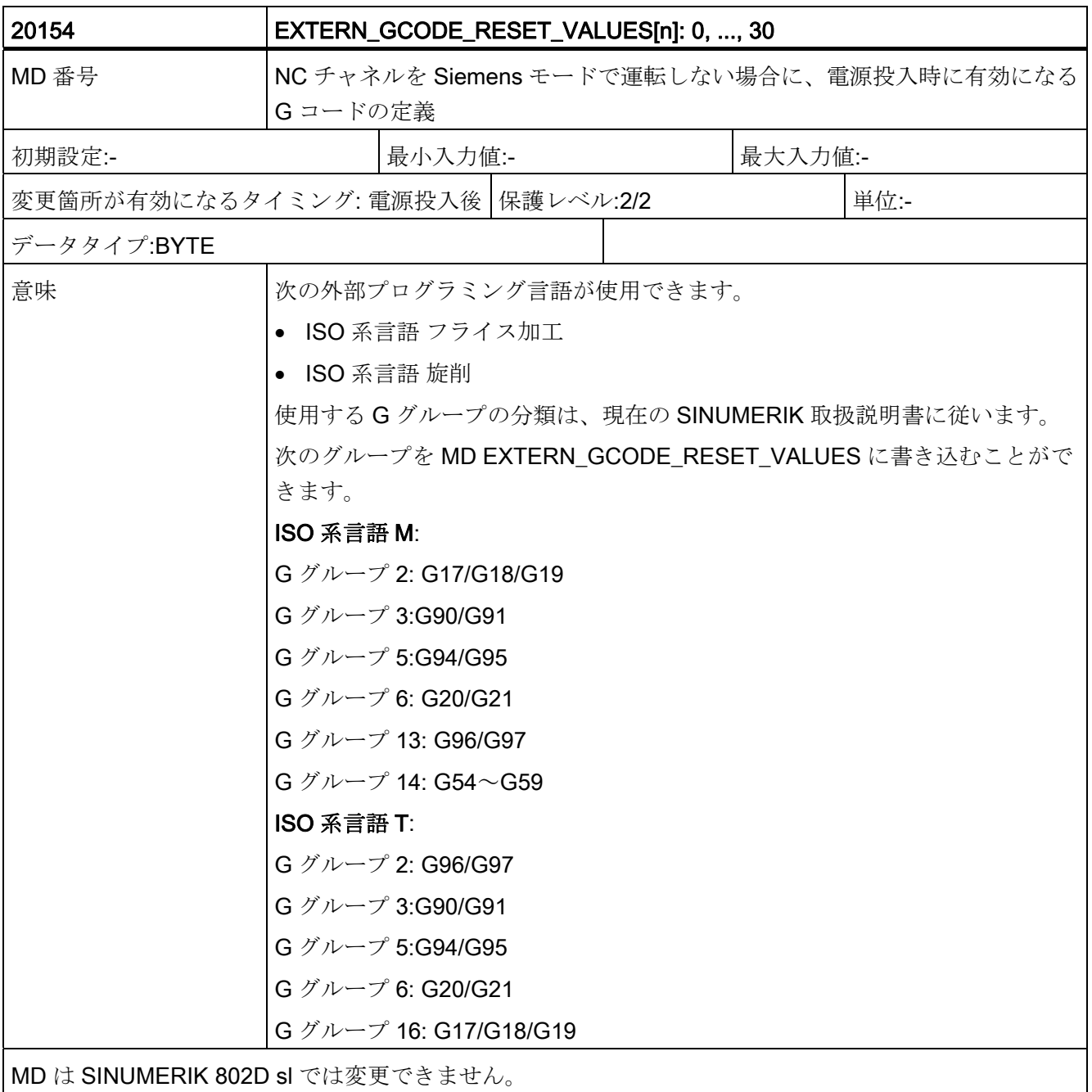
データの概要

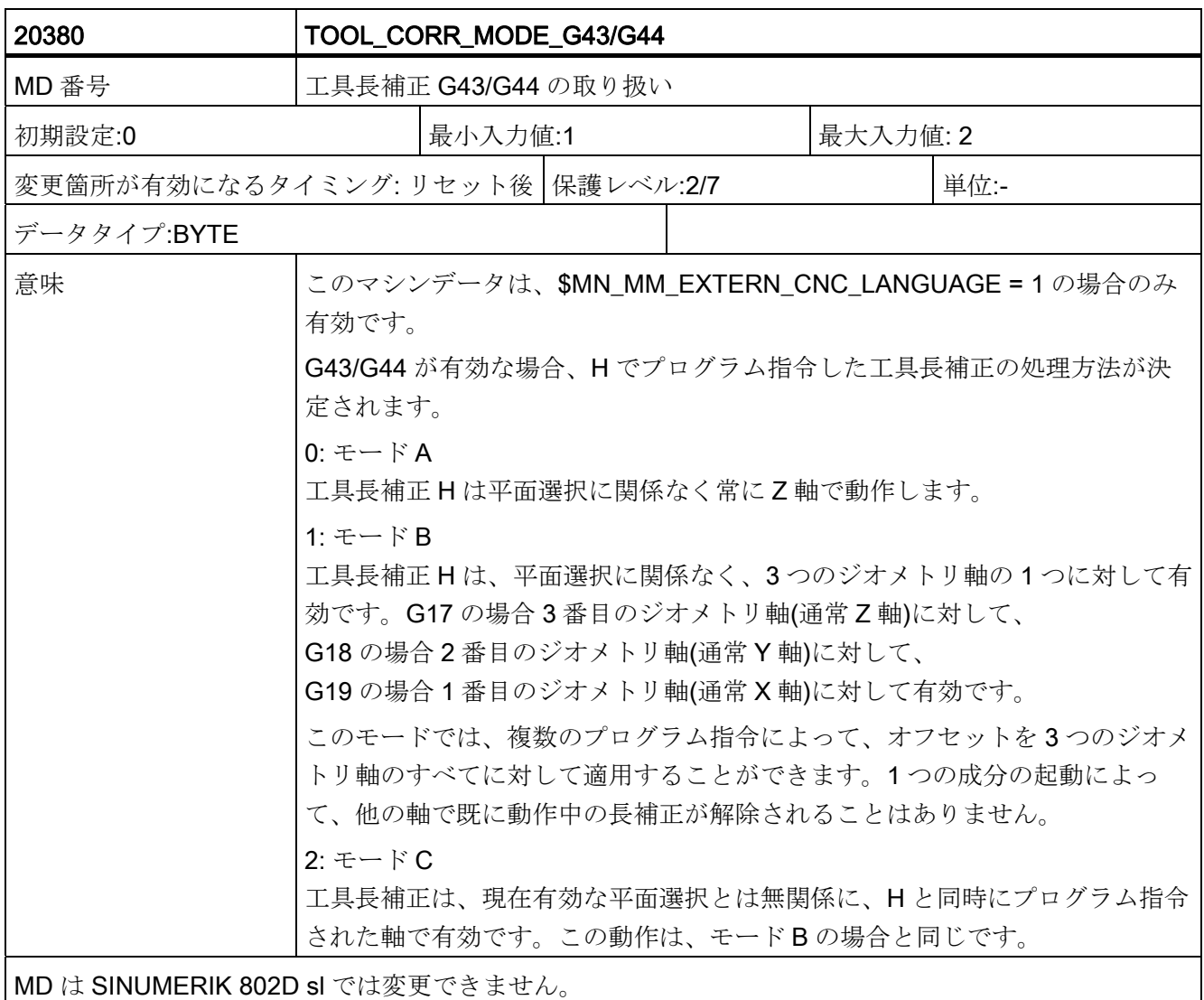

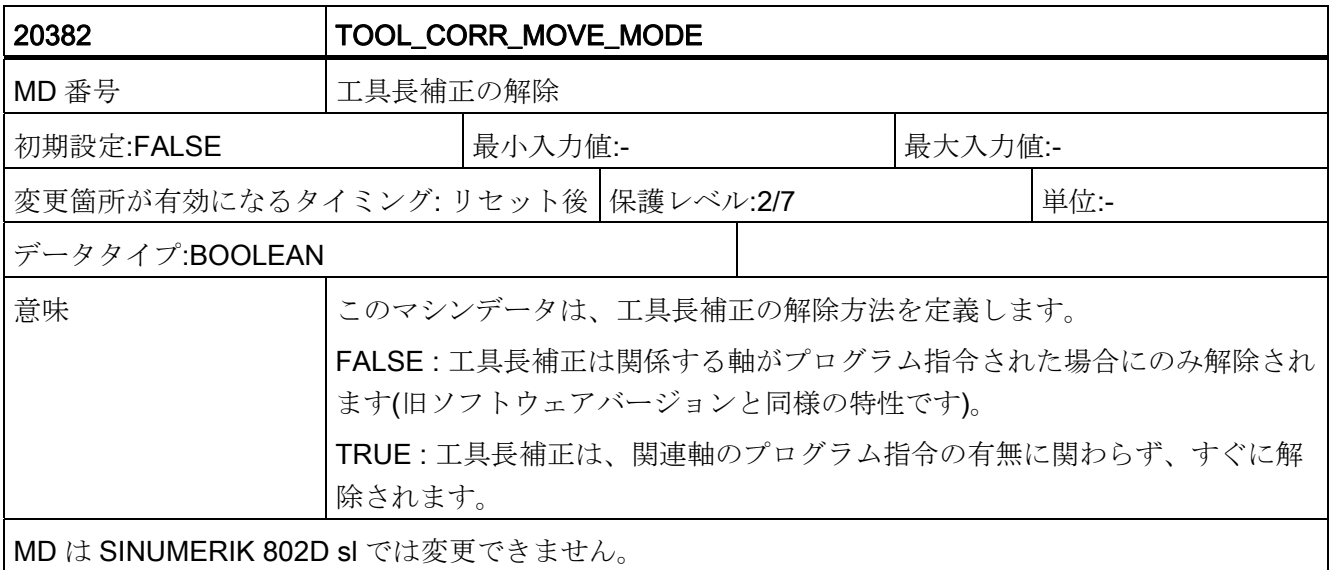

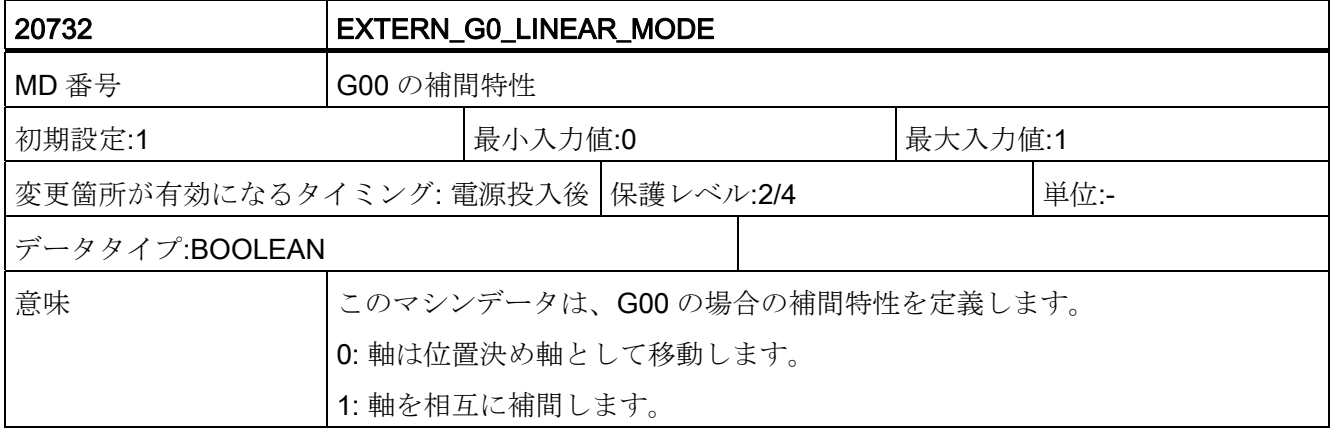

データの概要

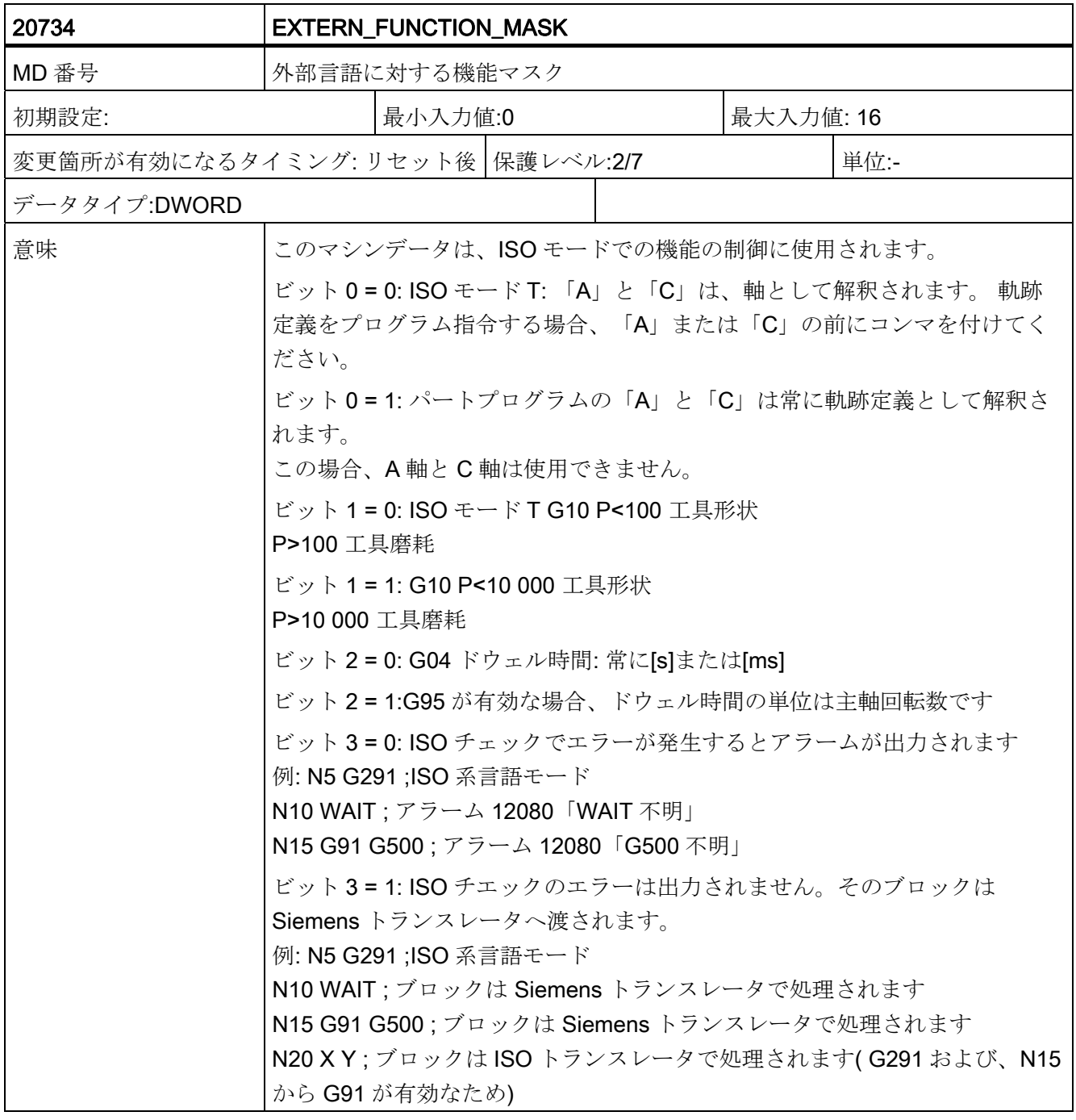

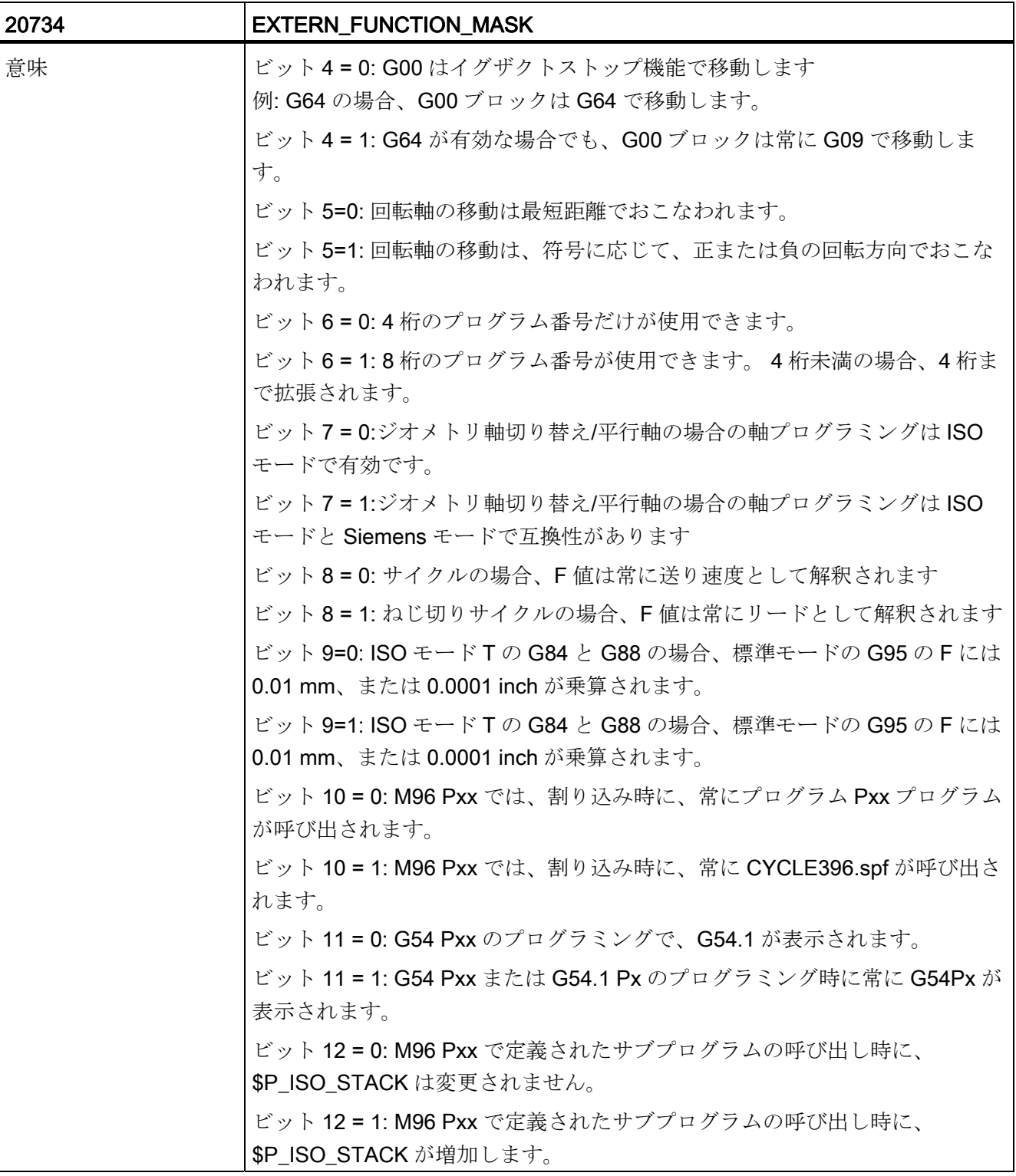

データの概要

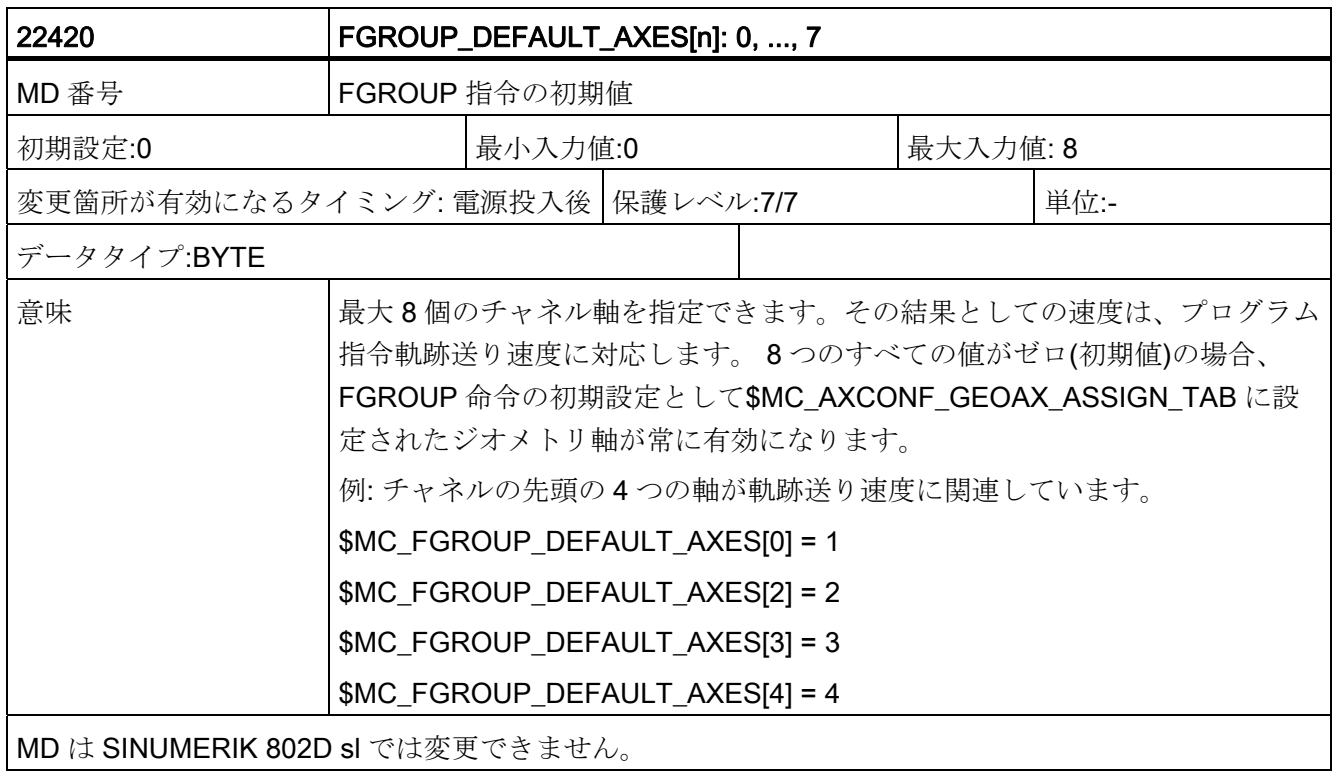

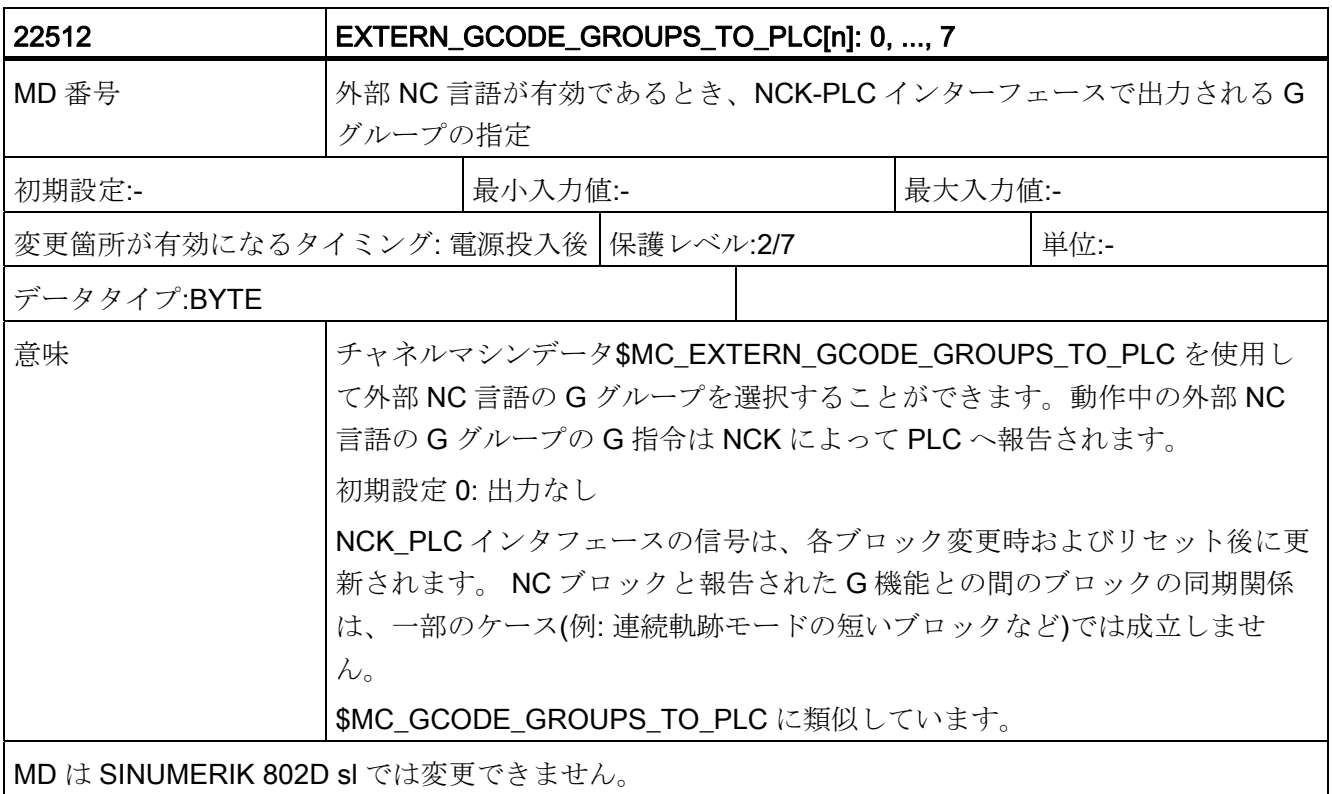

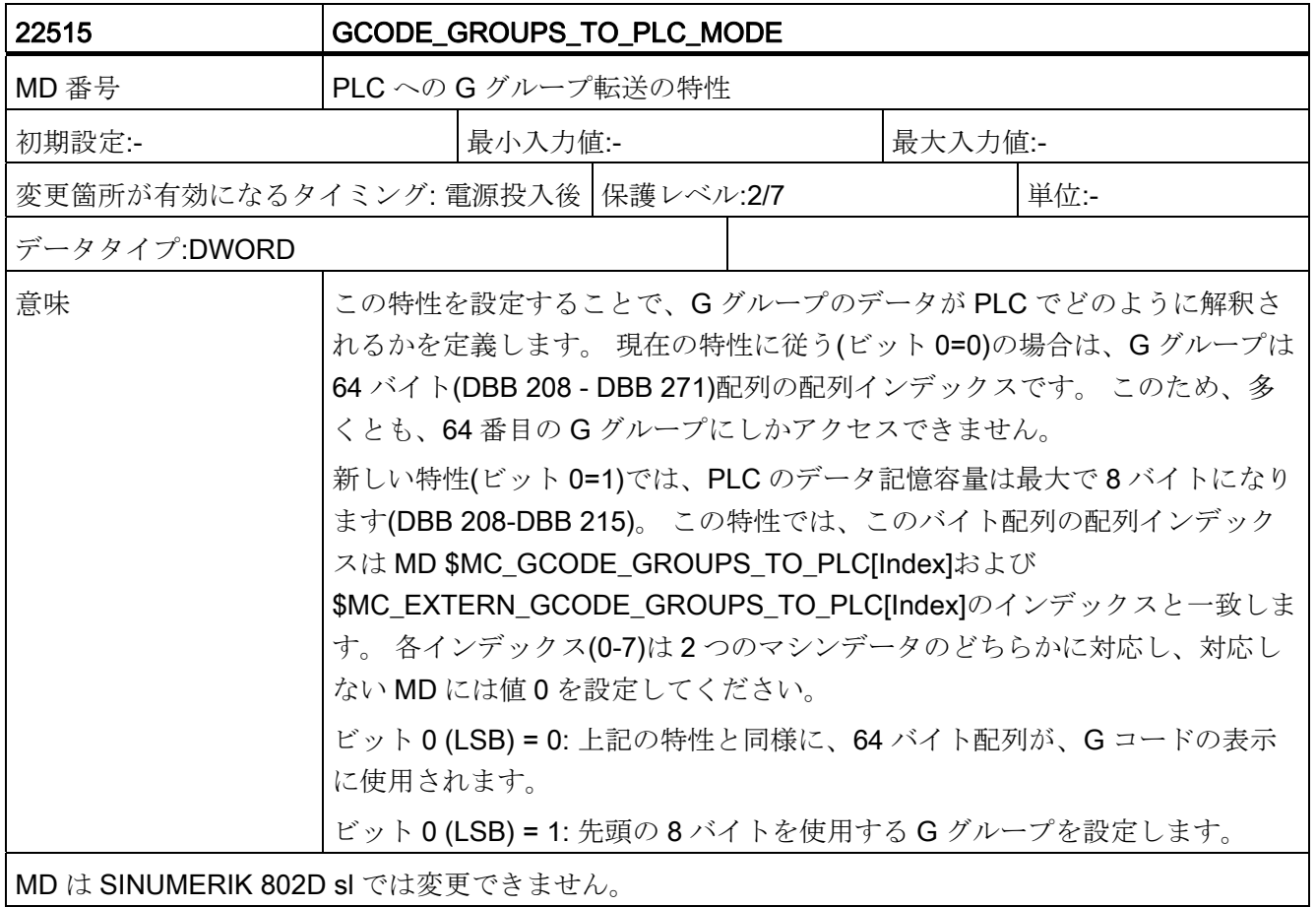

データの概要

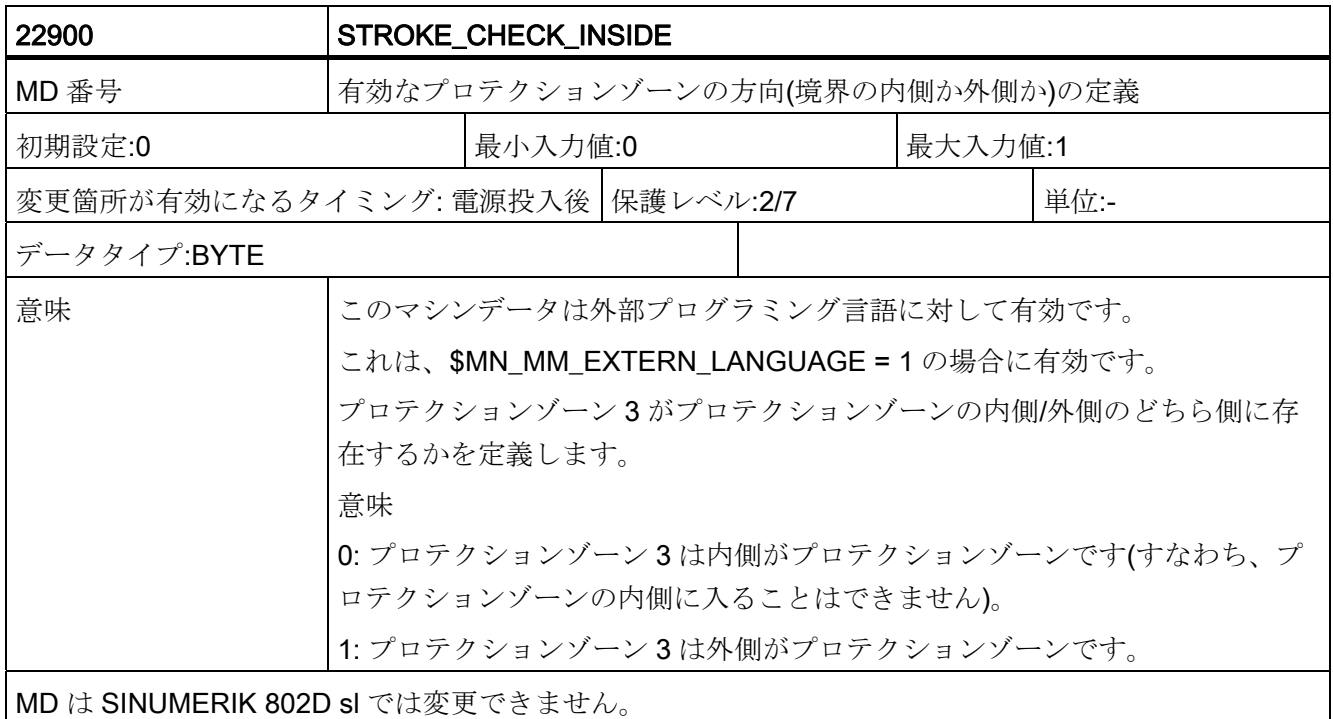

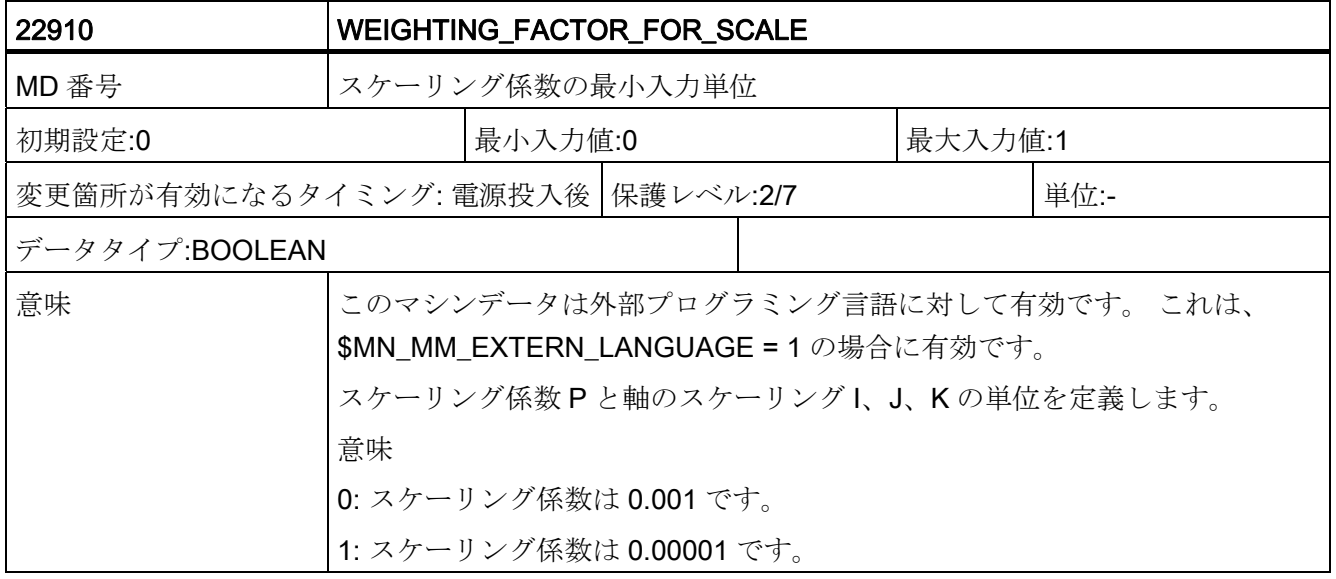

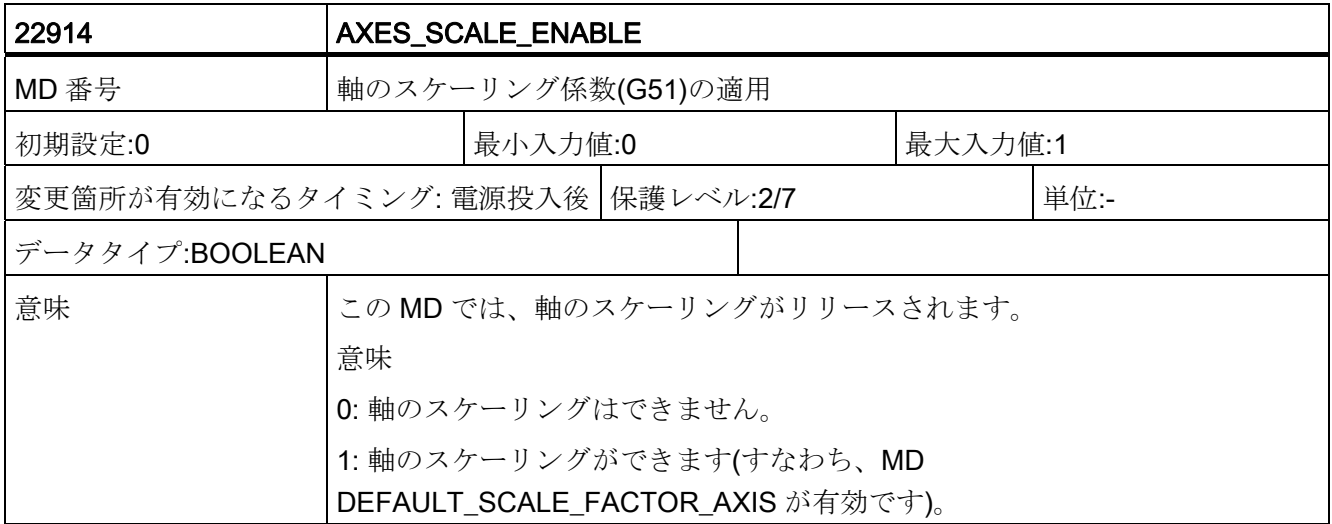

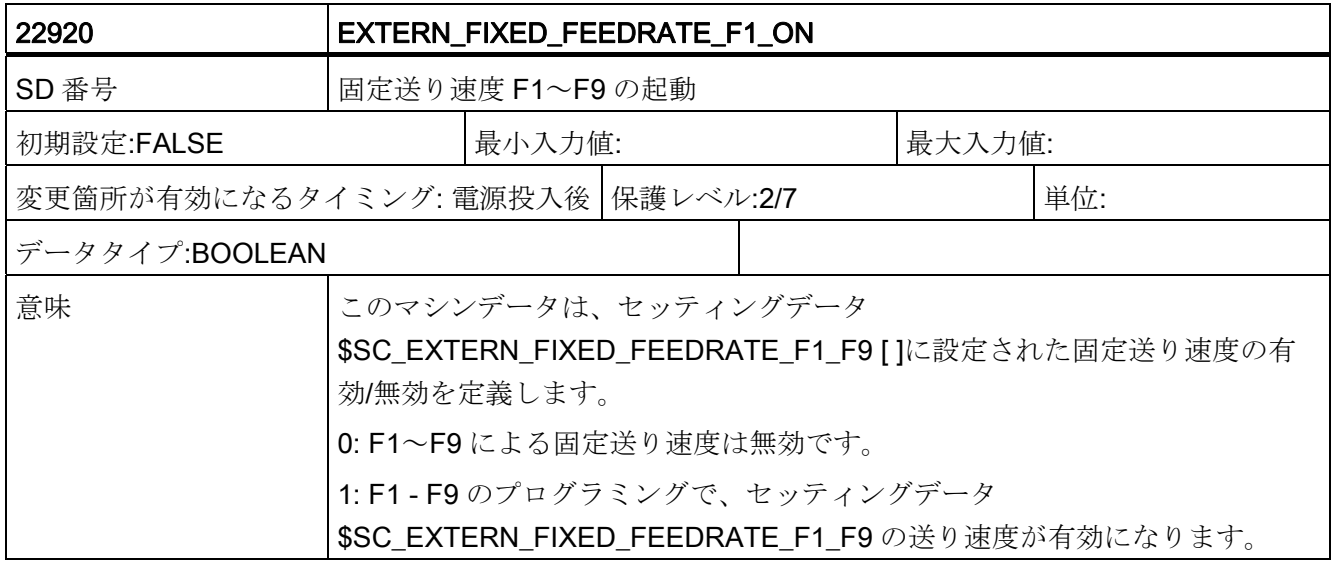

データの概要

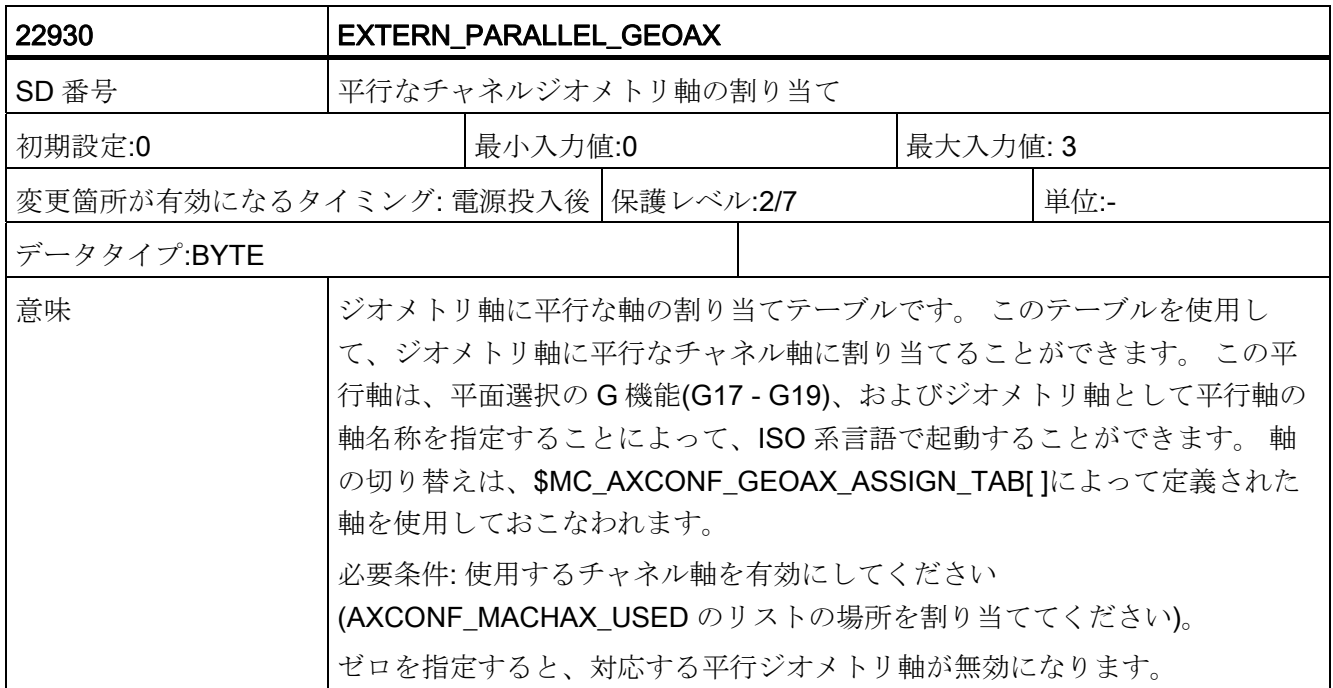

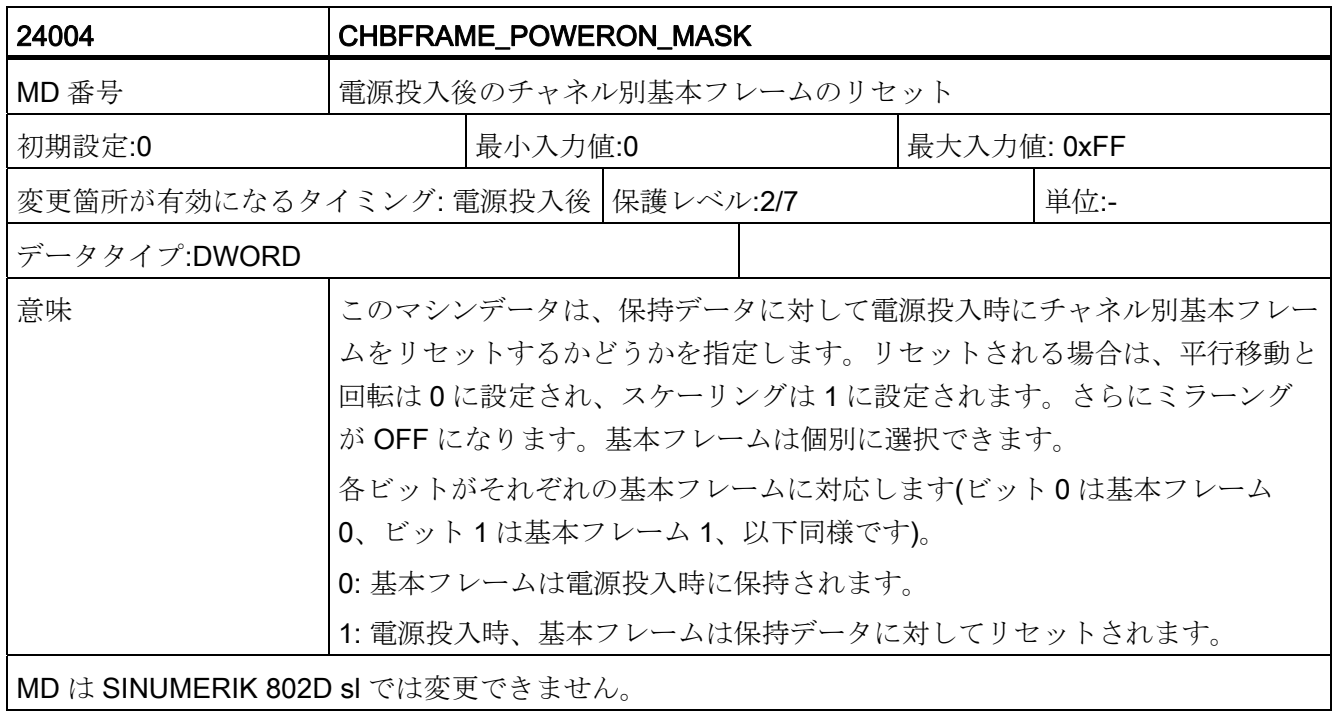

C.3 軸別セッティングデータ

## C.3 軸別セッティングデータ

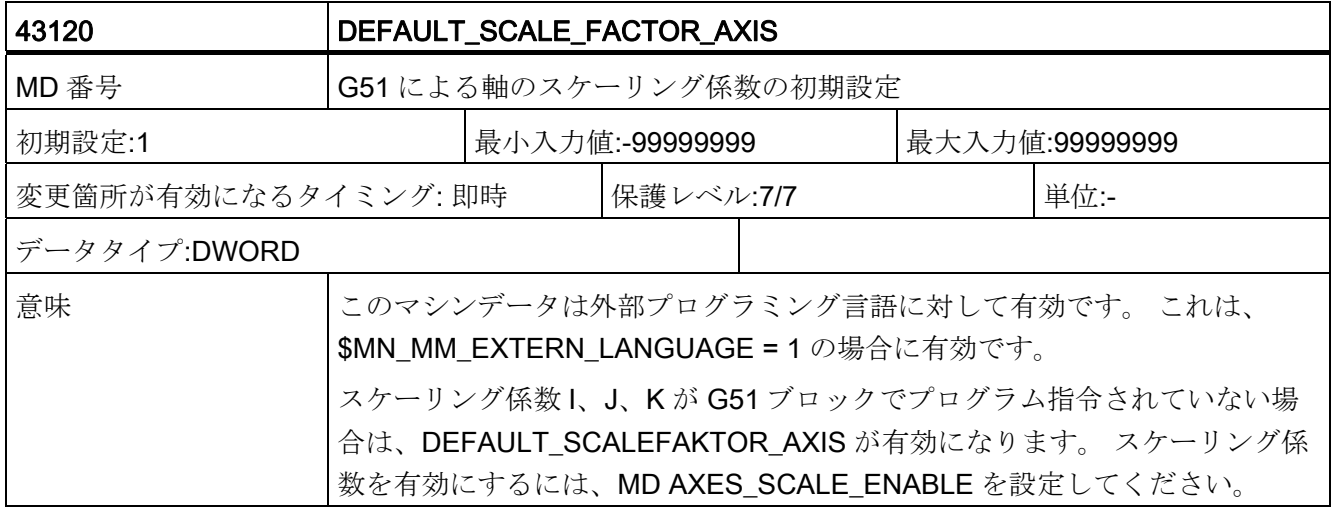

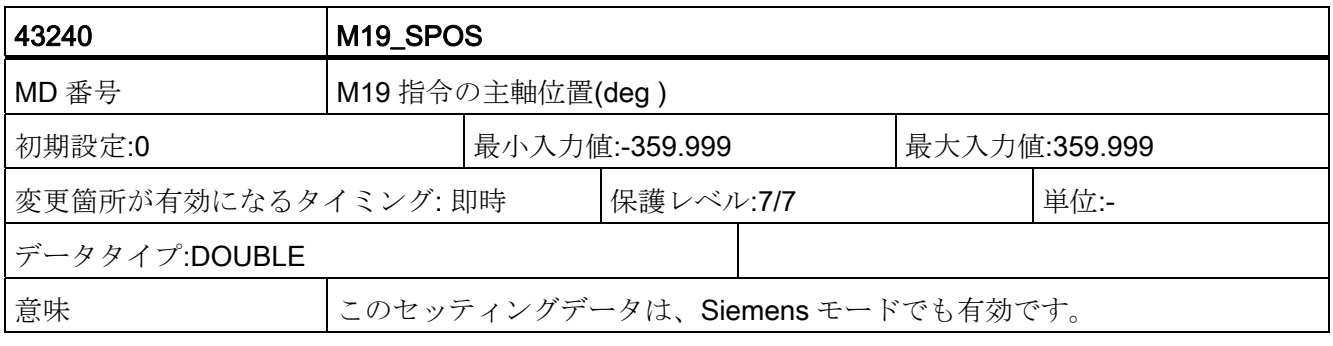

データの概要

C.4 チャネル別セッティングデータ

## C.4 チャネル別セッティングデータ

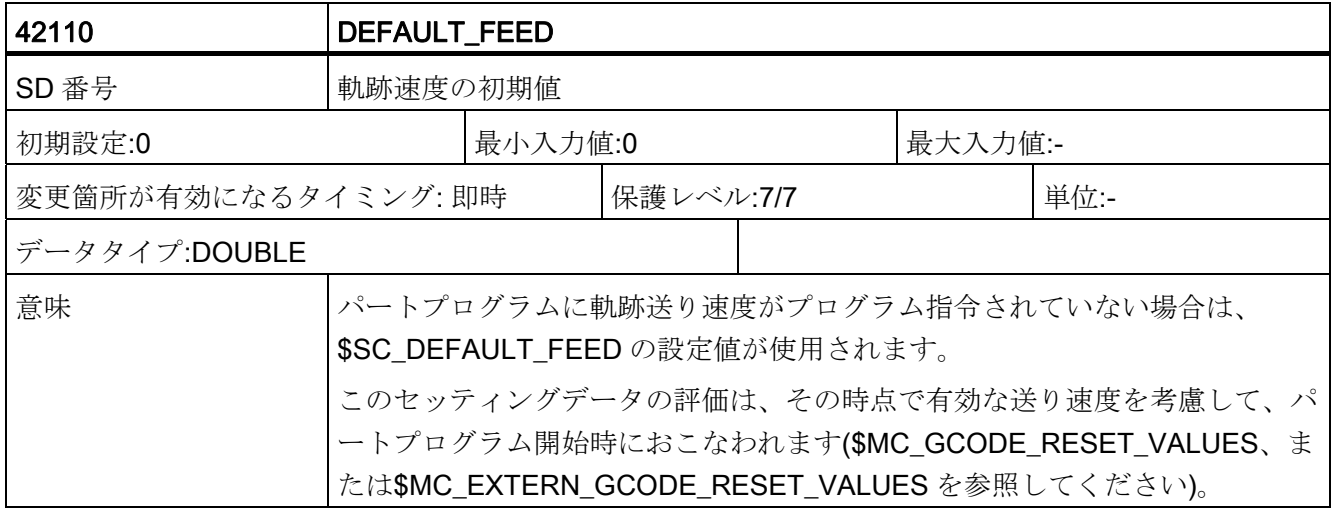

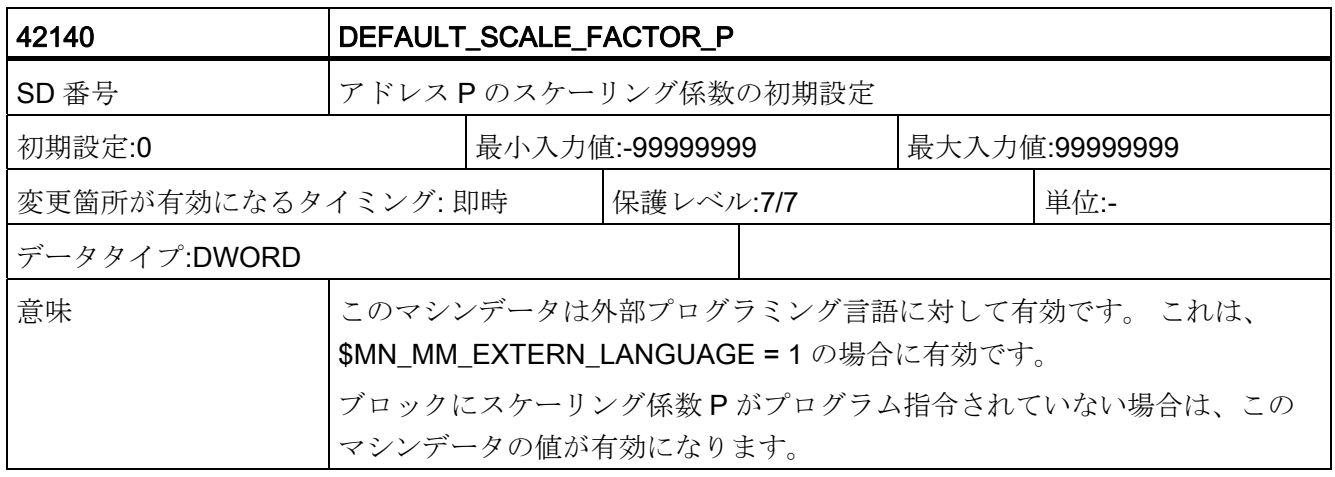

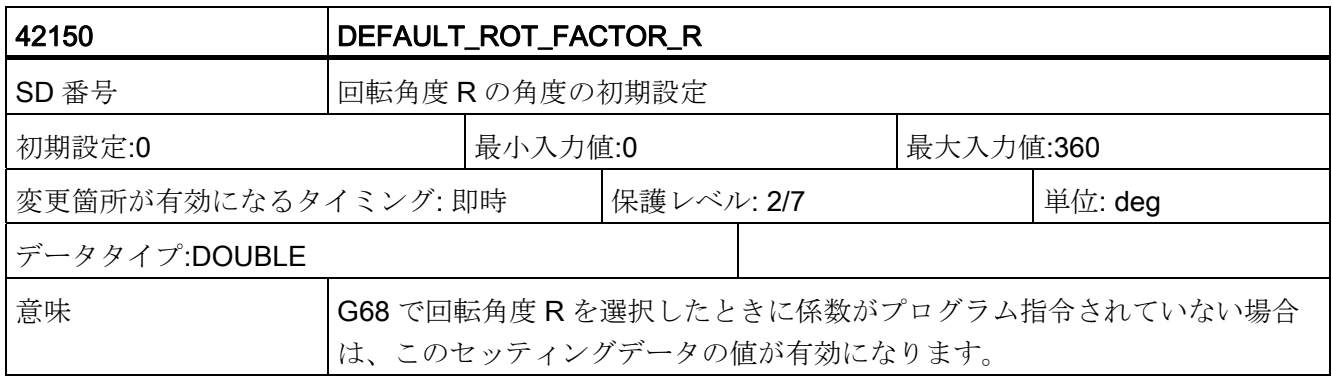

C.4 チャネル別セッティングデータ

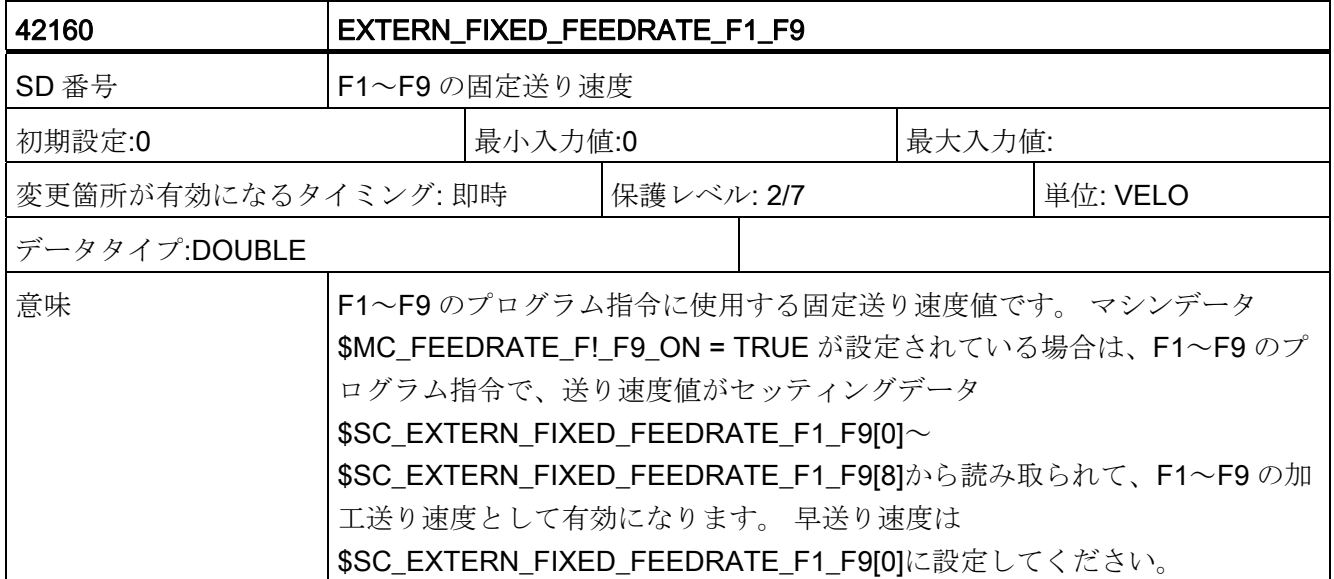

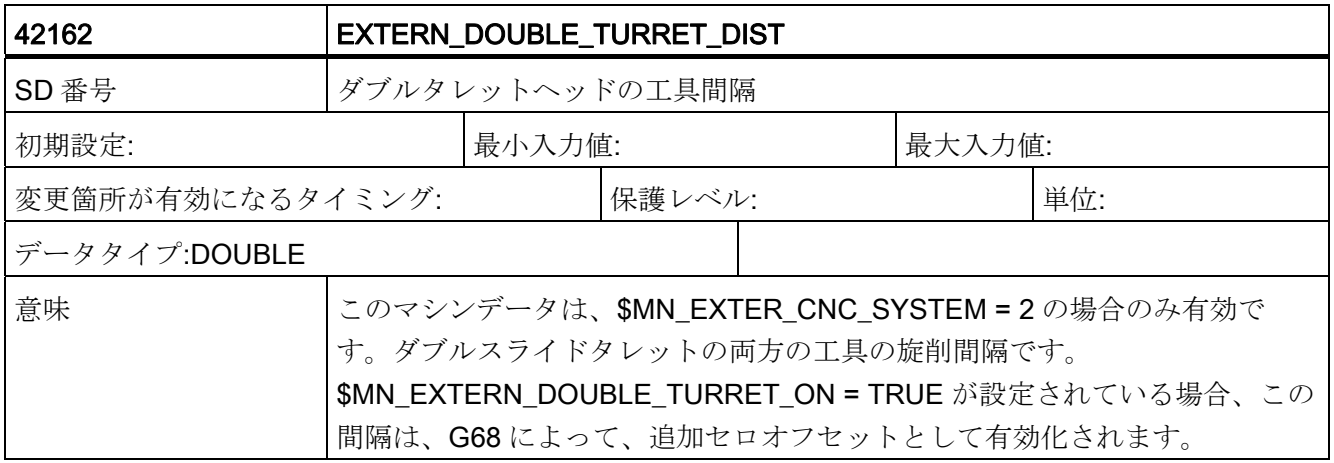

# データリスト D

## D.1 マシンデータ

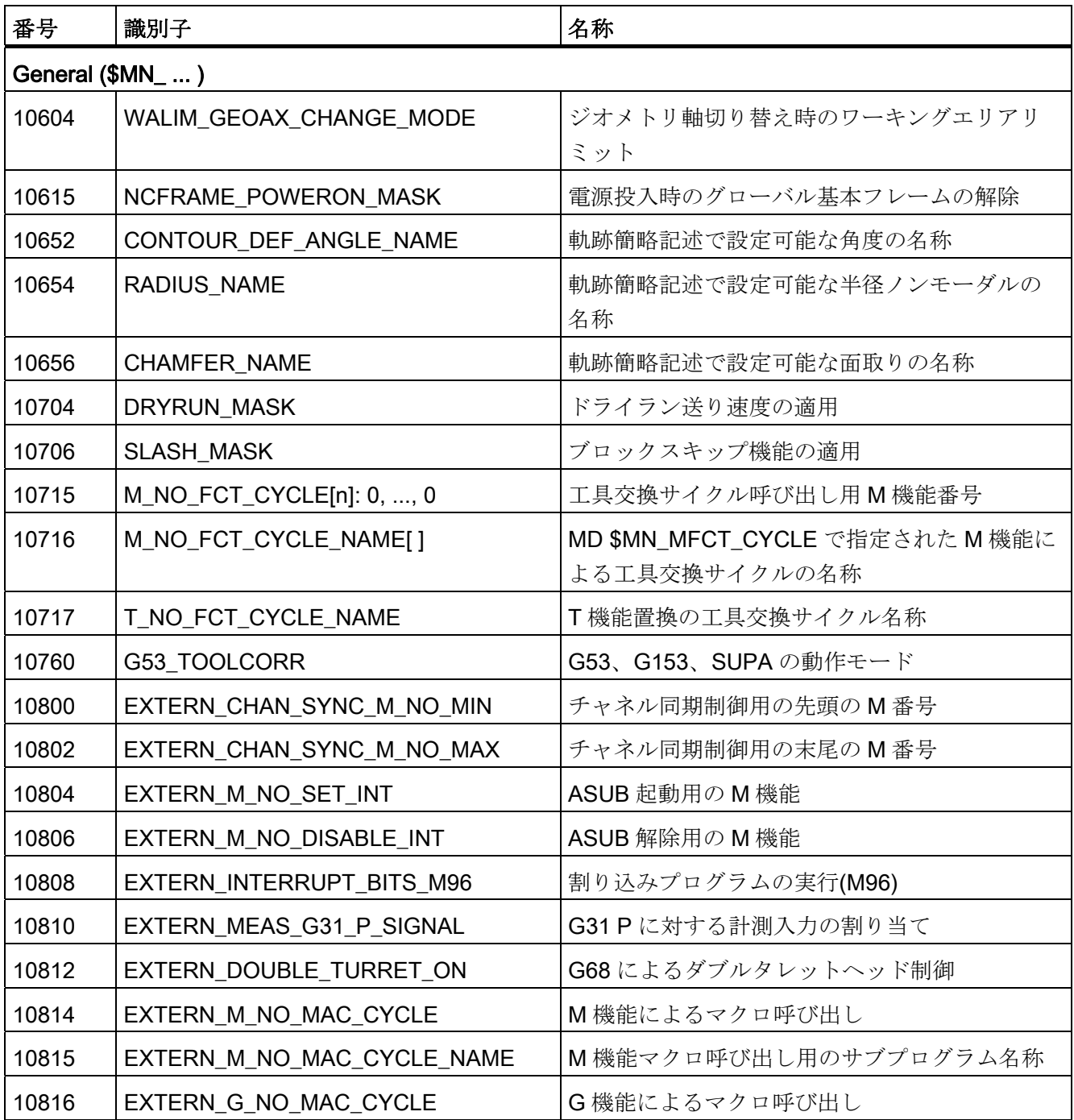

D.1 マシンデータ

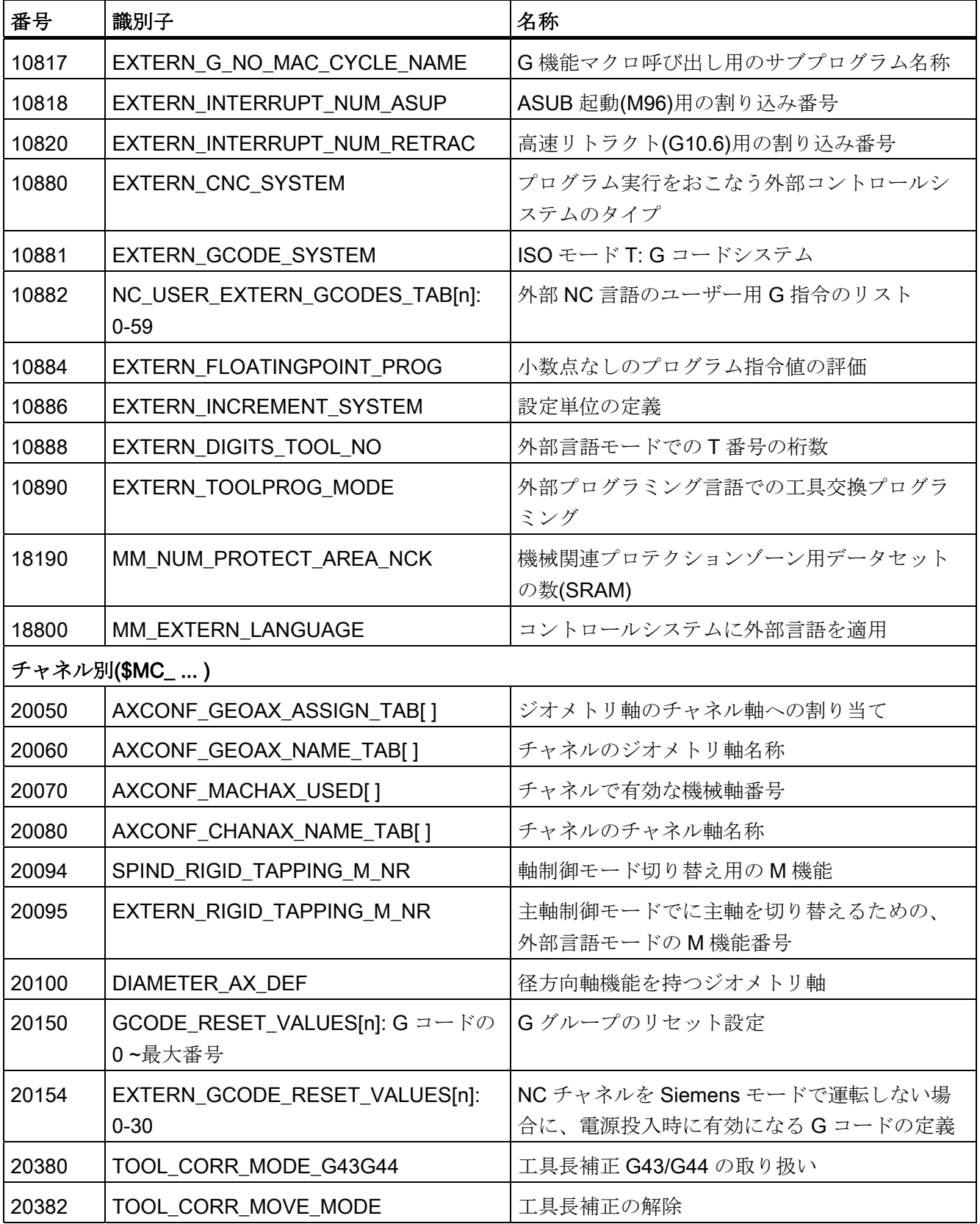

データリスト

D.1 マシンデータ

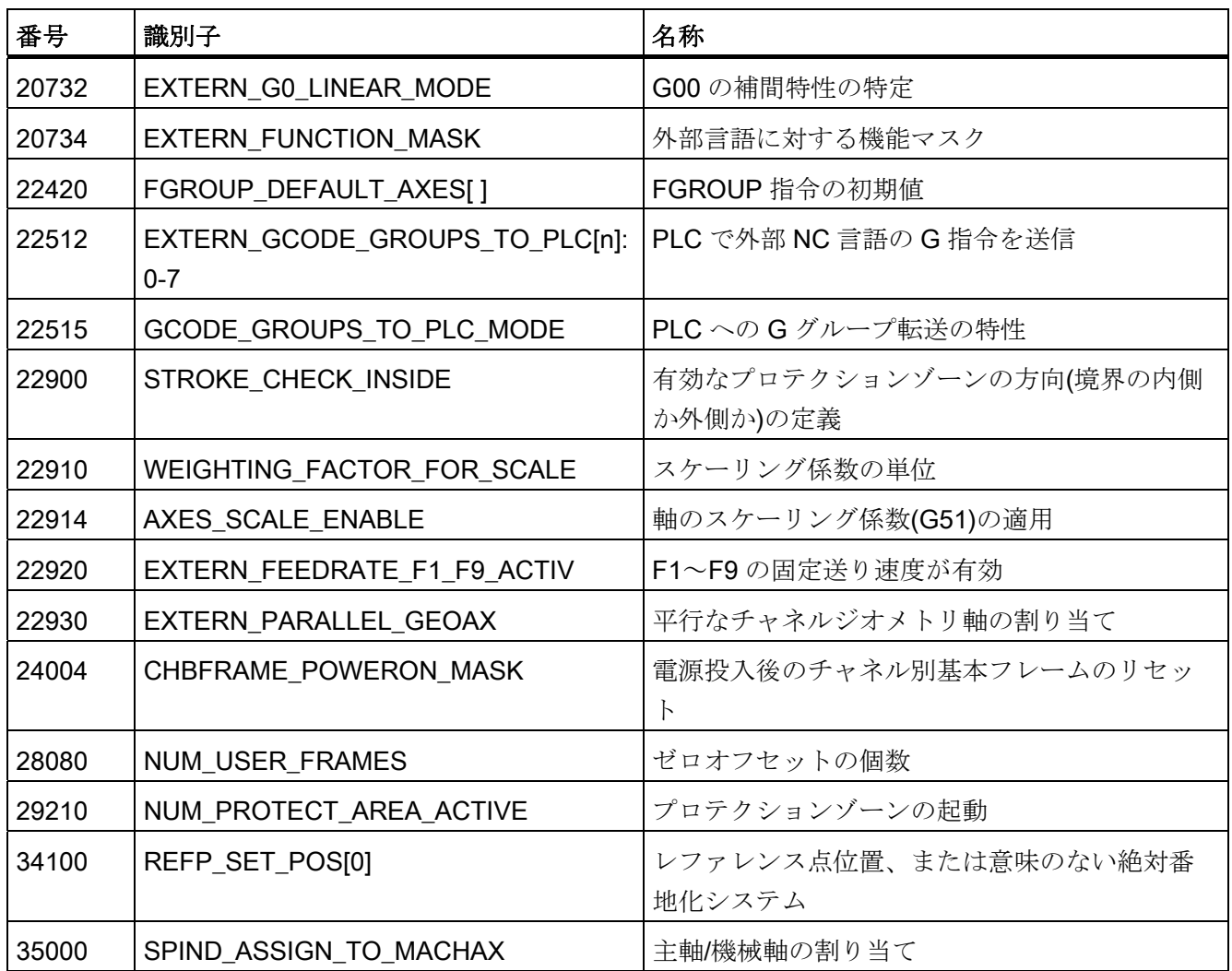

チャネル別サイクルマシンデータ

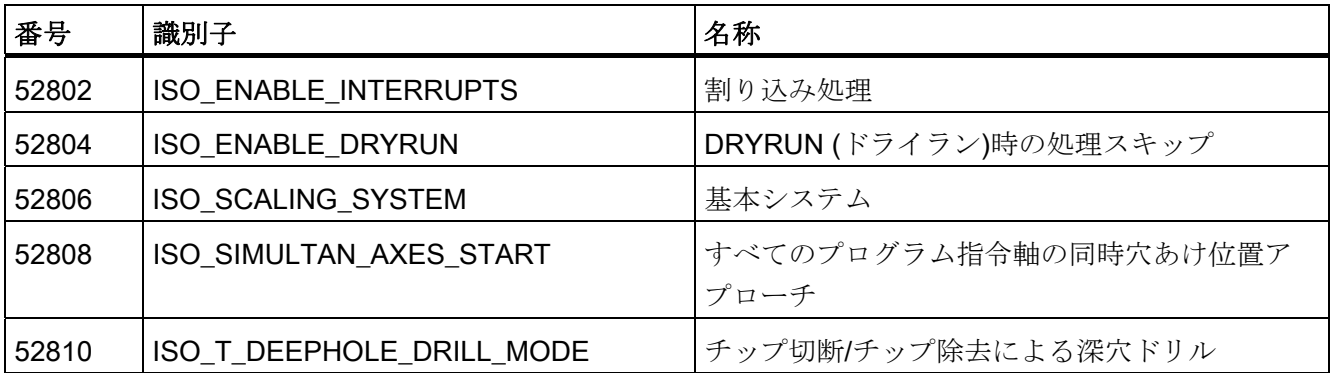

D.2 セッティングデータ

## D.2 セッティングデータ

表 D- 1

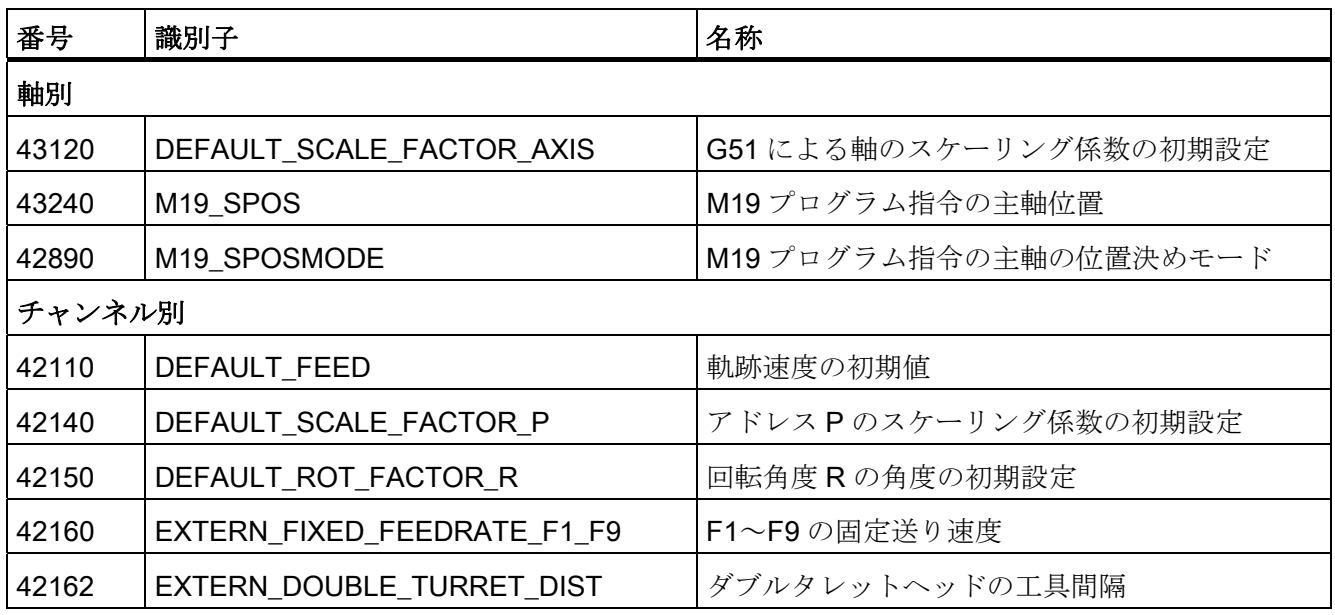

チャネル別サイクルセッティングデータ

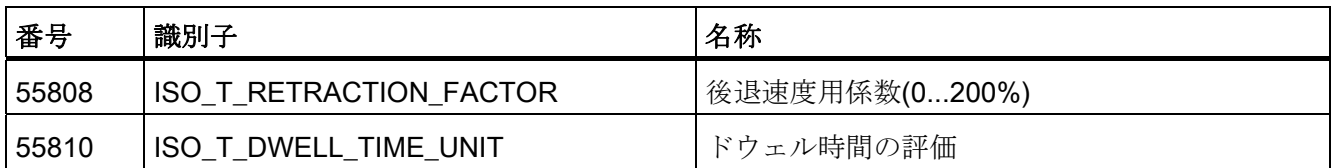

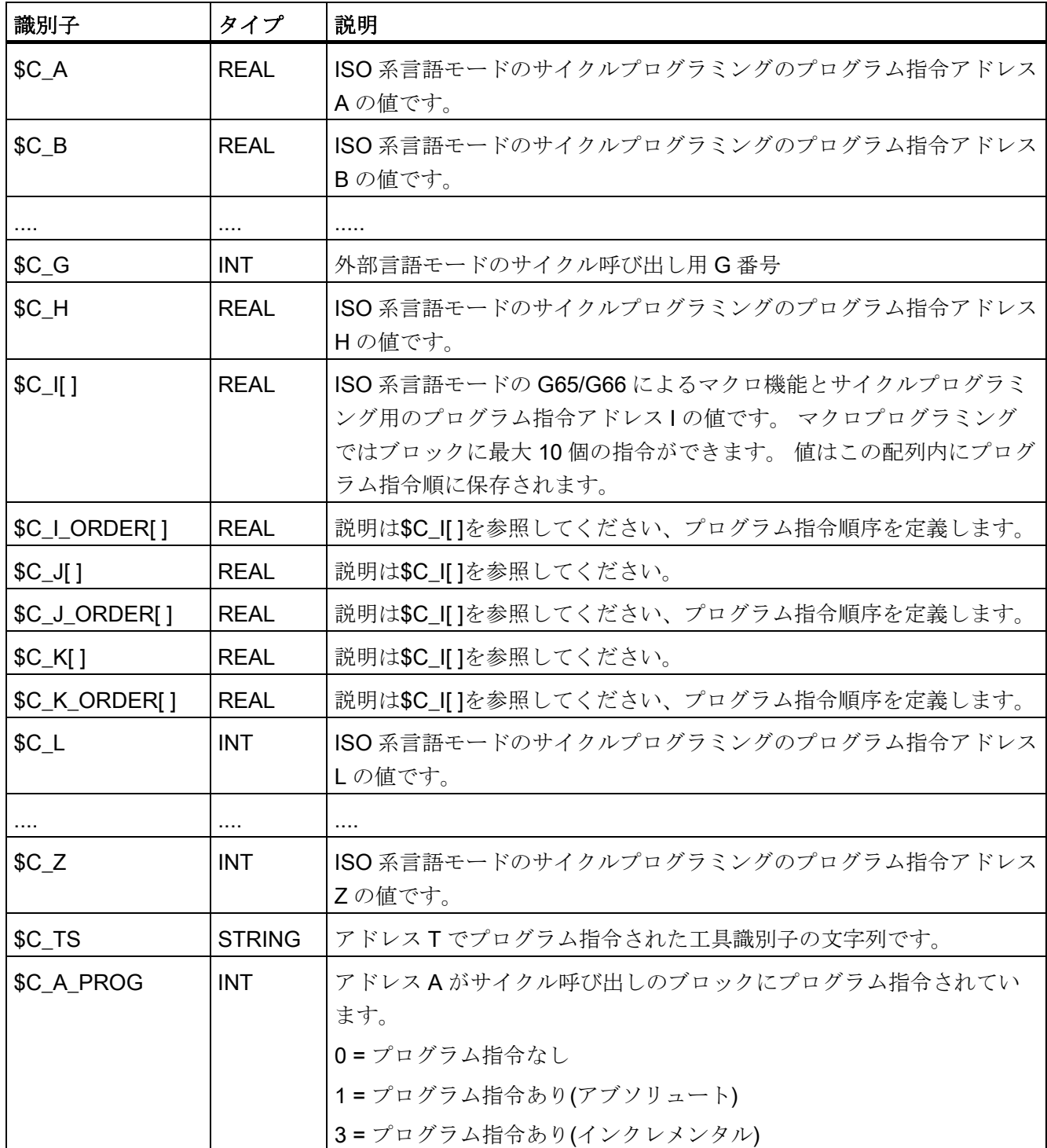

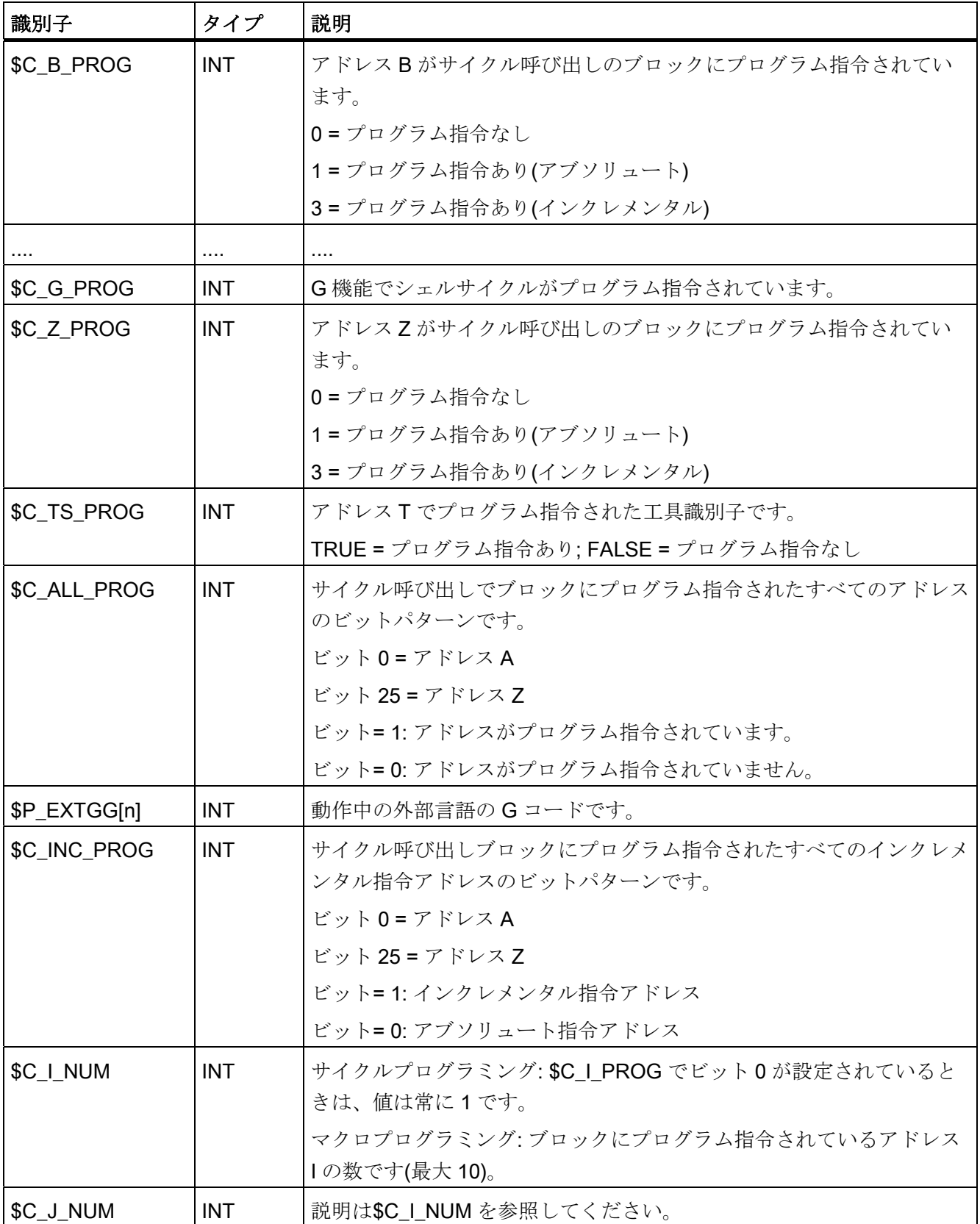

データリスト

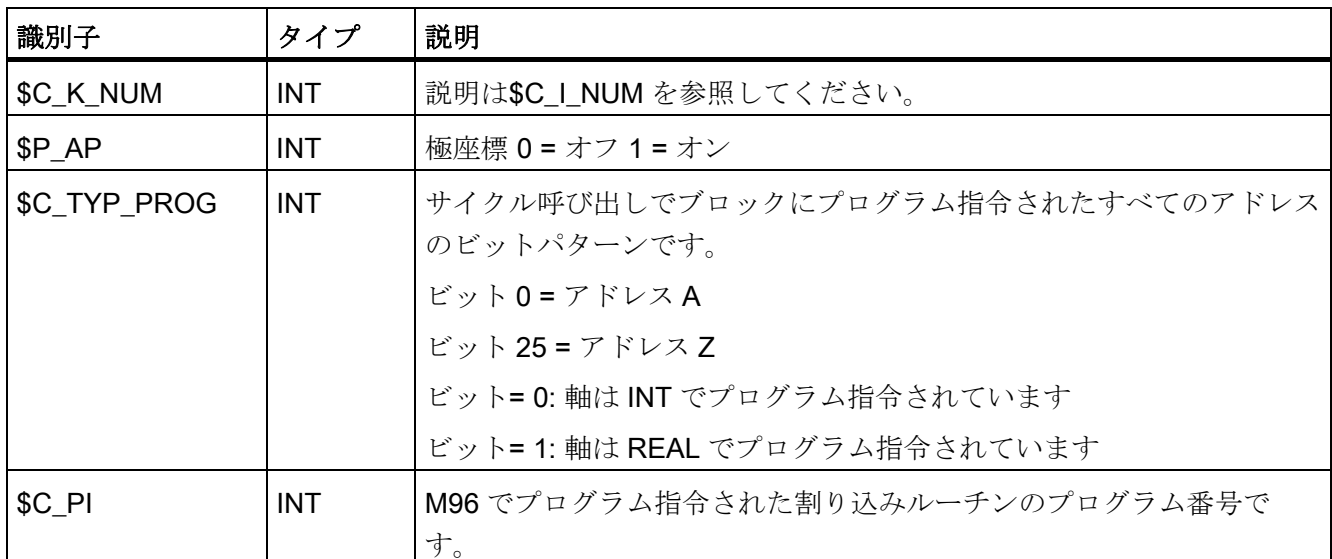

データリスト

## $\nabla$ ラーム E

### E.1 アラーム

サイクルでエラー状態が検出されると、アラームが出力され、サイクルの実行が中断さ れます。

サイクルは、コントロールシステムのメッセージ行にメッセージを出力します。 これ らのメッセージは加工を中断しません。

61000 ~ 62999 の番号のアラームはサイクルで出力されます。 この番号領域は、アラ ーム対応動作とキャンセル条件に応じて詳細に分類されます。

| アラーム番号   | 概略説明                                               | 原因                                                                                                    | 内容/対処法                                                                      |
|----------|----------------------------------------------------|----------------------------------------------------------------------------------------------------|-----------------------------------------------------------------------------|
| 一般的なアラーム |                                                    |                                                                                                    |                                                                             |
| 61001    | 不適正なねじリード                                          | CYCLE376T                                                                                                    | ねじリードが正しく指定さ<br>れていません。                                                     |
| 61003    | サイクルに送り速度がプロ<br>グラム指令されていませ<br>$\mathcal{W}_\circ$ | CYCLE371T<br>CYCLE374T、<br>CYCLE383T<br>CYCLE384T、<br>CYCLE385T、<br>CYCLE381M<br>CYCLE383M<br>CYCLE384M、CYCLE387M | 呼び出しブロックでサイク<br>ル呼び出しの前にFアドレ<br>スがプログラム指令されて<br>いません。当社標準サイク<br>ルを参照してください。 |
| 61004    | ジオメトリ軸の設定が正し<br>くありません。                            | CYCLE328                                                                                                    | ジオメトリ軸の順番が正し<br>くありません、当社標準サ<br>イクルを参照してくださ<br>$V_{\alpha}$                 |
| 61101    | 基準レベルの定義が正しく<br>ありません。                             | CYCLE375T、CYCLE81、<br>CYCLE83、CYCLE84、<br>CYCLE87                                                                 | 当社標準サイクルを参照し<br>てください。                                                      |

表 E- 1 アラーム番号とアラームの内容

E.1 アラーム

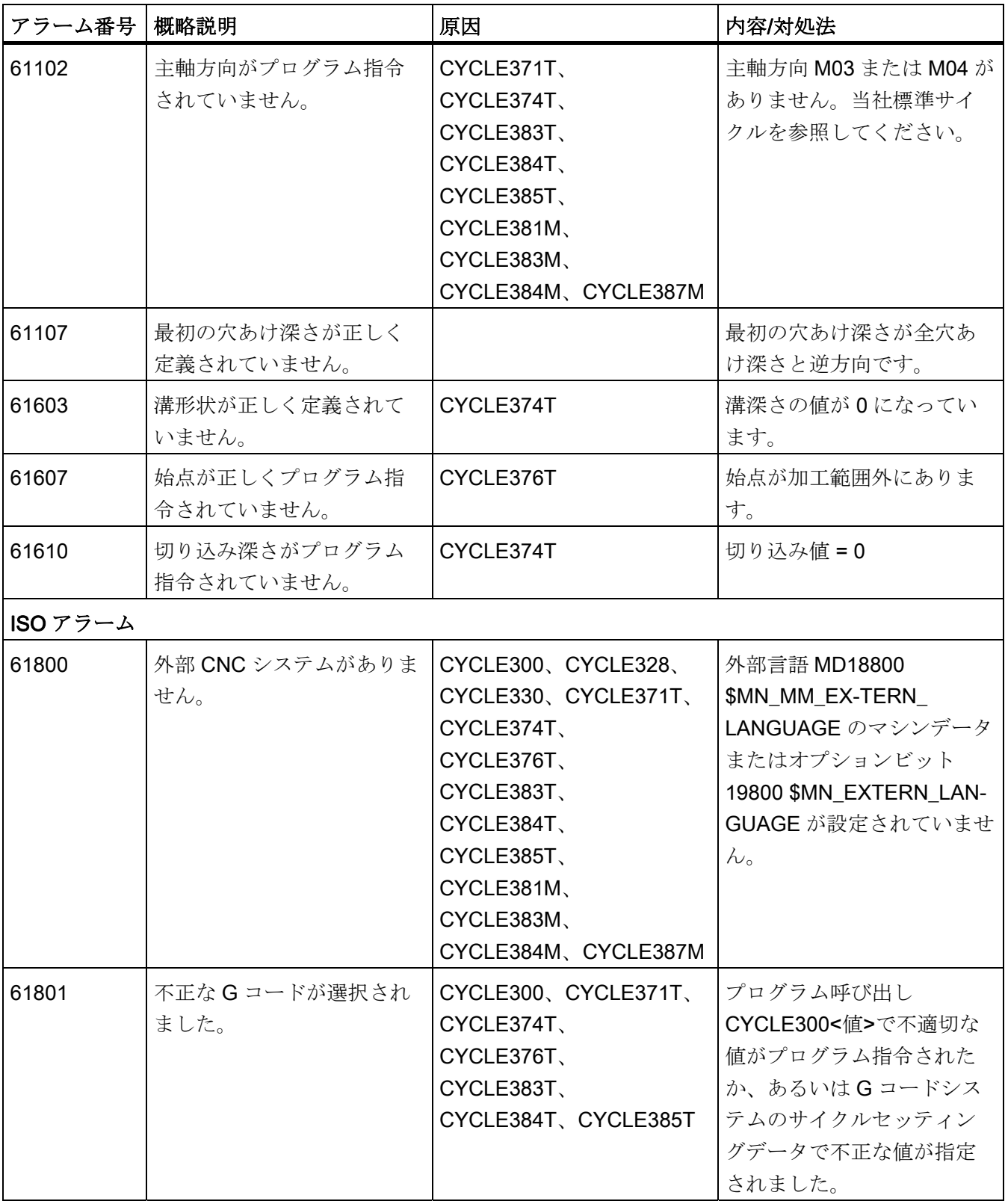

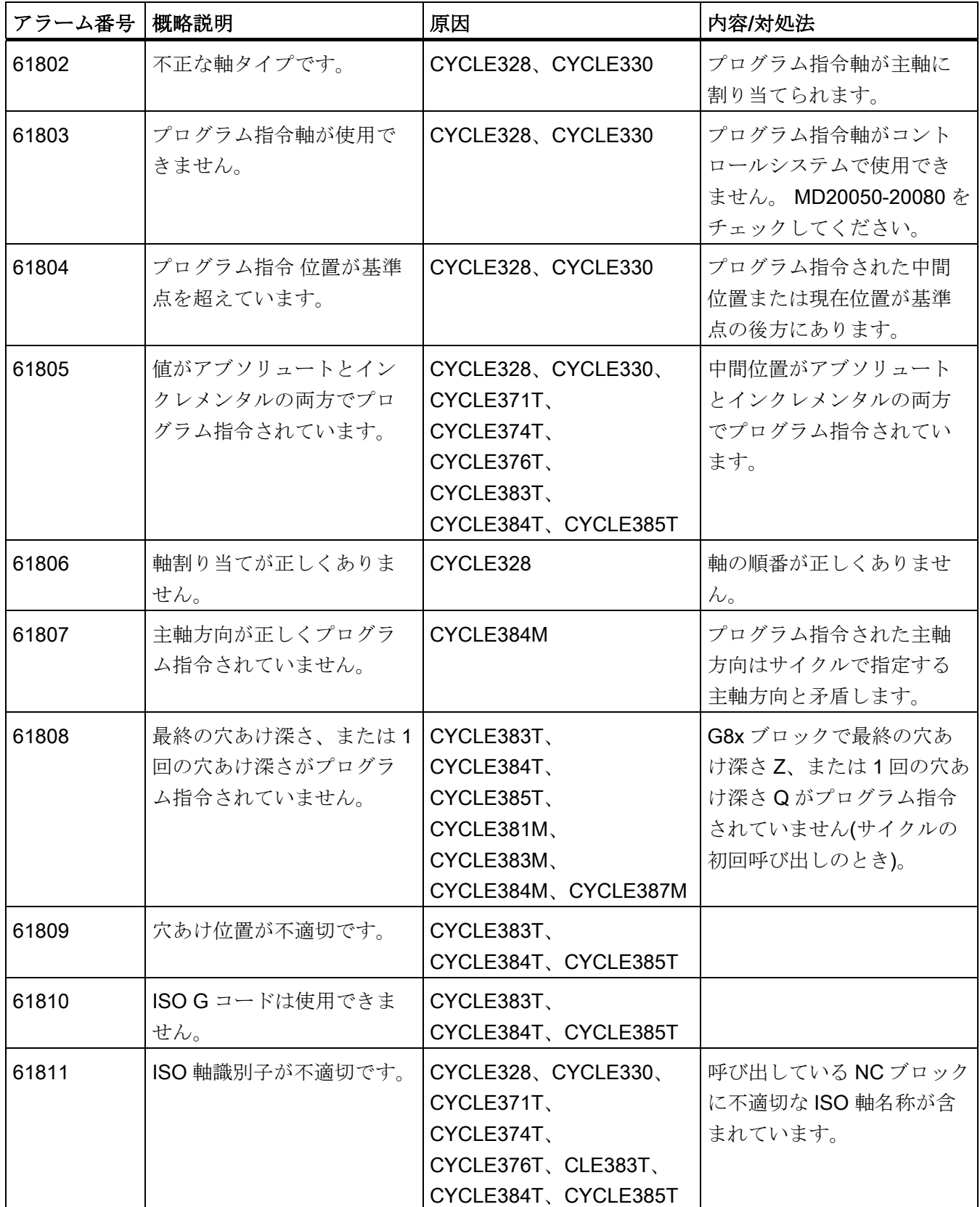

E.1 アラーム

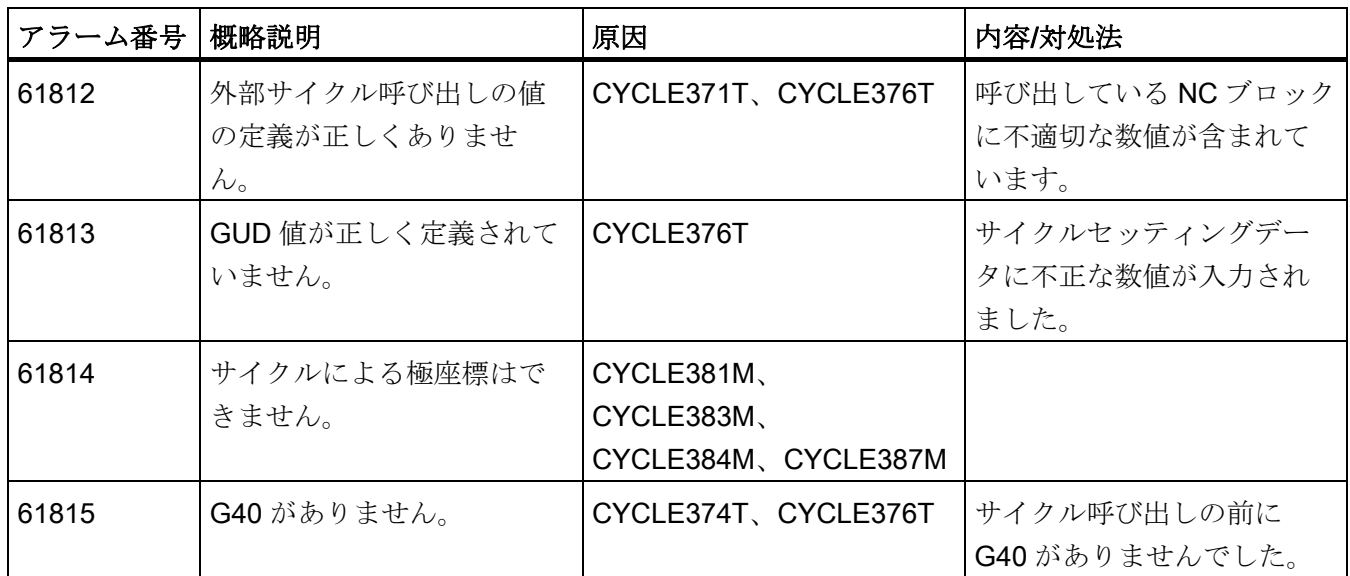

## 用語集

#### AC (適応制御(adaptive control))

プロセス変数(軌跡送り速度または軸別送り速度等)を別のプロセス変数の計測値に応じ て制御します(主軸電流に応じた制御等)。 代表的な用途: 穴あけ加工中の切屑除去量の 一定制御をおこないます。

#### AUTOMATIC または自動モード(AUTOMATIC or Automatic mode)

コントロールシステムの運転モード(DIN に準拠したブロック処理): NC 制御の運転モー ドです。この中で->パートプログラムが選択されて順次実行されます。

#### A スプライン(A spline)

Akima 補間をおこないます。この補間は設定された補間区間を 3 次多項式で補間します。 各補間点においては接線の連続性が保たれます。

#### B スプライン

B スプライン用のプログラム指令点は、補間点ではなく単なる「チェック点」として扱 われます。 生成されたスプライン曲線はチェック点の近傍を通りますが、直接その点 上を通過しません(1 次、2 次、3 次の多項式が選択できます)。

#### CNC プログラミング言語(CNC programming language)

CNC のプログラミング言語は高機能言語拡張機能を含む DIN 66025 に準拠します。 CNC プログラミング言語と高機能言語拡張機能はマクロ(一連の命令文)の定義をサポー トします。

#### **COM**

通信の実行と調整のための数値制御システムの一部です。

#### **CPU**

中央演算処理装置(Central Processor Unit) -> プログラマブルロジックコントローラ

#### C スプライン(C spline)

C スプラインは最もよく知られていて広く使用されているスプラインです。 このスプ ラインは各補間点に接しながら、軸の曲線に沿って移動します。 このスプラインには 3 次の多項式が適用されます。

#### C 軸( C axis)

工具の回転または位置決めの制御の記述に使用する軸です。

#### DRF

差動レゾルバ機能: これは NC の機能です。この機能によって手動パルス発生器と連動 して、自動モードでインクレメンタルのゼロオフセットが生成されます。

#### **HIGHSTEP**

S7-300/400 の範囲の-> PLC 用の各種プログラミング機能の組合わせです。

#### I/O モジュール

I/O モジュールは CPU とプロセスとの間の通信を確立するために使用されます。

I/O モジュールは次のとおりです。

ディジタル入出力モジュール アナログ入出力モジュール シミュレータモジュール

#### JOG

CNC の段取り操作の運転モードです。 工作機械は JOG モードで段取りができます。 JOG モードでは方向キーを使用して各軸と各主軸をステップで移動することができま す。 JOG モードモードは、この他に->レファレンス点復帰、-> REPOS(中断点復 帰)、->プリセット(->現在位置指定)等の機能も提供します。

#### MDI

制御運転モード: MDA(Manual Data Automatic) = 自動モード中に手動データ入力が可能 なモードです。 MDI モードでは、メインプログラムまたはサブプログラムに関連しな い(単独動作をおこなう)単一あるいは一連のプログラムブロックを入力することができ ます。これらのブロックは NC のスタートキーの操作で実行されます。

#### NC

NC(Numerical Control) = 数値制御システムには工作機械のコントロールシステムのす べてのコンポーネント( -> NCK、-> PLC、-> HMI、-> COM)が含まれます。

#### **NCK**

数値制御カーネル(Numerical Control Kernel): NC 制御システムのコンポーネントです。 このコンポーネントは->パートプログラムを実行することによって主に工作機械で移動 動作を制御します。

#### NC プログラムのダイナミック先読みメモリ(Preprocessing memory, dynamic)

移動ブロックは実行前に先読み(解析)され、「NC プログラム先読み」メモリに保存さ れます。 このメモリからは、一連のブロック処理が非常に高速に実行できます。 加工 中にこれらのブロックは NC プログラム先読みメモリに連続的に読み込まれます。

#### **NURBS**

モーションコントロールと軌跡補間はコントロールシステムで NURBS(非一様有理スプ ライン)に基づいておこなわれます。 このため、内部の制御機能として、すべての運転 モードに対する標準処理(SINUMERIK 840D sl)があります。

#### OEM

SINUMERIK 840D sl は工作機械メーカ独自の機能(OEM アプリケーション)が実現でき るように開発されました。工作機械メーカは独自のユーザインタフェースや工作機械の 処理に合った機能をコントロールシステムへ組み込むことができます。

#### PCIN データ送受信プログラム(PCIN data transfer program)

PCIN はシリアルインタフェース経由で CNC ユーザーデータ(パートプログラム、工具 オフセット等)の送受信をおこなうプログラムとして機能します。 PCIN プログラムは MS-DOS 系の標準の商用 PC 上で実行できます。

#### PLC

-> プログラマブルロジックコントローラ -> NC のコンポーネント: 工作機械の論理制御 を実行するためのプログラム指令可能な制御装置です。

#### PLC プログラミング

PLC のプログラミングには STEP 7 ソフトウェアが使用されます。 STEP 7 プログラミ ングソフトウェアは<b>WINDOWS</b>標準オペレーティングシステム上で動作し、そ の機能は STEP 5 プログラミング機能から大幅に拡張されています。

#### PLC プログラムメモリ(PLC program memory)

PLC ユーザープログラム: ユーザーデータと PLC メインプログラムは、すべてこの PLC ユーザーメモリに格納されます。 PLC ユーザーメモリは 128 kB まで拡張できま す。

#### REPOS

1. 輪郭への再位置決めです。その後オペレータによって再起動されます。

REPOS を使用すると、方向キーを使用して工具を中断点へ再位置決めできます。

2. プログラム指令による輪郭への再位置決め

プログラム指令の形式で下記の各種アプローチ方法が選択できます。 中断点へのア プローチ、開始ブロックへのアプローチ、最終ブロックへのアプローチ、ブロック 先頭と中断点との間の軌跡上の点へのアプローチ。

#### R 変数(R-parameters)

R 変数 必要に応じて->パートプログラムの R 変数値の割り当てと参照ができます。

#### S7-300 バス(S7-300 bus)

S7-300 バスは、複数のモジュールへ対応する電圧を供給するシリアルデータバスです。 また、S7-300 バスはデータ切り替えのため、これらのモジュールで使用されます。 こ れらのモジュールはプラグインバスコネクタによって接続されます。

#### S7 コンフィグレーション(S7 configuration)

「S7 コンフィグレーション」はモジュールのパラメータを定義するためのツールです。 「S7 コンフィグレーション」は->CPU と I/O モジュールの各種パラメータセットを-> プログラミング装置に設定することができます。 これらのパラメータを CPU へ読み込 みます。

#### Safety Integrated

オペレータと機械の安全性のため、および安全な据え付けと試験のためにコントロール システムに組み込まれた、EU ガイドライン>>89/392/EEC<<に準拠する有効な保護と、 EN-954-1 に準拠する>>安全完全性レベル 3<< (この基準では B 1-4 等級が規定されま す)が適用されます。

故障安全性が保証されます。 この安全機能は個別の故障に対しても有効です。

#### アーカイブ(Archiving)

外部記憶媒体へエクスポートするファイル/ディレクトリです。

#### アクセス権(Access rights)

CNC プログラムのブロックは、下記の 7 レベルのアクセス権制限システムで 保護されます。

- 3つのパスワードレベル: システムメーカ、工作機械メーカ、ユーザー;
- 4つのキー操作スイッチ設定: これは PLC が使用します。

#### アドレス(Address)

アドレスとは座標軸(X、Y、Z)、主軸速度(S)、送り速度(F)、円弧半径(CR)等に割り当 てられる固定または可変の識別子(名称)です。

#### アナログ入力と出力のモジュール( Analog input and output modules)

アナログ入力と出力のモジュールはアナログ信号を処理する検出器です。

アナログ入力モジュールは、計測されたアナログ値を CPU で処理可能なディジタル値 へ変換します。 アナログ出力モジュールはディジタル値を操作変数へ変換します。

#### アブソリュート指令(Absolute dimensions)

目標位置への軸移動仕様を、現在有効な座標系の原点を基準とする寸法で定義します。 ->インクレメンタル指令を参照してください

#### アラーム(Interrupts)

-> メッセージとアラームはすべて、操作パネルにテキスト表示されます。 アラームテ キストには日付、時刻、およびキャンセル条件を示すシンボルが含まれます。

アラームとメッセージは下記の条件に従って個別に表示されます。

- 1. パートプログラムのアラームとメッセージ: アラームとメッセージは、プログラムから直接出力されてテキストで表示されます。
- 2. 工作機械に関する PLC アラームとメッセージは、PLC から直接出力されてテキ スト形式で表示されます。 これらの表示には専用のファンクションブロックは必要 ありません。

#### イグザクトストップ(Exact stop)

イグザクトストップがプログラム指令されると、ブロックの指定位置へアプローチが精 密に、そして必要に応じて極めて低速におこなわれます。 起動速度を下げるために、 ->イグザクトストップ範囲が早送りと送り速度に対して定義されます。

#### イグザクトストップ範囲(Exact stop limit)

すべての軌跡軸がイグザクトストップ範囲に達すると、コントロールシステムは、それ らが正確に終点に到達したものして動作します。 すなわち->パートプログラムは次の ブロックから加工を再開します。

#### インチ単位系(Inch measuring system)

この単位系では移動距離とその小数部が inch で指定されます。

#### インバースタイム送り速度(Inverse-time feedrate)

SINUMERIK 840D sl の制御では、ブロックに設定された距離を移動するための送り速 度の代わりに、軸移動の速度が指定できます(G93)。

#### エディタ(Editor)

エディタを使用して、プログラムのプログラム文/テキスト/ブロックの作成、変更、追 加、連結、および挿入をおこないます。

#### オーバライド( Override)

手動による設定、またはプログラム指令可能なコントロールシステムの機能です。この 機能を使用すると、特殊工具や素材に合わせてプログラム指令送り速度や回転数を重畳 して、それらを調整することができます。

#### オンライン工具補正(Online tool offset)

この機能は研削工具に対してのみ使用できます。

目立てによる研削砥石の寸法減少量が工具オフセットとして加工中の工具へ渡され、す ぐに加工中の工具へ適用されます。

#### キースイッチ(Keyswitch)

S7-300: S7-300 では、キー操作スイッチは CPU のモード選択スイッチです。 キー操作 スイッチはキーの抜き差しで操作されます。

840D sl: ->機械操作パネル上のキー操作スイッチには 4 つの位置があり、各位置にはコ ントロールシステムのオペレーティングシステムによって対応する機能が割り当てられ ています。 各キー操作スイッチには 3 つの色違いのキーがあります、これらは指定位 置で取り外しできます。

#### クリアランス制御(3 次元)、センサー制御(Clearance control (3D), sensor-driven)

計測されたプロセス変数(アナログ入力、主軸電流等)の計測値に応じて特定軸の位置の 変位を制御します。 この機能を使用すると、加工に関する特定の技術的な必要条件を 満たすように一定距離を自動的に保つことができます。

#### グローバルメインプログラム/サブプログラム(Global main program/subprogram)

各グローバルメインプログラム/サブプログラムは、その名称でディレクトリに一度だ け格納できます。 ただし同一ディレクトリ内で同一名称が複数回使用できることもあ ります。

#### コマンド軸(Command axis)

コマンド軸は、事象(命令)に対する応答動作として、シンクロナイズドアクションから 開始されます。 コマンド軸は、パートプログラムとは完全に非同期に、位置決め、起 動、および停止ができます。

#### サイクル(Cycle)

保護されたサブプログラムです。これはいつも->ワーク加工運転を繰り返し実行します。

#### サイクルサポート(Cycle support)

使用可能なサイクルは、[プログラム]操作エリアの[サイクルサポート]メニューに表示さ れます。 実行するサイクルを選択すると、設定が必要なパラメータがテキスト表示さ れます。

#### サブプログラム(Subprogram)

->パートプログラムの一連の命令です。さまざまな出力パラメータを使用し、何度でも 呼び出すことができます。 サブプログラムは必ずメインプログラムから呼び出されま す。 権限のないエクスポートや表示を防ぐために、サブプログラムにはアクセス権の 制限を設けることができます。 ->サイクルもタイプとしてはサブプログラムに分類さ れます。

#### サブブロック(Subblock)

たとえば位置指定などの加工ステップに関係する情報を含む「N」で始まるブロックで す。

#### ジオメトリ(Geometry)

->ワーク座標系の->ワークの記述

#### ジオメトリ軸(Geometry axis)

ジオメトリ軸はワーク座標系の 2 次元または 3 次元領域を記述するために使用されます。

#### システム変数(System variables)

パートプログラムのプログラマがプログラム指令しなくても、常に存在する変数です。 システム変数はデータタイプと(記号\$を使用した)変数名称によって定義されます。 -> ユーザ定義変数を参照してください。

#### シンクロナイズドアクション(Synchronized actions)

● 補助機能出力

テクノロジ機能(->補助機能)は、ワーク加工中に CNC プログラムで PLC へ出力でき ます。 これらの補助機能を使用すると、たとえば工作機械の周辺装置(クイル、グリ ッパ、チャック等)を制御できます。

● 高速補助機能出力(Fast auxiliary function output)

->補助機能の応答時間が短縮でき、副次的な切り替え機能を実行するための不必要 な加工処理を回避できます。

シンクロナイズドアクションを組合わせてプログラムが作成できます(テクノロジサイ クル)。 (例えばディジタル入力をスキャンすることで)軸用の複数のプログラムを同一 IPO サイクルで起動することができます。

#### スケーリング(Scaling)

->フレームの成分です。このフレームを介して軸別に変更がおこなわれます。

#### ステーション番号(Station number)

ステーション番号は、-> CPU や->プログラミング装置、あるいはその他のインテリジ ェント I/O モジュールが->ネットワーク経由で互いに通信する際に使用する「連絡先」 です。 ステーション番号は CPU または S7 ツールの「 ->S7 コンフィグレーション」 を使用するプログラミング装置に割り当てられます。

#### スプライン補間(Spline interpolation)

コントロールシステムは、プログラム指令輪郭に沿った最低限必要な数の補間点から、 それらを通るスプライン補間による滑らかな曲線(スプライン曲線)を生成します。

#### セッティングデータ(Setting data)

工作機械の機能に関する情報をコントロールシステムへ提供するためのデータです(そ の方法はシステムソフトウェアによって定義されます)。 ->マシンデータとは異なり、 セッティングデータはユーザーで変更できます。

#### ゼロオフセット(Work offset)

既存の原点とフレームを基準として、座標系の新しい基準点を指定します。

1. 設定可能

SINUMERIK 840D sl: 各 CNC 軸のための設定可能ゼロオフセットの個数が、パラメー タで設定できます。 各ゼロオフセットは G 機能によって選択できます。この選択は個 別におこないます。

2. 外部

ワーク原点の位置を定義するすべての移動には外部ゼロオフセットを重畳することがで きます。

外部ゼロオフセットは手動パルス発生器(DRF 移動)または

PLC によって定義されます。

3. プログラム指令可能 TRANS 命令を使用して、すべての軌跡軸と位置決め軸に対してゼロオフセットをプロ グラム指令できます。

#### ソフトウェアリミットスイッチ(Software limit switch)

各軸の移動可能範囲はソフトウェアリミットスイッチによって定義されます。これによ って移動体がハードウェアリミットスイッチに接触することが回避されます。 各軸に 対して 2 対の値が定義できます。これらの値は->PLC から個別に有効化できます。

#### ソフトキー(Softkey)

画面に表示されるキー名称です。 選択ソフトキーが、関連する運転状態に合わせて自 動的に表示されます。 自由に変更できるソフトキーが、ソフトウェア定義によって特 定の機能へ割り当てられます。

#### ダイナミックフィードフォワード制御(Dynamic feedforward control)

「ダイナミックフィードフォワード制御」機能を使用すると、二次的な影響によって 発生する軌跡誤差を完全に除去することができます。 フィードフォワード制御機能は、 高速の工具軌跡速度で高精度加工を実現します。 フィードフォワード制御機能では、 1 つのパートプログラムですべての軸の選択/解除ができます。

#### チャネル構成(Channel structure)

個々のチャネルの->プログラムは、チャネル構成を使用して同期または非同期で処理で きます。

#### ティーチング(Teach-in)

「ティーチング」とは、パートプログラムの作成と編集の方法です。 個々のプログラ ムブロックは、キーボードから入力してすぐに実行できます。 方向キーまたは手動パ ルス発生器を使用してアプローチした、複数の位置を保存することもできます。 G 機 能、送り速度、M 機能等の追加情報を同一ブロックに指定することができます。

#### データブロック( Data block)

- ->PLC で使用されるデータの単位です。->HIGHSTEP プログラムからのアクセスが できます。
- ->NCのデータの単位: グローバルユーザデータのデータ定義を含むデータブロック です。 このデータは、その定義のときに直接初期化できます。

#### データワード(Data word)

->PLC データブロック内部の 2 バイト長のデータ単位

#### ネット、ネットワーク(Net, Network)

ネットまたはネットワークは、複数の S7-300 やその他のオートメーション装置、また はプログラミング装置のような HMI 装置とのケーブル接続です。 内部接続された装置 はネットワーク上で相互にデータを交換します。

#### パートプログラム(Part program)

NC 制御に対する一連の命令で構成されたプログラムです。これらの命令の組み合わせ で、指定された->素材で特定の加工運転が実行され、目的のワーク加工をおこないます。

#### パートプログラム管理(Part program management)

「パートプログラム管理」機能は->ワークに応じて

おこなうことができます。 管理可能なプログラム数とデータの数は制御メモリの容量 に依存し、これらはマシンデータでも設定できます。 各ファイル(プログラムとデータ) には 16 桁以下の英数字による名称を割り当てることができます。

#### バックアップ(Backup)

外部記憶装置に格納されている記憶内容(ハードディスクの内容)をバックアップ保存す るために、これをコピーします。

#### バックラッシ補正(Backlash compensation)

工作機械の機械的バックラッシの補正です(例: 主軸のバックラッシ補正)。 バックラッ シ補正は軸毎に別々に入力できます。

#### ピッチ誤差補正

送り移動に関連する送りねじの機械的な誤差を補正します。 この誤差は、コントロー ルシステムに保存されている計測誤差に基づいてコントロールシステムで補正されます。

#### ブート(Booting)

電源投入後のシステムプログラムのロードです。

#### プリセット(Preset)

プリセット機能を使用すると、機械原点を機械座標系で再定義することができます。 プリセット時に軸位置に対して新たな位置データが入力されますが、軸の移動はおこな われません。

#### フレーム(Frame)

フレームは演算規則です。直交座標系から別の直交座標系への座標変換はこの規則に基 づいておこなわれます。 1 つのフレームは複数の成分->ゼロオフセット、->回転、->ス ケーリング、->ミラーリングで構成されます。
### プログラマブルフレーム(Programmable frames)

プログラマブル->フレームはプログラム実行中に新しい座標系の起点を動的に定義しま す。 新しいフレームが使用されるアブソリュート定義と、既存の起点を基準にしたイ ンクレメンタルの定義に分けられます。

## プログラマブルロジックコントローラ(Programmable logic controller)

プログラマブルロジックコントローラ (PLC)は電子制御システムです。その機能はプロ グラムとしてコントロールシステムに格納されます。 このため、その構成と配線は制 御機能によって違いはありません。 プログラマブルロジックコントローラは一種のコ ンピュータとして設計され、メモリを備えた CPU、I/O モジュール、内部バスシステム で構成されます。 I/O モジュールとプログラミング言語の選択は用途によって変わりま す。

## プログラマブルワーキングエリアリミット(Programmable working area limitation)

工具の移動範囲制限を指定して、プログラム指令で制限します。

## プログラミングキー(Programming key)

-> パートプログラムのプログラミング言語の中で意味を厳密に定義された文字または 文字列です(プログラミングマニュアルを参照してください)。

## ブロック(Set)

プログラミングとプログラムの実行に必要なすべてのファイルを「ブロック」として表 します。 ->「ラインフィード」(改行)で終了するパートグラムの 1 つの区間です。 ->メインブロ ックと->サブブロックに分けられます。

#### ブロックサーチ(Block search)

ブロックサーチ機能を使用して、パートプログラムで加工を開始/再開するのに適した 任意の位置へ移動できます。 この機能は、パートプログラムのテスト用、または中断 後の加工再開を目的とします。

## プロテクションゾーン(Protection zone)

工具が侵入できない->作業領域内部の 3 次元領域です(MD でプログラム指令できます)。

#### **ヘリカル補間(Helical interpolation)**

「ヘリカル補間」機能は、特に成形フライスカッタを使用したおねじ、または めね じの加工、潤滑溝の加工に特に適しています。 ヘリカルは下記の 2 つの移動で構成さ れます。

平面内の円弧移動 この平面に対して垂直な直線移動

#### ボーレート(Baud rate)

データ送受信の速度(bit/s)です。

## ボキャブラリワード(Vocabulary words)

->パートプログラムのプログラミング言語のなかで特定の表記法と定義された意味を持 つワード。

#### マクロ(Macros)

各種のプログラミング言語で書かれた各種の命令を 1 つのマクロ命令に組み込むことが できます。 この短縮された一連の命令(マクロ)を、ユーザー定義名称を指定して CNC プログラムで呼び出すことができます。 マクロはこれらの命令を順次実行します。

## ミラーリング(Mirroring)

ミラーリングは、軸に対して輪郭座標値の符号を反転します。 ミラーリングは複数の 軸に対して同時に実行できます。

#### メインプログラム(Main program)

->番号または名称によって指定されたパートプログラムです。その中から他のメインプ ログラム、サブプログラム、->サイクルを呼び出すことができます。

## メインブロック(Main block)

先頭に「:」記号が付記されるブロックです。 この記号は->パートプログラムの処理を 開始するために必要なすべてのパラメータを含みます。

## メインラン(Main run)

ブロック解析によってデコード、および生成されたパートプログラムブロックは「メイ ンラン」で処理されます。

#### メトリックまたはインチ単位系(Metric or inch dimensions)

位置とねじリードの値は、加工プログラムでインチ単位でプログラム指令できます。 制御装置は、単位系(G70/G71)のプログラム指令とは別に、常に基本単位系に設定され ます。

## メトリック単位系(Metric units system)

メートル単位(mm、m 等)を使用する標準単位系です。

#### メモリのリセット(Memory reset)

下記の-> CPU メモリはメモリリセット操作によって消去されます。

- ->作業メモリ
- ->ロードメモリの読み取り/書き込み領域
- ->システムメモリ
- ->バックアップメモリ

#### モーションシンクロナイズドアクション(Motion synchronization)

この機能は加工と同時に(同期して)おこなう動作を起動します。 この動作の起点は各種 の条件によって定義できます(例: PLC 入力のステータス、ブロック開始後の経過時間 等)。 このモーションシンクロナイズドアクションの開始はブロック境界には無関係で す。 代表例

モーションシンクロナイズドアクションの例 PLC での M と H(補助)機能の転送、特定 軸に対する残移動距離の削除

## モードグループ(Mode group)

すべての軸/主軸が、ランダムに指定されたタイミングで 1 つのチャネルへ割り当てら れます。 各チャネルは 1 つのモードグループ(BAG)へ割り当てられます。 同じ->モー ドが常に、1 つのモードグループのチャネルに割り当てられます。

### ユーザーインタフェース(User interface)

ユーザーインタフェース(UI)は CNC のヒューマンマシンインタフェース(HMI)です。 こ の UI は画面に表示されて、8 つの水平ソフトキーと 8 つの垂直ソフトキーで構成され ます。

#### ユーザーメモリ(User memory)

パートプログラム、サブプログラム、コメント、工具オフセット、ゼロオフセット/フ レーム、さらにチャネル、およびプログラムユーザーデータなどのすべてのプログラム とデータを共有 CNC ユーザーメモリに格納できます。

## ユーザー定義変数(User-defined variables)

ユーザーは独自の目的で->パートプログラムやデータブロック(グローバルユーザーデ ータ)に変数を任意に定義することができます。 変数定義ではデータタイプと変数名称 を指定します。 ->システム変数を参照してください

## リジッドタッピング( Rigid tapping)

この機能はフローティングチャックを使用しないタッピングに使用されます。 この場 合主軸は、最終加工深さまでねじ加工をおこなう働きをもった補間回転軸として制御さ れます(例: 非貫通穴のタッピング、前提条件: 主軸が軸として運転されること)。

## レファレンス点(Reference point)

->機械軸の検出器が基準とする工作機械の基準点。

#### レファレンス点復帰(Reference point approach)

使用する位置検出器が絶対値エンコーダではない場合、レファレンス点復帰をおこなっ て、位置検出器が出力する現在位置と機械座標系の値を一致させます。

#### ワーク(Workpiece)

工作機械上で製造/加工される被加工物(ワーク)です。

### ワーク原点(Workpiece zero)

ワーク原点は->ワーク座標系の原点です。 この原点は機械原点からの距離によって特 定されます。

#### ワーク座標系(Workpiece coordinate system)

ワーク座標系の原点は->ワーク原点です。 ワーク座標系でプログラム指令された加工 サイクルの寸法と方向は、この座標系を基準とします。

## ワーク輪郭(Workpiece contour)

->製造、または加工するワークのプログラム指令輪郭です。

## 安全機能(Safety functions)

コントロールシステムは常時作動する監視機能を備えています。この機能は-> CNC、 -> PLC、および工作機械の異常を早期に検出して、かなりの部分のワーク、工具、工作 機械の損傷を安全に回避します。 異常が検出されると加工が中断され、装置が停止し ます。 異常の原因が記録されて、アラームが出力されます。 同時に PLC には CNC ア ラームが発生したことが通知されます。

#### 位置決め軸(Positioning axis)

工作機械の補助移動(工具マガジン、パレット搬送など)を実行する軸です。 位置決め軸 とは、->軌跡軸との補間がおこなわれない軸のことです。

#### 移動範囲(Traversing range)

直線軸の最大移動範囲は±9 桁です。 移動範囲の絶対値は、データ入力用の選択された 最小入力単位と位置制御、および使用される単位系(インチまたはメトリック)によって 決まります。

#### 移動量(Increment)

軸移動の終点は、既に到達した位置を基準にした移動距離と方向によって定義されます。 ->アブソリュート指令

移動量で移動軌跡の長さを指定します。 総移動量は->セッティングデータに設定する か、あるいはキー操作で 10、100、1000、および 10,000 から選択することもできます。

## 運転モード(Operating mode)

SINUMERIK コントロールシステム用の運転制御仕様です。 下記のモードが利用できま す。 -> JOG、-> MDA、-> AUTOMATIC

#### 円弧補間(Circular interpolation)

円弧補間では、->工具は指令された送り速度で、指定された軌跡点の間を移動しながら 円弧軌跡のワーク加工をおこないます。

### 加工チャネル(Machining channel)

このチャネル構成を使用すると、複数の動作処理を同時に実行することによって停止時 間を削減することができます。 たとえば、加工中にローダーのガントリを移動するこ とができます。 この場合の CNC は自律制御システムとして機能し、デコーディング、 ブロック解析、および補間等の処理を独立して実行します。

#### 加速度と加々速度一定(Acceleration and jerk limit)

機構部を保護しながら機械の最適な加速度を達成するために、加工プログラムでは瞬間 的な加速(無慣性)と一定加速(加々速度一定)を任意に選択できます。

## 回転軸(Rotary axis)

回転軸を使用して、工具またはワークのを特定の角度まで回転します。

## 回転軸、連続回転(Rotary axis, continuously turning)

回転軸の回転範囲は、関連する用途に応じてモジュロ値(360°以内の角度、マシンデー タで設定できます)、または両方向にエンドレス回転として指令できます。 エンドレス で回転する回転軸は、非円形形状加工、研削、巻線作業等に使用されます。

#### 外部ゼロオフセット(External work offset)

->PLC によって指定されるゼロオフセットです。

## 割り込みルーチン(Interrupt routine)

割り込みルーチンは、加工処理中の事象(外部信号)によって起動できる特殊な->サブプ ログラムです。 割り込みが発生すると、パートプログラムの実行中のブロックが中断 され、その時点の軸位置が自動的に保存されます。 ->ASUP を参照してください

### 割り出し軸(Rounding axis)

割り出し軸は、割り出しテーブルに設定された特定の角度までワークまたは工具を回転 できるようにします。 割り出し軸は停止箇所に達すると「インポジション」になりま す。

#### 基本座標系(Basic coordinate system)

座標変換によって機械座標系へ投影される直交座標系です。

プログラマは基本座標系の軸名称を->パートプログラムで使用します。 ->座標変換がお こなわれない場合、基本座標系は->機械座標系と平行に存在します。 この場合 2 つの 座標系は一致し、軸識別子だけが異なります。

#### 基本軸(Base axis)

この基本軸の指令値または現在位置がオフセット値の計算に使用されます。

#### 機械原点(Machine zero)

工作機械の固定点です。工作機械のすべての検出器はこの原点を基準とします。

#### 機械固定点(Fixed machine point)

工作機械によって一義的に定義される点、例えばレファレンス点です。

#### 機械座標系(Machine coordinate system)

工作機械の軸に基づいた座標系です。

#### 機械操作パネル( Machine control panel)

工作機械の操作パネルです。キーやロータリスイッチ等の操作部と、LED 等による簡 単な表示部を装備しています。 機械操作パネルを使用すると、PLC 経由で工作機械を 直接、制御することができます。

#### 起動と解除(Activation / deactivation)

ワーキングエリアリミットは、リミットスイッチの設定で軸の移動範囲を制限します。 各軸に対してプロテクションゾーンの制限範囲を定義するために一対(2 つ)の値を指定 することができます。

## 軌跡軸(Path axis)

軌跡軸とは->チャネルのすべての加工軸を指します。これらは->補間器によって同時に 移動開始と加減速がおこなわれて、その後同時に終点に到達します。

### 軌跡送り速度(Path feedrate)

軌跡送り速度は->軌跡軸に対して作用します。 この速度は、関係する各->軌跡軸の送り 速度の幾何学的な合成速度を表します。

#### 軌跡速度(Path velocity)

プログラム指令可能な最大軌跡速度は最小入力単位で決まります。 例えば、最小入力 単位が 0.1 mm である場合のプログラム指令可能な最大軌跡速度は 1.000 m/min です。

#### 極座標( Polar coordinates)

極座標の平面上の点の位置(座標)は、座標原点からの距離(半径)と、その半径ベクトル と定義軸となす角度によって指定されます。

## 極座標補間(Transmit)

この機能は回転部品の外側の輪郭の加工に使用できます(例: 4 面部品) (回転軸と直線軸)。

2 つの直線軸と 1 つの回転軸による 3 次元補間もできます。 極座標補間の長所として、 プログラミングの単純化と加工全体を通して機械の能力を改善します。 旋削とフライ ス加工が途中のチャッキング操作を必要とせずに同じ機械でおこなえます。

## 傾斜軸(Inclined axis)

指定角度だけ傾斜した切削軸、または傾斜した切削砥石の許容誤差を含む固定角度の補 間です。 傾斜軸は直交座標系でプログラム指令され、直交座標系で表示されます。

#### 傾斜面加工(Inclined surface machining)

「傾斜面加工」機能は、工作機械の座標平面に対して傾斜したワーク面の穴あけとフラ イス加工をサポートします。 傾斜面の位置は座標系の傾斜位置によって定義できます (FRAME プログラミングを参照してください)。

#### 経路干渉の先読み(LookAhead for contour violations)

コントロールシステムは下記の干渉を検出して報告します。 移動軌跡が工具半径より短い場合 凹形状軌跡の幅が工具径より小さい場合。

#### 言語(Languages)

ユーザーインタフェース、システムメッセージ、アラームのテキストには下記の 5 種類 の言語が使用できます。

システムの言語: 英語、ドイツ語、フランス語、イタリア語、スペイン語 コントロール システムの言語のなかで常に 2 つの言語が選択できます。

### 固定点アプローチ(Fixed-point approach)

工具交換位置、ロード位置、パレット交換位置等を固定点として定義し、工具をそれら の点へアプローチすることができます。これらの固定点の座標はコントロールシステム に保存されます。 可能であれば、コントロールシステムが->早送りでこれら軸にアプ ローチします。

#### 工具(Tool)

ワークの加工に使用する工具です。 工具には旋削工具、フライスカッター、ドリル、 レーザービーム、砥石等があります。

#### 工具径補正(Tool radius compensation)

軌跡は工具先端を使用しているという前提でプログラム指令されます。 しかし現実的 には必ずしも工具先端だけで加工がおこなわれるわけではないため、これを補正するた めに使用工具の曲率半径を指定します。 この曲率の中心が、その曲率半径に一致する オフセット量で一定間隔を保って軌跡を描きます。

## 工具補正(Tool offset)

工具はそのブロックにプログラム指令された T 機能(5 桁の整数)によって選択されます。 各 T 番号には最大で 9 つの刃先を割り当てることができます(D アドレス)。 コントロー ルシステムで管理する工具の数はパラメータで設定できます。

工具長補正は D 番号のプログラム指令によって選択されます。

### 高速ディジタル入/出力(High-speed digital inputs/outputs)

例: ディジタル入力によって起動される高速 CNC プログラム ルーチン(割り込みルーチ ン)。 ディジタル CNC 出力(SINUMERIK 840D sl)は、高速プログラムで動作をおこな う機能の切り替えを実行できます。

#### 座標回転(Rotation)

指定角度により座標系の回転を定義する->フレームの成分です。

#### 座標変換(Transformation)

直交座標系で作成されたプログラムが、別の非直交座標系(回転軸としての機械軸等)で 実行される場合は、傾斜軸と 5 軸座標変換が極座標補間(transmit)に使用されます。

#### 作業メモリ(Work memory)

作業メモリは、アプリケーションプログラム実行中にプロセッサが自由にアクセスでき る-> CPU 内のメモリ(RAM またはランダムアクセスメモリ)です。

### 作業領域( Working area)

工作機械の物理的な構成を考慮して、工具先端が移動できる 3 次元の領域です。 ->プ ロテクションゾーンを参照してください

#### 残移動距離削除(Deletion of distance-to-go)

加工を停止して残移動距離を削除するパートプログラムの指令です。

### 指定方向への工具後退

RETTOOL: 工具の破損等によって加工が中断された際に、プログラム指令で工具を定 義方向へ所定の経路に沿って後退することができます。

#### 識別子(Identifiers)

DIN 66025 に準拠して、変数(算術変数、システム変数、ユーザー変数)、サブプログラ ム、ボキャブラリワード、およびワードの識別子(名称)には複数のアドレス文字を含め ることができます。 これらの文字(識別子)は、ブロック構文のなかでは変数やサブプロ グラムと同じ意味を持ちます。 識別子は必ず一義的にしてください。 つまり違う目的 には必ず異なる識別子を使用してください。

## 軸(Axes)

CNC 軸はその機能に従って下記のように設定されます。

- 軸: 補間軌跡軸
- 位置決め軸:軸毎に異なる送り速度を持つ非補間の切削軸と位置決め軸; これらの軸 はブロック境界を越えて移動することができます。 位置決め軸は必ずしも工具によ る加工には関係しません。この軸はたとえば工具フィーダーや工具マガジンに使用 されます。

#### 軸/主軸入れ替え(Axis/spindle replacement)

軸/主軸は、マシンデータによって、指定チャネルに完全に固定されて割り当てられま す。 マシンデータによって割り当てられた軸/主軸は、プログラム指令でリセットして から別のチャネルへ割り当てることができます。

## 軸識別子(Axis identifier)

(DIN 66217 に準拠して、軸は X、Y、Z を用いて右回りで表わされます、直交-> 座標系。

X、Y、Z 軸を中心として回転する->回転軸には識別子としてそれぞれ A、B、C が割り 当てられます。 上記の軸に平行な付加軸にはその他の文字で表わすことができます。

## 主軸(Spindles)

主軸機能は下記の 2 つのレベルで構成されます。

主軸: 速度制御または位置制御による主軸ドライブ、アナログ/ディジタル(SINUMERIK 840D sl)

補助主軸: エンコーダを使用しない速度制御による主軸ドライブ(回転工具等に使用しま す)

#### 主軸オリエンテーション(Oriented spindle stop)

主軸を定義された角度で停止します。たとえば、指定位置でさらに加工運転をおこなう 場合に使用できます。

#### 主軸同期(Synchronous spindle)

メイン主軸と複数のスレーブ主軸との間の角度の同期を精密におこないます。 これに よって旋削機械では、主軸 1 から主軸 2 へ、ワークを高速に渡すことができます。

速度同期の他に、主軸間の相対回転位置の同期もプログラム指令ができます(例: 傾斜し たワークを高速に、また位置合わせをして渡す場合などです)。

複数のペアの主軸同期を実現できます。

#### 手動パルス発生器

手動パルス発生器を使用すると、手動モードで複数の選択軸を同時に操作できます。 手動パルス発生器のクリック信号はインクレメントアナライザによって評価されます。

#### 初期化ファイル(Initialization files)

初期化ファイルは各->ワークに対して作成できます。 初期化ファイルには、そのワー クに対してのみ有効な変数値に対する各種の命令を設定できます。

#### 初期化ブロック(Initialization block)

初期化ブロックは特殊な->プログラムブロックです。 このブロックにはプログラム実 行前に割り当てが必要な値を含みます。

以前に定義されたデータやグローバルユーザーデータを初期化するために、初期化ブロ ックを使用することを推奨します。

### 象限突起補償(Quadrant error compensation)

象限突起補償を使用すると、ガイドレールの摩擦損失によって生じる象限移行時の輪郭 誤差を大幅に修正することができます。 象限突起補償のパラメータは真円度テストで 定義されます。

#### 診断(Diagnostics)

- コントローラの操作エリアです。
- コントロールシステムは次の自己診断プログラムとサービス用のテストプログラム を内蔵しています: ステータス、アラームおよびサービス表示

#### 接続ケーブル (Connecting cables)

接続ケーブルは、加工済みケーブル、または両端にコネクタがある、すぐに使用できる 2芯加工済みケーブルのいずれかです。 接続ケーブルを使用して-> CPU と->プログラ ミング装置との接続や、->「インタフェース」により、別の CPU と接続します。

## 接地(Ground)

「接地」という用語はシステム内の電位を持たない内部接続部位という意味で使用され ます。あるいは異常時の高電圧接触による感電事故を防ぐための対策としても用いられ ます。

## 先読み(LookAhead)

「先読み」機能は、パラメータ設定可能な移動ブロック数を先読みしながら加工速度の 最適化をおこなう方法です。

## 先読み停止(Preprocessing stop)

プログラム指令です。先読みメモリに保存されている、それ以前に準備されたブロック がすべて処理された場合にのみ、パートプログラムのその次のブロックが実行されます。

#### 早送り( Rapid traverse)

軸を最大速度で移動させます。この早送り機能は工具の停止位置から->ワーク輪郭への 移動、あるいは工具のワーク輪郭からの後退等に使用されます。

#### 送り速度オーバライド(Feedrate override)

送り速度オーバライドでは、プログラム指令されたオーバライド送り速度(0 ~ 200 %) に、操作パネルまたは PLC から指定された現在の送り速度を重畳します。送り速度オ ーバーライドは、加工プログラムでパーセント値(1 ~ 200%)をプログラム指令する方 法もあります。 現在運転中のプログラムとは無関係に、シンクロナイズドアクションによって送り速度 補正を適用することもできます。

#### 速度制限(Speed limitation)

最高/最低(主軸)速度: 最高主軸速度は->PLC によるマシンデータまたは->セッティング データのいずれかによって指定される上限速度によって制限されます。

## 速度制御(Velocity control)

コントロールシステムは複数のブロックに対して->先読み評価をおこない、1 ブロック の位置について細かい調整が必要なときには、それに応じて適切な移動速度になるよう に制御します。

#### 多項式補間(Polynomial interpolation)

多項式補間は、直線をはじめ双曲線や指数関数を含む極めて多様な曲線を生成する 1 つ の方法です。

## 中間ブロック(Intermediate blocks)

選択された工具補正(G41/G42)を含む移動は、特定の数の中間ブロックによって中断す ることができます(中間ブロックとは、補正平面で移動を伴わないブロックのことです)。 中間ブロックの実行中に工具オフセットを正確に計算することができます。 コントロ ールシステムで事前に読み込みが可能な中間ブロックの数は、システムパラメータに設 定できます。

#### 直線軸(Linear axis)

回転軸とは異なり、直線軸は直線を描きます。

### 直線補間(Linear interpolation)

直線補間では、工具は終点へ向かって直線上を移動しながらワーク加工をおこないます。

## 同期軸(Synchronized axes)

同期軸の->移動に必要な時間はジオメトリ軸の軌跡移動時間と同じです。

## 同期制御(Synchronization)

特定の加工点で異なる->チャネルの加工サイクルを連動するための->パートプログラム の命令です。

## 非同期サブプログラム(Asynchronous subprogram)

- パートプログラム実行中に、割り込み信号(高速 NC 入力信号等)に応じて非同期に (独立に)開始できるパートプログラムです。
- パートプログラム実行中に、割り込み信号(高速 NC 入力信号等)に応じて非同期で (実行中のプログラムのステータスに関係なく)開始できるパートプログラムです。

#### 標準サイクル(Standard cycles)

標準サイクルを使用して、頻繁に繰り返される下記の加工運転のプログラム指令をおこ ないます。

- 穴あけ/フライス加工
- 工具の計測とワークの計測

使用可能なサイクルは、[プログラム]操作エリアの[サイクルサポート]メニューに表示さ れます。 実行するサイクルを選択すると、設定が必要なパラメータがテキスト表示さ れます。

## 変数の定義(Variable definition)

変数はデータタイプと変数名称によって定義されます。 変数の値には変数名称を指定 してアクセスします。

## 補間器(Interpolator)

->NCK の論理ユニットです。このユニットを使用して、パートプログラムに指定され た目標位置に基づいて実行される、個々の軸移動の中間値を特定します。

#### 補間型補正(Interpolatory compensation)

補間型補正は加工工程で発生するピッチ誤差(SSFK)と検出器誤差(MSF)を補正するため の方法です。

### 補間周期( Interpolation cycle)

補間周期は基本システム周期の倍数です。 この補間周期は位置制御の指令値の更新周 期を指定します。 速度波形の最小単位はこの補間周期によって決まります。

### 補助機能(Auxiliary functions)

補助機能を使用して、パートプログラムの->パラメータを-> PLC へ転送します。その 際に工作機械メーカによって定義された応答動作を起動します。

#### 補正テーブル(Compensation table)

補間点のテーブルです。 このテーブルは基本軸の選択点に対してオフセット軸のオフ セット値を提供します。

### 補正メモリ(Compensation table)

工具オフセットデータが設定されるコントロールシステムのデータ保存領域です。

## 補正軸(Compensation axis)

補正値によって修正された指令値または現在位置を持つ軸です。

## 補正値(Correction value)

位置エンコーダによって計測された実際の軸位置と実行したいプログラム指令の軸位置 との間の距離です。

#### 毎回転送り速度(Revolutional feedrate)

(G95 でプログラム指令された)主軸速度に応じて、チャネル内で軸送り速度を指令しま す。

## 輪郭(Contour)

ワークの輪郭です。

#### 輪郭からの高速リトラクト(Fast retraction from contour)

この動作は、割り込み発生時に CNC 加工プログラムによって開始され、現在加工中の ワーク輪郭から工具を素早く後退させます。 後退角度と後退距離がパラメータ設定で きます。 割り込みルーチンは高速リトラクトの後で実行できます。

### 輪郭誤差監視(Contour monitoring)

輪郭精度を既定の公差範囲内に維持するために追従誤差を監視します。 このような監 視によって、例えば許容できないドライブの過負荷等による障害が回避されます。 障 害が検出されると、軸が停止してアラームが出力されます。

#### 連続軌跡モード(Continuous-path mode)

連続軌跡モードは、パートプログラムのブロック境界の->軌跡軸の過大な速度変化(加 速度)を回避することを目的とします。これによって過大な加速度によるオペレータや 工作機械、またはその他の設備への影響が回避されます。 連続軌跡モードでは、NC プ ログラムの次のブロックへの移行時の軌跡速度を可能な限り一定に保つ(速度変化を最 小限に抑える)ことができるようになります。

用語集

# 索引

#### 1 1 ブロックに複数の M 機能の指定, [68](#page-67-0)  F F 機能, [13](#page-12-0)  G G00, [13](#page-12-1), [17](#page-16-0), [19,](#page-18-0) [149](#page-148-0)  直線補間, [19](#page-18-0)  G01, [20](#page-19-0), [149](#page-148-1)  G02, [149](#page-148-2)  G02、G03, [21](#page-20-0) G03, [149](#page-148-3)  G04, [54](#page-53-0), [151](#page-150-0)  G05, [128,](#page-127-0) [151](#page-150-1) G05.1, [151](#page-150-2) G07.1, [27,](#page-26-0) [151](#page-150-3)  G10, [152](#page-151-0)  G10.6, [113](#page-112-0), [152](#page-151-1) G12.1, [152](#page-151-2) G12.1、G13.1, [29](#page-28-0)  G13.1, [152](#page-151-3) G17, [151](#page-150-4)  G18, [151](#page-150-5)  G19, [151](#page-150-6)  G20, [150](#page-149-0)  G20、G21, [53](#page-52-0) G21, [150](#page-149-1)  G22, [150](#page-149-2)  G23, [150](#page-149-3)  G27, [33](#page-32-0) G28, [32](#page-31-0), [152](#page-151-4) G290, [8](#page-7-0), [153](#page-152-0) G291, [8](#page-7-1), [153](#page-152-1) G30, [34](#page-33-0), [152](#page-151-5) G30.1, [152](#page-151-6) G31, [113,](#page-112-1) [152](#page-151-7)  G31 P1 - P4, [115](#page-114-0)  G33, [35](#page-34-0), [38,](#page-37-0) [39,](#page-38-0) [149](#page-148-4)  G34, [41](#page-40-0), [149](#page-148-5) G35, [149](#page-148-6)  G36, [149](#page-148-7)  G40, [150](#page-149-4)  G40、G41/G42, [57](#page-56-0)  G41, [150](#page-149-5)  G42, [150](#page-149-6)  G50.2, [152](#page-151-8) G51.2, [152](#page-151-9) G52, [152](#page-151-10)  G53, [44](#page-43-0), [152](#page-151-11) G54, [151](#page-150-7)  G54 P{1...48}, [151](#page-150-8)  G54 P0, [151](#page-150-9)  G55, [151](#page-150-10)  G56, [151](#page-150-11)  G57, [151](#page-150-12)  G58, [151](#page-150-13)  G59, [151](#page-150-14)  G60, [152](#page-151-12)  G65, [152](#page-151-13)  G66, [151](#page-150-15)  G67, [151](#page-150-16)

G68, [149](#page-148-8)  G69, [149](#page-148-9)  G70, [87](#page-86-0), [152](#page-151-14) G71, [80](#page-79-0), [152](#page-151-15) G72, [84](#page-83-0), [152](#page-151-16) G73, [152](#page-151-17)  G74, [91](#page-90-0), [152](#page-151-18) G75, [92](#page-91-0), [152](#page-151-19) G76, [93](#page-92-0), [152](#page-151-20) G77, [149](#page-148-10)  G78, [149](#page-148-11)  G79, [149](#page-148-12)  G80, [150](#page-149-7)  G80~G89, [96](#page-95-0)  G83, [100,](#page-99-0) [150](#page-149-8)  G83, G87, [100](#page-99-1), [102](#page-101-0) G83 または G87[, 103](#page-102-0) G84, [105,](#page-104-0) [150](#page-149-9)  G85, [106,](#page-105-0) [150](#page-149-10)  G87, [100,](#page-99-0) [150](#page-149-11)  G88, [105,](#page-104-0) [150](#page-149-12)  G89, [106,](#page-105-0) [150](#page-149-13)  G90, [49](#page-48-0), [149](#page-148-13) G91, [49](#page-48-0), [149](#page-148-14) G92, [45](#page-44-0), [152](#page-151-21) G92.1, [46](#page-45-0), [152](#page-151-22)  G93, [15](#page-14-0) G65、G66、G67, [119](#page-118-0) G94, [15](#page-14-1), [150](#page-149-14) G95, [15](#page-14-2), [150](#page-149-15) G96, [149](#page-148-15)  G96、G97, [62](#page-61-0)  G97, [62](#page-61-0), [149](#page-148-16) G98, [150](#page-149-16)  G98/G99, [99](#page-98-0)  G99, [150](#page-149-17) 

G コード 表示, [8](#page-7-2)  G コードシステム A, [9](#page-8-0)

## $H$

HMI, [141](#page-140-0) 

## I

ISO 系言語モード, [7](#page-6-0)

## M

M00, [65](#page-64-0)  M01, [65](#page-64-1)  M02, [65](#page-64-2)  M30, [65](#page-64-2)  M96, [115](#page-114-1) M96、M97, [133](#page-132-0) M97, [115](#page-114-1) M98、M99, [109](#page-108-0) M 機能[, 64](#page-63-0)

## S

Siemens モード, [7](#page-6-1) S 機能, [62](#page-61-1)

## X

X 軸の直径指定と半径指定, [52](#page-51-0)

## あ

アブソリュート/インクレメンタル指令, [49](#page-48-0) 

## い

インチ/メトリック入力, [53](#page-52-0) インバースタイム送り, [15](#page-14-0) インボリュート補間, [26](#page-25-0)

## え

エラーメッセージ, [201](#page-200-0) 

## こ

コメント, [12](#page-11-0) コントロールポイント, [58](#page-57-0) コンプレッサ, [131](#page-130-0)  コンプレッサ機能, [131](#page-130-0)

## さ

サブプログラム, [119](#page-118-1) 

## せ

セッティングデータ リスト, [196](#page-195-0)

## と

ドウェル時間, [54](#page-53-0) ドライランモード, [132](#page-131-0)

## ね

ねじ切り, [35](#page-34-0) ねじ切りサイクル, [72](#page-71-0), [80](#page-79-0), [86](#page-85-0)  径方向軸, [84](#page-83-0)  ねじ切り機能, [35](#page-34-0)

## $\mathcal{O}$

ノーズ R 補正, [57](#page-56-0)

## は

パターン繰り返しサイクル, [91](#page-90-0)

## ふ

プログラム割り込み機能, [133](#page-132-0)  プログラム割り込み機能(M96,M97), [115](#page-114-1) プログラム指令可能な軸移動の最大値, [9](#page-8-1)  ブロックスキップ, [12](#page-11-1) ブロックスキップレベル, [12](#page-11-1), [132](#page-131-0) 

## ま

マクロプログラム, [119](#page-118-2)  マクロプログラム呼び出し, [119,](#page-118-0) [129](#page-128-0)

## も

モーダル呼び出し, [123](#page-122-0) 

## れ

レファレンス点の選択, [34](#page-33-0) レファレンス点復帰のチェック, [33](#page-32-0)

## 漢字

位置決め, [17](#page-16-1) 一般的に使用できる M 機能, [68](#page-67-1) 運転モード 切り替え, [8](#page-7-3)  運転を停止する M 機能, [65](#page-64-3)  円弧補間, [21](#page-20-0) 円筒補間, [27](#page-26-0)

可変リードねじ切り, [41](#page-40-0) 外径、内径突切りサイクル, [92](#page-91-0) 拡張補助機能, [68](#page-67-2) 基本座標系, [44](#page-43-0), [45](#page-44-0)  軌跡速度, [13](#page-12-0) 極座標補間, [29](#page-28-0) 工具オフセットデータメモリ, [55](#page-54-0) 工具長補正, [56](#page-55-0) 工具補正機能, [55](#page-54-1) 高速リトラクト, [113](#page-112-0)  座標系, [43](#page-42-0) 仕上げサイクル, [87](#page-86-0) 主軸機能, [62](#page-61-1) 周速一定制御, [62](#page-61-0) 小数点, [10](#page-9-0) 正面ストレート切削サイクル, [77](#page-76-0) 正面タッピングサイクル, [105](#page-104-0)  正面テーパ切削サイクル, [78](#page-77-0) 正面ボーリングサイクル, [106](#page-105-0)  早送り, [13](#page-12-1), [17](#page-16-0)  側面タッピングサイクル, [105](#page-104-0)  側面ボーリングサイクル, [106](#page-105-0)  多条ねじの切削, [39](#page-38-0) 単純呼び出し, [119](#page-118-3)  直線補間, [20](#page-19-0) 複合形ねじ切りサイクル, [93](#page-92-0) 複合形固定サイクル, [79](#page-78-0) 補間指令, [17](#page-16-2) 補助機能, [64](#page-63-0) 毎回転送り速度, [15](#page-14-2) 毎分送り, [15](#page-14-1)